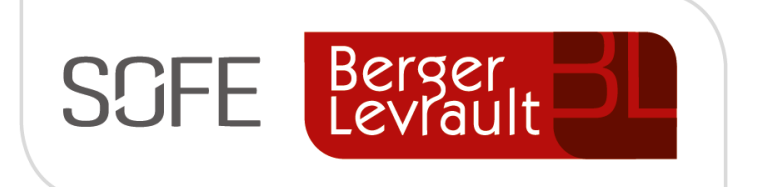

# Logiciel SOFE RH et Paie Gestion du personnel

Ce document présente les concepts et le mode de fonctionnement du module de gestion du personnel. Les fonctionnalités de ce module permettent de créer un employé et les caractéristiques qui le définissent.

**Version du 21 août 2019**

### NOTE DE CONFIDENTIALITÉ

Ce document est confidentiel. Il ne peut être copié ou distribué sans l'autorisation de Berger-Levrault Canada ltée

**Berger-Levrault Canada ltée**

979, avenue de Bourgogne, bureau 260 Québec (Québec) G1W 2L4

## **CONTENU**

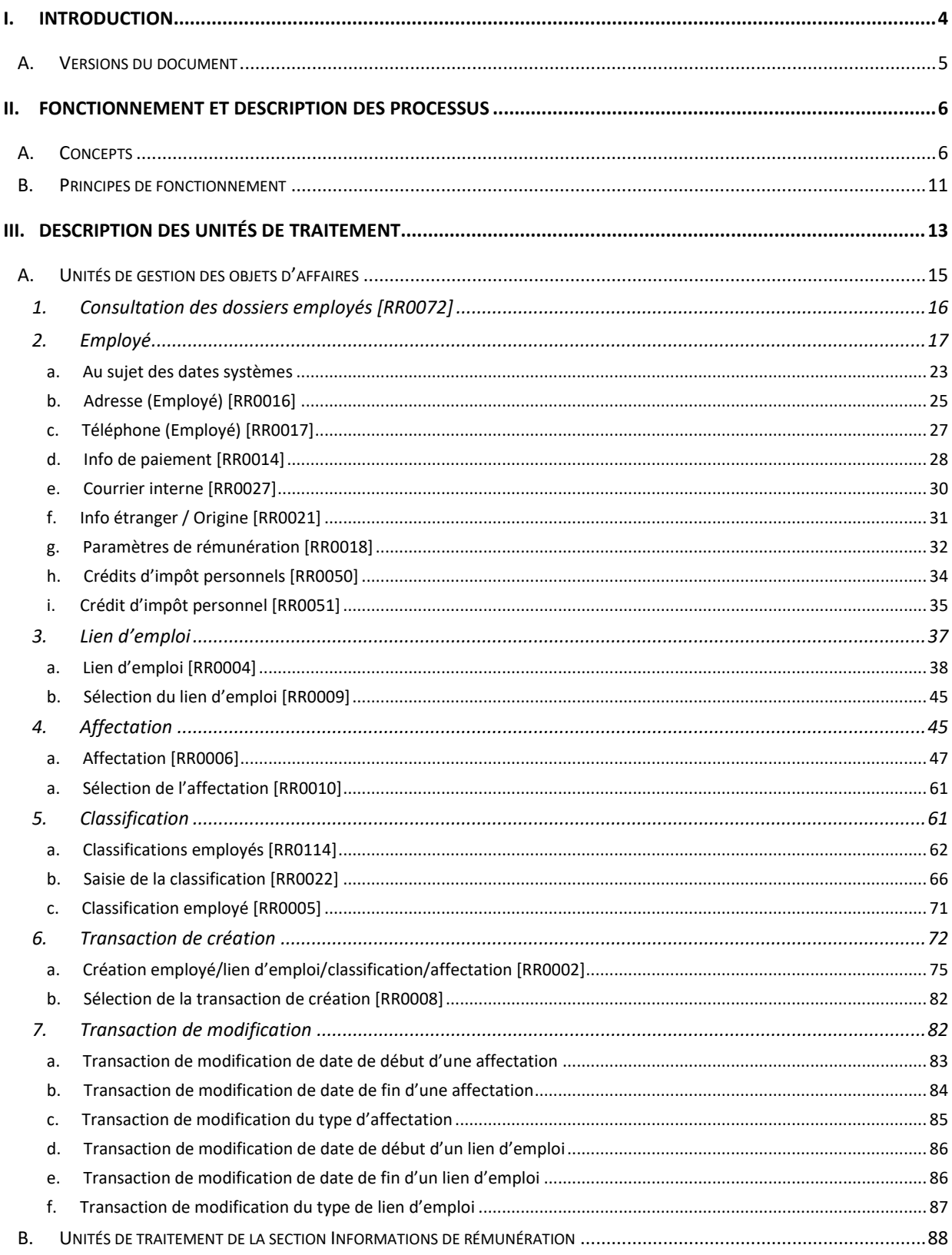

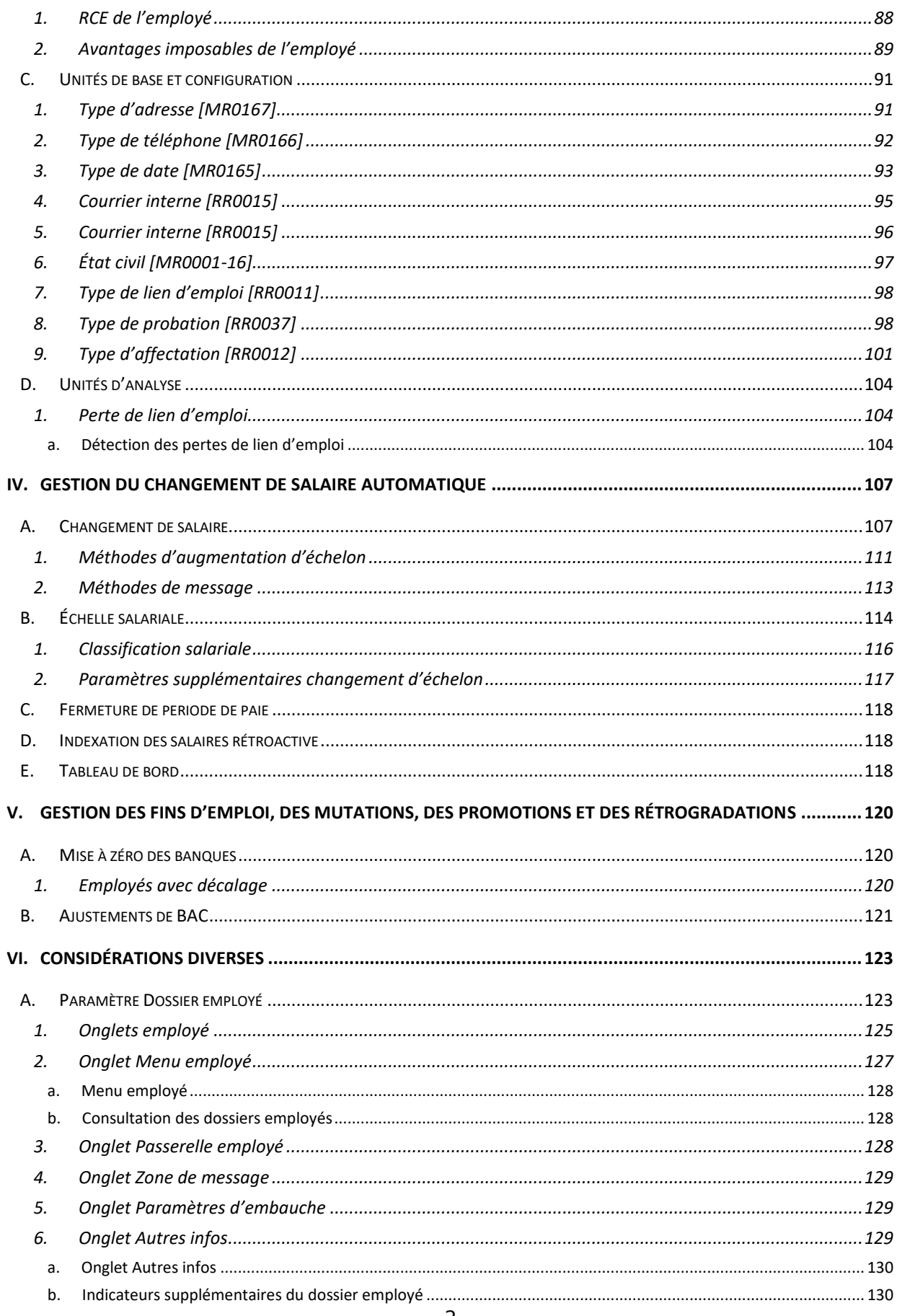

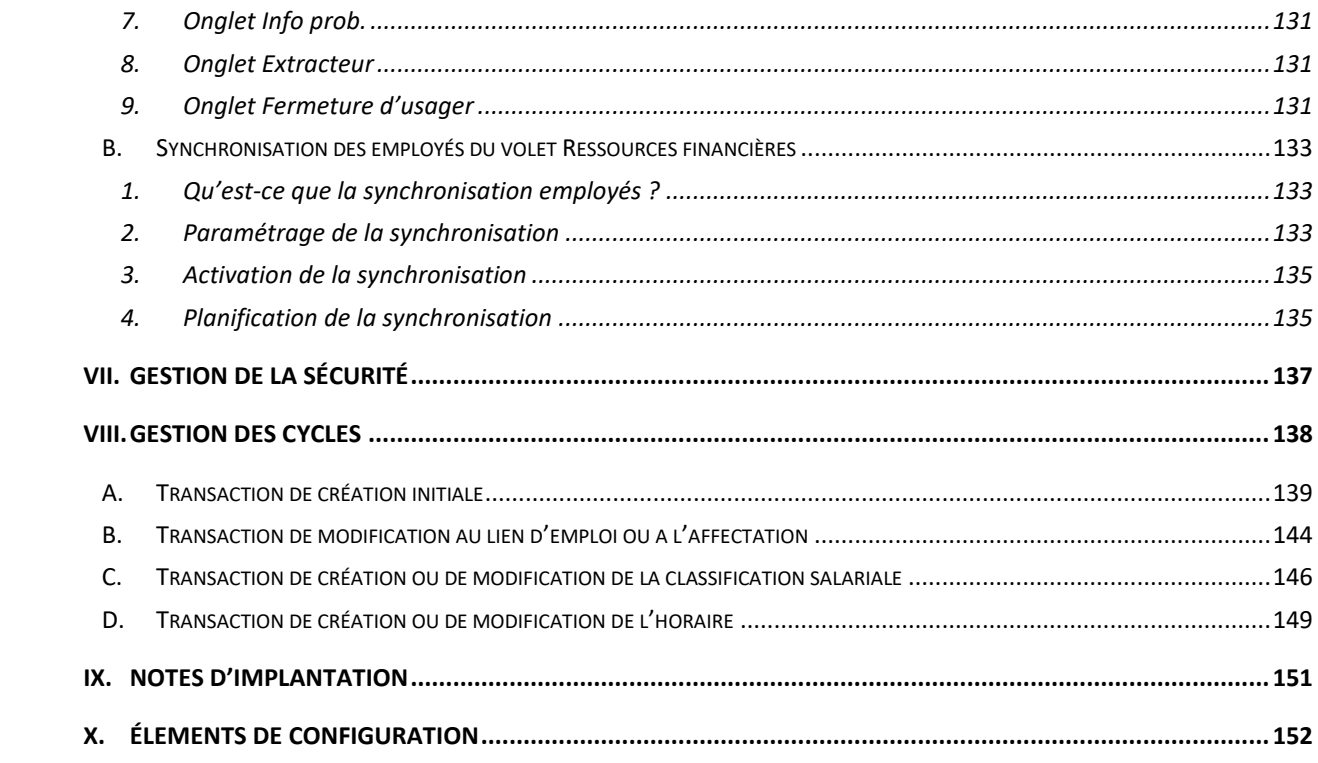

### <span id="page-4-0"></span>**I. Introduction**

L'objectif de ce document est de présenter les principes de fonctionnement généraux qui encadreront le module de gestion du personnel. Plus spécifiquement, cette documentation permet d'exposer les concepts et le mode de fonctionnement liés aux processus de création et de modification d'un employé, d'un lien d'emploi, d'une affectation et d'une classification salariale. Bien qu'étant intégré aux données et autres processus de son « voisinage opérationnel », le module « Gestion du personnel » doit être considéré comme étant autonome en soi.

Les concepts véhiculés dans ce présent document, ainsi que les modes de fonctionnement qui y sont suggérés, orientent de manière importante les principes de conception et les techniques d'utilisation de ce qui va suivre en matière de modules SOFE RH ET PAIE pour supporter la gestion de l'embauche et de l'affectation des employés. C'est pourquoi la connaissance du module « Gestion du personnel » s'avère être une première étape à la compréhension des autres fonctions y étant reliées.

Le module « Gestion du personnel » de SOFE RH ET PAIE comporte différents procédés pour permettre :

- L'embauche de personnel ;
- L'identification du lien entre l'employé et l'entreprise (lien d'emploi) ;
- La définition du poste ou de l'emploi qu'occupe l'employé dans l'entreprise (affectation) ;
- La définition de la classification salariale de l'employé ;
- La définition des informations personnelles de l'employé telles son adresse et numéro de téléphone ;
- L'identification des périodes de probation liées à l'obtention d'un nouvel emploi ;
- La modification de la classification de l'employé ;
- La modification des données reliées au lien d'emploi ou à l'emploi de l'employé, incluant la fin de l'emploi.

À la fin de ce document, le lecteur devrait donc être en mesure :

- De distinguer les différents concepts entourant la notion d'employé;
- De comprendre et de différencier les notions de lien d'emploi, d'affectation et de classification ainsi que les concepts s'y rattachant;
- De situer les différents écrans dans SOFE RH et Paie, de comprendre leur fonctionnement et d'être apte à naviguer à travers ces écrans ;
- D'être en mesure, de créer un employé, son lien d'emploi, son affectation et sa classification;
- D'être en mesure de modifier un dossier employé, son lien d'emploi, son affectation et sa classification.

### <span id="page-5-0"></span>**A. Versions du document**

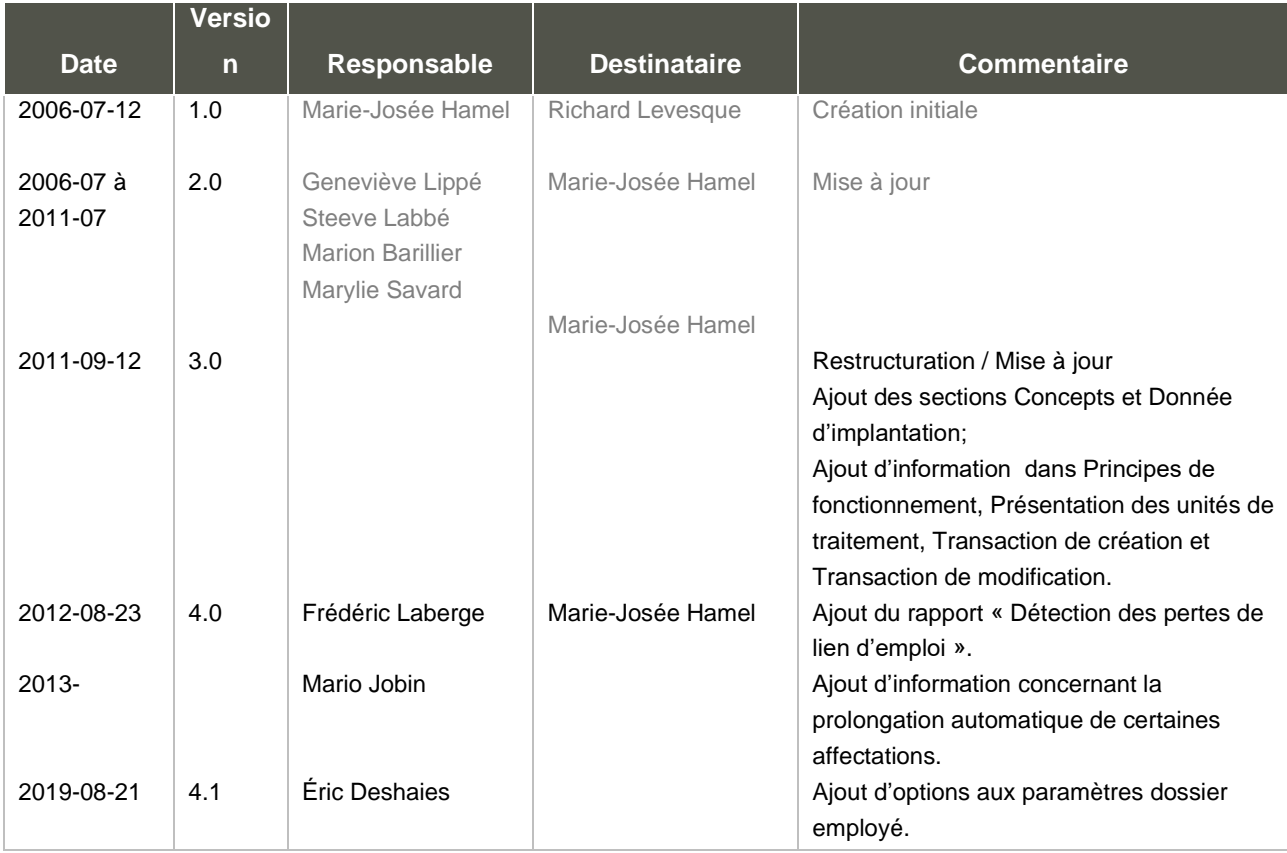

### <span id="page-6-0"></span>**II. Fonctionnement et description des processus**

### <span id="page-6-1"></span>**A. Concepts**

Voici la liste des différents objets et concepts qui seront présentés plus en détail dans la suite du document. Cette présentation se veut une introduction, afin de pouvoir positionner chacun des concepts, puisqu'ils constituent la pierre angulaire du module Gestion du personnel.

**L'employé :** représente une personne en général et les informations y étant rattachées qui ne changent pas d'une compagnie à l'autre comme par exemple son nom, sa date de naissance, son NAS, son adresse, etc. Ces informations n'auront pas à être saisies de nouveau si la même personne doit être employée par deux compagnies.

**Le dossier employé :** représente l'employé pour une compagnie. On y retrouve les informations liées au paramétrage de base de sa rémunération telles que la périodicité de sa paie, le mode de paiement qu'il désire avoir, les paramètres pour le calcul de l'impôt, etc. Le dossier employé doit être créé dans une compagnie pour que l'employé puisse y être rémunéré.

**Unité de regroupement (UR)** : représente les accréditations, les associations professionnelles ou tout autre regroupement d'employés. Les unités de regroupement sont avant tout de grands groupes d'employés, régis par les mêmes conventions collectives, les mêmes ententes ou les mêmes protocoles. Autrement dit, tous les groupes d'employés qui gèrent ensemble leurs conditions de travail doivent être dans une unité de regroupement distincte. Ceci dit, il se pourrait qu'un de ces regroupements doive être divisé en plusieurs sous-groupes pour créer par le fait même des unités de regroupements multiples pour le même grand groupe d'employé. Par exemple, si, dans un syndicat, les groupes d'emploi ont de grands impacts sur la gestion des conditions de travail, il serait à considérer de faire des unités de regroupement pour chaque groupe d'emploi de ce même syndicat. Il est par contre important de réaliser que l'ancienneté est habituellement calculée par unité de regroupement. Donc, dans l'exemple qui nous occupe, créer des unités de regroupement par groupe d'emploi impliquera une ancienneté par groupe d'emploi et non par syndicat.

**Statut d'emploi :** représente le statut de l'employé à l'intérieur de son groupe d'employés, à l'intérieur de son unité de regroupement. Les statuts d'emploi sont gérés indépendamment à l'intérieur de chaque unité de regroupement. Souvent, ces statuts proviennent directement de la convention collective. Par exemple, pour un syndicat, on a souvent les statuts réguliers, temporaires/occasionnels et parfois surnuméraires. Bien que géré par la même convention, un employé à statut temporaire/occasionnel n'aura pas nécessairement tous les mêmes avantages, droits et conditions de travail qu'un employé à statut régulier. Par exemple, un employé régulier peut être admissible à certains plans d'assurances différents, accumuler de l'ancienneté, avoir droit à certaines banques de congé, avoir préséance lorsqu'il postule sur un emploi, etc. De plus, il n'aura probablement pas le même genre de contrat d'embauche, ni le même genre d'événement au cours de son emploi.

**Lien d'emploi :** représente la nature du lien qui unit l'employé et l'entreprise. Il est principalement qualifié par **l'unité de regroupement** et le **statut d'emploi**. Par exemple, il viendrait indiquer que

l'employé a été embauché comme professionnel temporaire. Ces informations permettront d'aiguiller ses avantages sociaux, sa rémunération et les autres traitements liés à la dotation, aux absences, etc. de façon plus spécifique. Il faut donc être conscient que si l'employé change d'unité de regroupement ou de statut d'emploi, un nouveau lien d'emploi doit absolument être créé. De plus, le lien d'emploi est aussi qualifié par un type de lien d'emploi qui permet de le catégoriser et de venir préciser s'il s'agit du lien d'emploi principal pour cet employé, si l'employé est permanent, etc. Un employé peut avoir plusieurs liens d'emploi en même temps. Cependant, un seul peut être principal à la fois dans le temps (pour une date donnée). Le lien d'emploi principal sera celui qui sera privilégié lorsque l'on voudra afficher un seul lien d'emploi à côté du nom de l'employé ou lorsqu'on cherchera des valeurs par défaut.

**Affectation :** représente un emploi pour l'employé dans le cadre de son lien d'emploi. Elle porte le **titre d'emploi**, le **poste** (optionnellement), **l'unité administrative,** les **dates** de l'emploi, le **supérieur immédiat**, etc. Elle est de plus qualifiée par un type d'affectation qui permet de venir segmenter encore plus les groupes d'employés, de les catégoriser, soit par l'équivalent d'un sous-statut, soit par l'équivalent d'un type de contrat. Le type d'affectation permet de venir indiquer s'il s'agit de l'affectation principale pour ce lien d'emploi, si l'employé est titulaire du poste, s'il est en probation, etc. L'employé peut avoir plusieurs affectations dans un même lien d'emploi. Cependant, une seule peut être principale à la fois dans le temps (pour une date donnée). L'affectation principale sera celle qui sera privilégiée lorsque l'on voudra afficher une seule affectation à côté du nom de l'employé ou lorsqu'on cherchera des valeurs par défaut en lien avec ce même employé.

**Unité administrative (UA) :** représente le service, la faculté, le département, etc. où l'employé exerce ses fonctions. Cet élément est très variable d'un organisme/compagnie à l'autre.

**Classification :** représente de façon générale le positionnement salarial, le salaire de l'employé pour un ou plusieurs titres d'emploi particuliers. Ainsi une même classification pourra être « utilisée » sur différentes affectations. Cela permettra de venir changer le salaire de l'employé de façon générale (comme par exemple dans le cas d'un avancement d'échelon) et d'avoir un impact sur toutes les affectations utilisant cette classification. On crée donc une classification sous le lien d'emploi et on vient l'utiliser lors de la création des affectations.

**Les exemples qui suivent permettent de démontrer ces objets et les liens qui les unissent :**

### **Exemple 1** :

Caroline est embauchée par l'Université du Québec à Montréal (UQAM) pour occuper un poste régulier d'agente à la gestion administrative en date du 4 juillet 2011. L'Université a affiché le poste il y a deux mois afin de combler le départ à la retraite de l'agente à la gestion administrative en poste à la Faculté des sciences humaines. Le personnel administratif et de soutien de l'UQAM est régi par le Syndicat des employées et employés de l'Université du Québec à Montréal (SEUQAM). Caroline doit effectuer une période de probation de trois mois, qui est effective dès la date d'embauche.

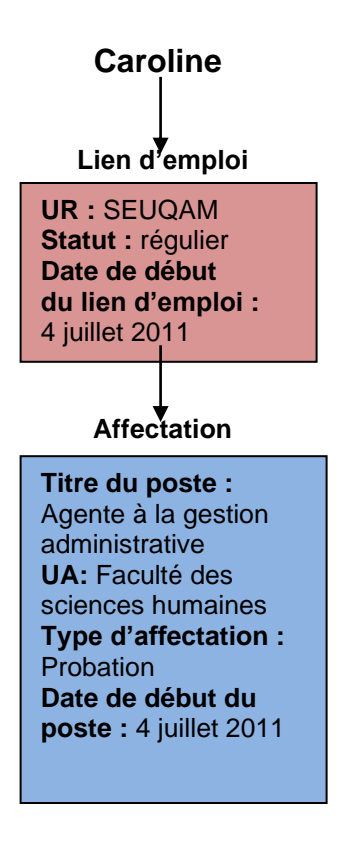

#### **Exemple 2 :**

Marc est un employé de l'UQAM depuis le 8 janvier 2011; date où il a débuté un poste temporaire de six mois en tant que technicien en santé et sécurité au travail. Suite à son bon travail au sein du service des ressources humaines, Marc a obtenu un contrat sur le poste de conseiller en santé et sécurité au travail occupé présentement par sa supérieure immédiate. La date de début de l'emploi est le 11 juillet pour une durée d'un an, afin de remplacer sa supérieure durant son congé de maternité. Le personnel œuvrant au sein du service des ressources humaines n'est pas syndiqué. Les conditions de travail et règlements applicables sont définis par l'Association des employées et employés non syndiqués de l'Université du Québec à Montréal (AENS).

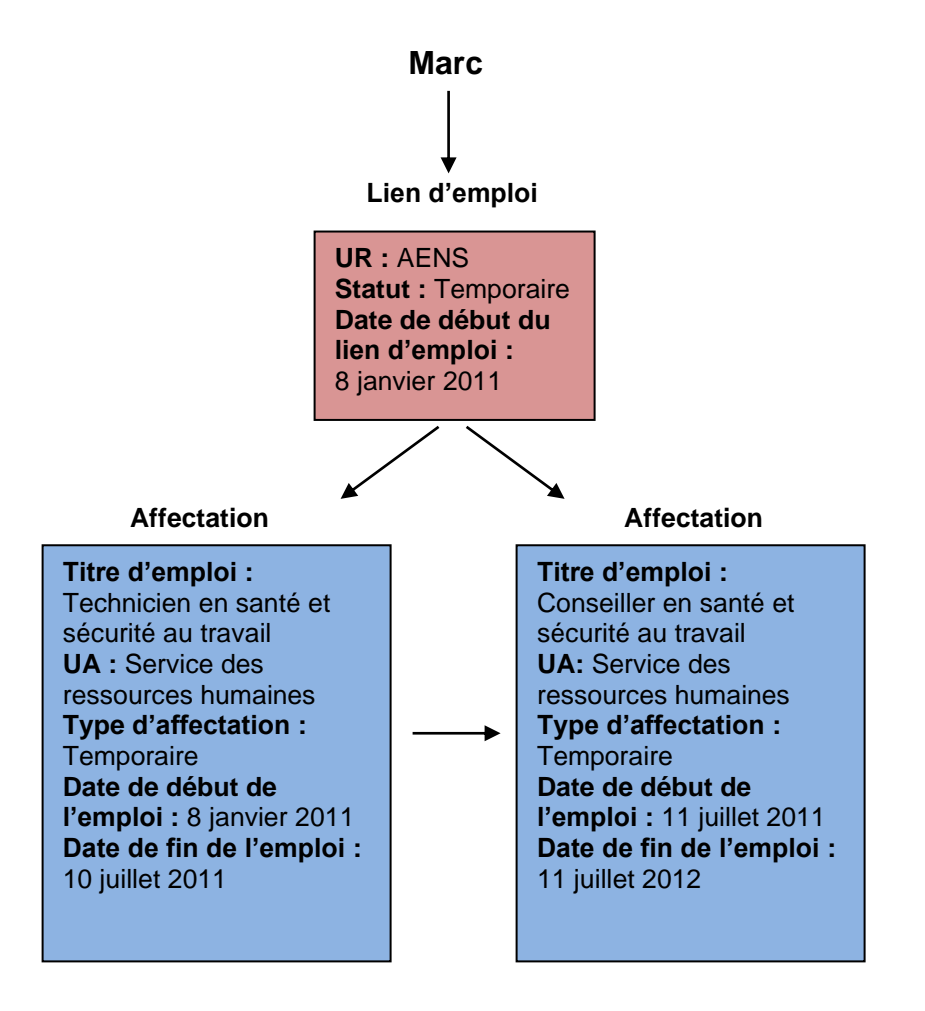

#### **Exemple 3 :**

Alexandre est, depuis un peu plus d'un an, chargé de cours à l'UQAM pour la Faculté des sciences humaines. Il a débuté cet emploi le 25 avril 2010 pendant ses études. Alexandre termine, dans moins d'un mois, son doctorat en psychologie et cessera alors d'occuper la fonction de chargé de cours le 15 juillet 2011, à la fin de la session d'été. Vu l'obtention prochaine de son diplôme, Alexandre a obtenu un poste régulier en tant que professeur de psychologie, qu'il débutera le 22 août prochain. Le changement de fonction fait en sorte qu'Alexandre ne se réfèrera plus au Syndicat des chargés de cours (SCCUQ) en ce qui à trait à ses conditions de travail, mais plutôt au Syndicat des professeurs (SPUQ).

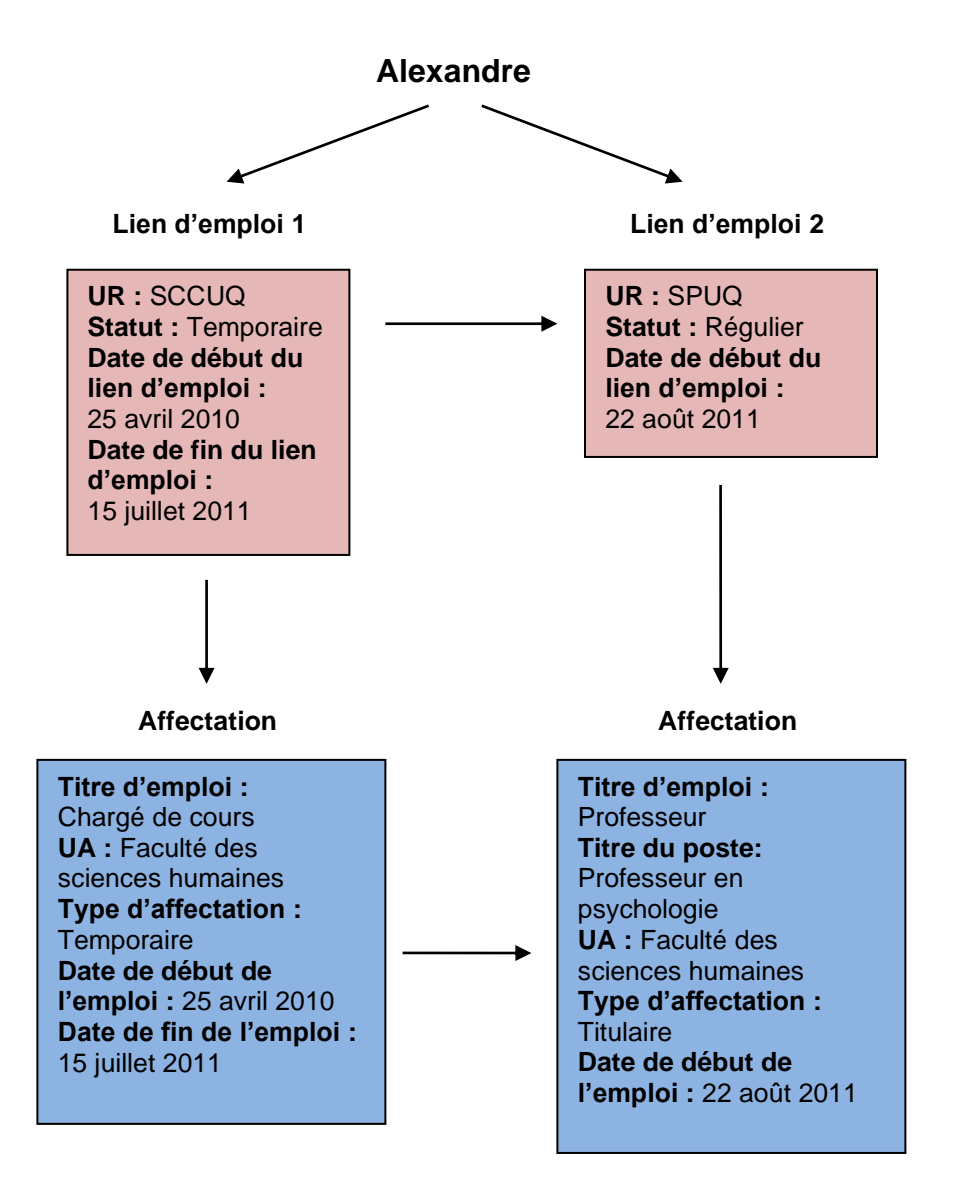

### <span id="page-11-0"></span>**B. Principes de fonctionnement**

Les informations relatives à un employé sont accessibles par deux menus. Premièrement, le menu de gauche *Gestion du personnel* donne accès à différents écrans contenant des informations sur un employé. Deuxièmement, un écran de recherche dans le menu de gauche, nommé *Consultation des dossiers employé*, permet de rechercher un employé existant afin d'accéder aux informations spécifiquement reliées à ce dernier. Ces deux menus seront vus en détails plus loin dans le présent document.

Les principaux objets et informations en lien avec le dossier employé et sa rémunération sont généralement encadrés par un cycle transactionnel. Ce cycle transactionnel permet d'assister l'utilisateur pendant la création de ces objets complexes et permet aussi de gérer le processus de validation, d'approbation ou de transfert de dossier jusqu'à son officialisation. L'utilisateur doit donc initier une transaction, de création ou de modification, afin que ces différentes actions soient encadrées par ce cycle.

La transaction principale du module est la transaction de création. Celle-ci encadre la création des objets suivants :

- Employé
- Lien d'emploi
- **Affectation**
- **Classification**

Lors de la création d'un employé, de son lien d'emploi et de son affectation, une seule transaction est créée et celle-ci encadre la création de ces trois éléments. Les différents écrans pour accéder à cette fonction seront présentés plus loin dans le présent document.

La modification de certains champs de ces objets pourra ensuite être encadrée par un autre grand type de transaction : la transaction de modification. Celle-ci encadre la modification des éléments suivants :

- Date de début du lien d'emploi
- Date de fin du lien d'emploi
- Type de lien d'emploi
- Date de début de l'affectation
- Date de fin de l'affectation
- Type d'affectation
- Indicateur principal (pour modifier la « priorité » de l'affectation dans le temps)
- Indicateur de rémunération automatique (pour activer ou inactiver la rémunération automatique pour l'affectation dans le temps)
- Type de feuille de temps à produire (pour changer le type et la fréquence de production de feuille de temps par l'employé)

La modification de la classification salariale, quant à elle, est aussi encadrée par une transaction de modification : la transaction de modification salariale.

L'horaire de travail de l'affectation est aussi encadré par une transaction. Toute modification à l'horaire de travail de l'employé passe donc par une transaction.

Finalement les autres éléments sont créés et modifiés sans être encadrés par une transaction quelconque. Ils sont donc créés et modifiés directement dans leurs écrans respectifs.

Voici un schéma représentant les étapes de création d'un employé et de ses emplois :

En reprenant l'exemple de Marc vu plus haut, une première transaction de création servirait à créer Marc en tant qu'employé de l'UQAM et à lui attribuer un lien d'emploi et une affectation.

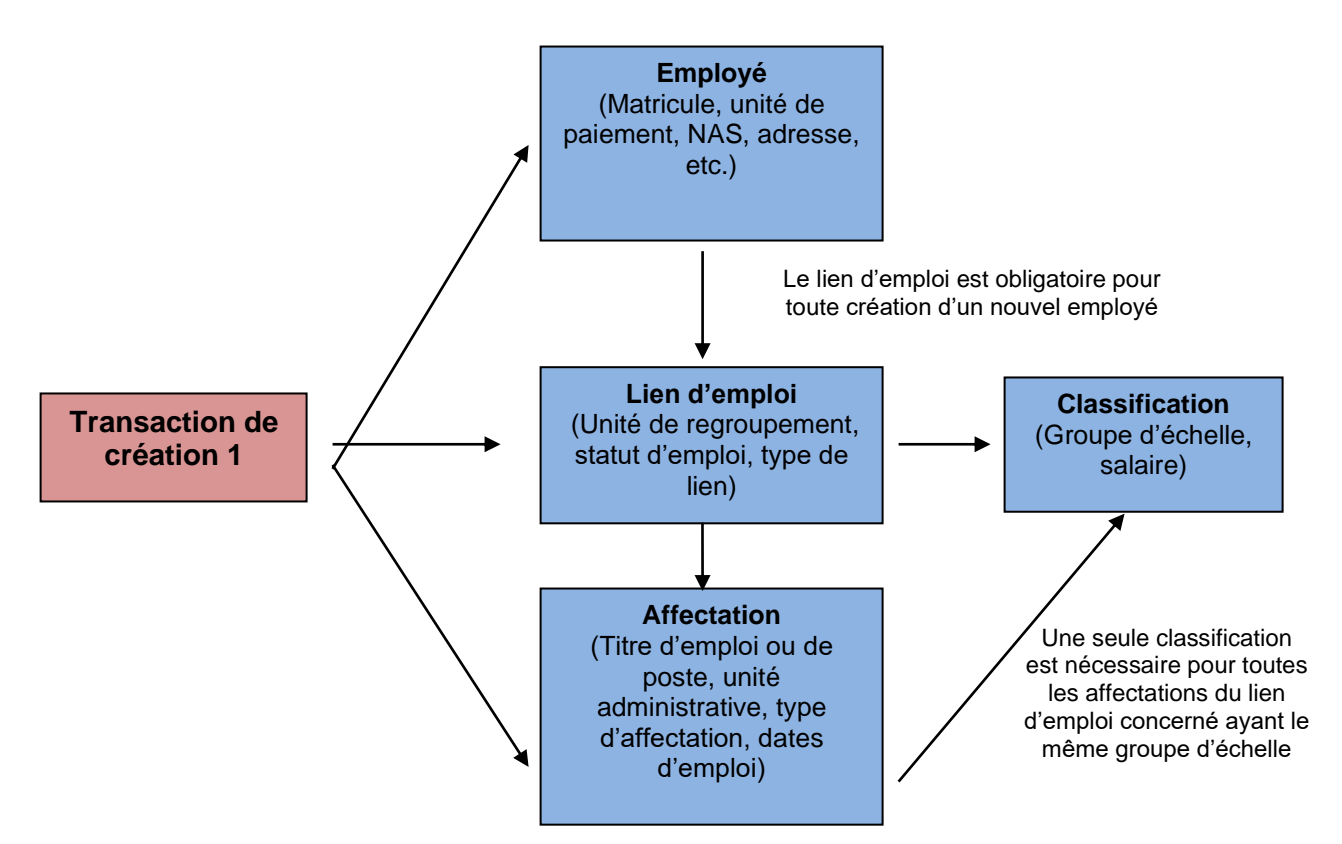

Lors du changement d'emploi de technicien à conseiller en santé et sécurité au travail, une deuxième transaction permettrait de créer une deuxième affectation à Marc. De ce fait, il conserverait son lien d'emploi puisqu'il ferait toujours parti de la même unité de regroupement et statut d'emploi. Cependant, son titre d'emploi, son type d'affectation et les dates de début et de fin d'emploi seraient modifiées; ce qui amèneraient la création d'une deuxième affectation. En ce qui à trait à la classification, elle serait aussi modifiée puisque Marc change d'emploi et donc, de classification et de groupe d'échelle.

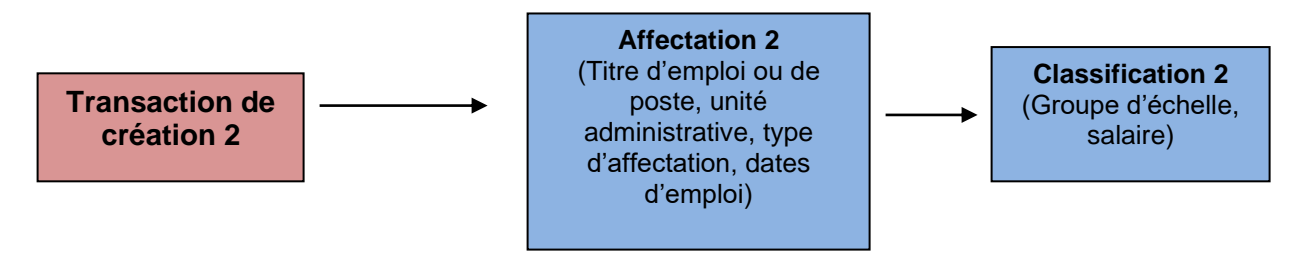

### <span id="page-13-0"></span>**III. Description des unités de traitement**

Avant même de définir les différentes unités de traitement du menu Gestion du personnel, un tableau indiquant les sous-menus, onglets et écrans de l'ensemble du menu est présenté ci-dessous. Ce tableau vous permettra de prendre connaissance des unités de traitement disponibles préalablement à la définition de ces dernières :

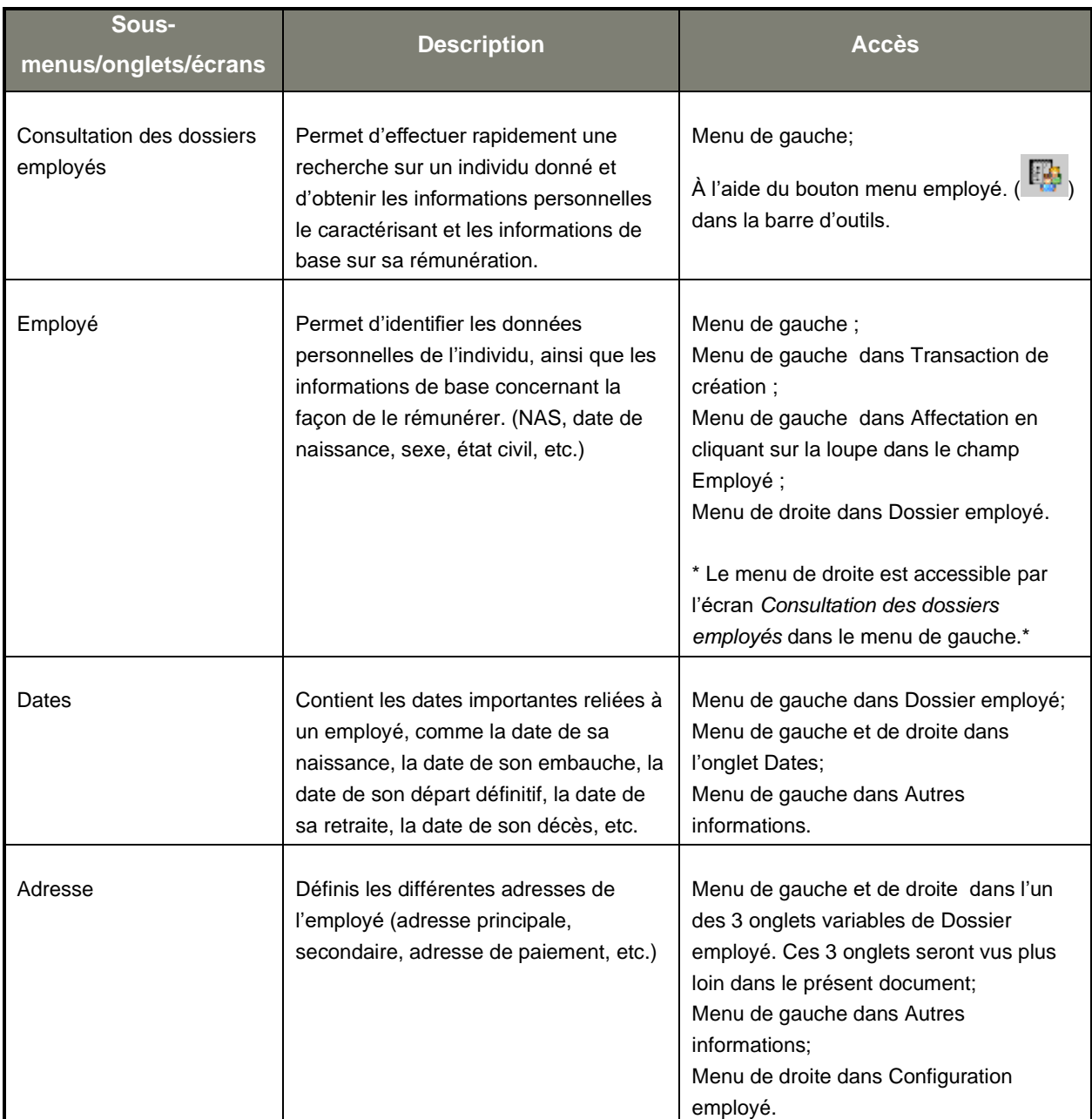

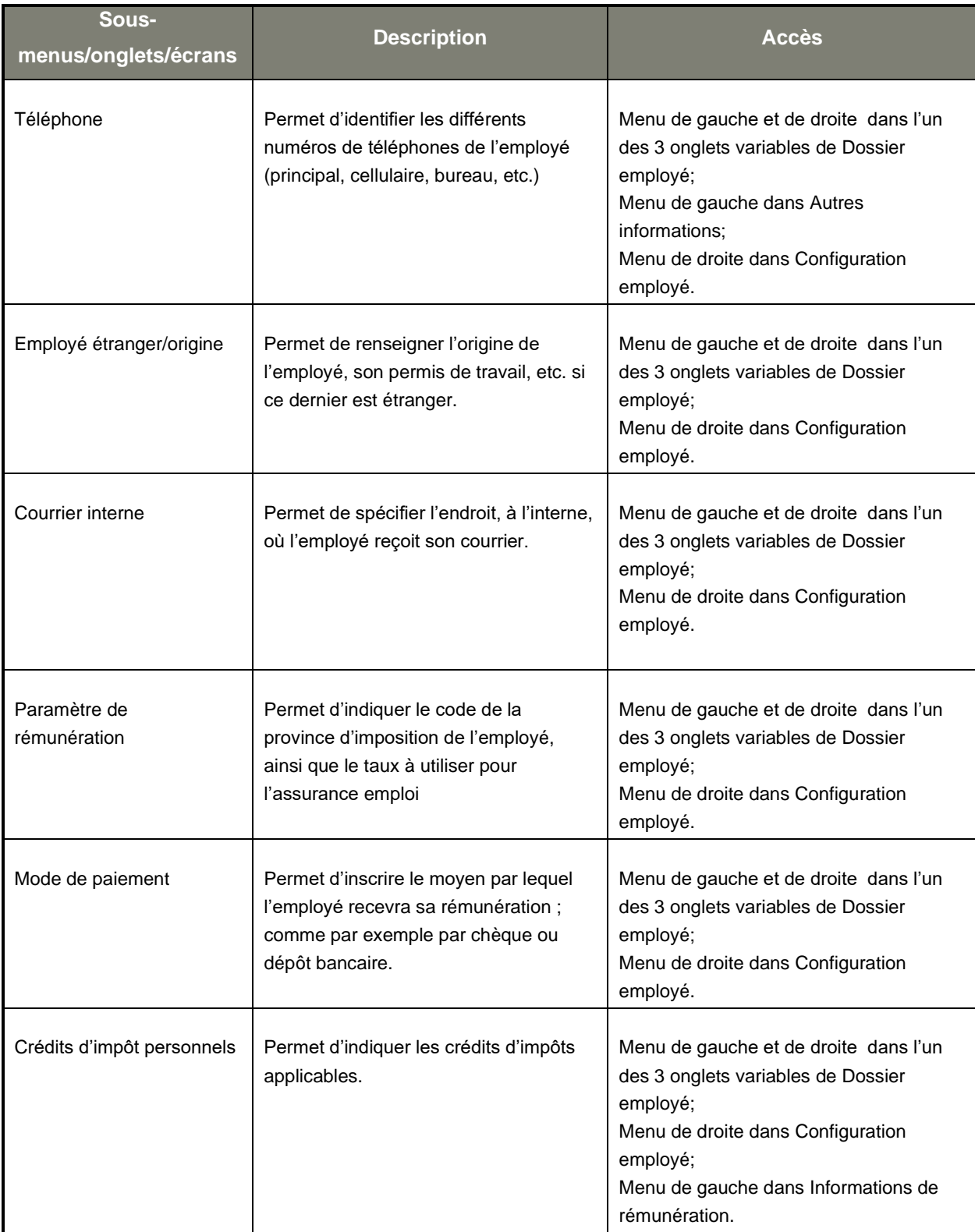

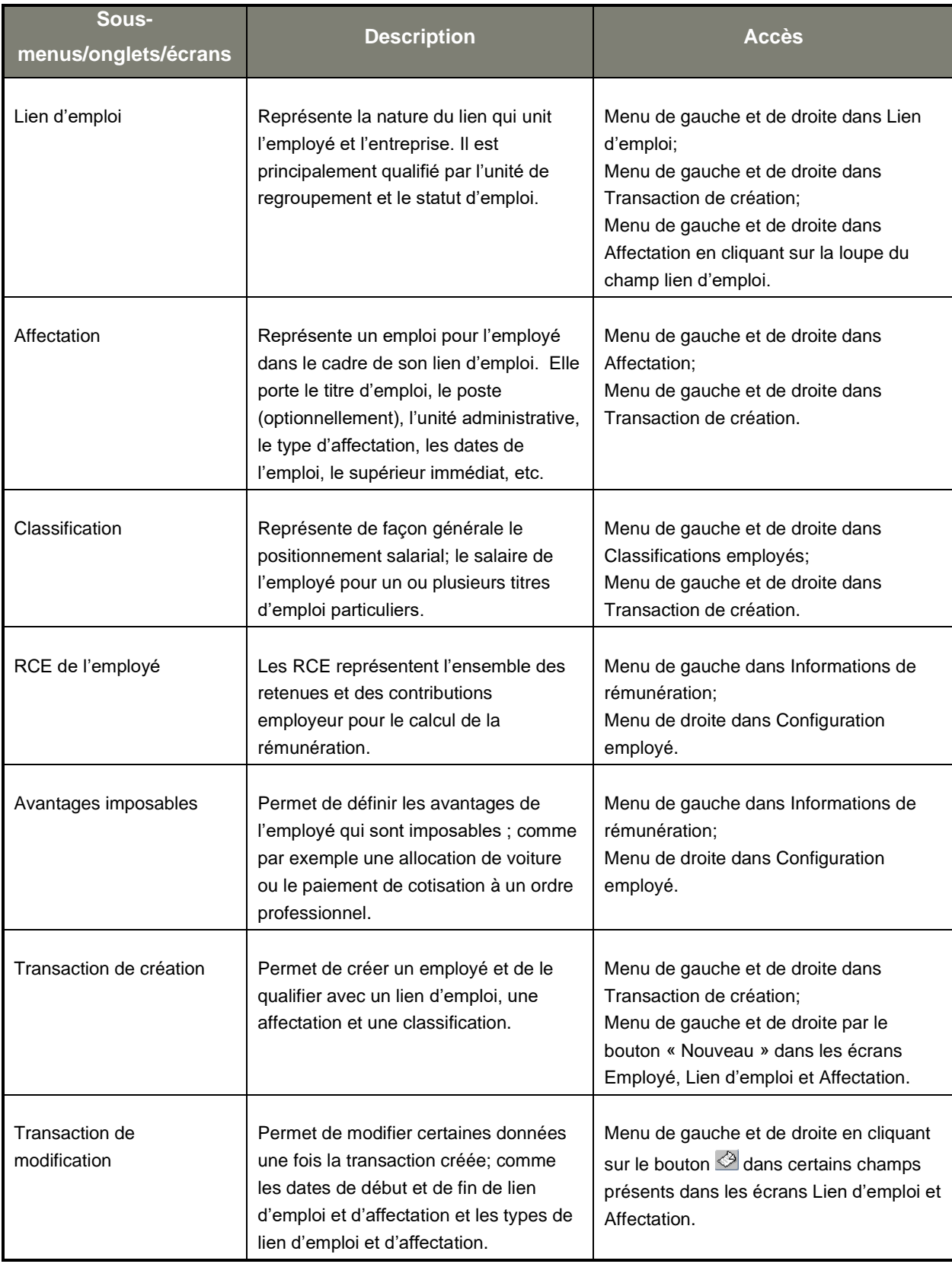

<span id="page-15-0"></span>**A. Unités de gestion des objets d'affaires**

### <span id="page-16-0"></span>1. Consultation des dossiers employés [RR0072]

Les données personnelles d'un individu ainsi que les informations de base permettant sa rémunération sont accessibles par le sous-menu Consultation des dossiers employés ou à l'aide du bouton menu

employé. ( $\overline{\mathbb{B}}$ ) dans la barre d'outils.

Le principal avantage de cet écran est qu'il permet d'effectuer rapidement une recherche sur un employé et d'obtenir les données le caractérisant. La recherche peut être faite de deux façons : en utilisant le champ de recherche générique ou par différentes données constituant le lien d'emploi, l'affectation et la classification salariale. Dans le dernier cas, la recherche est accessible par le bouton « Avancée ». Après avoir inséré les critères voulus dans le sous-écran, la case du bouton « Avancée » est automatiquement cochée afin d'indiquer que des critères ont été inscrits. Le bouton « Recherche » permet ensuite d'obtenir les résultats. Par exemple, si on veut connaître le nom des employés appartenant à la convention collective des employés de bureau, il s'agit d'indiquer l'unité de regroupement : 00003 Convention employé de bureau dans le sous-écran des critères avancés. Un autre exemple est de rechercher tous les employés dont le nom de famille est Hamel. Il s'agit d'indiquer Hamel dans le champ de recherche générique et de cliquer sur le bouton Recherche. Le champ de recherche générique permet de rechercher en fonction du matricule, du nom, prénom, NAS, et tous les champs additionnels présents dans l'écran. Les résultats de la recherche apparaissent alors dans la zone Employé.

Une autre spécificité de l'écran est qu'il permet d'avoir accès à toutes les informations relatives à un employé par le menu de droite. Les informations en lien avec le dossier employé sont disponibles à cet endroit, en plus des autres menus (dotation, compétences, rémunération, etc.).

Certaines informations sont aussi présentées au bas de l'écran ; comme par exemple le lien d'emploi principal, l'affectation principale, l'unité administrative, etc. La configuration de ces informations sera décrite plus loin dans le présent document.

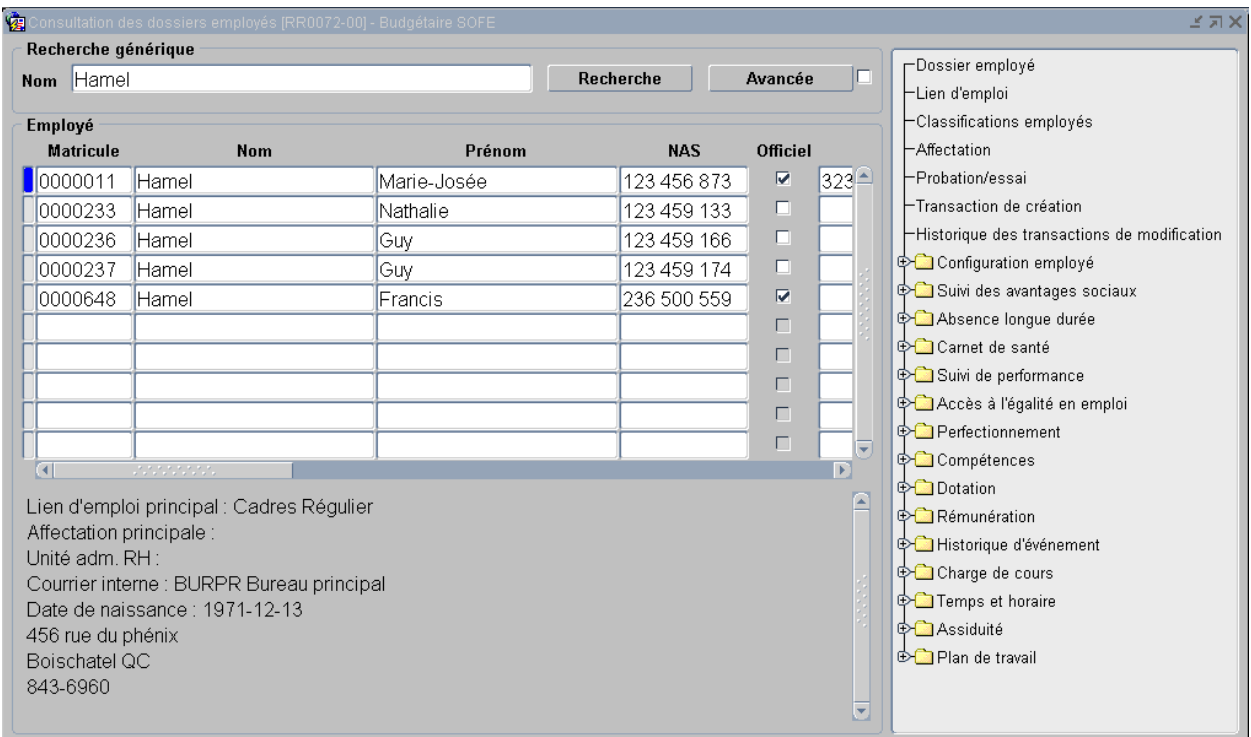

### <span id="page-17-0"></span>2. Employé

L'écran Employé permet d'identifier les données personnelles de l'individu, ainsi que les informations de base concernant la façon de le rémunérer.

Un employé est la suite logique de la sélection finale d'un candidat à une offre d'emploi. De ce fait, beaucoup d'informations proviennent directement de la candidature, ce qui facilite la saisie des informations personnelles.

Peu d'informations sont obligatoires lors du premier enregistrement d'un nouvel employé. Cela est volontaire et permet de séparer la saisie des informations entre plusieurs responsabilités. Ainsi, un certain intervenant peut avoir la responsabilité de saisir les informations nominales de base et un autre peut avoir la responsabilité de saisir les informations relatives à l'affectation et la classification tandis que d'autres peuvent devoir valider et saisir les informations liées directement à la rémunération. Cependant, certaines informations sont obligatoires pour passer à un état référable ou à un état final permettant de verser des paiements à des employés. Ces validations sont effectuées dans le cycle transactionnel de la transaction de création qui sera abordé plus loin dans le présent document.

Le dossier employé est composé de plusieurs « sous-informations » de base liées à sa configuration telles que :

- adresses;
- numéros de téléphone ;
- informations pour le mode de paiement (chèque, dépôt bancaire) ;
- courrier interne (endroit où il désire recevoir son courrier, son talon de paie, etc.) ;
- les informations nécessaires pour les employés étrangers ;
- les informations complémentaires nécessaires aux retenues gouvernementales (comme le code de province d'imposition, le numéro d'employeur, etc.) ;
- les informations sur les crédits d'impôt et paramètres nécessaires au calcul de l'impôt, autant provincial que fédéral ;
- les informations liées à l'adhésion à l'assurance collective ;
- les informations liées à l'adhésion au fonds de pension.

D'autres sous-informations secondaires existent :

- rattachements aux RCE ;
- rattachements aux avantages imposables ;
- rattachements aux banques additionnelles ;
- paramètres liés à l'exonération des frais de scolarité ;
- compétences de l'employé ;
- informations liées à l'accès à l'égalité en emploi ;
- déclaration de disponibilité ;
- dates de l'employé.

Ces informations sont présentées dans le menu Gestion du personnel et dans les sous-menus Informations de rémunération et Autres informations.

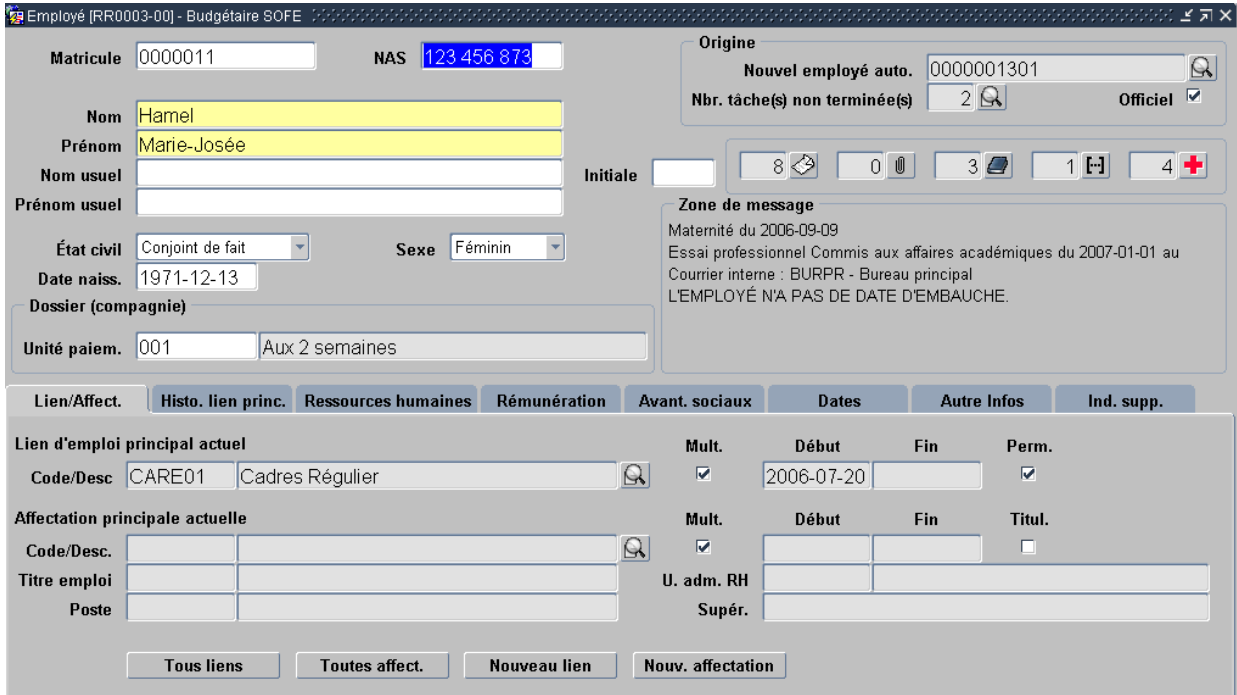

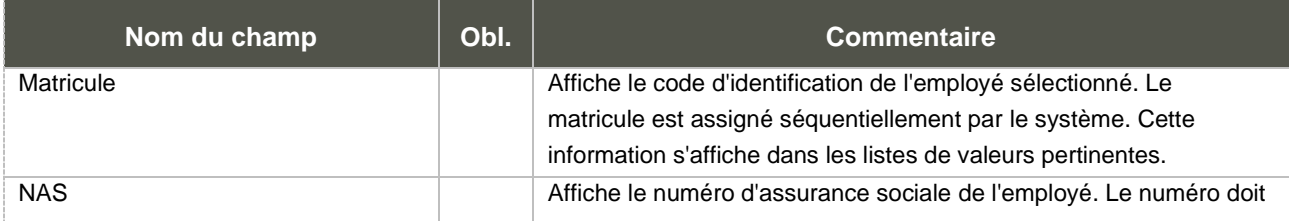

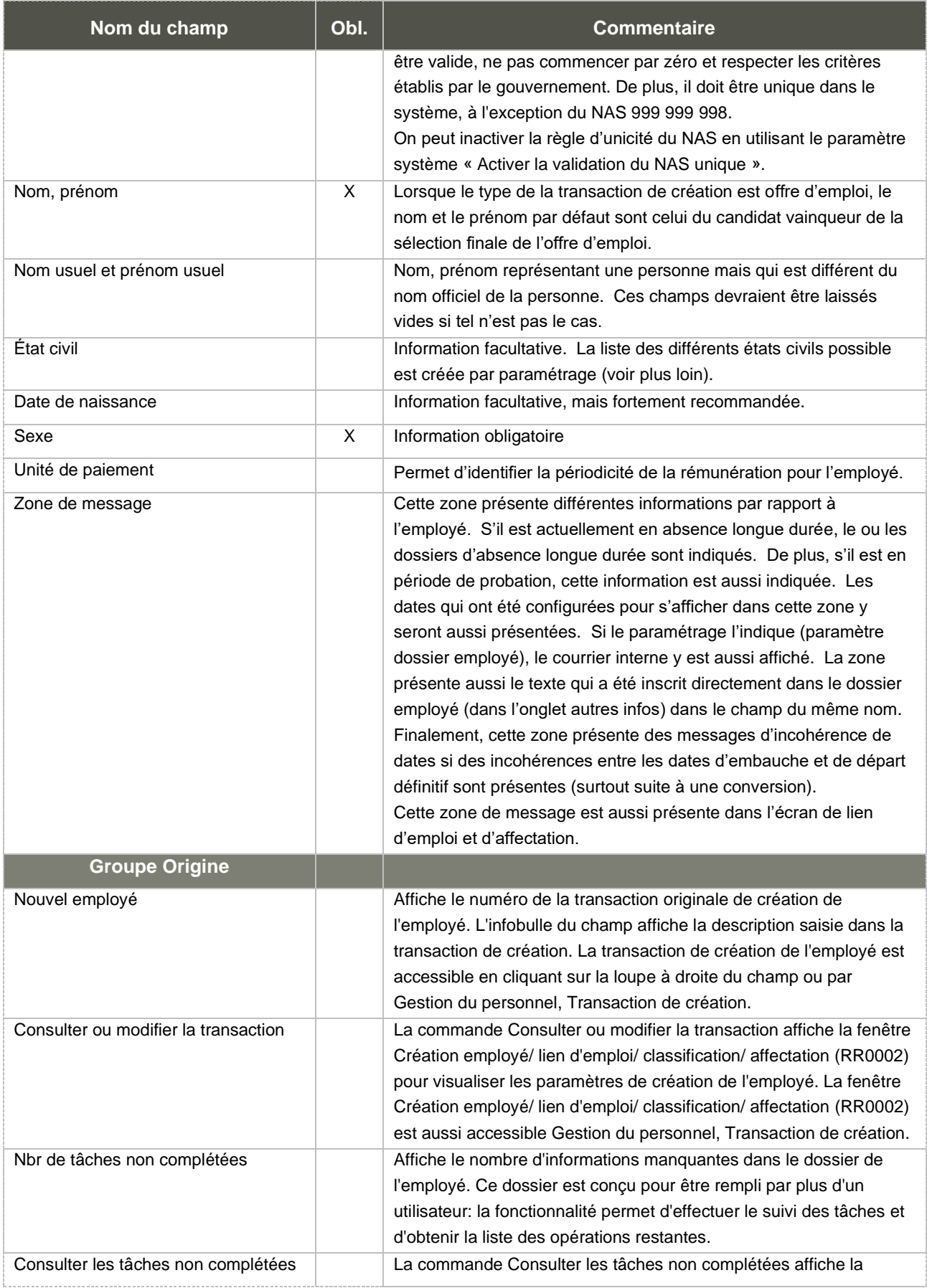

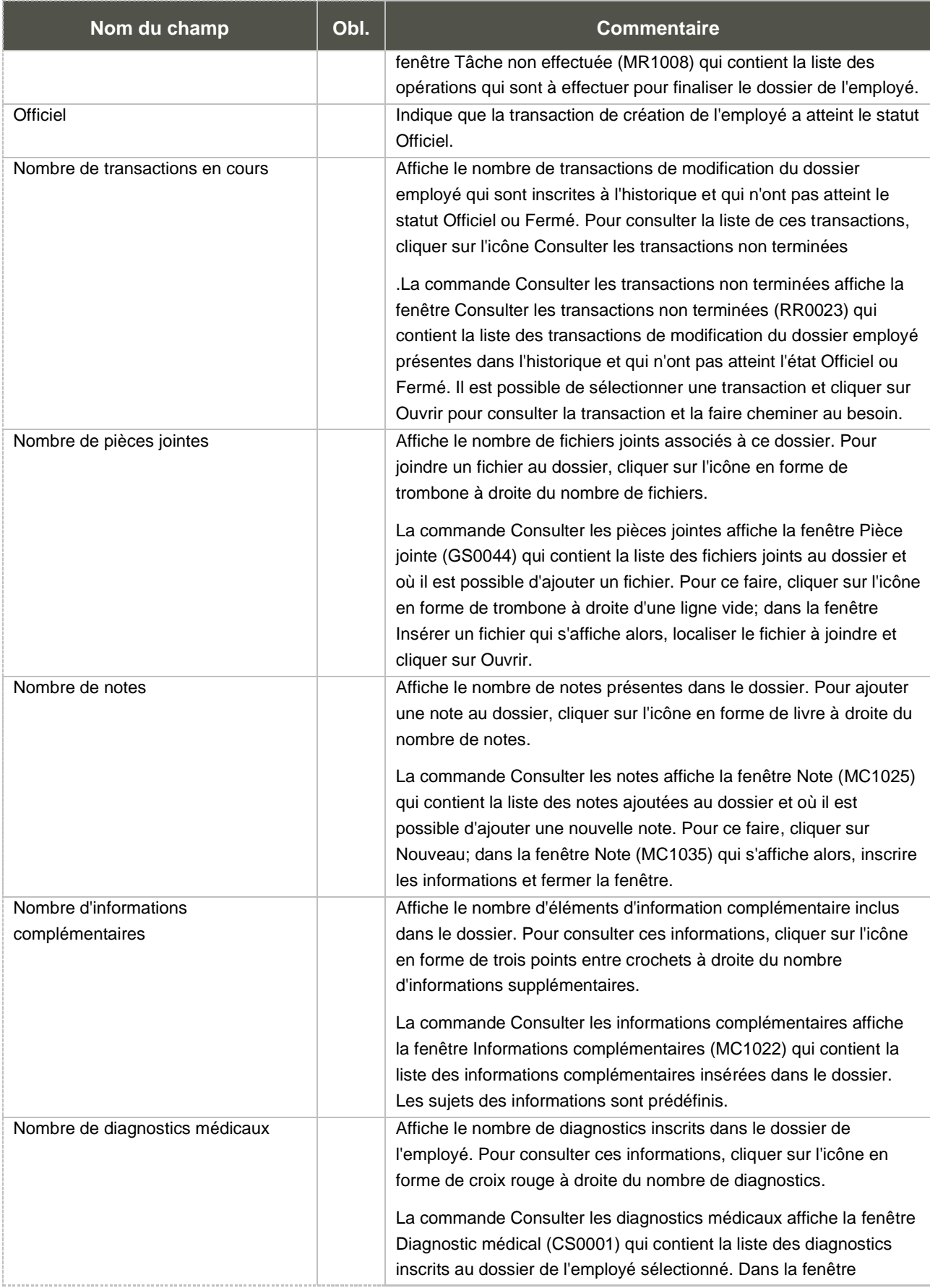

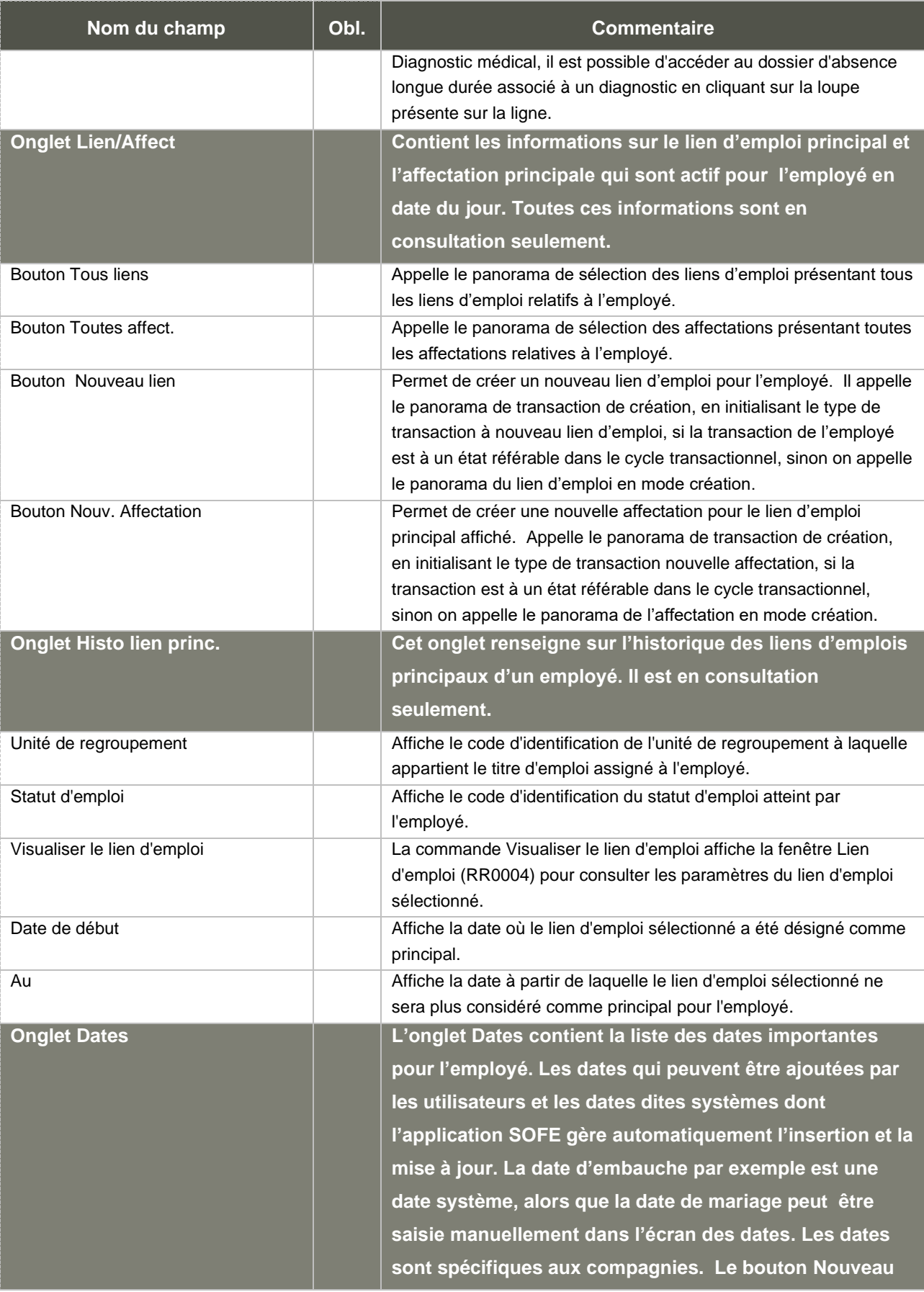

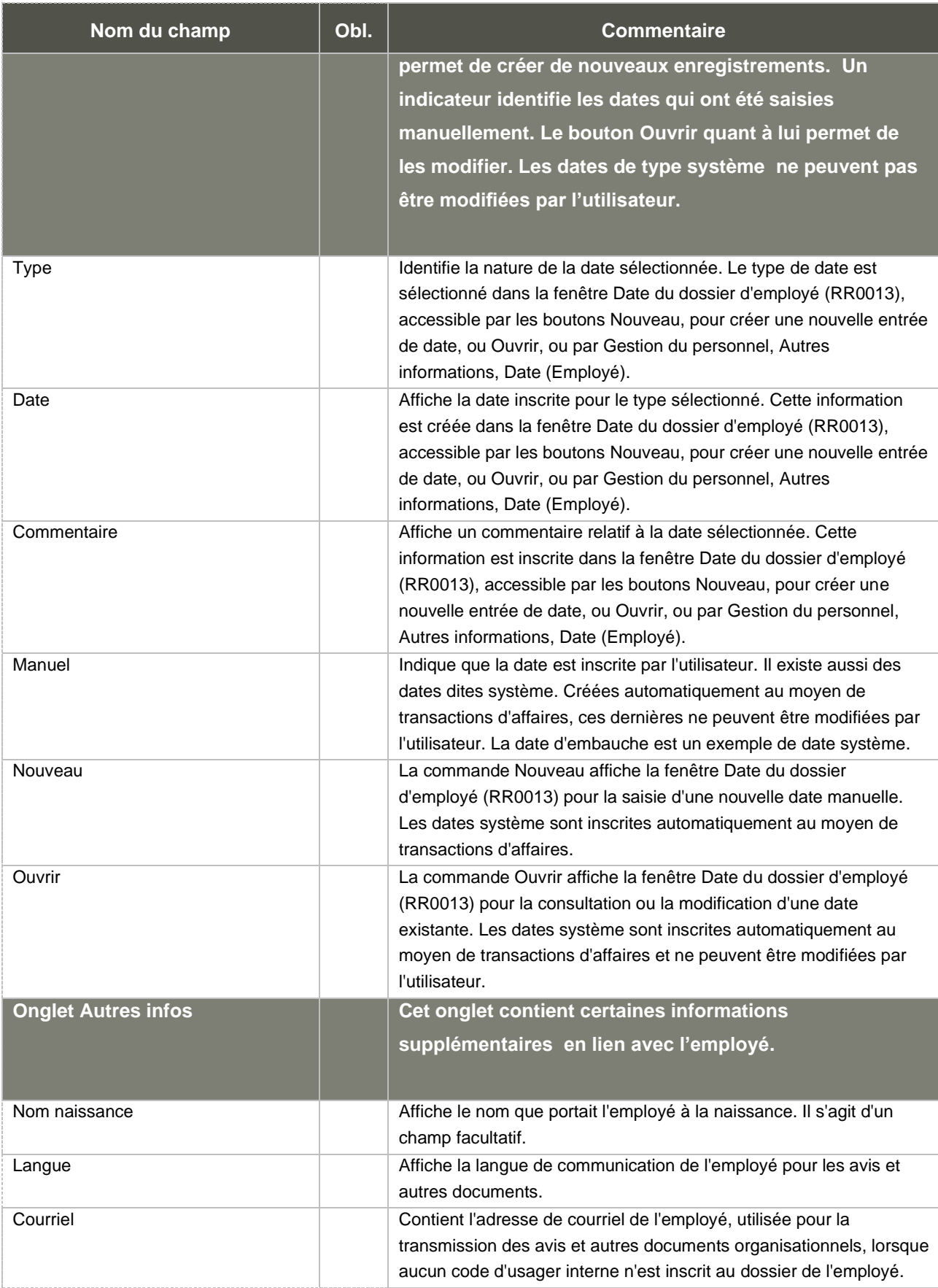

| Nom du champ            | Obl. | <b>Commentaire</b>                                                                       |
|-------------------------|------|------------------------------------------------------------------------------------------|
| Assur, maladie          |      | Contient le numéro d'assurance maladie de l'employé. Il s'agit d'un<br>champ facultatif. |
| Payer à l'ordre de      |      | Affiche le nom de la personne à qui émettre le chèque, lorsque le                        |
|                         |      | paiement est effectué par chèque et que l'employé n'est pas le                           |
|                         |      | destinataire. Cette fonctionnalité peut servir, par exemple, pour                        |
|                         |      | verser un paiement à la succession d'un employé décédé.                                  |
| Code SIRU               |      | Affiche le code SIRU du chercheur universitaire. Cette information                       |
|                         |      | permet de faire le lien avec la CRÉPUQ.                                                  |
| Impr. relevé de paie    |      | Indique que le relevé de paie de l'employé doit être produit en                          |
|                         |      | format papier. Par défaut, la case n'est pas cochée. L'employé peut                      |
|                         |      | alors consulter ou imprimer son relevé de paie à partir de son portail                   |
|                         |      | employé.                                                                                 |
| Identifiant réseau      |      | Affiche le code d'identification de l'utilisateur sur le réseau.                         |
| Référence 1             |      | Affiche la valeur assignée au paramètre personnalisé pour                                |
|                         |      | l'employé sélectionné. Le libellé du champ est défini par Données                        |
|                         |      | d'implantation, Paramètre dossier employé (H).                                           |
| Référence 2             |      | Affiche la valeur assignée au paramètre personnalisé pour                                |
|                         |      | l'employé sélectionné. Le libellé du champ est défini par Données                        |
|                         |      | d'implantation, Paramètre dossier employé (H).                                           |
| Référence 3             |      | Affiche la valeur assignée au paramètre personnalisé pour                                |
|                         |      | l'employé sélectionné. Le libellé du champ est défini par Données                        |
|                         |      | d'implantation, Paramètre dossier employé (H).                                           |
| Référence 4             |      | Affiche la valeur assignée au paramètre personnalisé pour                                |
|                         |      | l'employé sélectionné. Le libellé du champ est défini par Données                        |
|                         |      | d'implantation, Paramètre dossier employé (H).                                           |
| Zone de message         |      | Contient des informations complémentaires concernant l'employé                           |
|                         |      | qui s'affichent dans la zone de message qui apparaît dans l'en-tête                      |
|                         |      | de la fenêtre Employé (RR0003). La zone de message est aussi                             |
|                         |      | présente dans les écrans de lien d'emploi et d'affectation.                              |
| <b>Onglet Ind. supp</b> |      | L'onglet Ind. supp. abrite des indicateurs que                                           |
|                         |      | l'organisation peut activer au besoin. Le contenu de                                     |
|                         |      | l'onglet est défini par Données d'implantation, Paramètre                                |
|                         |      | dossier employé (H), sous l'onglet Autres infos                                          |

<span id="page-23-0"></span>a. Au sujet des dates systèmes

Selon les cas individuels et les possibilités logiques, certains types de date peuvent être saisis plus d'une fois. Par exemple, l'embauche et le départ définitif peuvent être saisis à répétition, s'il y a réembauche et nouveau départ. Par contre, d'autres types de date ne peuvent évidemment pas être saisis plus d'une fois, comme la naissance et le décès.

Lorsque nous parlons de dates générées automatiquement, il s'agit en fait de mécanismes de modification des dates qui sont activés par certaines activités dans l'application SOFE. Par exemple, lors de la saisie initiale d'un dossier employé, le fait de saisir une date de naissance génère automatiquement une date de naissance dans l'onglet Dates du dossier employé.

Les différentes dates liées à l'employé sont représentées par plusieurs types de date. Les types de date qu'on peut retrouver dans le dossier employé sont :

**Naissance :** Date générée automatiquement par le dossier employé lui-même, lors de sa création initiale. Ne peut être saisie/modifiée/supprimée dans cet écran.

Lors de la première saisie du dossier employé, on indique la date de naissance directement à l'écran « employé ». Dans le cadre du cycle transactionnel de la transaction de création d'un dossier employé, la date de naissance apparaît automatiquement dans l'onglet Dates du dossier employé.

Dans le cas où des avis sont paramétrés par rapport à la date de naissance, ceux-ci sont lancés lors d'une action du cycle transactionnel choisie lors du paramétrage de ce dernier. À partir de ce moment, il ne devrait donc plus être permis de modifier cette date, si ce n'est que par une autre action du cycle transactionnel qui régénèrera les avis en question. Donc, si une erreur a été faite lors de la saisie de la date de naissance lors de la création du dossier employé, il faudra passer par une étape supplémentaire du cycle transactionnel pour modifier la date de naissance.

Si aucun avis n'est configuré par rapport à cette date, l'utilisateur peut modifier directement la date dans le dossier employé (en fonction du paramétrage du cycle transactionnel).

Les notions sur le cycle transactionnel / transaction de création / transaction de modification seront abordées en détail plus loin dans ce présent document.

**Décès :** Saisissable par l'utilisateur. Peut être saisie/modifiée/supprimée dans cet écran.

**Embauche :** Date générée automatiquement par le dossier employé lui-même, lors de sa création initiale, si la case Nouvelle Embauche (du lien d'emploi) est cochée. Cette date d'embauche sera donc égale à la date de début du lien d'emploi coché « Nouvelle embauche ». Il peut y avoir plusieurs dates d'embauche, lors de réembauche par exemple. On peut cependant ajouter, modifier et supprimer une date d'embauche manuellement. Ceci est utile dans le cas de démarrage de SOFE, afin de saisir une date d'embauche « historique » précédant la date de début du premier lien d'emploi créé dans SOFE. On doit donc saisir cette date dans l'écran de dates de l'employé (vu précédemment). Si on crée une date de type embauche dans cet écran, elle ne sera reliée à aucun lien d'emploi et devra donc être maintenue manuellement à partir de l'écran des dates de l'employé.

Il est possible de créer des dates d'embauche additionnelles, dans le cas de réembauches. Cela se fait en créant de nouveaux liens d'emploi et en les cochant « Nouvelle embauche ». La date de réembauche sera représentée par une date d'embauche supplémentaire. L'employé ne peut avoir deux dates d'embauche pour la même journée. De plus, un employé ne peut avoir deux dates d'embauche consécutives sans avoir une date de départ définitif entre les deux. Un employé peut tout de même avoir une date d'embauche puis une date de départ définitif la même journée. Ceci se produit lorsqu'un employé est embauché et quitte la journée même.

Les dates générées automatiquement par la création d'un nouveau lien d'emploi ne peuvent être modifiées dans l'onglet dates du dossier employé. On doit modifier la date de début du lien d'emploi pour que la date d'embauche générée se corrige. Pour modifier cette date, en cas d'erreur de saisie par exemple, il faudra utiliser la transaction de modification de la date de début du lien d'emploi en cliquant sur le bouton  $\textcircled{2}$  situé à droite de la date de début du présent écran. Voir plus loin dans le présent document pour l'explication de la transaction de modification de date.

**Départ définitif :** La date de départ définitif est habituellement générée par la fin d'un lien d'emploi, lorsque la modification de la date de fin du lien d'emploi est cochée "Départ définitif". Il est cependant possible de saisir manuellement des dates de départ définitif dans l'onglet dates du dossier employé, si aucun lien d'emploi ne correspond à cette date (surtout utile pour mettre des dates antérieures au début de l'utilisation de SOFE). Si on crée une date de type départ définitif dans cet écran, elle ne sera reliée à aucun lien d'emploi et devra donc être maintenue manuellement à partir de l'écran des dates de l'employé.

Une validation s'assure que les dates d'embauche et de départ définitif s'alternent une après l'autre. Évidemment, il n'est pas possible que l'employé quitte, puis soit embauché la même journée. Il n'est pas possible qu'un employé ait deux dates de départ définitif consécutives sans avoir une date d'embauche entre les deux. De plus, un employé ne peut avoir de date de départ définitif sans avoir de date d'embauche qui la précède.

Lors d'un départ définitif, un code de raison doit obligatoirement être indiqué pour justifier la fin d'emploi.

**Fin fonds de pension :** Saisissable par l'utilisateur. Peut être saisie/modifiée/supprimée dans cet écran.

**Retraite :** Saisissable par l'utilisateur. Peut être saisie/modifiée/supprimée dans cet écran.

**Autre :** Saisissable par l'utilisateur. Il peut y avoir plusieurs dates paramétrées sur ce type de date. Peut être saisie/modifiée/supprimée dans cet écran.

Considérations techniques spécifiques à l'écran

#### <span id="page-25-0"></span>b. Adresse (Employé) [RR0016]

La fenêtre **Adresse (Employé) [RR0016]** permet, comme son nom l'indique, de saisir l'adresse de l'employé. Cependant, sa conception est inversée pour profiter des mécanismes de validation associés aux pays, provinces et municipalités.

Pour faciliter la saisie de l'adresse, cette dernière est saisie dans l'ordre inverse, car suite à la saisie du pays, la liste de valeurs de l'état/Province peut être restreinte et offerte si le pays est configuré pour valider la province. De la même façon, la liste de valeurs des municipalités est restreinte en fonction de la province si la province doit valider les municipalités. Si le pays valide le code postal, s'assurer que le code postal respecte le format canadien des codes postaux.

L'écran Adresse est accessible dans les onglets configurables de l'écran Employé, dans le sous-menu Autres informations du menu Gestion du Personnel et par le sous-menu Configuration employé accessible par le menu de droite de *Consultation des dossiers employés*.

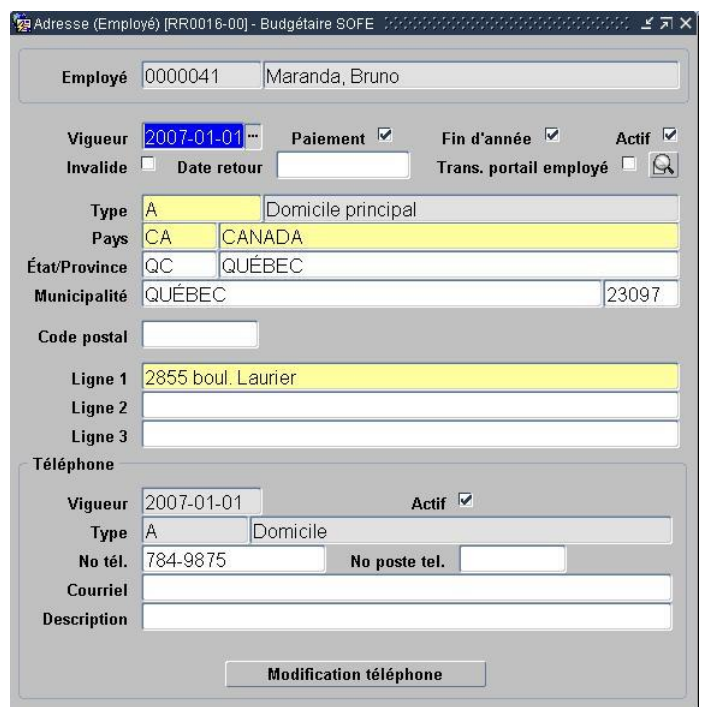

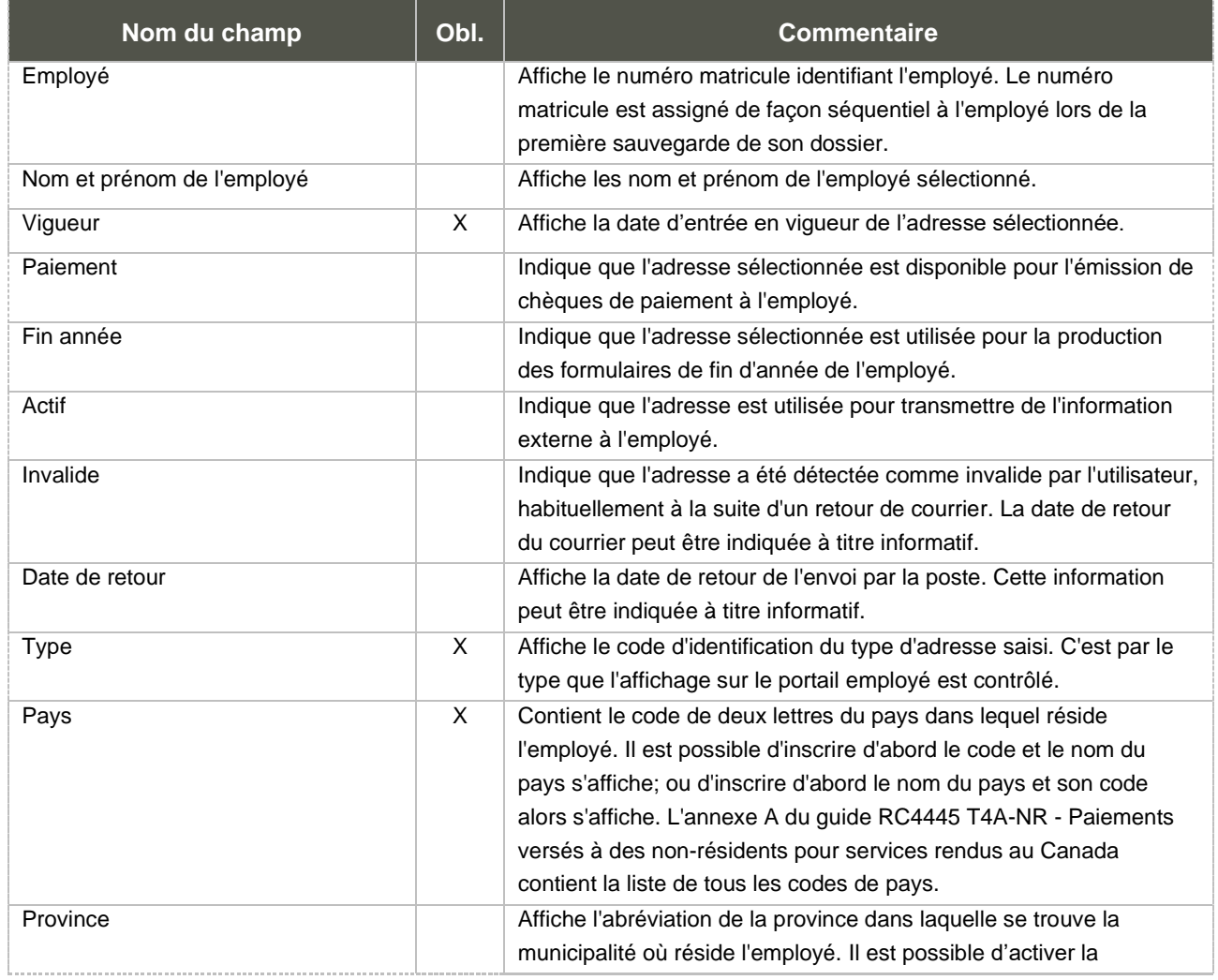

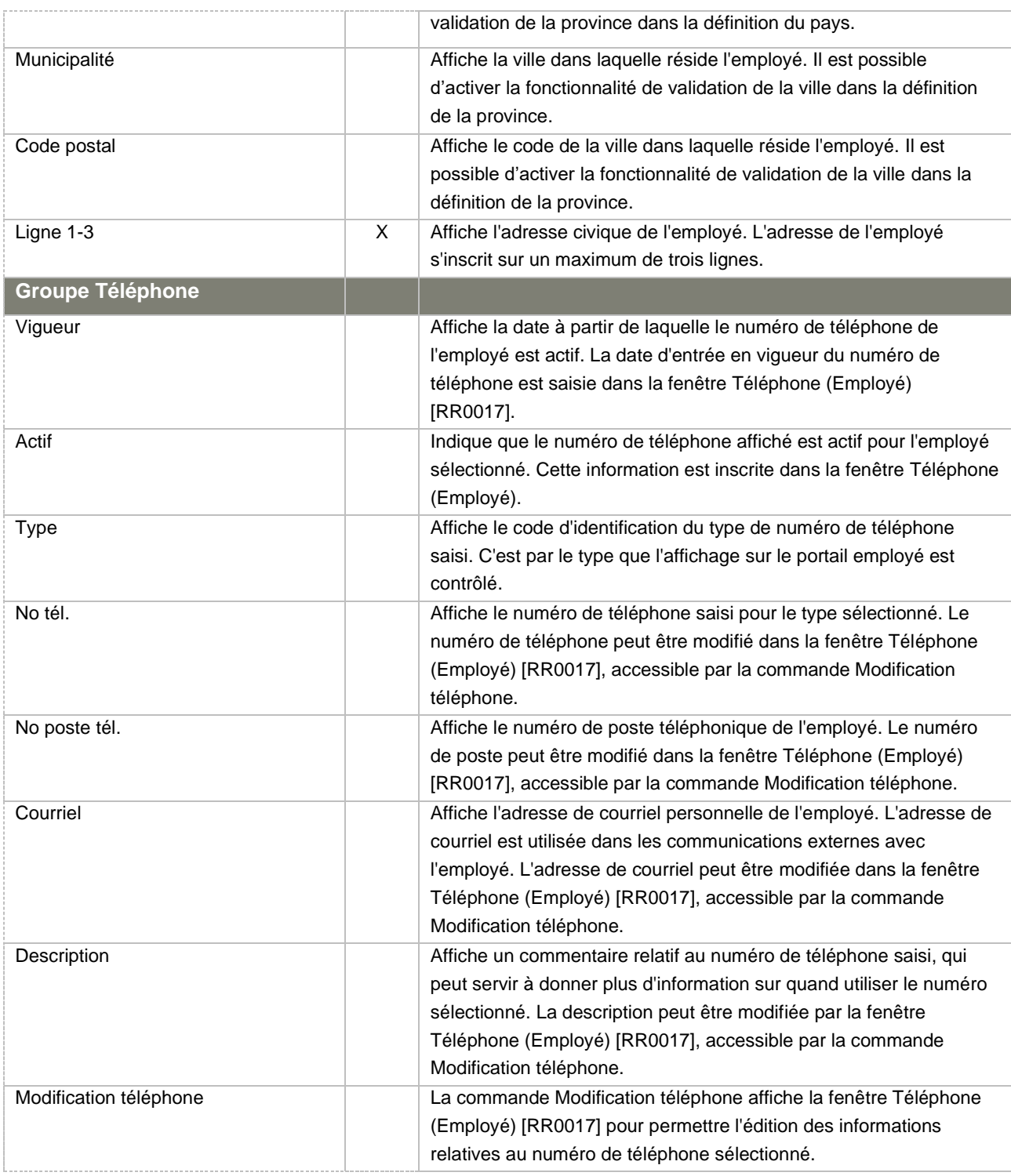

Considérations techniques spécifiques à l'écran

<span id="page-27-0"></span>c. Téléphone (Employé) [RR0017]

L'écran de téléphone permet de spécifier les coordonnées téléphoniques d'un employé ou de maintenir une liste de contact en lien avec l'employé.

L'écran Téléphone est accessible dans les onglets configurables de l'Écran Employé, dans le sousmenu Autres informations du menu Gestion du Personnel et par le sous-menu Configuration employé accessible par le menu de droite de Consultation des dossiers employés.

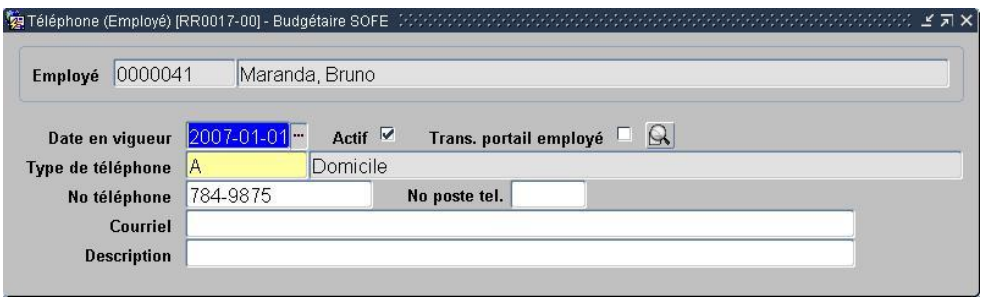

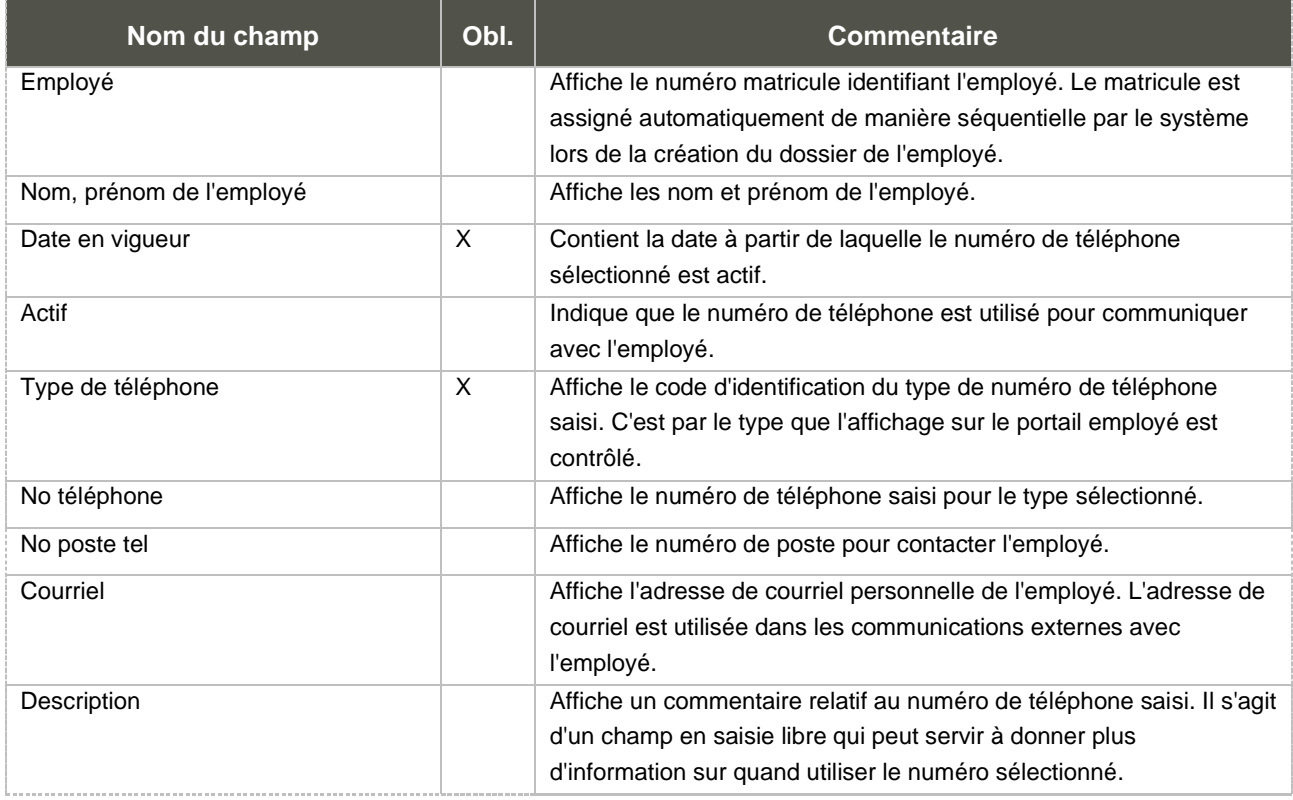

Considérations techniques spécifiques à l'écran

### <span id="page-28-0"></span>d. Info de paiement [RR0014]

L'écran Info de paiement permet d'inscrire le moyen par lequel l'employé recevra sa rémunération, comme par exemple par chèque ou dépôt bancaire. Il est accessible à partir de l'écran du dossier employé, dans l'un des 3 onglets variables.

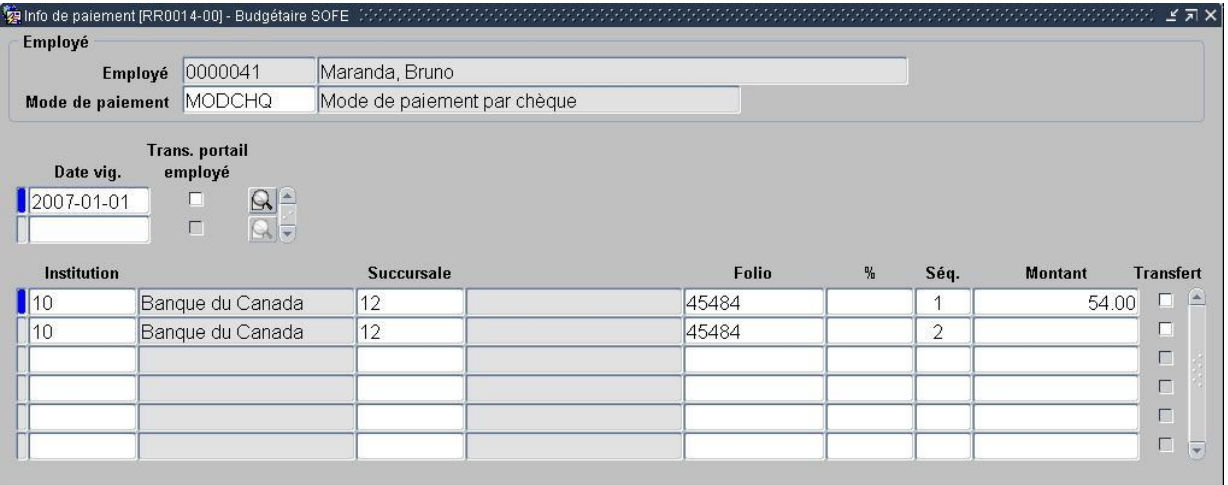

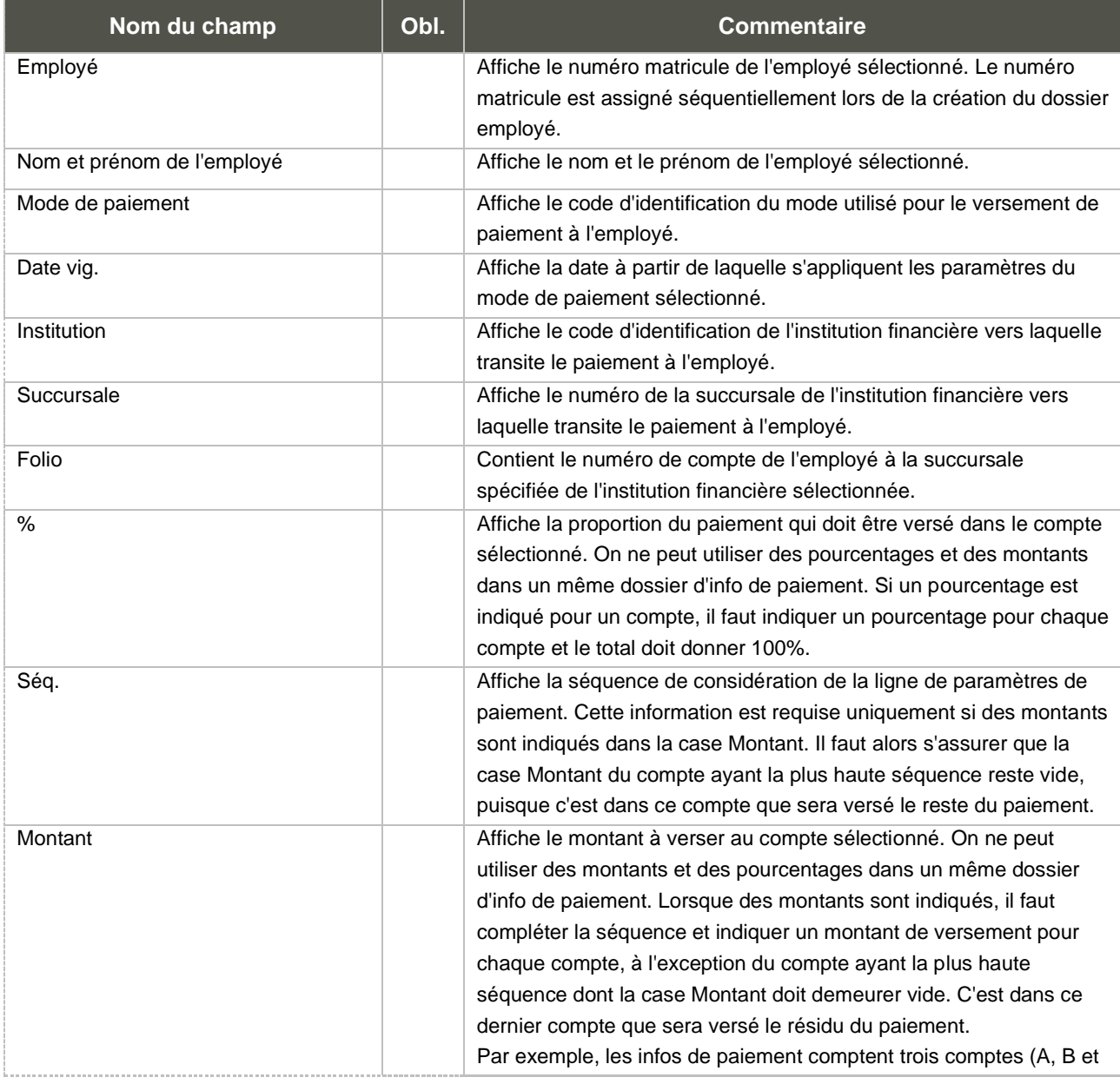

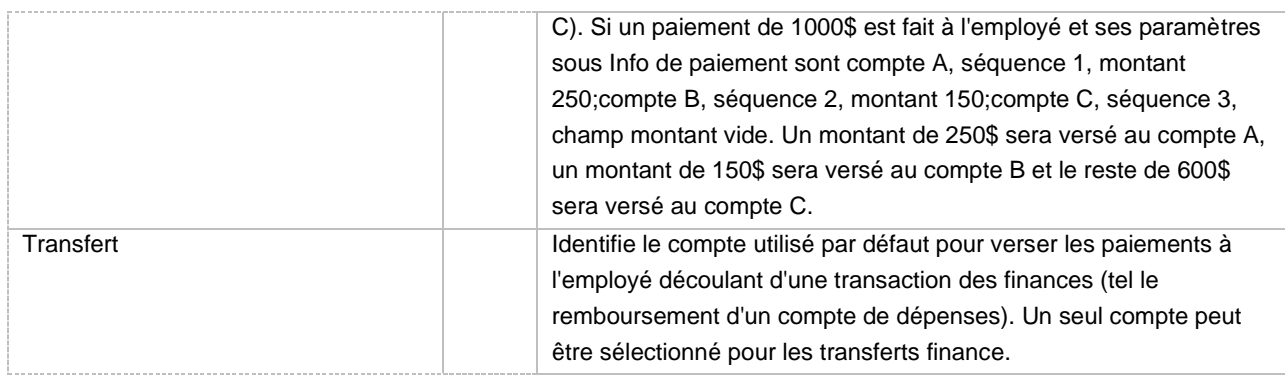

### Considérations techniques spécifiques à l'écran

### <span id="page-30-0"></span>e. Courrier interne [RR0027]

Le courrier interne sert à spécifier où l'employé doit recevoir son courrier dans l'organisation. Il correspond à l'adresse de départements, locaux, facultés, édifices, etc. et ne constitue d'aucune façon une adresse civique complète. Lors de l'impression des relevés de dépôt, chèques ou formulaires de fin d'année, l'ordre d'impression est défini en fonction du code de courrier interne.

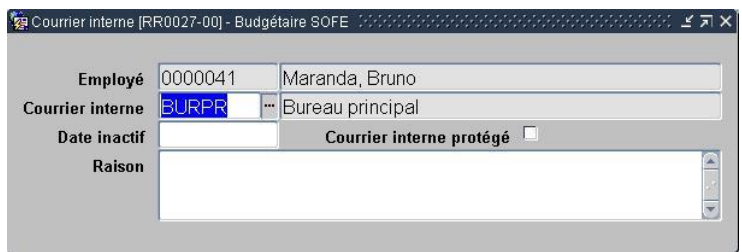

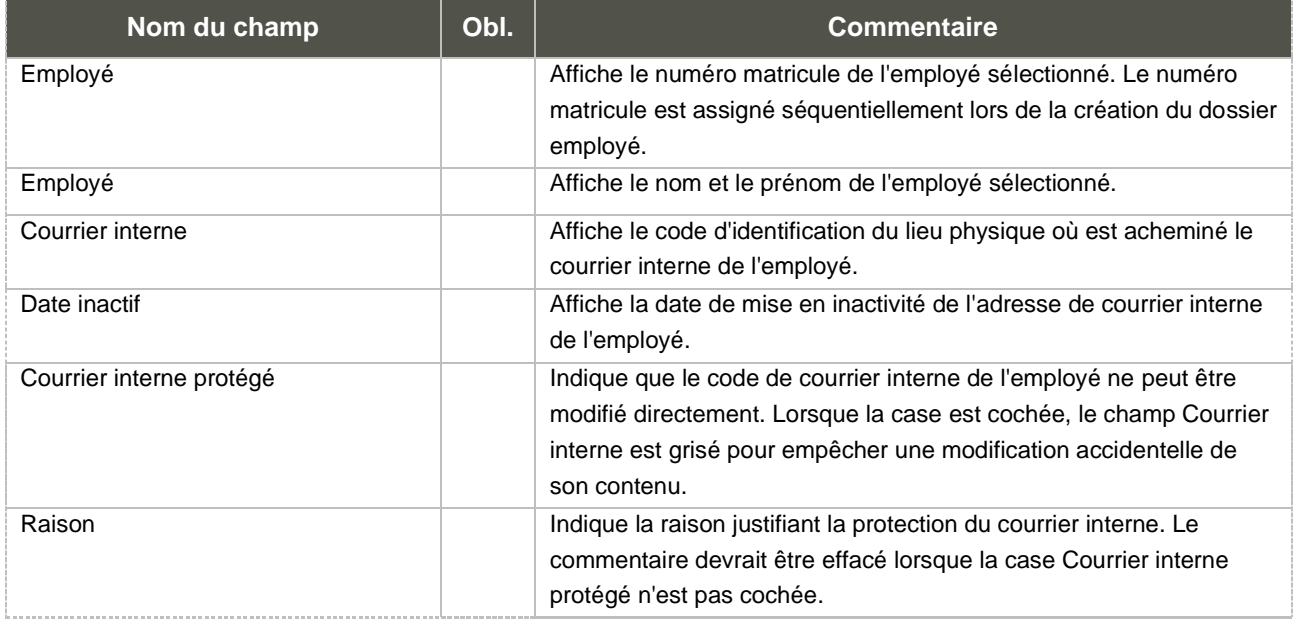

Considérations techniques spécifiques à l'écran

#### <span id="page-31-0"></span>f. Info étranger / Origine [RR0021]

Les informations de la fenêtre **Infos étranger/origine (RR0051)** servent à des fins de traitement de la rémunération et statistiques. Elles permettent de valider l'existence d'un permis de travail/séjour/résidence permanente.

Cet écran est entre autres accessible via le menu de droite de l'écran Consultation des dossiers employés. En recherchant un employé spécifique, on peut accéder à l'écran Infos Étranger/Origine par le sous-menu Configuration employé. L'écran est aussi accessible à partir de l'écran du dossier employé, dans l'un des 3 onglets variables.

Plusieurs champs de l'écran des informations étranger/origine sont présents uniquement pour le cadre des enquêtes EPE/SYSPER. D'autres servent aussi au traitement de la rémunération et à la validation de l'existence d'un permis de travail/séjour/résidence permanente.

Un permis de travail doit être valide (date expiration non atteinte) pour chaque jour où de la rémunération est déclarée sur la feuille de paie. Ainsi, le calcul de la rémunération vérifiera toutes les dates inscrites sur les détails de la feuille de paie et s'assurera que le permis de travail n'est pas échu à cette date. La même validation sera effectuée par rapport à la date d'expiration du NAS, sauf pour le résident permanent qui a un NAS qui n'expire pas. Seul son permis de résidence permanent peut expirer.

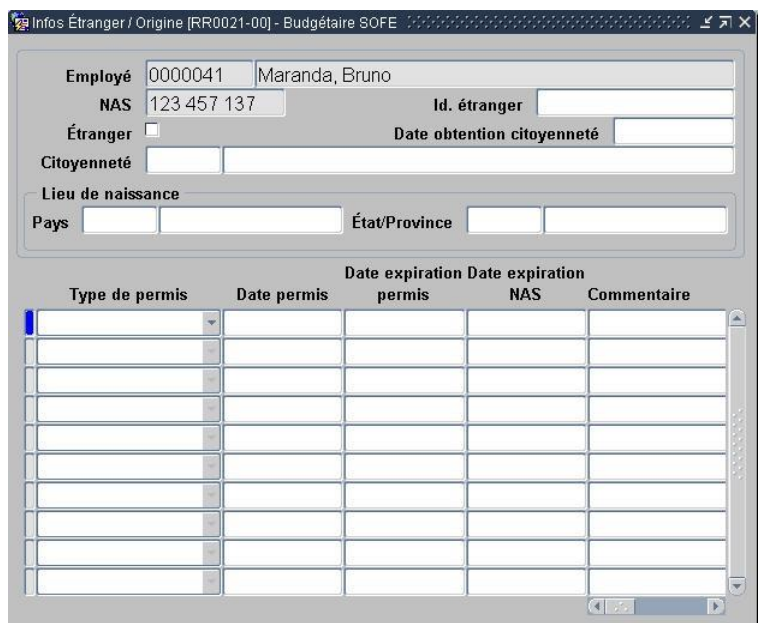

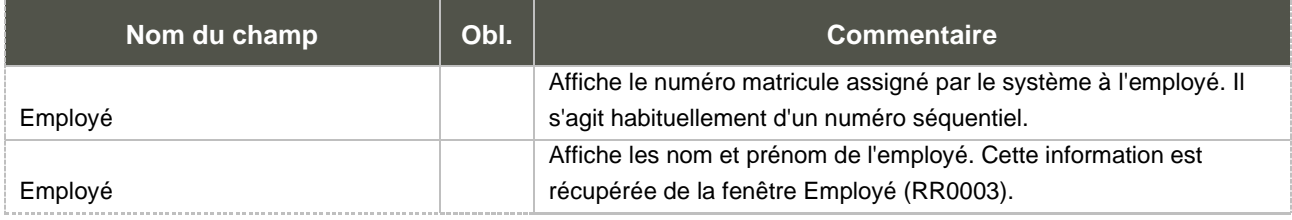

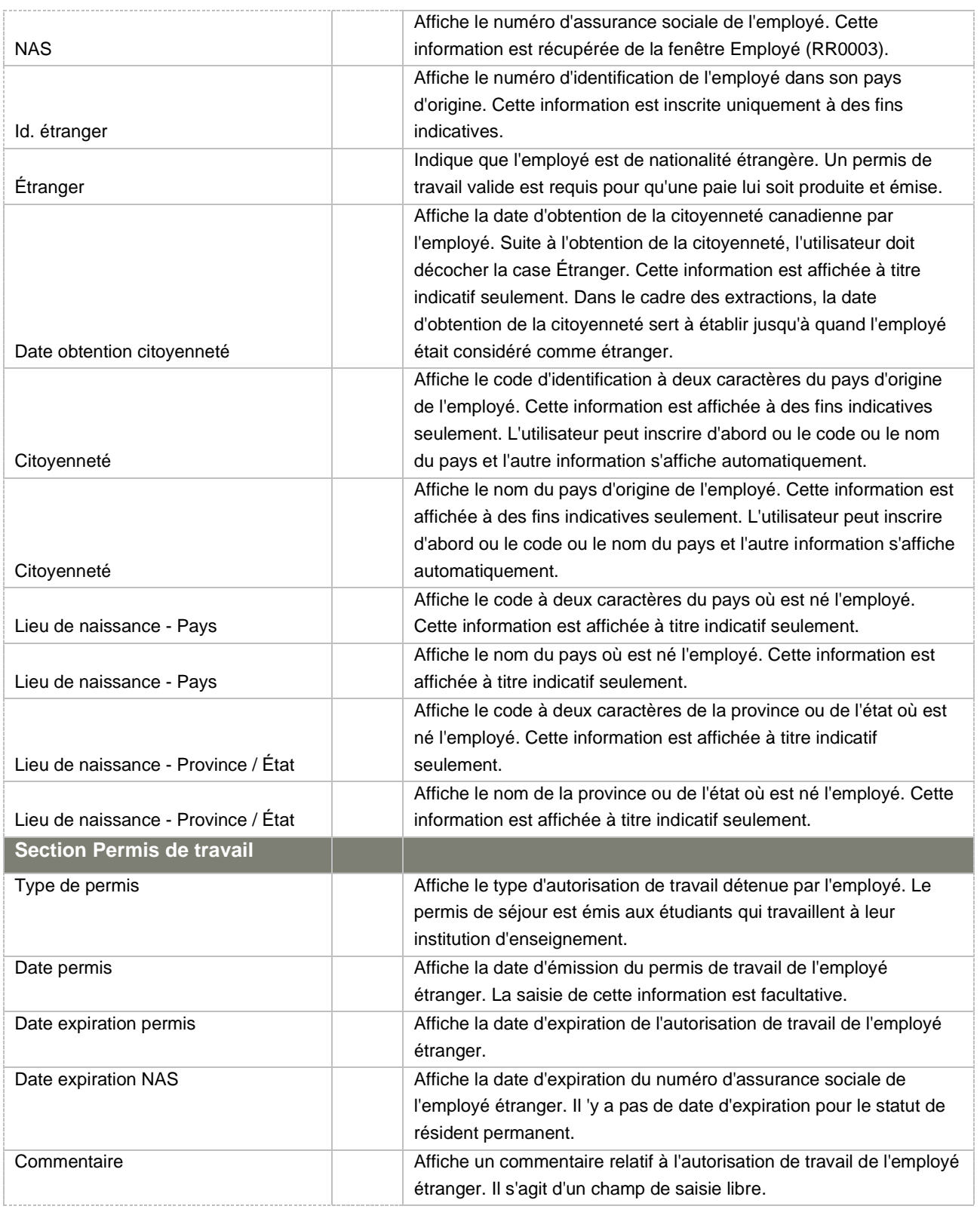

Considérations techniques spécifiques à l'écran

<span id="page-32-0"></span>g. Paramètres de rémunération [RR0018]

L'écran Paramètre de rémunération permet d'identifier le code de la province d'imposition de l'employé. Étant donné que chaque province canadienne a sa table d'imposition, cette information permet d'utiliser les bonnes données pour traiter la paie de l'employé. On y indique le taux à utiliser pour l'assuranceemploi (soit le taux régulier ou réduit par exemple) et pour la CSST.

L'écran est accessible à partir de l'écran du dossier employé, dans l'un des 3 onglets variables et dans le sous-menu Configuration employé via le menu de droite de l'écran Consultation des dossiers employés.

Certains automatismes de création sont prévus au système :

À l'officialisation du dossier employé, si aucun enregistrement n'a été saisi par l'utilisateur, le système génère par défaut un enregistrement en y mettant les valeurs présentes dans l'unité de paiement. Ainsi, si tous les employés doivent avoir la même province d'imposition et les mêmes numéros d'employeur, il ne sera pas nécessaire de saisir d'enregistrement ici, le système se chargera de les créer. Cependant, dans le cas de l'assurance-emploi, le taux peut varier en fonction de la couverture d'assurance de l'employé. Un autre automatisme est prévu pour gérer cela.

À l'officialisation et lors des corrections successives du dossier d'adhésion à l'assurance, en fonction du paramétrage fait au niveau du plan d'assurance, le système générera des enregistrements additionnels pour faire pointer les paramètres de rémunération sur le taux régulier ou réduit.

Lors de la conversion des paiements, si on détecte la présence d'un numéro d'employeur non présent dans les paramètres de rémunération de l'employé, on créera un enregistrement avec la date de début de période de paie afin de conserver ces numéros d'employeur. Cela est nécessaire pour la production adéquate des relevés de fin d'année, dans le cas de changement en cours d'année dans les données converties.

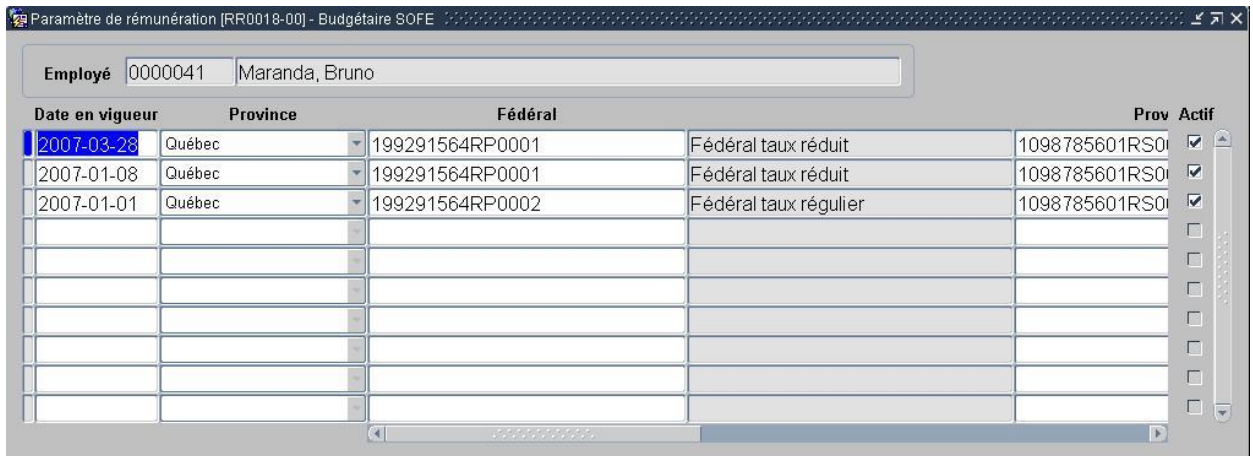

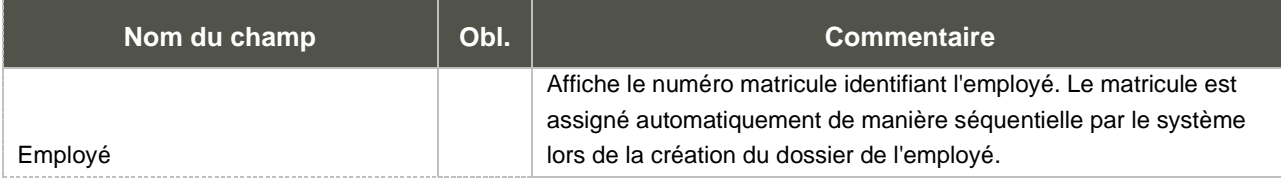

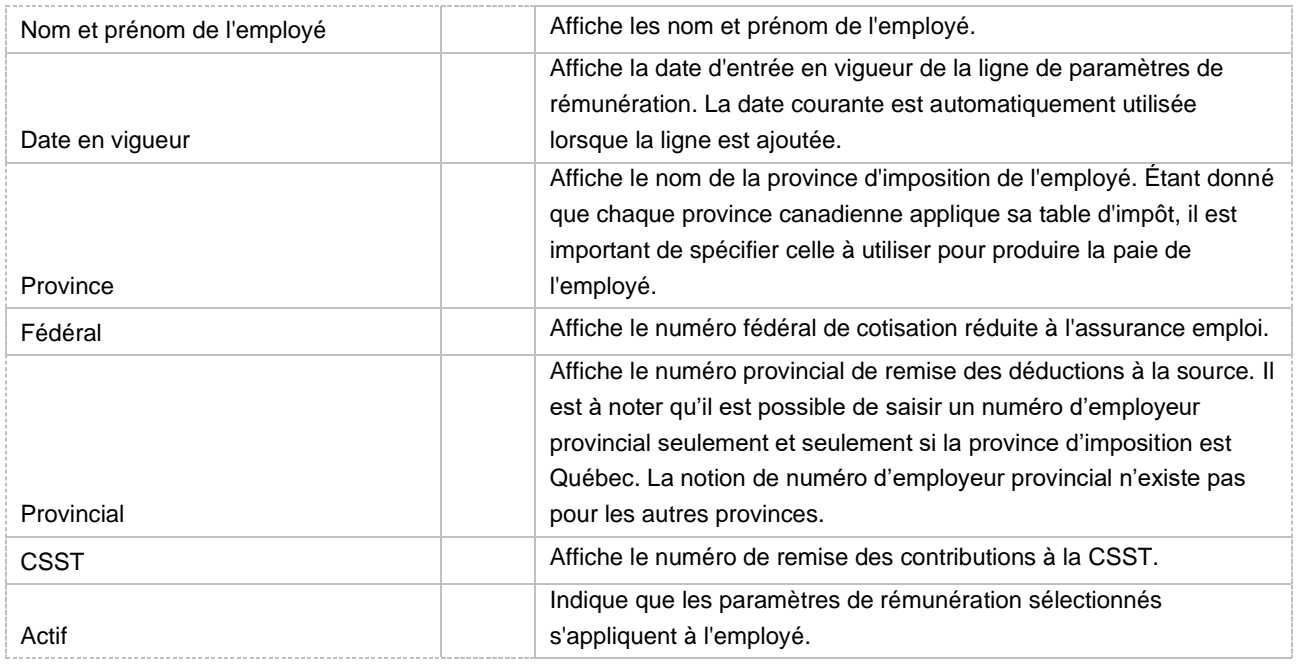

### Considérations techniques spécifiques à l'écran

### <span id="page-34-0"></span>h. Crédits d'impôt personnels [RR0050]

L'écran Crédits d'impôt personnels est accessible à partir de l'écran du dossier employé, dans l'un des 3 onglets variables, dans le sous-menu *Informations de rémunération* du menu *Gestion du Personnel* et dans le sous-menu *Configuration employé* via le menu de droite de l'écran *Consultation des dossiers employés*. Lorsque cet écran est vide, c'est le montant de crédit d'impôt de base qui s'applique.

Un nouvel enregistrement est fait dans la fenêtre RR0051 Crédit d'impôt personnel, appelée par la fonction Nouveau.

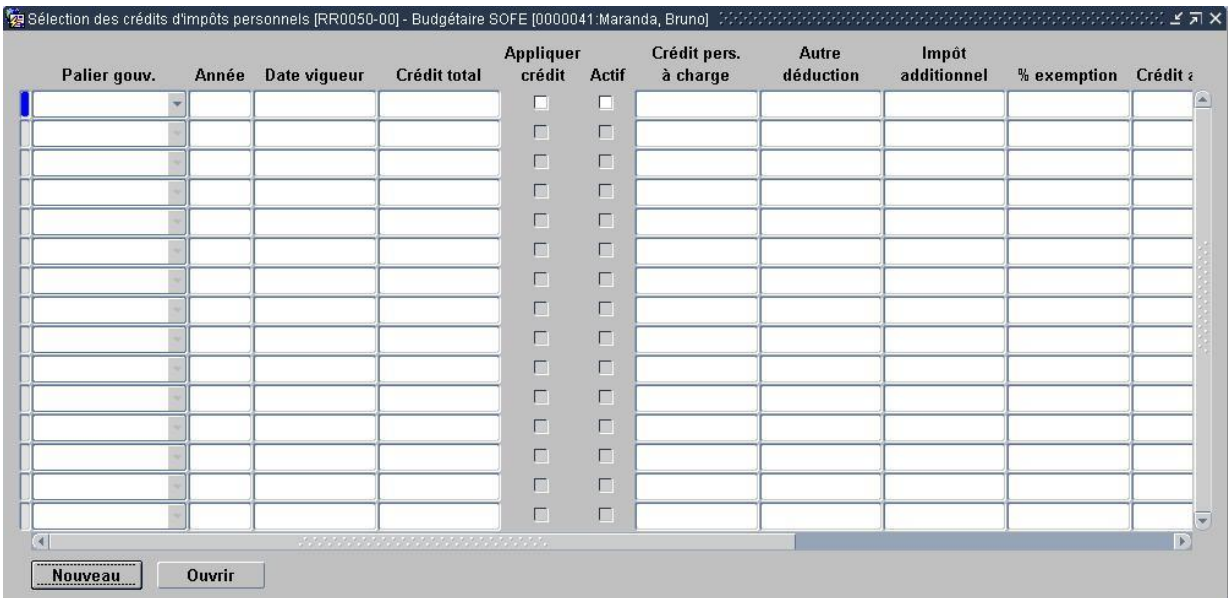

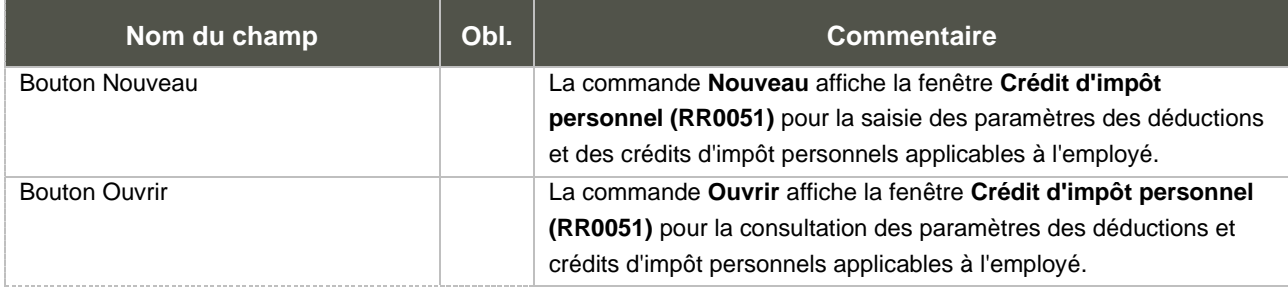

Considérations techniques spécifiques à l'écran

<span id="page-35-0"></span>i. Crédit d'impôt personnel [RR0051]

La commande **Crédit d'impôt personnel** permet de saisir les crédits d'impôt et les déductions supplémentaires applicables à l'employé.

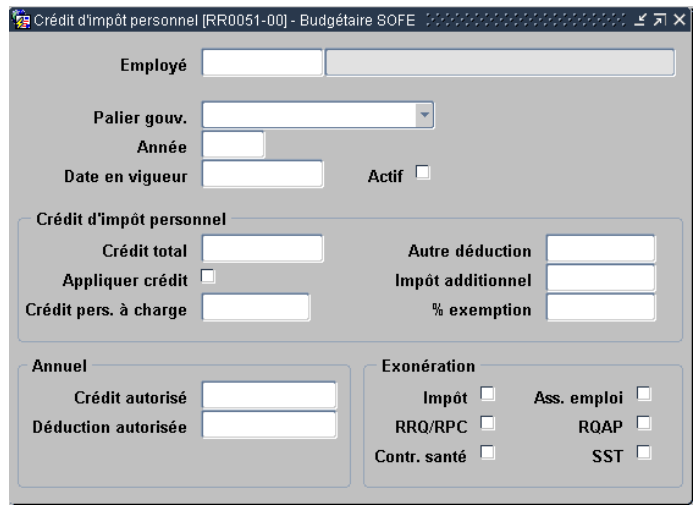

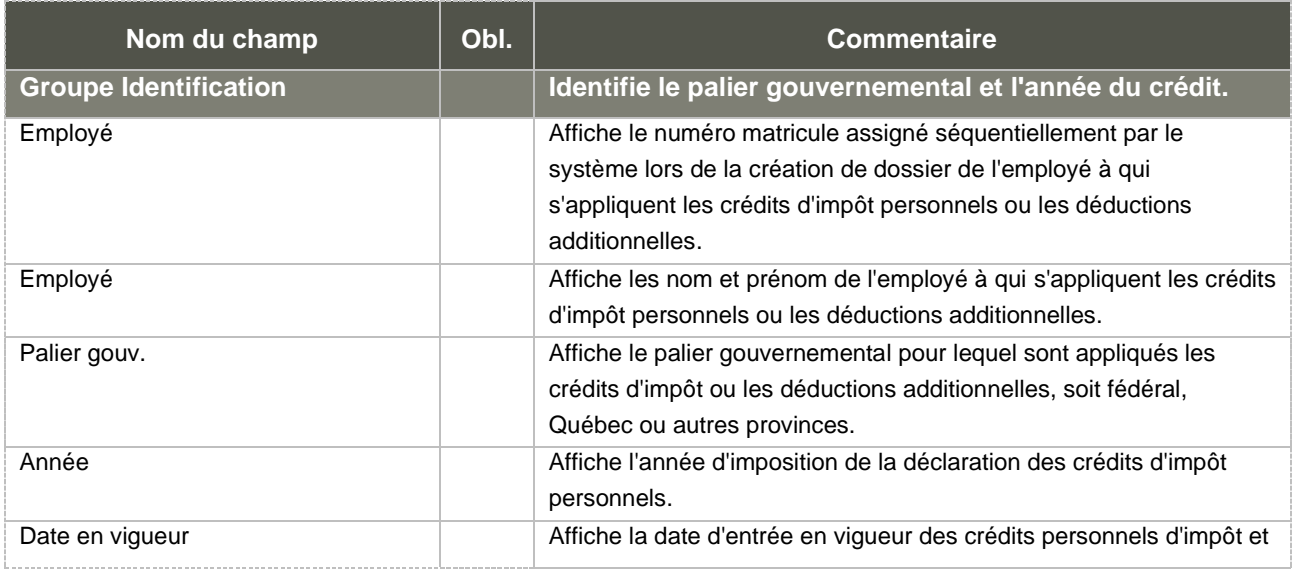
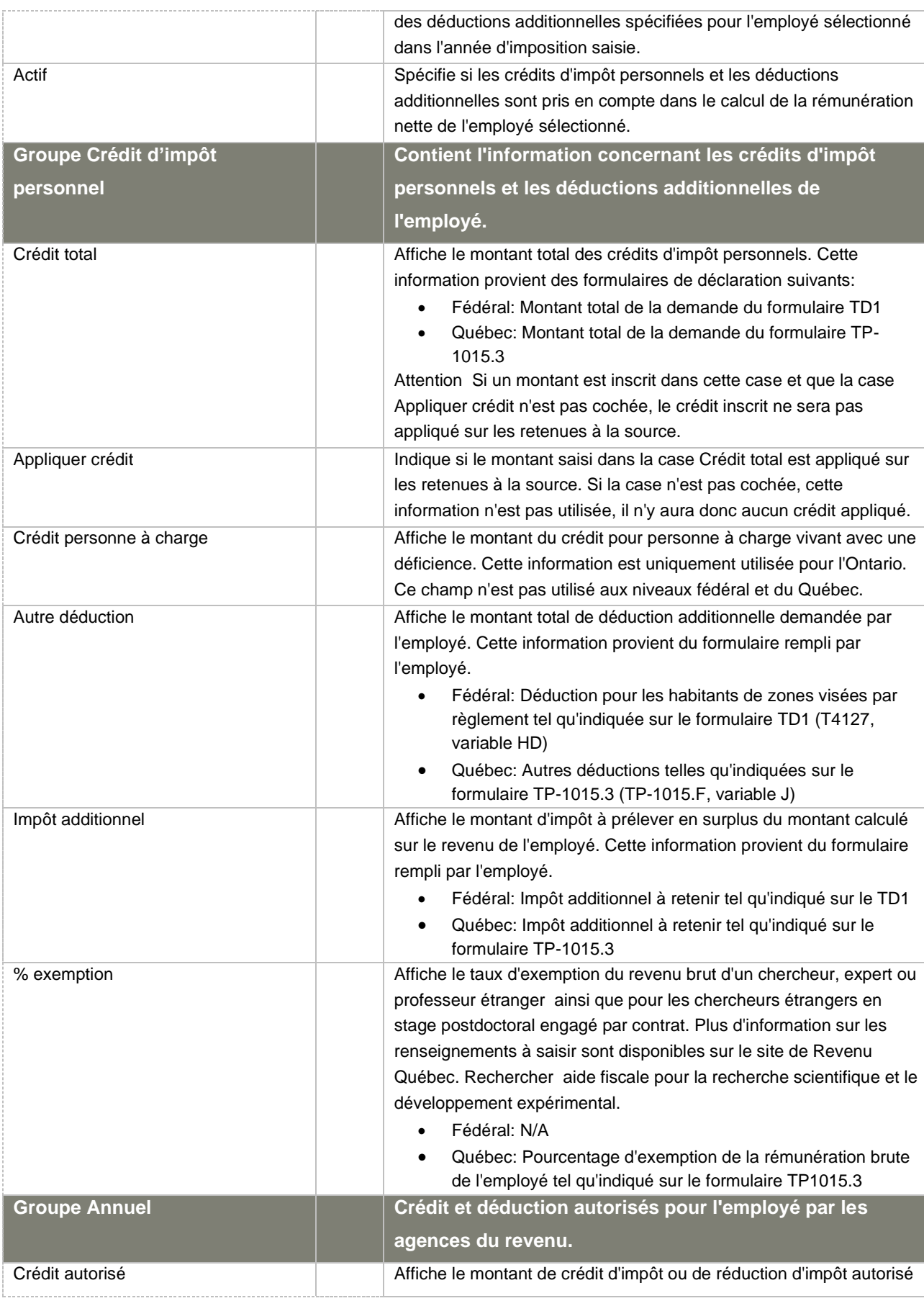

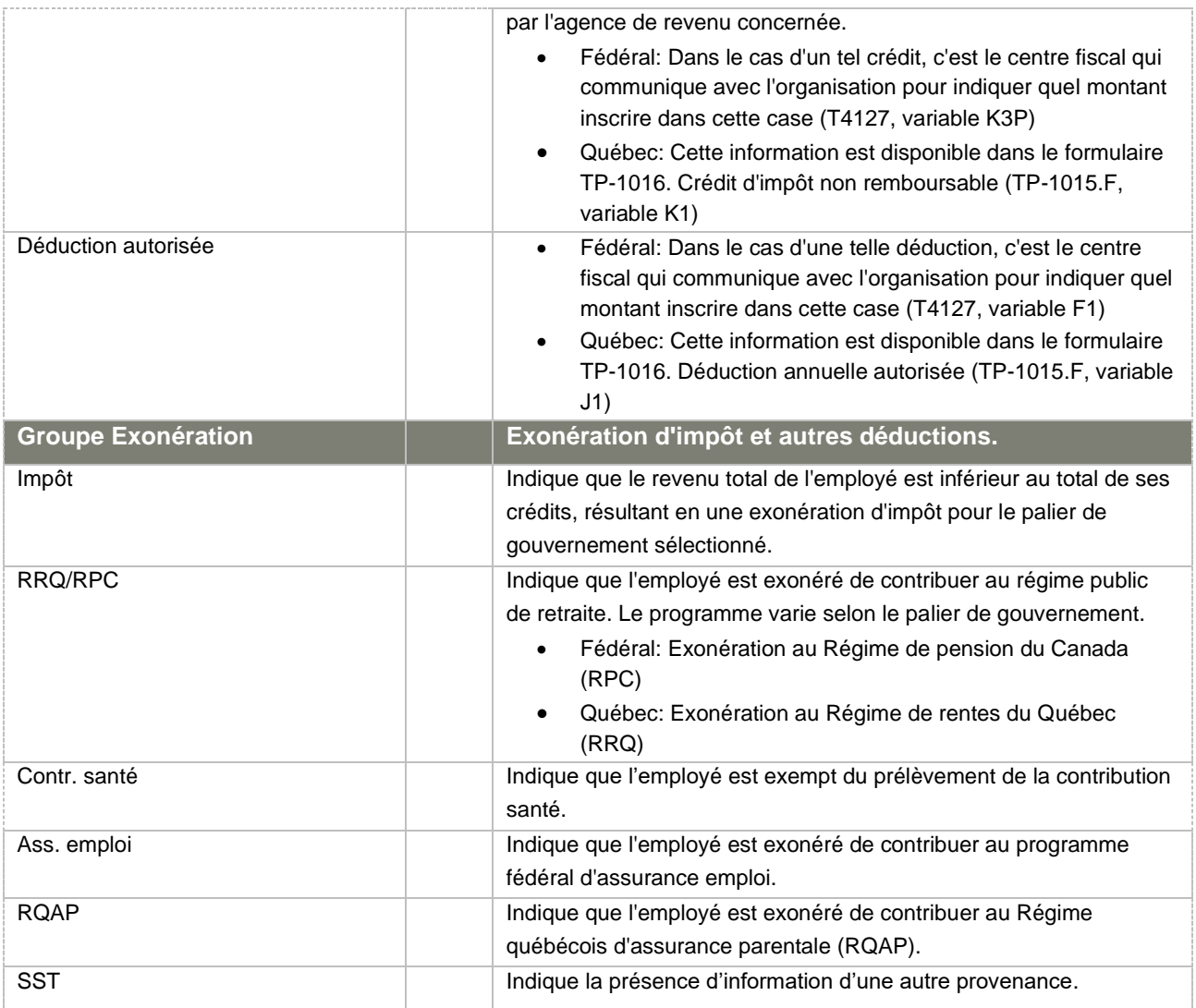

## 3. Lien d'emploi

Le lien d'emploi qualifie le lien entre un individu et une organisation. Il est composé de l'unité de regroupement et du statut d'emploi. Un lien d'emploi ne peut être créé qu'à partir d'une transaction de création d'un nouveau lien d'emploi. Certains champs ne sont plus modifiables dès que la transaction n'est plus à l'état initial, étant donné leur importance et leur impact dans le système. Pour les modifier, il faut obligatoirement inscrire une transaction de modification.

Dès que la transaction de création est référable, il n'est plus possible de modifier l'unité de regroupement et le statut d'emploi. S'il s'agit d'une erreur de saisie, il est possible, tant que la transaction n'est pas officielle, de retourner la transaction de création à l'état initial afin de modifier ces champs. Si la transaction est officielle, il faudra plutôt annuler le lien d'emploi et en créer un nouveau en créant une autre transaction de création.

Dans le cas où il s'agit plutôt d'un changement dans le temps (par exemple : changement de statut de temporaire à régulier ou changement d'unité de regroupement), il faut plutôt mettre fin au lien d'emploi actuel en corrigeant sa date de fin et en créer un autre. Ainsi, un historique de lien d'emploi est conservé et des calculs dans le passé pourront être effectués correctement.

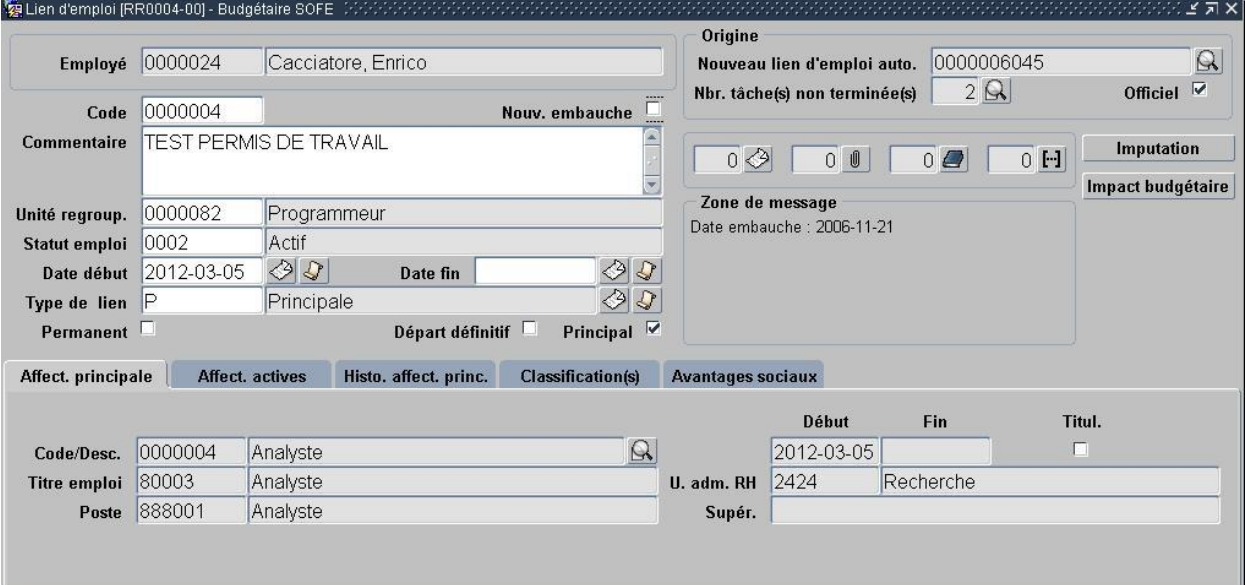

#### a. Lien d'emploi [RR0004]

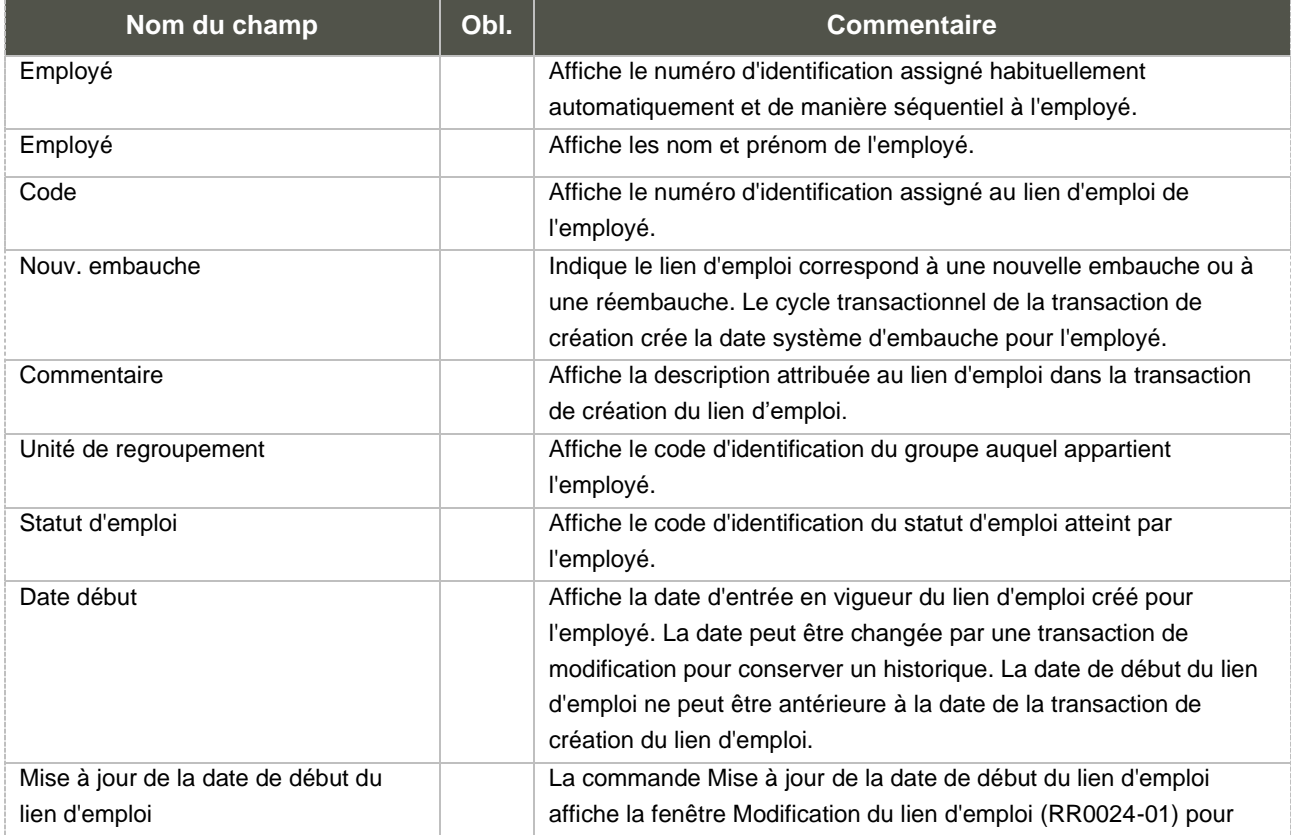

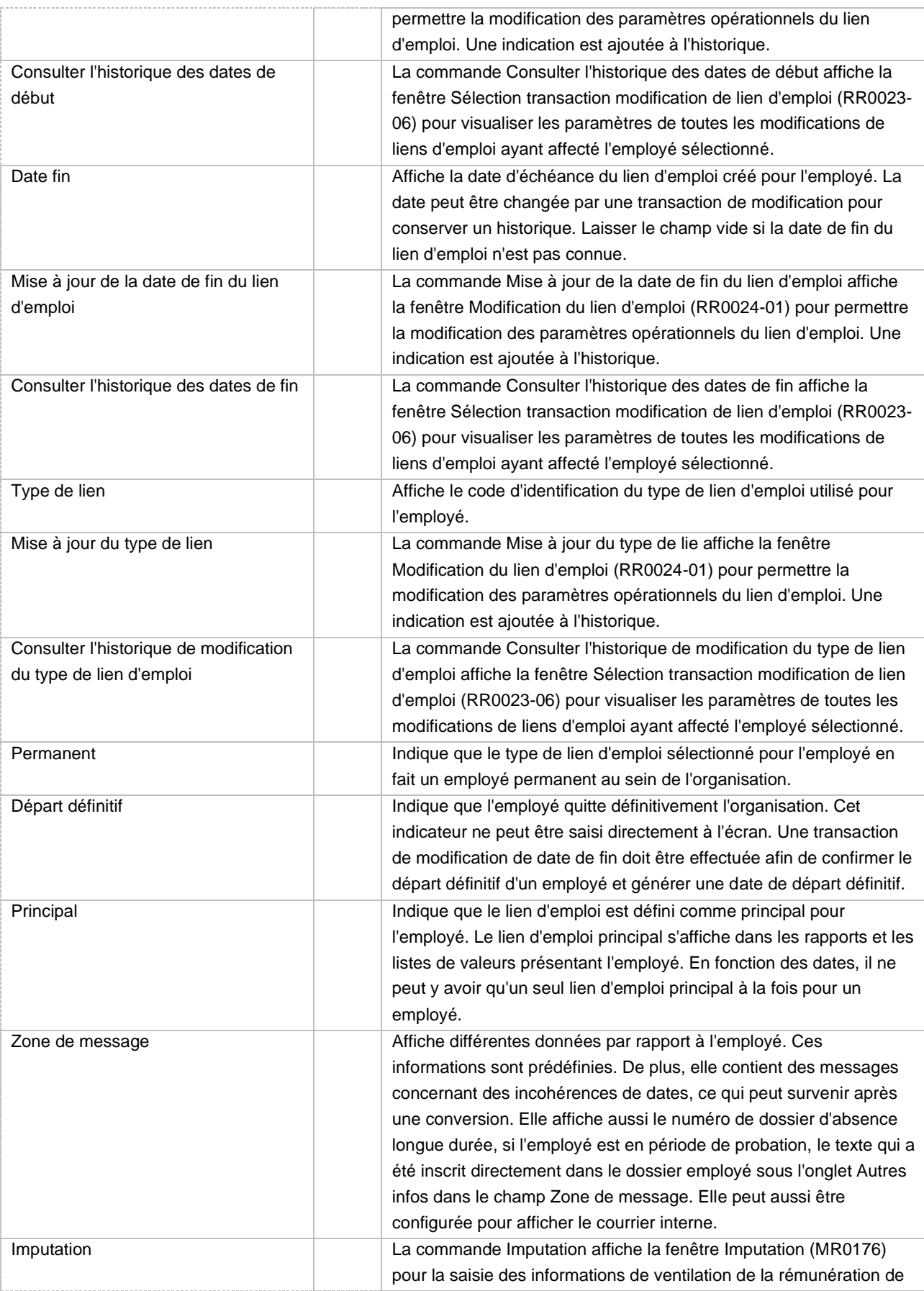

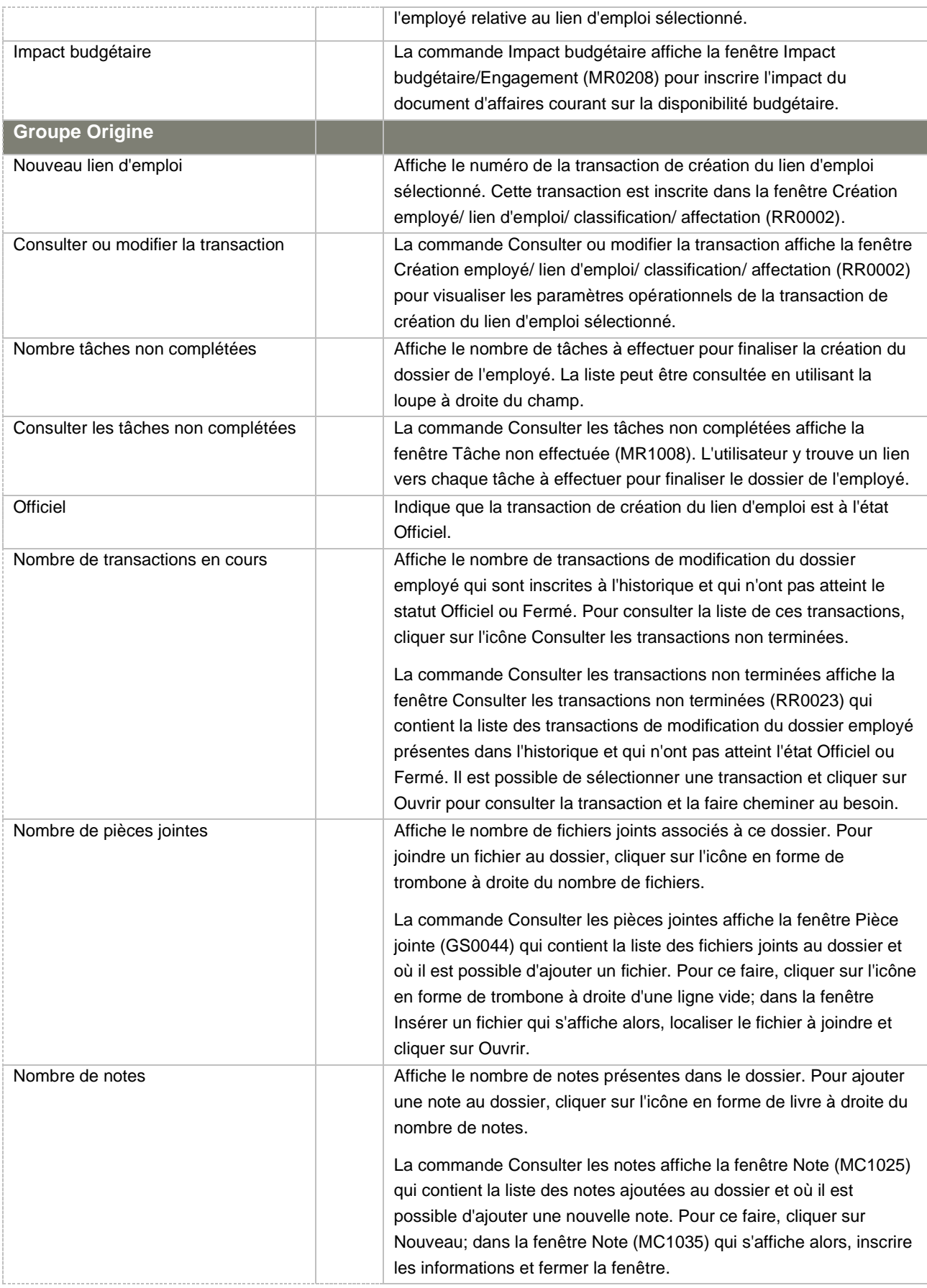

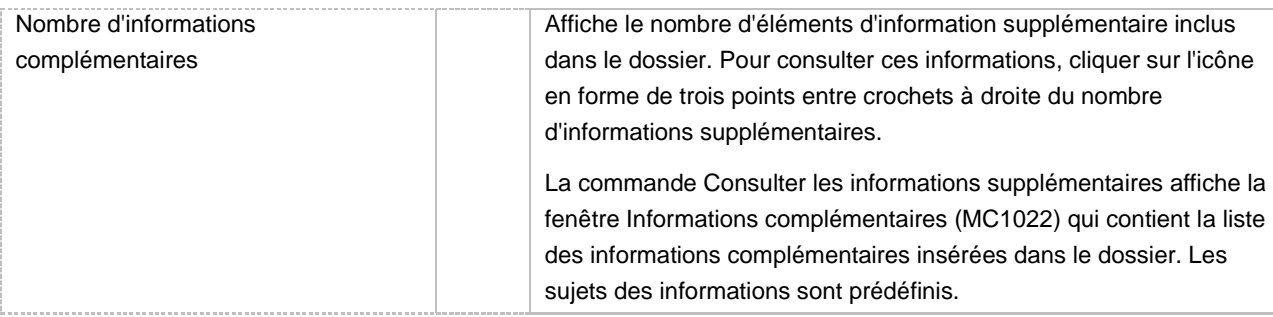

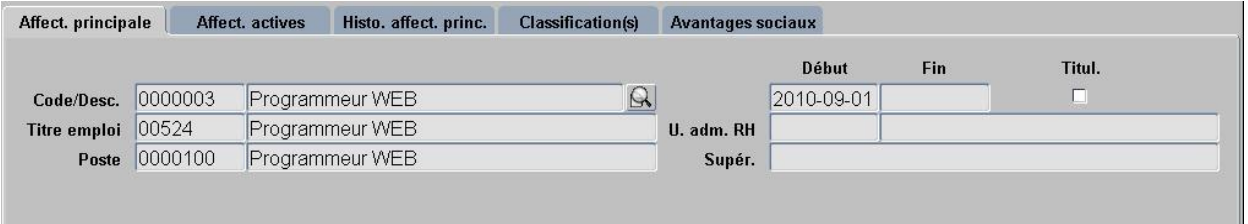

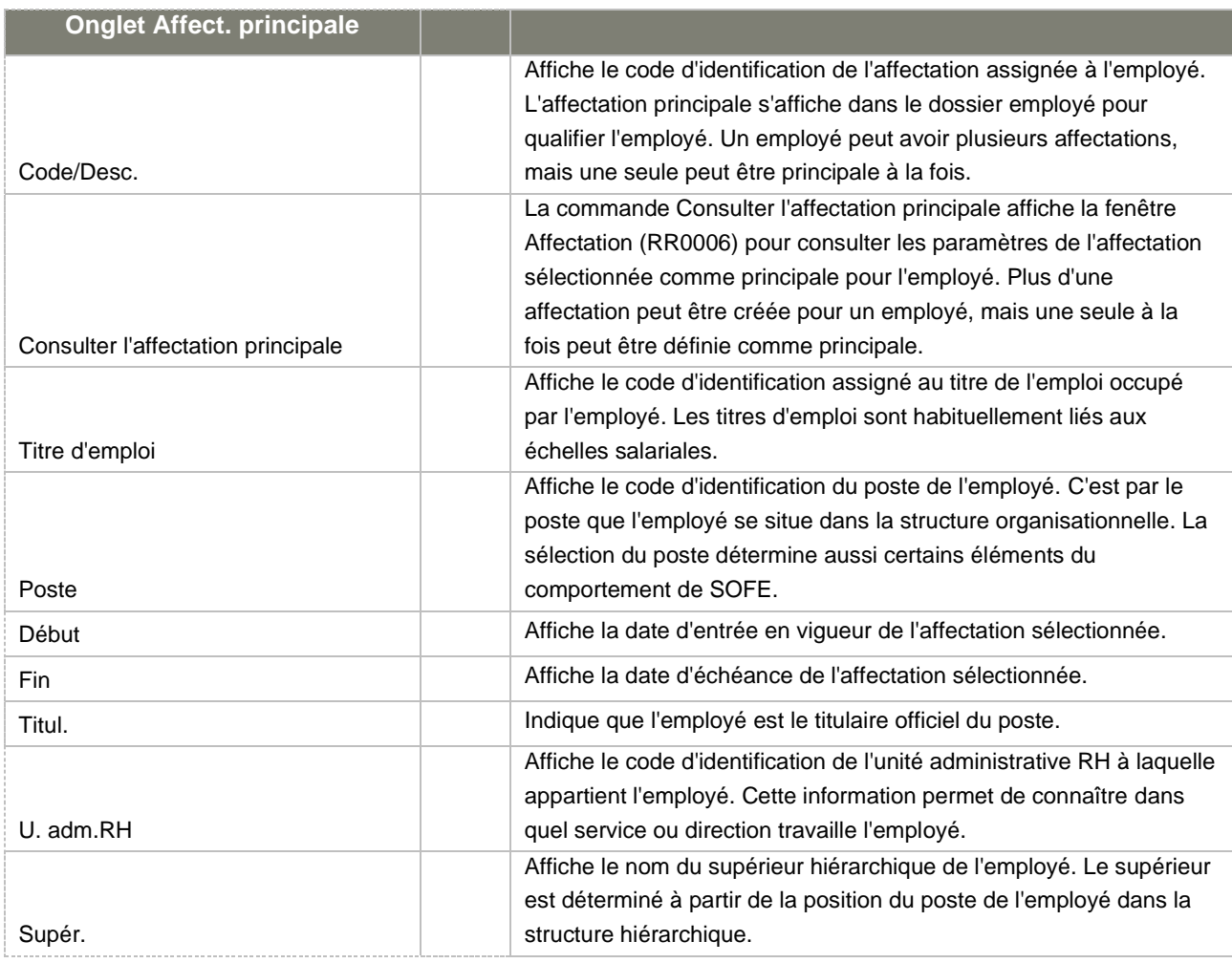

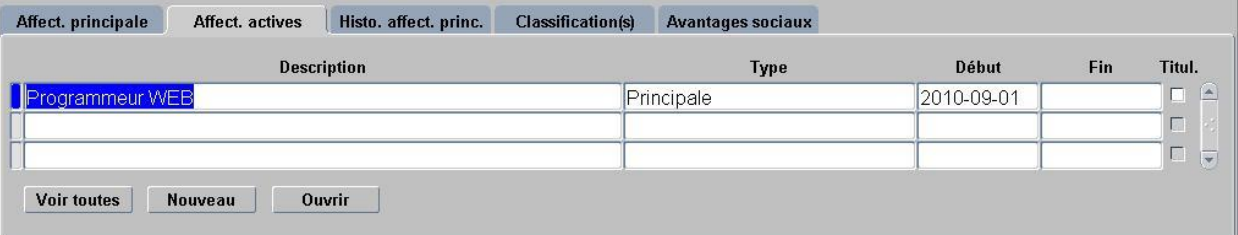

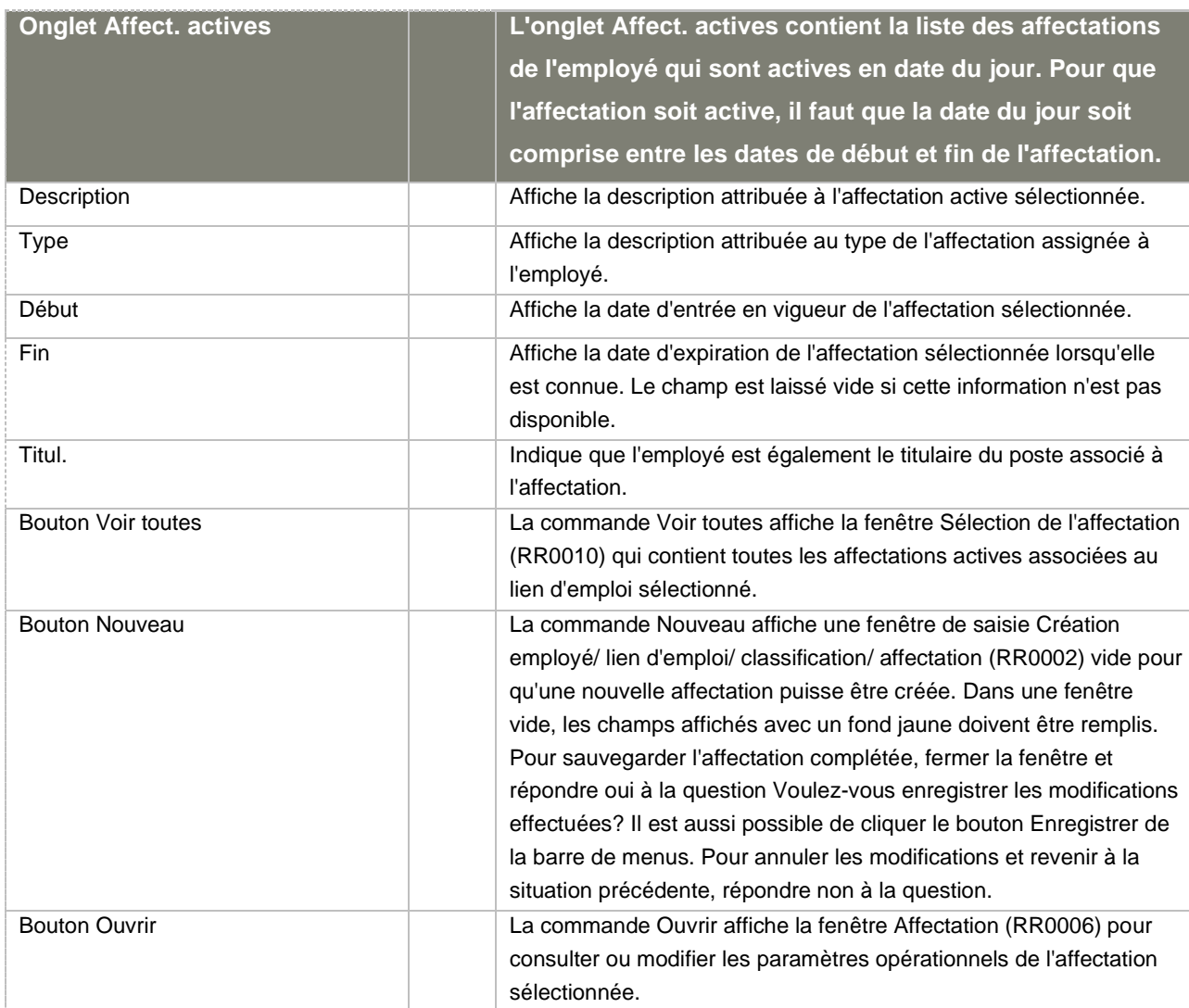

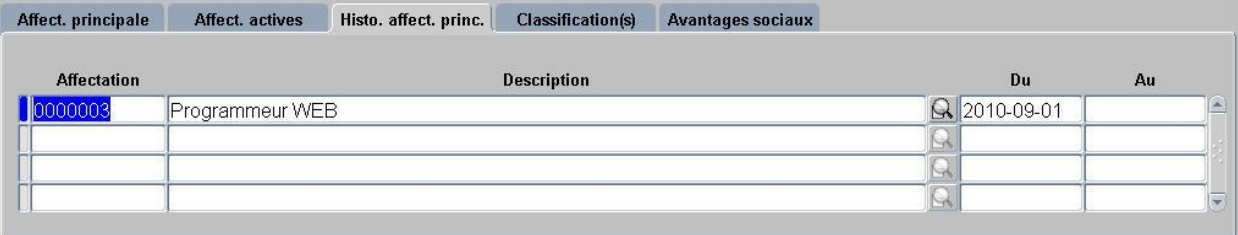

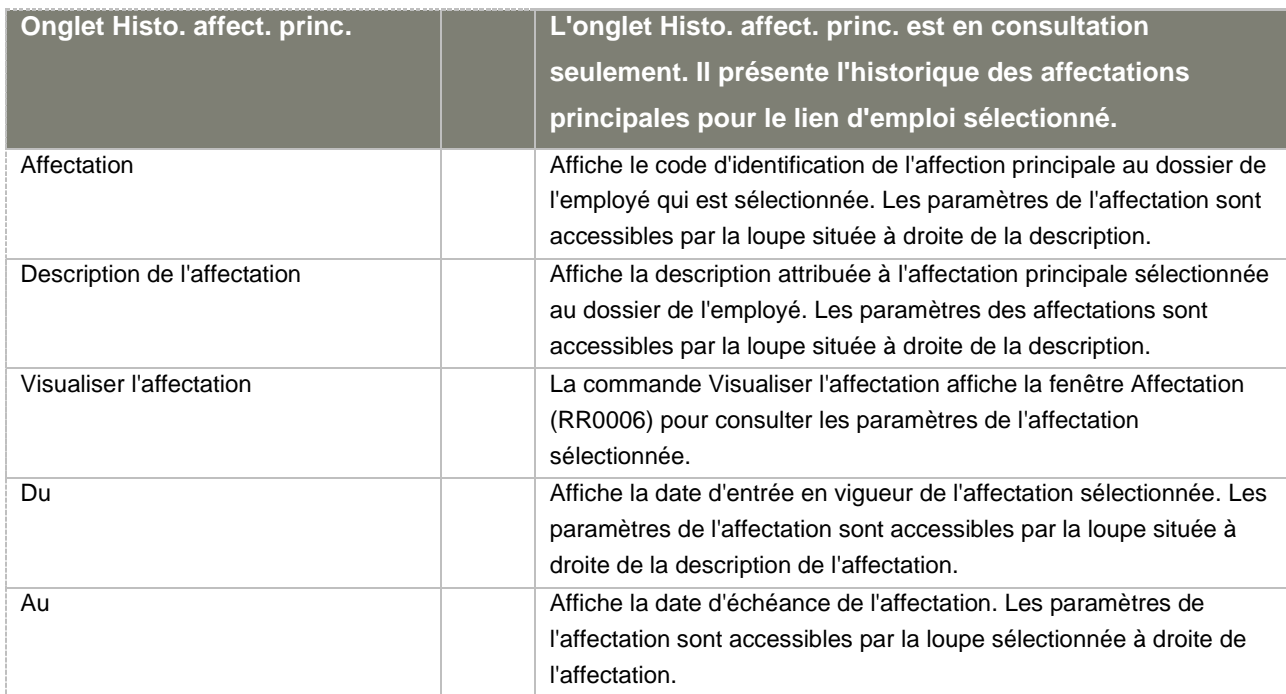

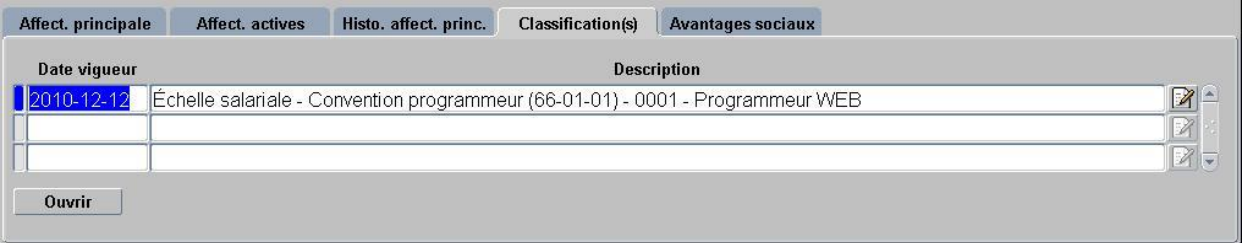

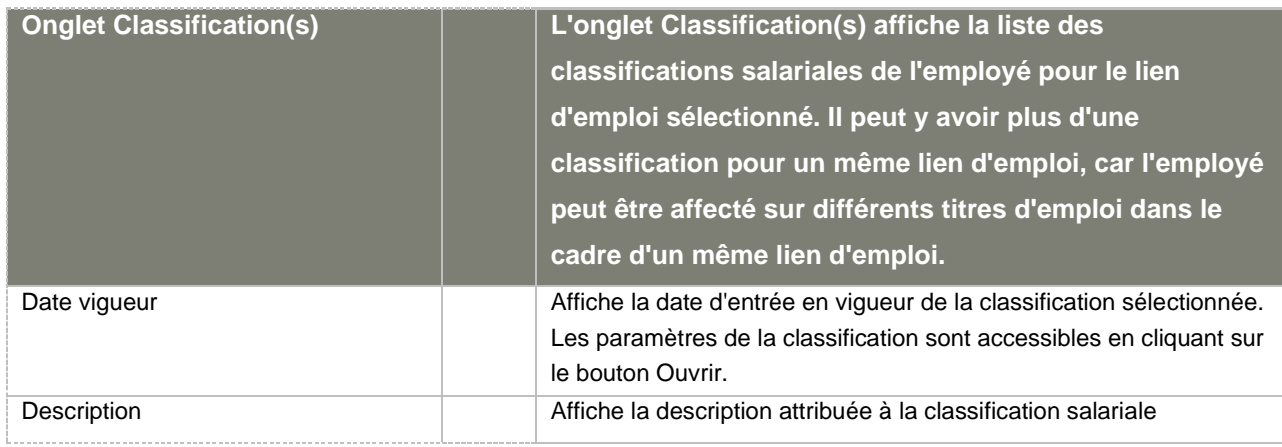

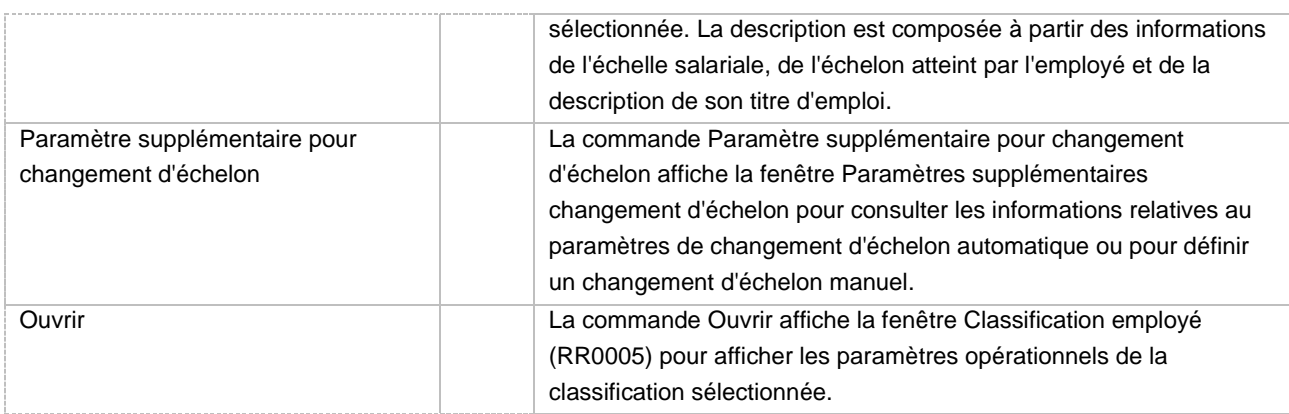

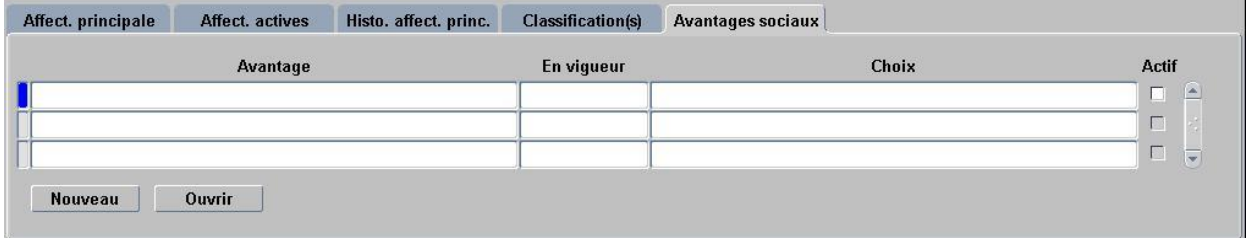

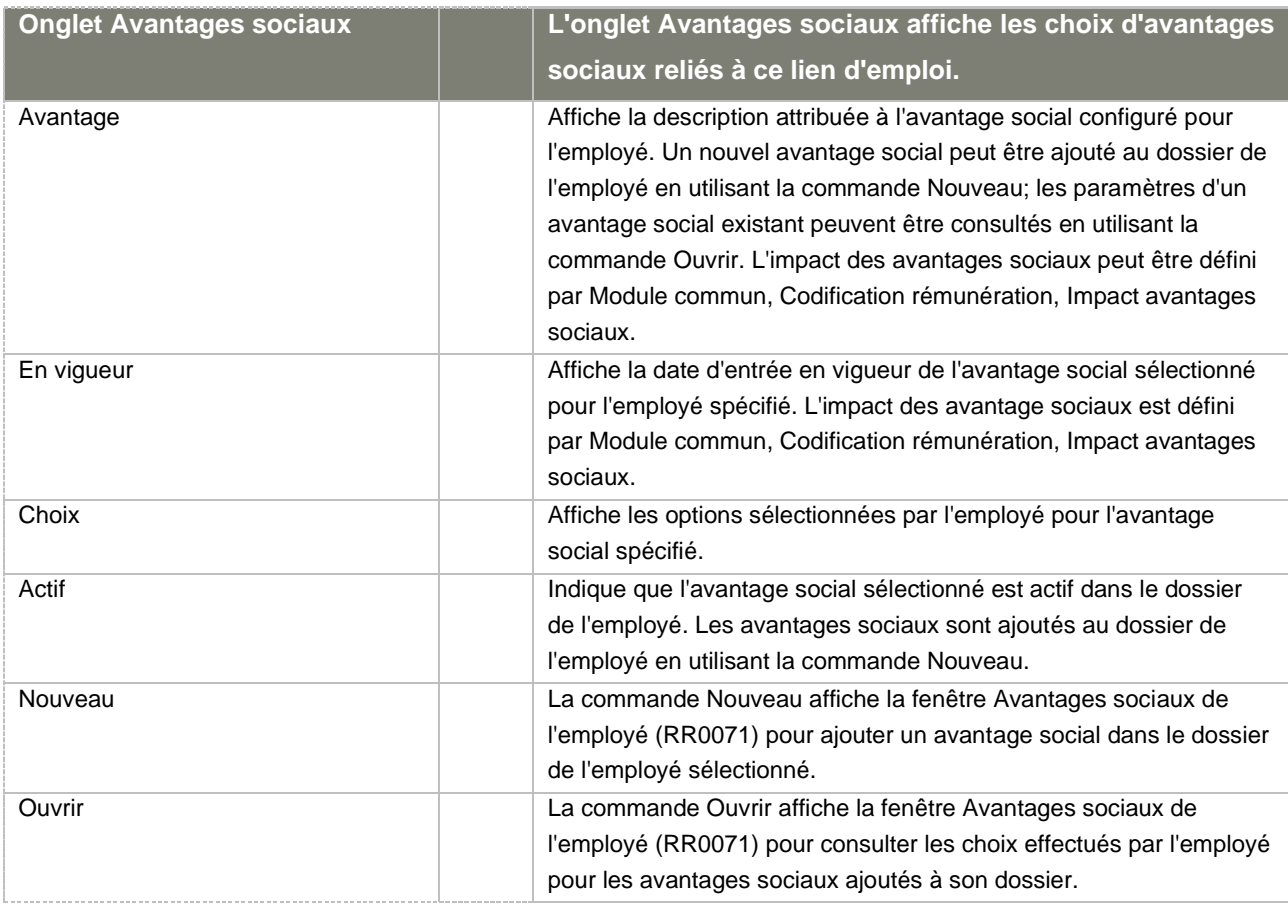

#### b. Sélection du lien d'emploi [RR0009]

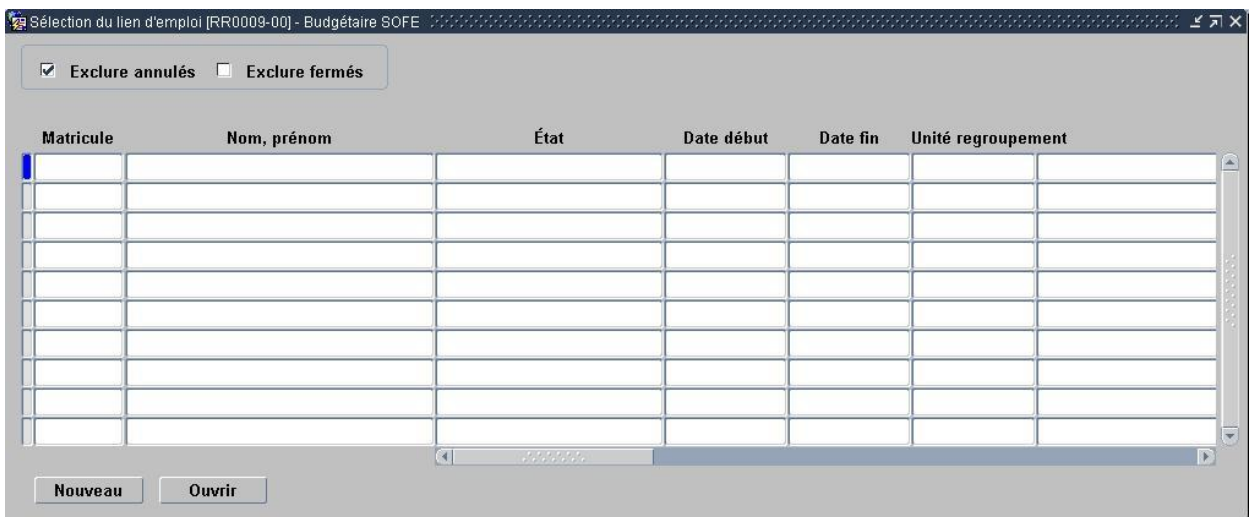

Considérations techniques spécifiques à l'écran

## 4. Affectation

L'affectation est la façon d'exprimer le travail qu'un employé effectue (son titre d'emploi, son poste, son unité administrative) et la façon de le rémunérer par rapport à ce travail (son horaire, s'il doit produire une feuille de temps, s'il est rémunéré de façon automatique).

Un employé peut avoir plusieurs affectations en même temps ou plusieurs affectations consécutives. Il est possible d'indiquer quelle affectation est celle représentant l'emploi « principal » de l'employé. Cela se fait grâce à l'indicateur principal.

L'affectation est gérée par une transaction. Ainsi, une affectation ne peut être créée qu'à partir d'une transaction de création. Certains champs ne sont plus modifiables dès que la transaction n'est plus à son état initial étant donné leur importance et leur impact dans le système. Pour les modifier, il faut obligatoirement effectuer une transaction de modification. Le type, la date de début, la date de fin de l'affectation, l'indicateur principal, le type de feuille de temps à saisir par l'employé et l'indicateur de rémunération automatique sont des champs qui nécessitent une transaction de modification.

Lorsque la transaction de création origine d'une offre d'emploi ou d'une demande de personnel, plusieurs champs auront des valeurs par défaut à partir de ceux de l'offre d'emploi de référence, comme par exemple, le poste, le titre d'emploi, l'unité administrative RH et le lieu de travail.

De plus, lorsque l'origine est une demande de personnel, la date de fin de l'affectation doit être la même que celle de la demande de personnel car c'est cette dernière qui est en contrôle de la date de fin de l'emploi. Le seul moment où la date de fin de l'affectation pourra être différente à celle de la demande de personnel est le cas où l'affectation doit se terminer avant la fin de la demande de personnel (nécessitant alors un remplacement).

Il est important de savoir que le poste du supérieur immédiat ne doit être saisi seulement que si le supérieur est différent de celui de la structure organisationnelle des postes, dans le but de laisser la structure organisationnelle décider de la hiérarchie des postes. Les valeurs provenant de la structure organisationnelle sont d'ailleurs affichées dans les zones de description pour permettre de connaître les valeurs qui seront utilisées.

Il en est de même pour l'unité administrative RH et l'horaire de l'affectation qui proviennent automatiquement du poste. Il faut les saisir seulement si on veut contourner les valeurs provenant du poste (ou s'il n'y a pas de poste).

La fin de l'affectation doit être confirmée par une transaction de date de fin d'affectation. Cette confirmation permettra de débuter le processus de départ de l'employé le cas échéant ainsi que d'indiquer qu'il n'y a plus possibilité de prolongation ou de renouvellement par exemple.

# **Information**

Une fonctionnalité permet de prolonger automatiquement les affectations dont la date de fin n'est pas confirmée et pour lesquelles l'employé est toujours à l'emploi de l'organisation. Ainsi, le gestionnaire évite de se retrouver avec des employés non rémunérés et des chèques manuels à émettre.

L'activation de cette fonctionnalité requiert une colonne d'admissibilité supplémentaire et un cycle transactionnel pour la modification de la date de fin de l'affectation à configurer avec l'avancement automatique à l'état Officiel. La transaction client spécifiée sur ce cycle doit ensuite être associée à la transaction par traitement de type *Prol. auto affectation*.

Une colonne d'admissibilité doit être définie avec les combinaisons *Unité de regroupement / Statut d'emploi / Type d'affectation* pour lesquelles prolonger automatiquement les affectations. Cette colonne d'admissibilité doit ensuite être associée à la colonne d'admissibilité par traitement *Prol. auto. affectation*.

Notez que cette fonctionnalité ne s'applique qu'aux affectations finales et que l'équivalent existe pour les demandes de personnel.

# a. Affectation [RR0006]

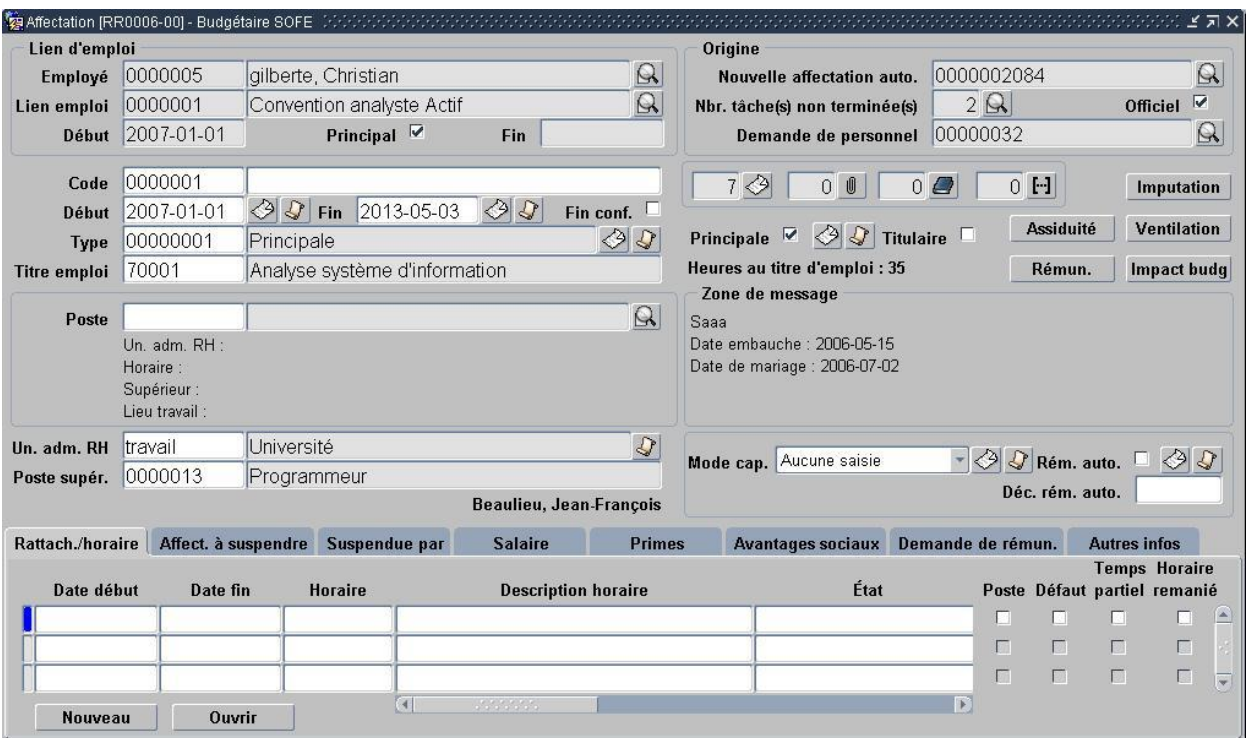

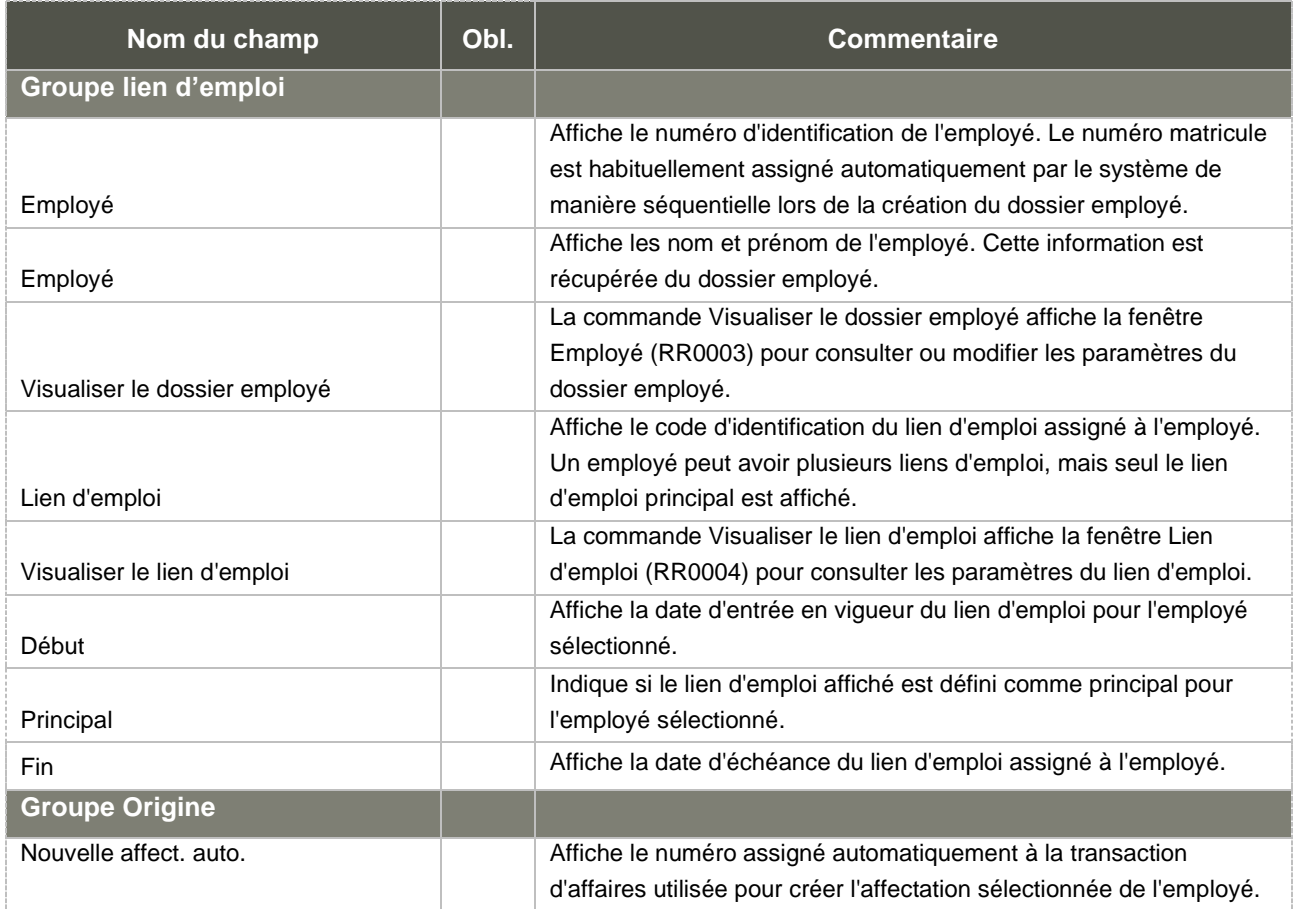

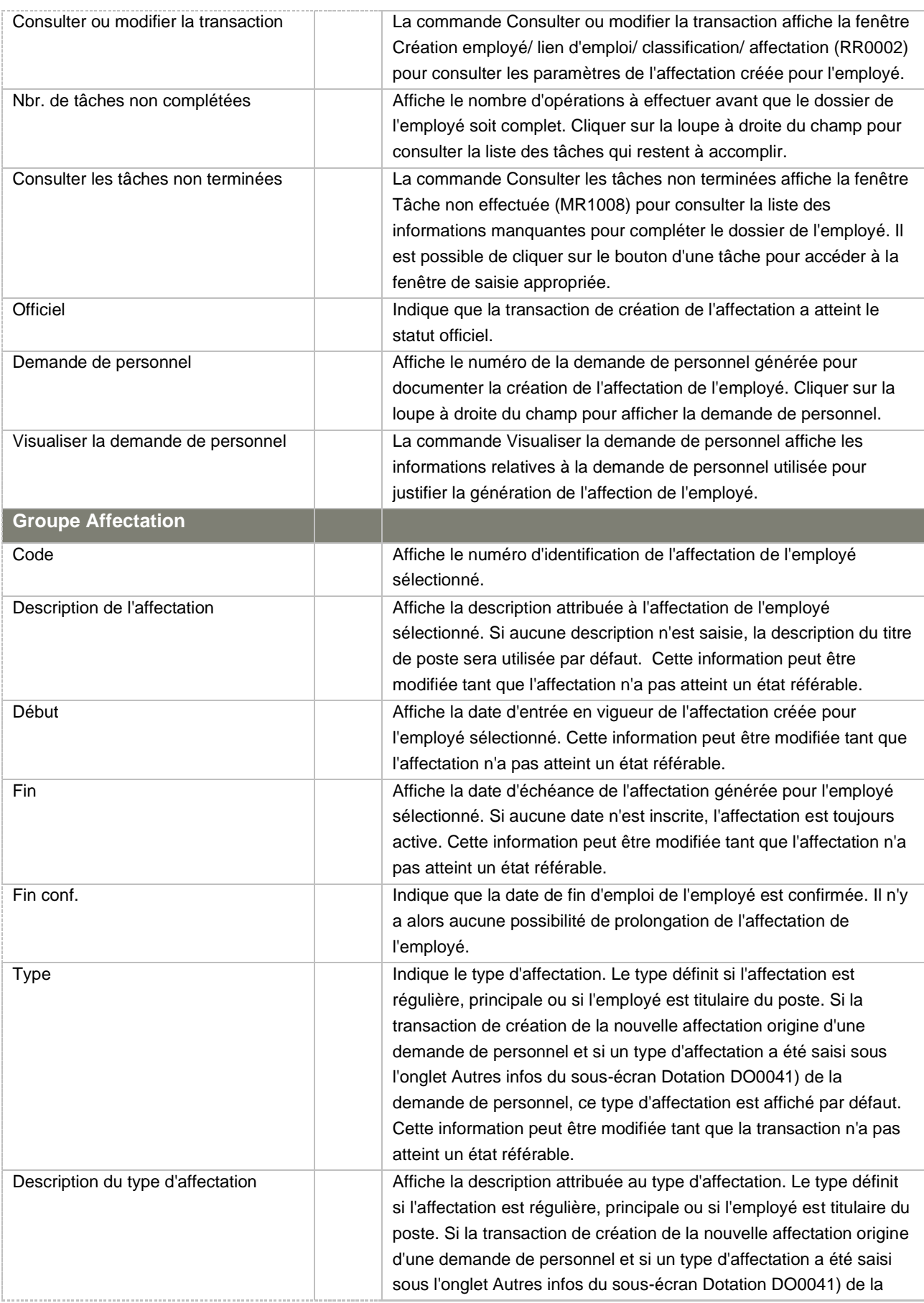

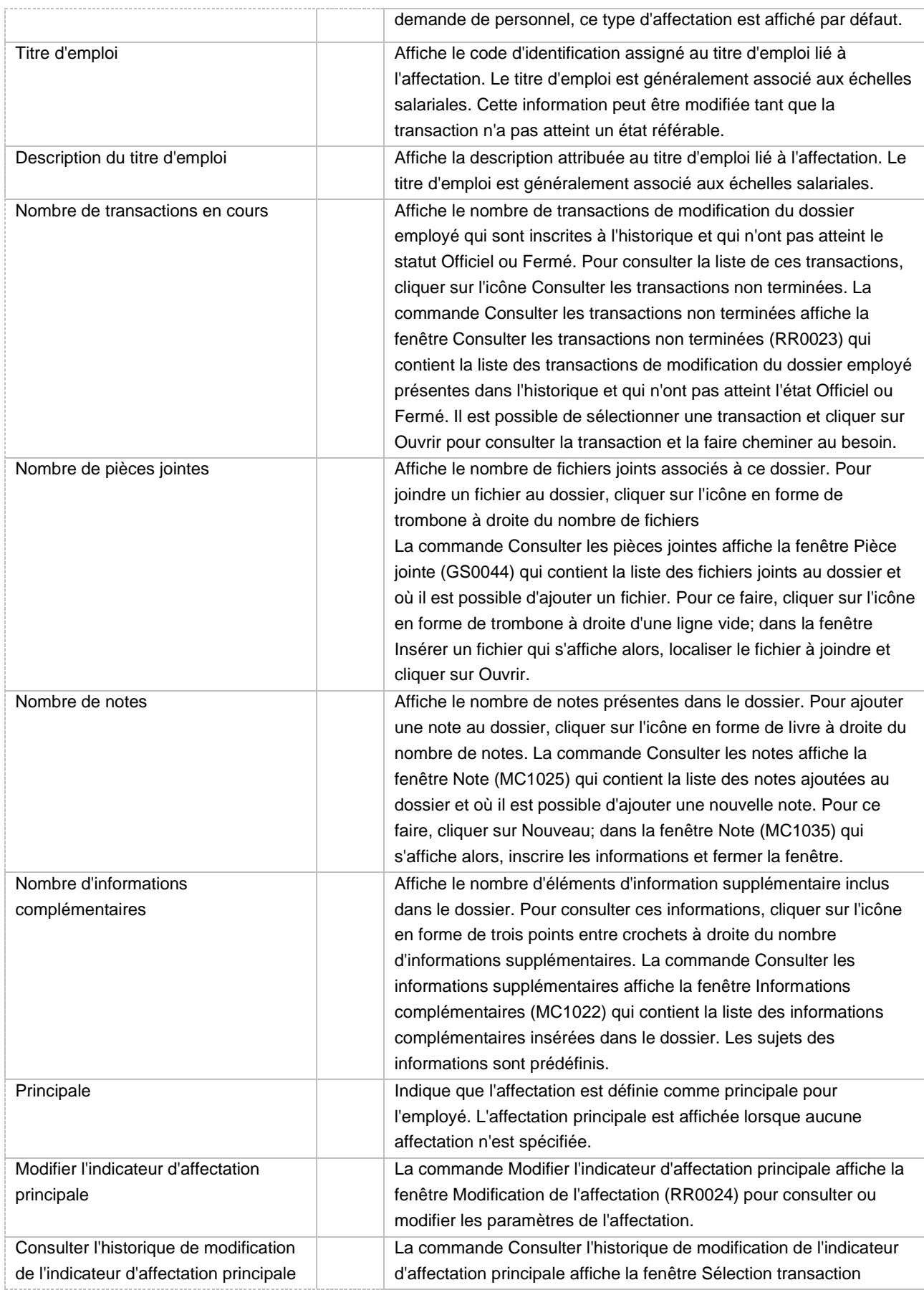

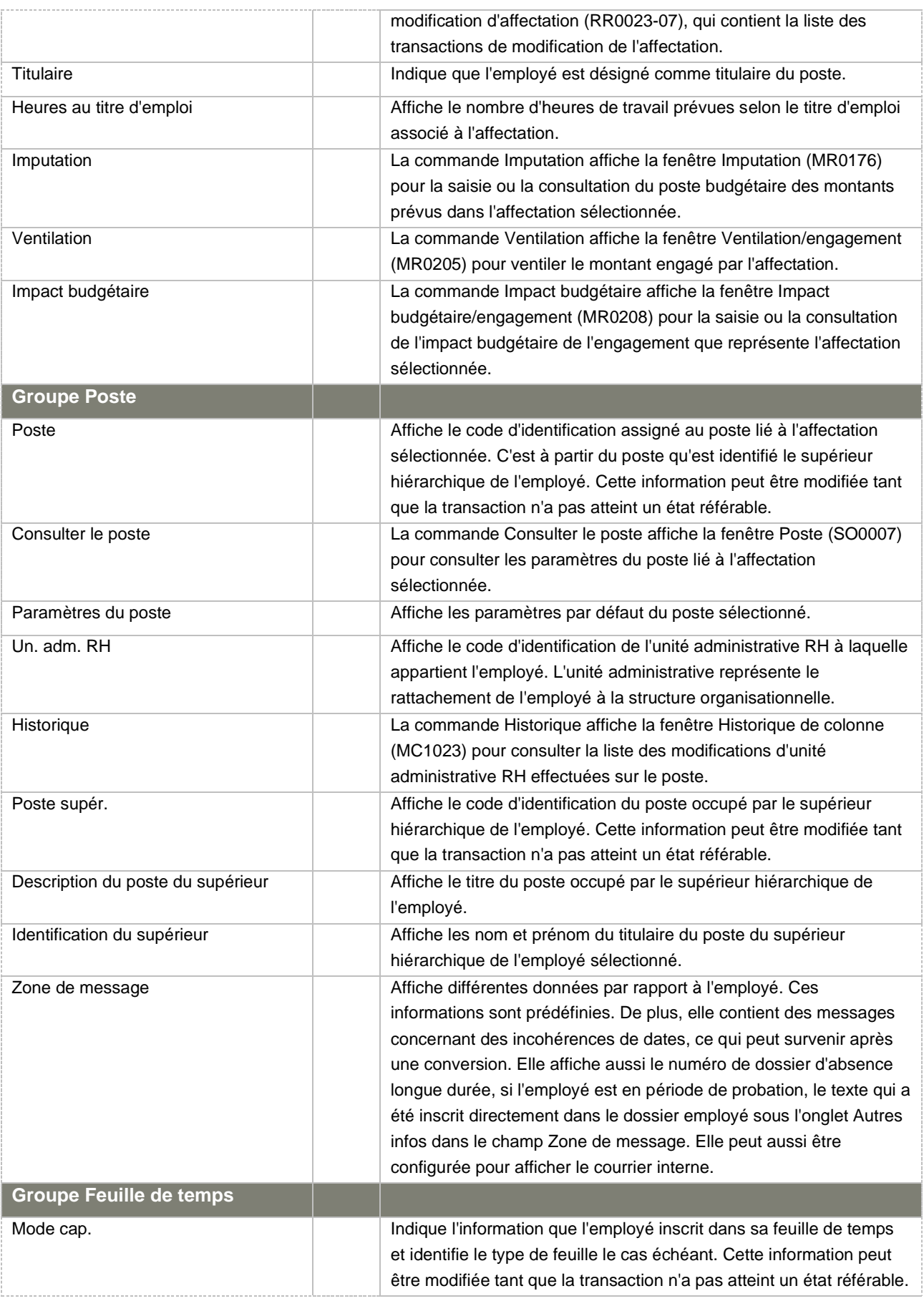

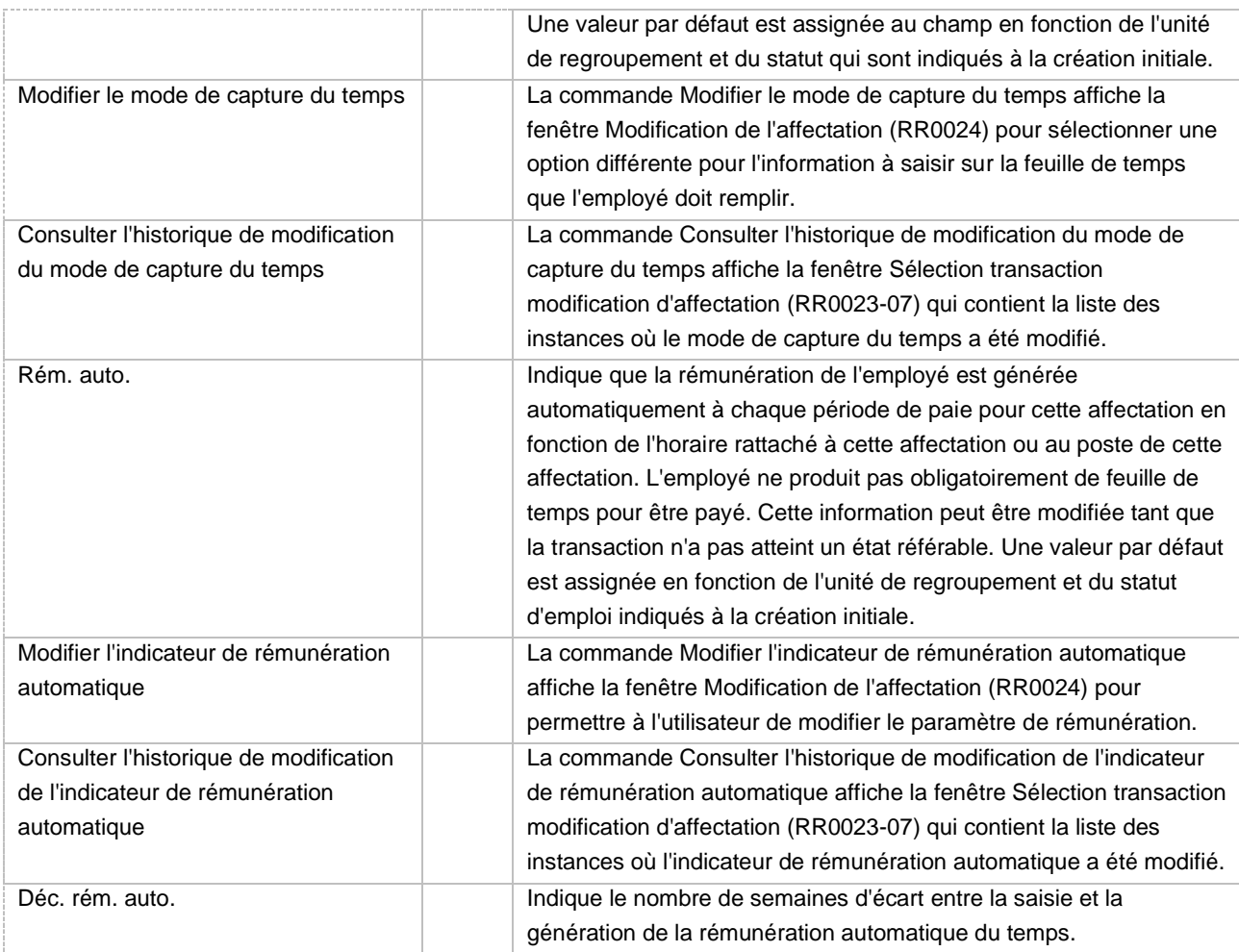

#### **Affectation principale**

Première chose à savoir, il y a une case à cocher « principal » sur le lien d'emploi. Cette valeur est affichée et provient du type de lien d'emploi. Seulement un lien d'emploi à la fois peut être principal pour un employé. Évidemment, on tient compte des dates d'entrée en vigueur des transactions de modification et des dates de début et de fin du lien d'emploi pour faire cette validation.

Ensuite, la case à cocher « principal » sur l'affectation est modifiable directement dans l'affectation et suit la même règle de validation à la seule différence que c'est une seule affectation principale par lien d'emploi.

Le lien d'emploi principal, ainsi que l'affectation principale de ce dernier sont automatiquement affichés dans le dossier employé et ce sont ces valeurs qui seront transférées pour le bottin. De plus, quelques fois, dans les traitements, on ne sait pas quelle affectation prendre car on en a plusieurs, dans ce cas, on prend l'affectation principale. Exemple : quelques fois, on veut afficher un nom à côté d'un poste, mais personne n'a été indiqué comme titulaire (autre case à cocher sur l'affectation). Cependant, plusieurs affectations existent pour ce poste, à ce moment on regarde premièrement les affectations principales avant d'aller lire les affectations non principales. En bref, on privilégie toujours les affectations principales dans les sélections.

Mais en général, ce n'est pas obligatoire de mettre un lien et une affectation principale quoique souhaitable si on sait quel est l'emploi « principal » de l'employé. Si plusieurs affectations pour le même

employé existent et qu'elles se partagent le titre, il faut en choisir une. Il faudrait qu'aucune affectation ne soit une affectation principale logiquement pour ne pas cocher la case pour aucune affectation. Par exemple, si on crée une affectation « ouverte » au cas où l'employé travaillerait là-dedans, il n'y a pas de raison pourquoi on cocherait principale. Cependant, si on a une affectation pour remplacement et que c'est cette affectation que l'employé exécute principalement et qui le « définit » temporairement au sein de l'organisation, alors il serait logique de cocher sa case à cocher principale.

Aussi, l'indicateur principal peut servir dans quelques cas pour décider dans quelle imputation budgétaires les montants doivent aller se porter. Le concept d'affectation principale n'influence pas la rémunération.

#### **Avis**

La production de plusieurs types d'avis liés à la date de fin d'affectation, dans le cas d'une date de fin identifiée comme étant une date effective de fin d'emploi (pas de possibilité de prolongation), est prévue, principalement en relation avec la notion de poste vacant et de demande de personnel :

• Dans le cas d'une date de fin identifiée comme étant une date effective de fin d'emploi (pas de possibilité de prolongation) et où l'affectation est relative à un titulaire de poste, un avis de poste vacant sera émis pour qu'un processus soit démarré par rapport à ce poste potentiellement vacant. L'avis sera légèrement différent en fonction de l'existence ou non d'une transaction de poste vacant en cours pour le poste présent sur l'affectation. Si la transaction existe et que la date réelle de vacance est identifiée, aucun avis ne sera émis. Si, au contraire la date réelle de vacance n'y est pas identifiée, un avis confirmera la date réelle de vacance du poste. De plus, si la transaction de poste vacant existe, c'est cette transaction qui sera mise en référence plutôt que le poste, l'origine étant l'affectation. L'avis ne devra pas être créé s'il existe pour la même date pour le même poste. La modification du type d'affectation pour passer d'une affectation titulaire à non titulaire et vice versa devra aussi gérer cette même condition pour générer ou détruire des avis.

• Si l'affectation qui se termine est à l'origine d'une demande de personnel pour laquelle l'indicateur de date de fin selon origine est à oui, un avis de transaction étant à l'origine de la demande de personnel est terminée sera émis par rapport à la demande de personnel.

• Si, au contraire, l'affectation a comme origine une demande de personnel dont la date de fin est plus grande à la nouvelle date de fin d'affectation, un avis de remplacement nécessaire sera émis par rapport à cette demande de personnel, puisque la demande indique un besoin plus long que l'affectation qui avait été créée pour le remplir.

• De plus, si d'autres affectations avaient été créées par rapport à cette demande de personnel pour les mêmes dates dans le but d'accumuler de l'ancienneté, un avis sera émis par rapport à cette demande de personnel pour indiquer qu'il faut terminer ces affectations à la même date de fin que l'affectation qui est fermée.

La production d'avis liés à la date de fin d'affectation, est aussi prévue dans le cas où la date de fin est présente, mais n'est pas confirmée :

• Avis de date de fin à confirmer ou à prolonger. Il ne sera généré que si l'affectation n'est pas en lien avec une demande de personnel active puisque c'est par rapport à celle-ci que les avis de dates de fin sont émis dans ce cas. Cet avis sera détruit dès que la confirmation de la date de fin de l'affectation sera effectuée (par la transaction de modification de date de fin d'affectation).

Dans le cas où l'on utilise un titre d'emploi indiqué comme titre d'emploi étudiant, une date de fin sera obligatoire. Cela est nécessaire puisque le fait d'être étudiant est temporaire, que certaines règles régissent les étudiants et que l'on doit connaître les trimestres à valider pour cette affectation.

De même, si une affectation sans titre d'emploi étudiant est créée pour un employé étant étudiant (ayant un statut d'étudiant pour un trimestre inclus dans l'affectation), un message d'erreur avertira l'utilisateur de son erreur potentielle. Il pourra cependant faire ignorer cette validation en utilisant les actions du cycle transactionnel.

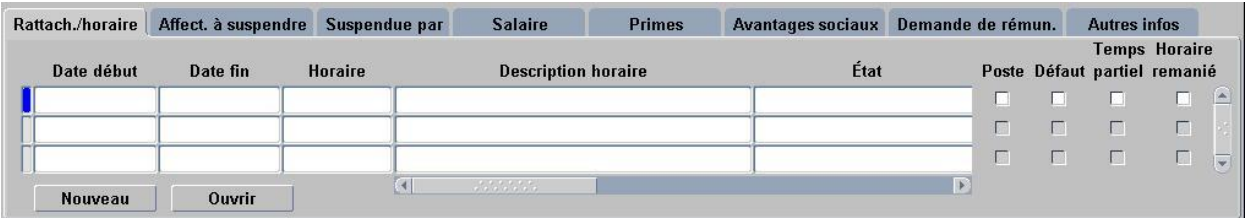

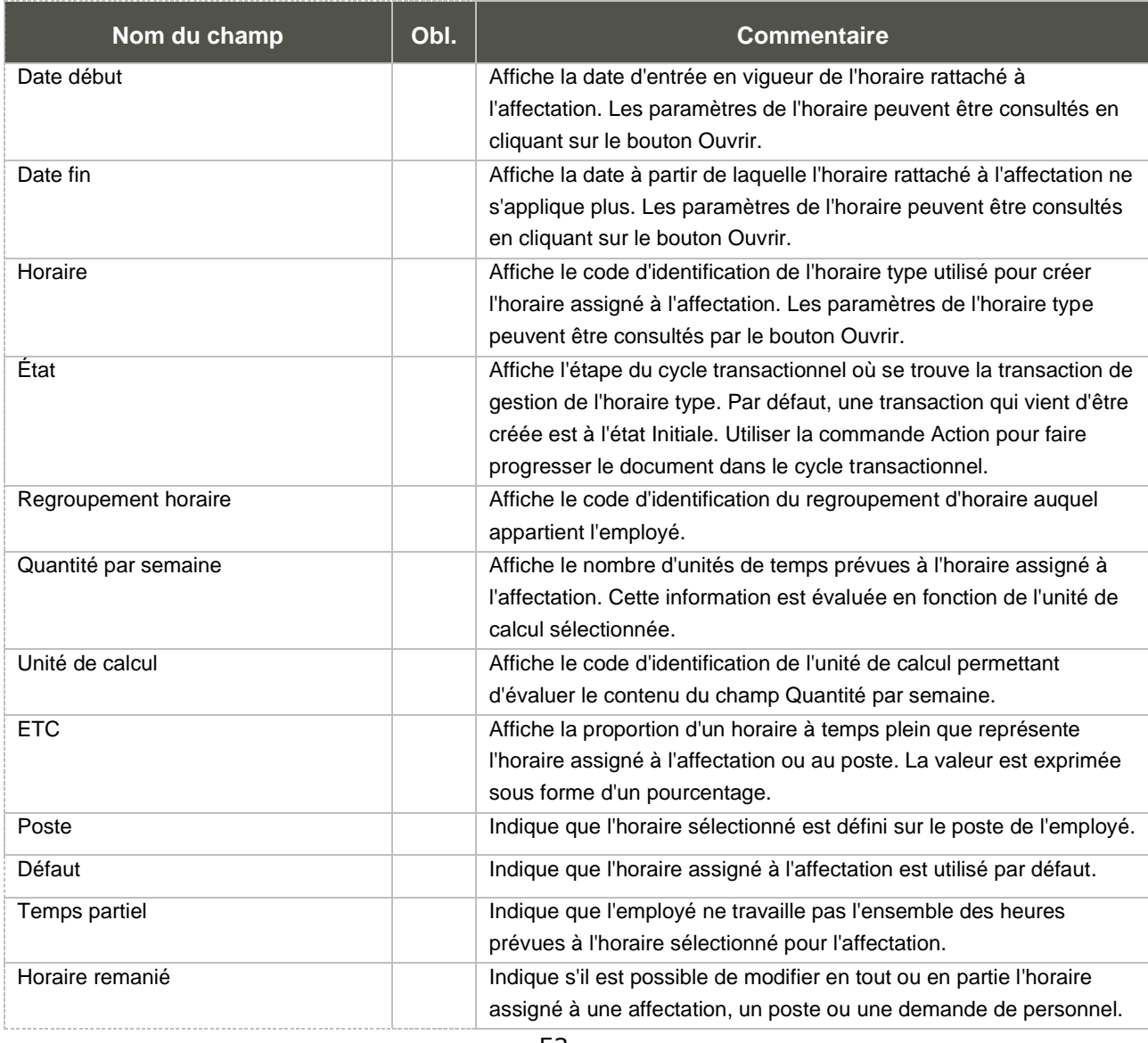

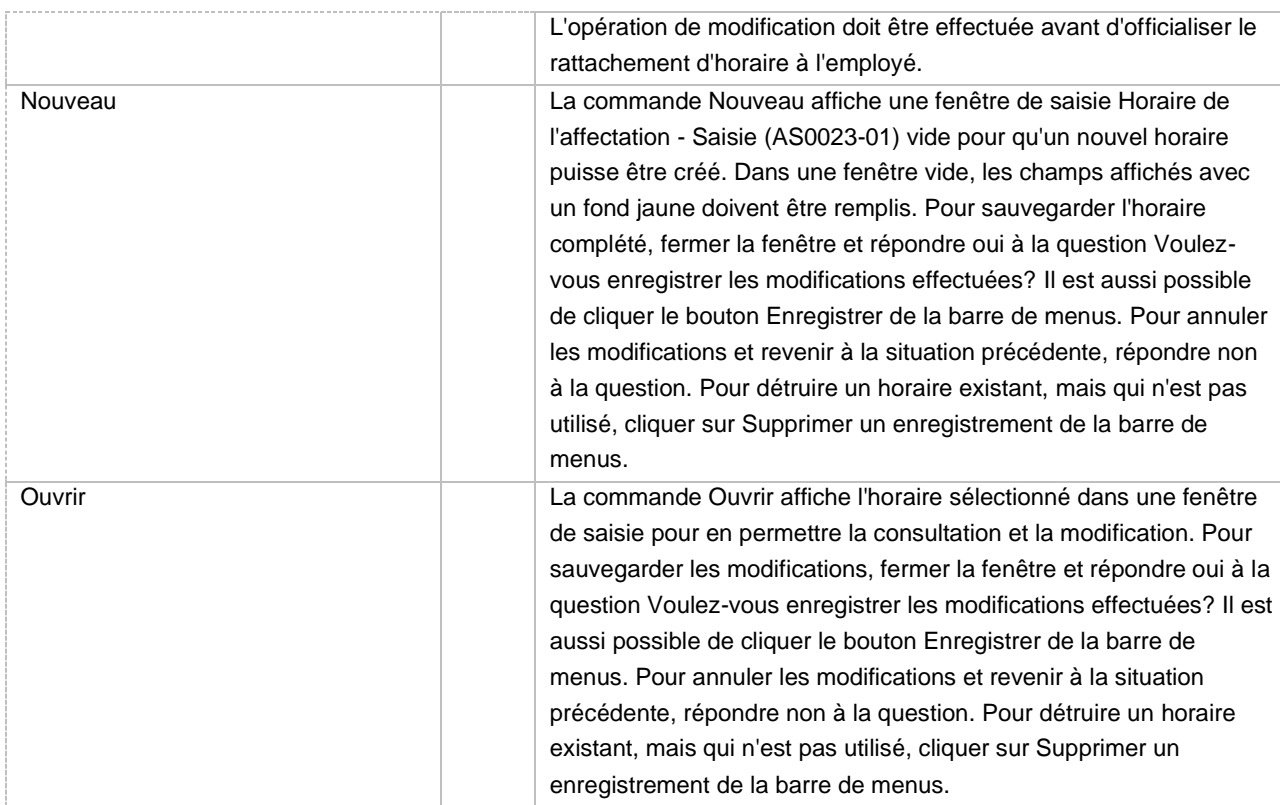

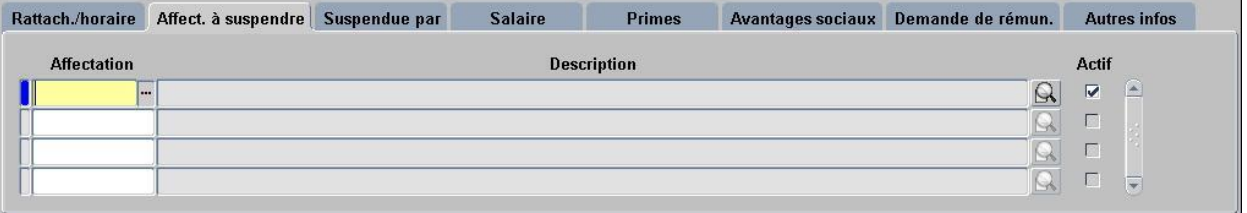

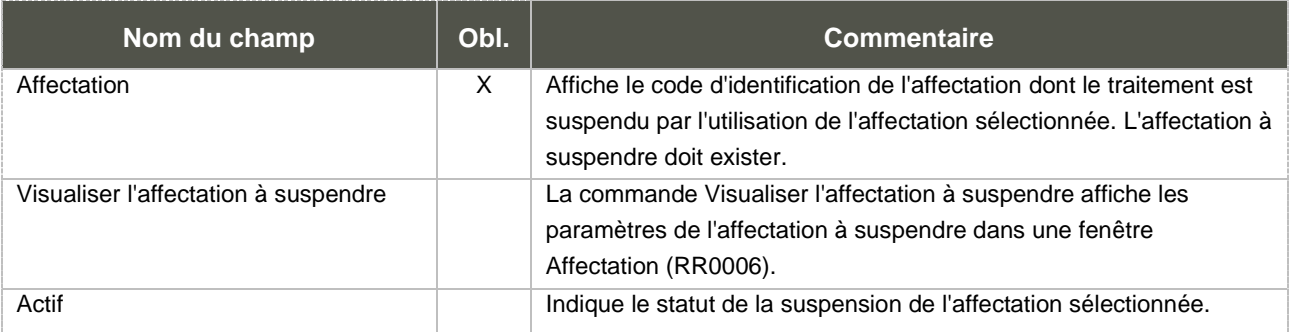

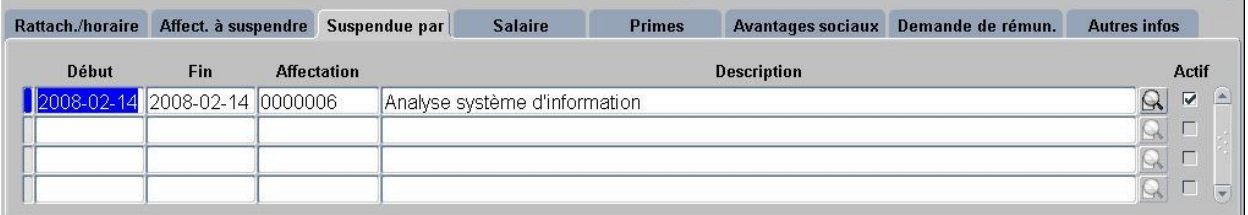

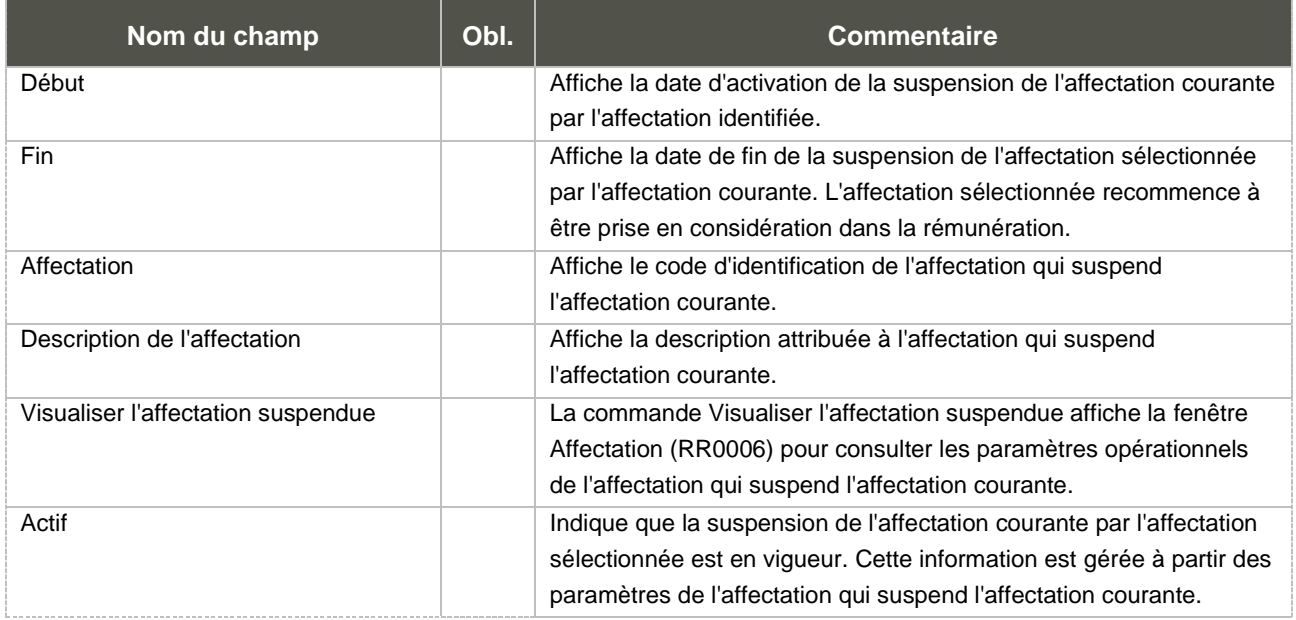

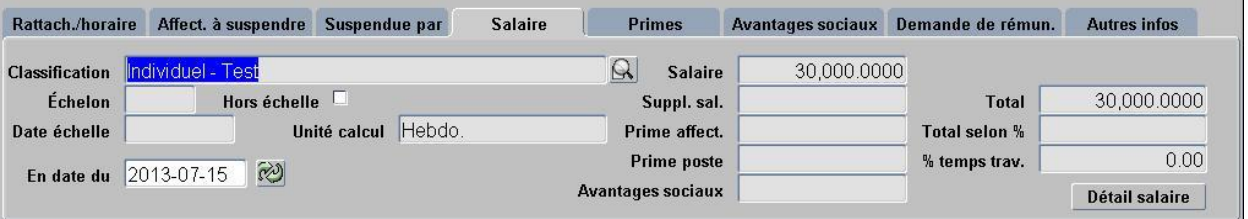

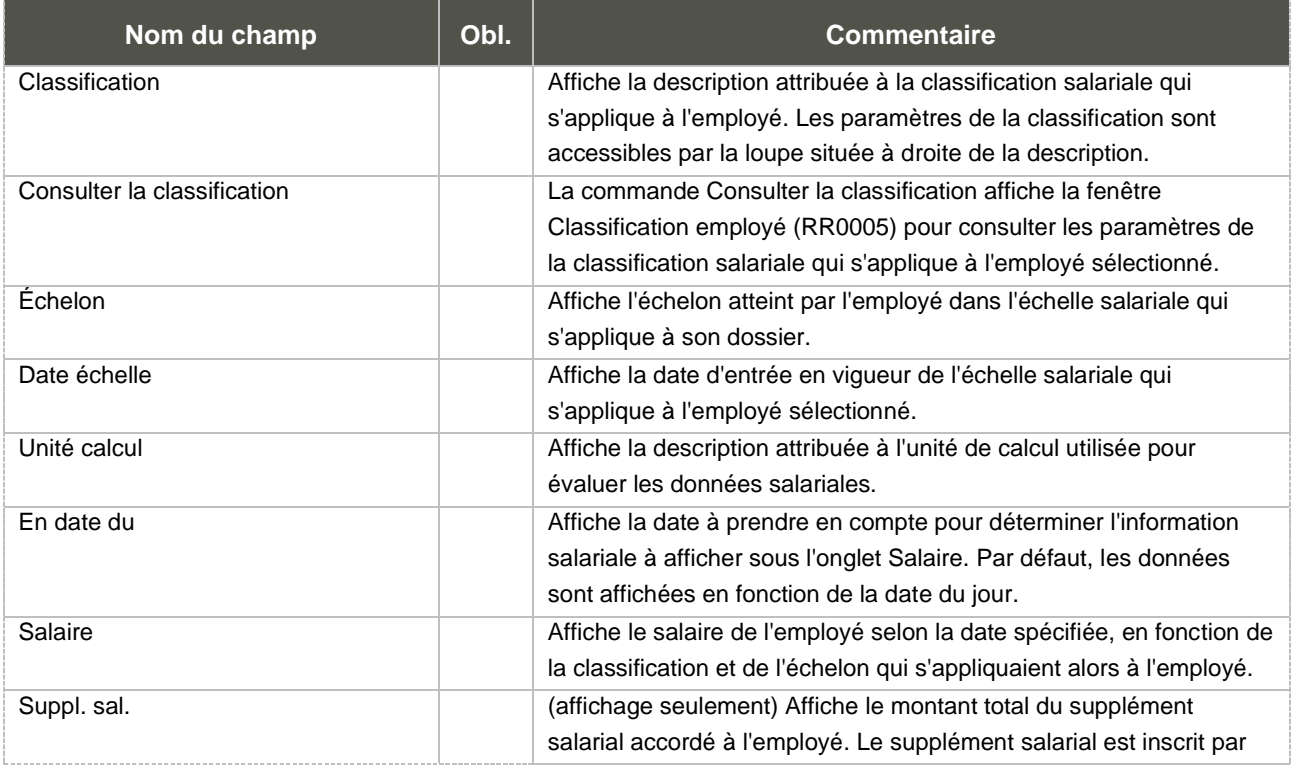

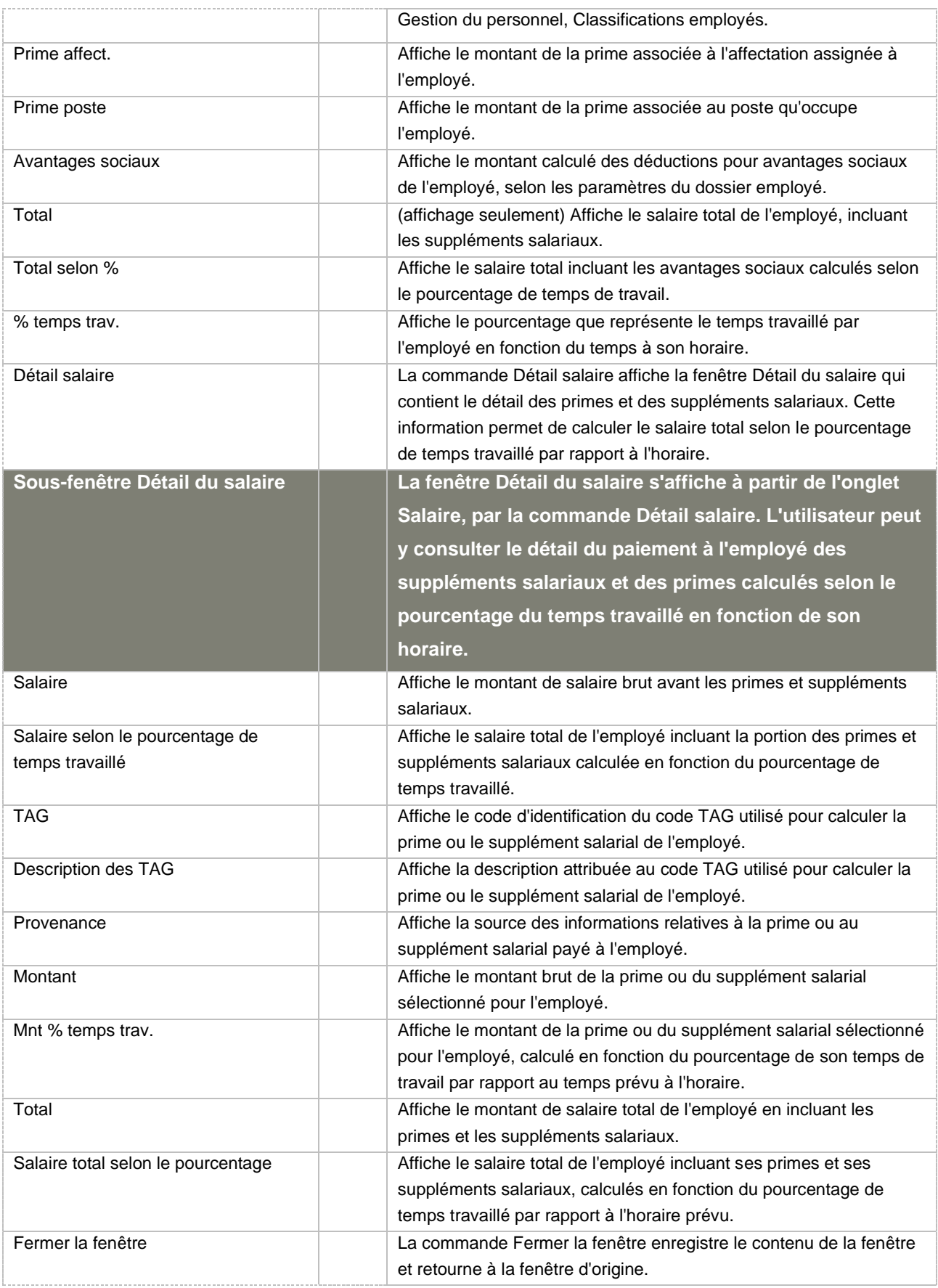

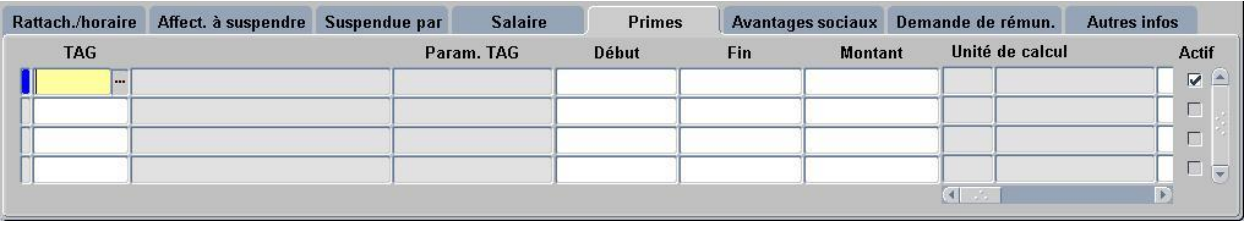

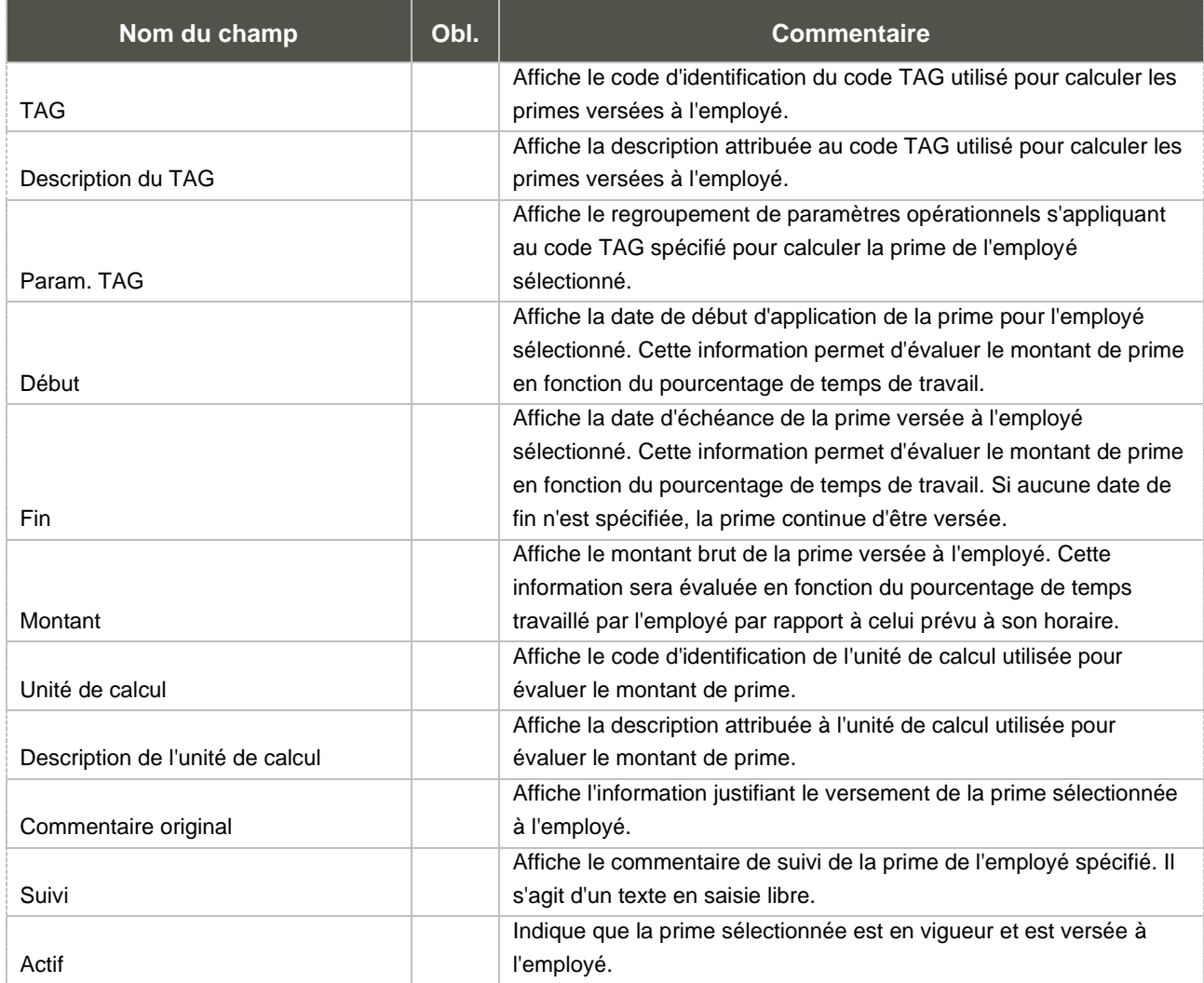

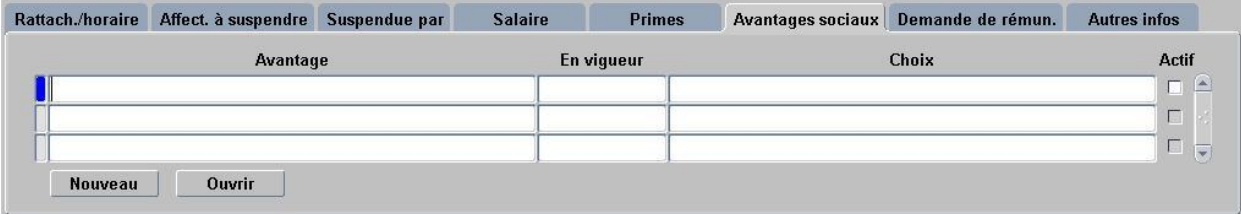

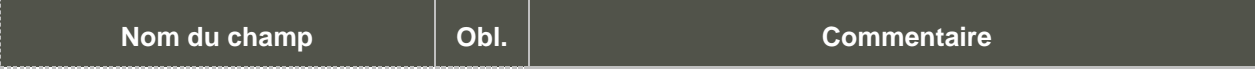

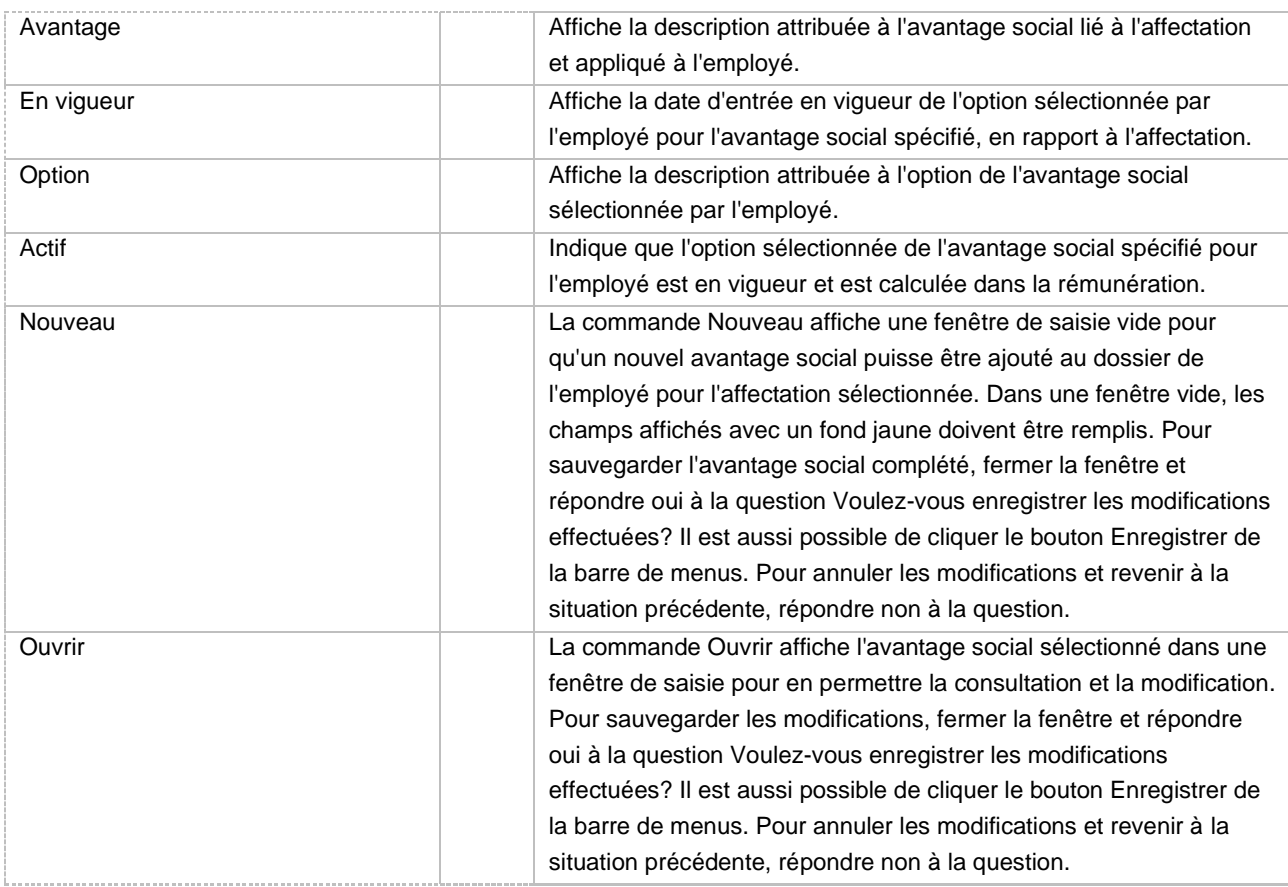

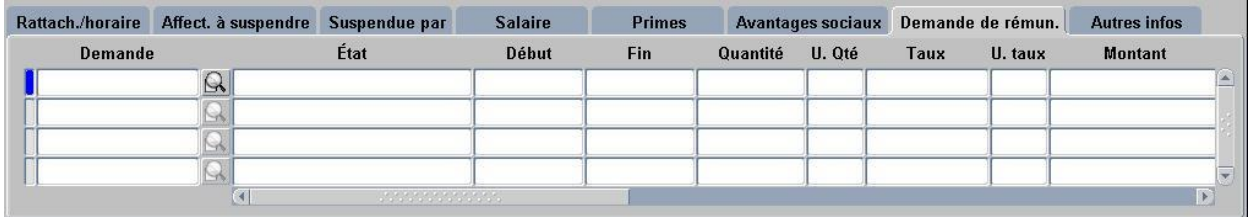

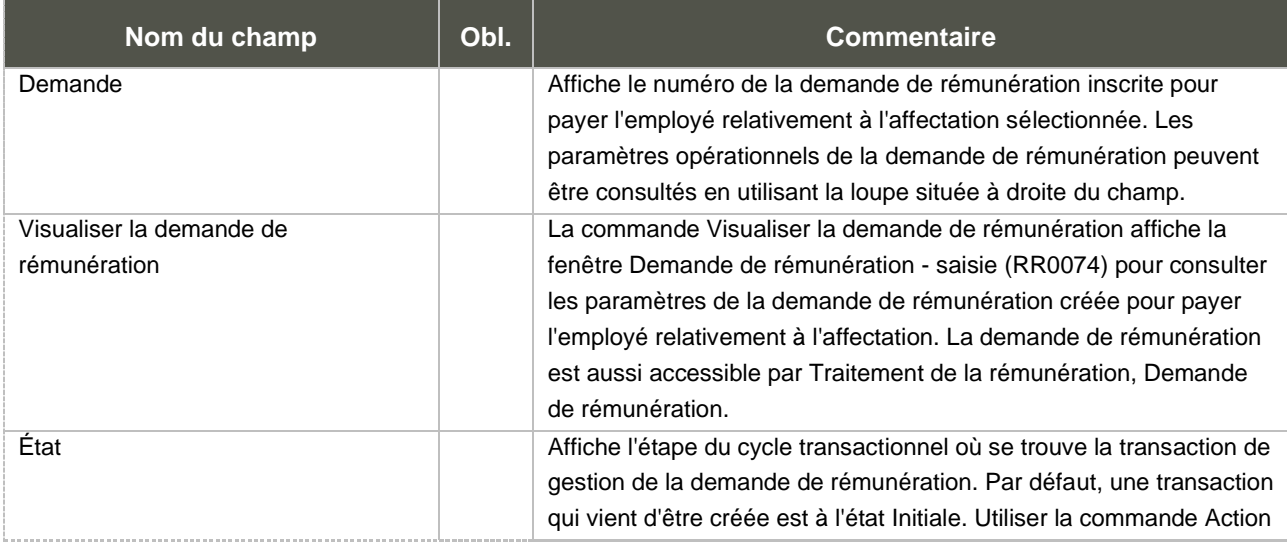

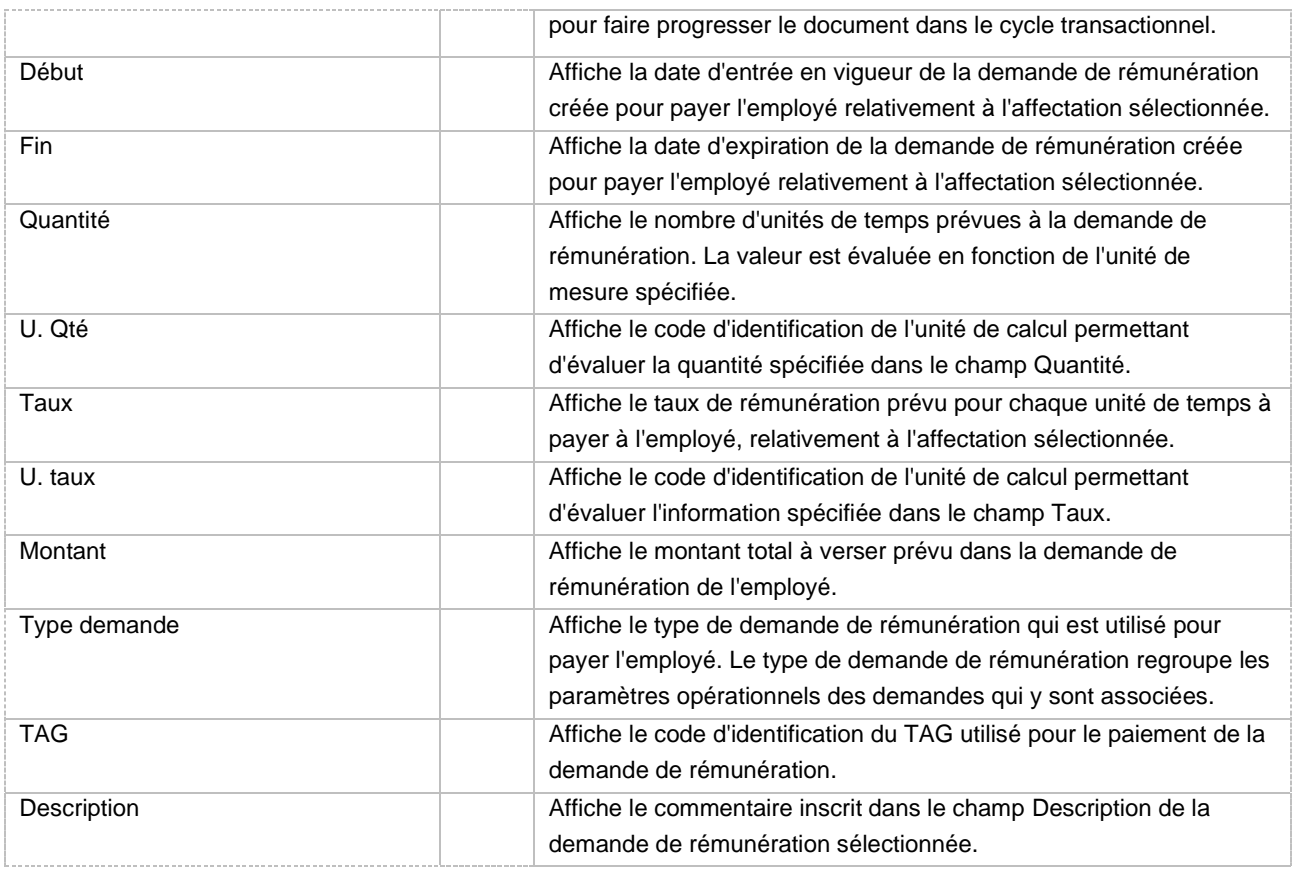

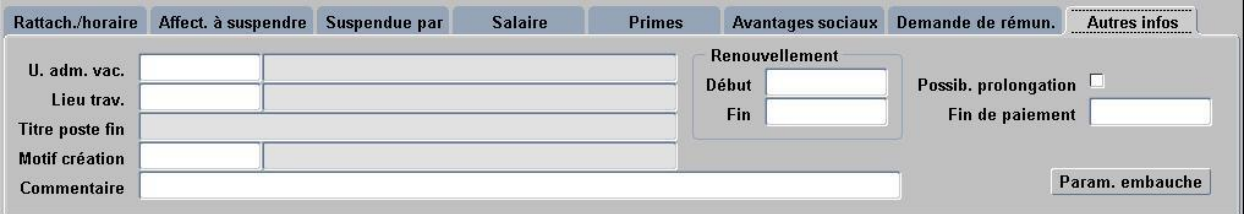

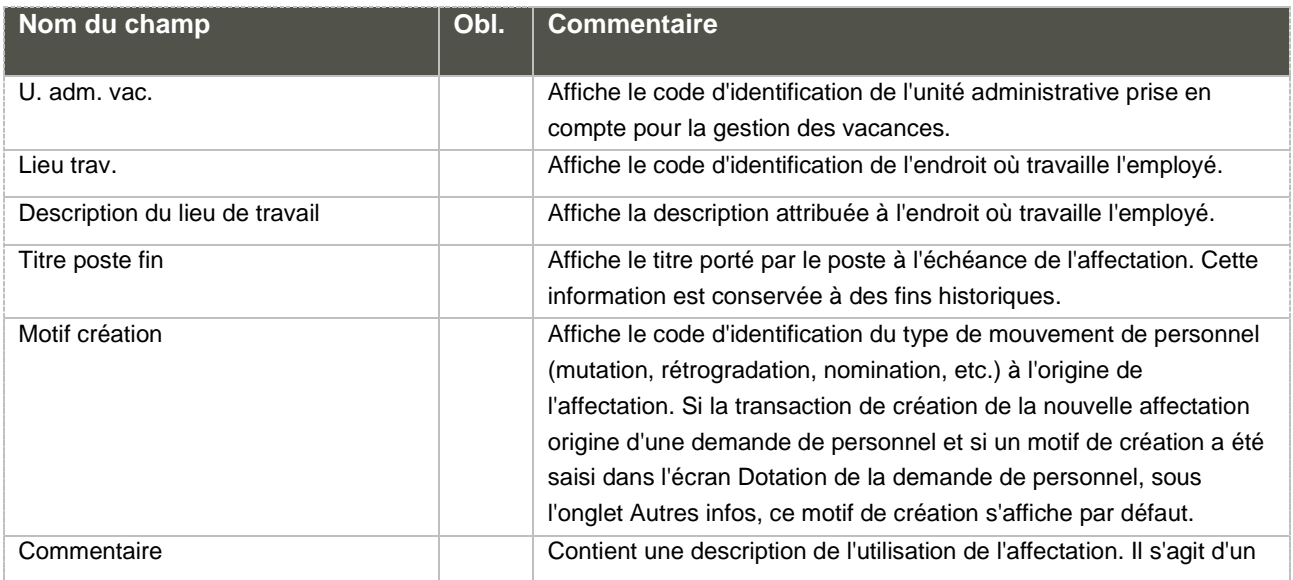

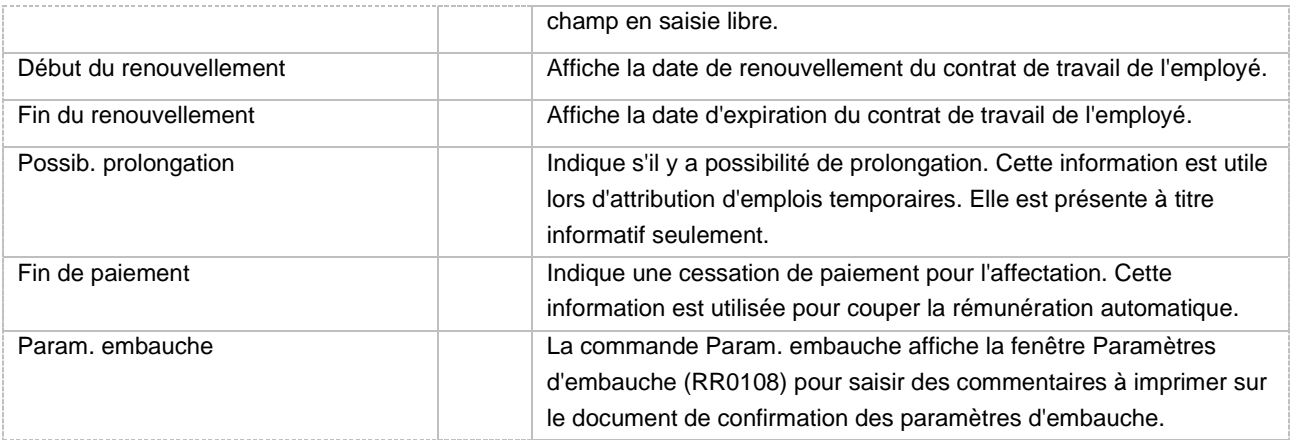

#### a. Sélection de l'affectation [RR0010]

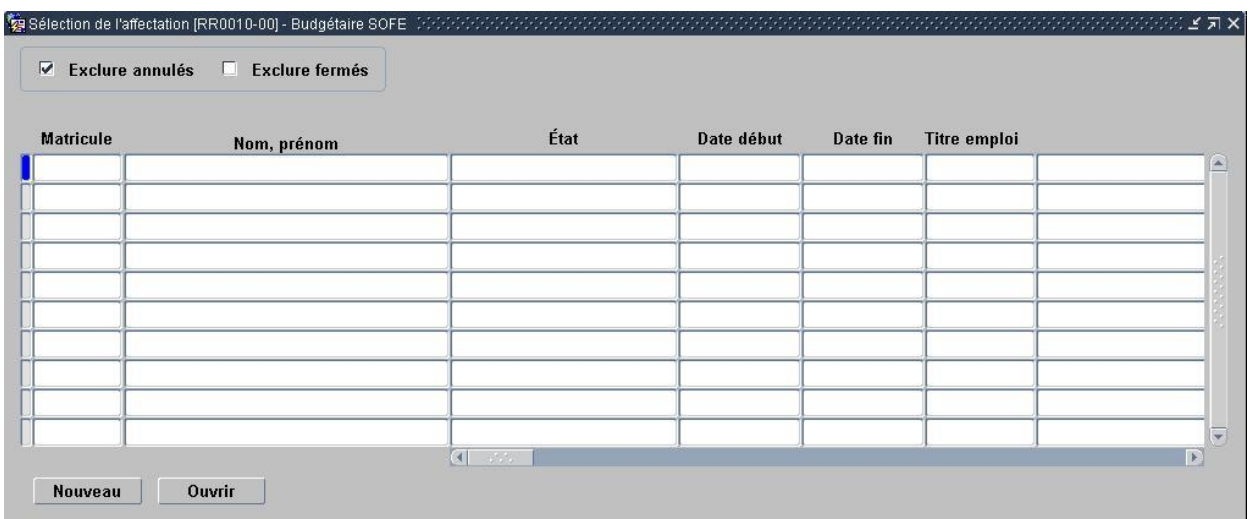

Considérations techniques spécifiques à l'écran

#### 5. Classification

La transaction de classification permet d'identifier le salaire de l'individu par rapport à la fonction qu'il occupe (son titre d'emploi). On doit premièrement y indiquer si le salaire doit être trouvé par rapport à une échelle salariale ou de façon individuelle pour l'employé (il est à noter que ce choix peut être restreint en fonction du paramétrage de l'unité de regroupement). On doit aussi y indiquer l'unité de calcul et le groupe d'échelle (si nécessaire), l'échelon ou le salaire individuel (en fonction du paramétrage lié au groupe d'échelle sélectionné).

On y voit toutes les transactions de création/modification de classification relatives à cette classification, triées par date d'entrée en vigueur. Une classification peut avoir plusieurs définitions d'échelon dans le temps. En effet, des augmentations d'échelon ou d'échelle créent des lignes additionnelles. La date d'entrée en vigueur de l'échelon et son indicateur actif permettent de retrouver le bon salaire au bon moment.

Le supplément salarial permet d'ajouter un montant additionnel au salaire « de base » de l'employé. Cela s'applique, par exemple, dans le cas où l'employé est payé selon une échelle, mais qu'un facteur de négociation ou de marché a été attribué à l'employé lors de son embauche. Ainsi ce montant pourra être fondu à même le taux de la personne lors de paiement de salaire régulier, heures supplémentaires, lors de calcul de salaire annuel pour les retenues, etc. Il est à noter que ce montant pourra être imprimé de façon distincte sur le relevé de paie de l'employé, en fonction du paramétrage.

Une transaction de création de classification est automatiquement initiée lors de la saisie d'un nouvel employé. Cette transaction doit être à son état « final » pour que le cycle de la transaction employé puisse avancer.

Les informations indiquées dans l'onglet « Info. Classification » de l'écran Dotation de la demande de personnel seront ramenées automatiquement si elles sont présentes. S'il est indiqué qu'une

classification doit être réutilisée, cette classification sera automatiquement ramenée dans l'écran de transaction d'un dossier employé, mais seulement quand on aura sauvegardé l'affectation, afin de s'assurer que cette classification est toujours valide par rapport au titre d'emploi qui aura été mis dans l'affectation.

Pour changer le salaire de l'employé, il s'agit d'initier une autre transaction de classification en utilisant un des deux boutons disponibles, soit : modification groupe/échelle ou modification échelon/salaire. Le premier sert à changer le groupe d'échelle (i.e. changer de classe ou d'échelle) de l'employé, tandis que le second permet de changer d'échelon (ou de salaire individuel, c'est selon) et/ou de spécifier du salaire additionnel à l'intérieur du même groupe d'échelle. Pour créer une nouvelle classification pour un autre titre d'emploi à l'employé, la classification devra être créée par la transaction de création employé puisque la création d'une classification implique obligatoirement la création d'une affectation.

Il ne peut y avoir deux transactions de classification officielles pour la même date et la même classification. Aussi, si la classification a été officialisée, ainsi que l'affectation, aucune modification à la transaction existante n'est possible. Il faut alors initier une transaction de modification de classification afin de saisir les bonnes données. Cependant, puisqu'il ne peut y avoir deux transactions officielles pour la même date d'entrée en vigueur, l'utilisateur devra initier la nouvelle transaction en premier, puis annuler l'ancienne transaction officielle afin de pouvoir officialiser la nouvelle. L'application s'assure qu'il y a au moins toujours une transaction de classification de non annulée pour une affectation. Cela explique donc pourquoi il faut premièrement initier la transaction de modification avant de pouvoir annuler l'ancienne ligne.

Pour les employés avec une méthode de changement automatique de salaire 008, la date d'augmentation d'échelon doit être saisie afin que l'application sache à quel moment procéder à l'avancement d'échelon.

#### a. Classifications employés [RR0114]

L'écran Classifications employés est accessible par le menu *Gestion du personnel*. Il permet de rechercher une classification spécifique en fonction d'une date parmi toutes les classifications des employés. La loupe permet ensuite d'accéder à la classification sélectionnée.

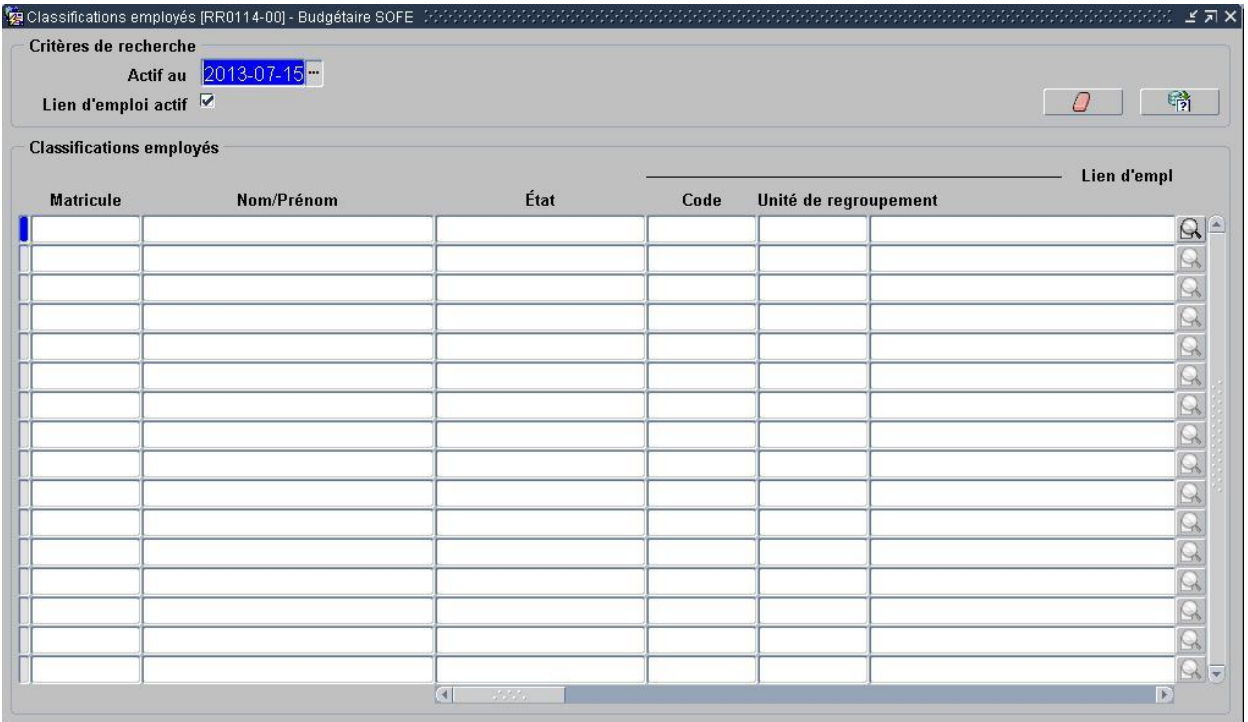

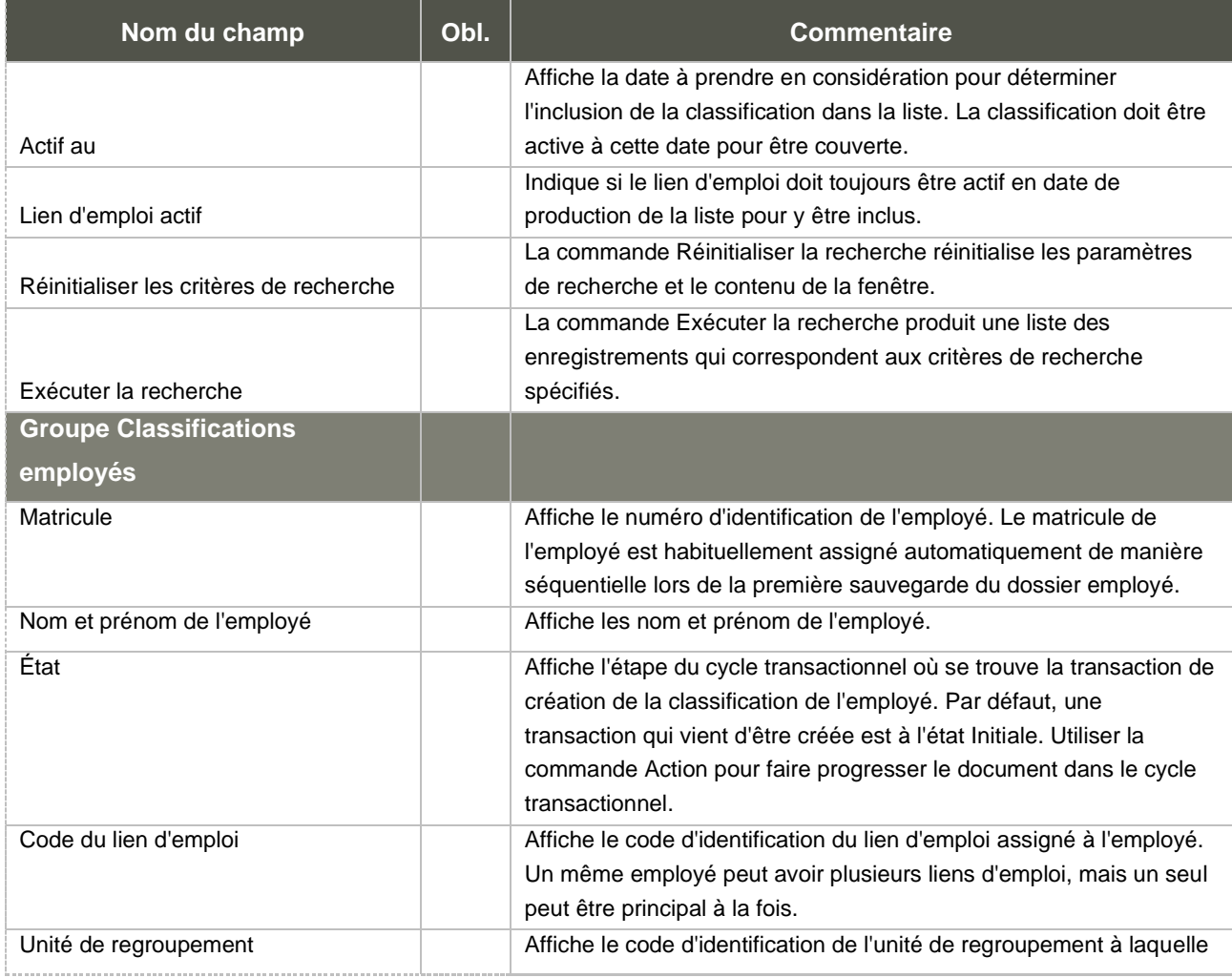

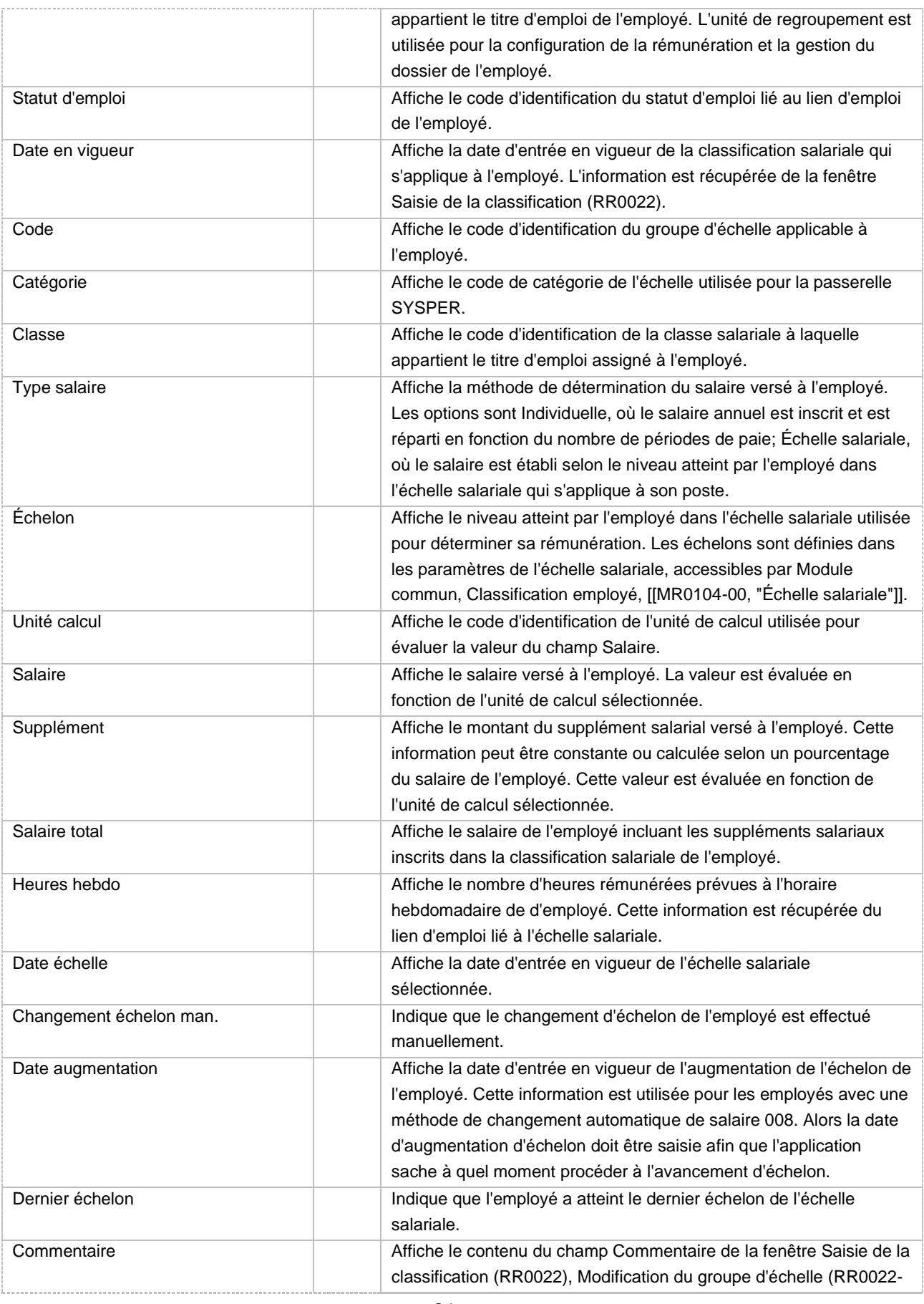

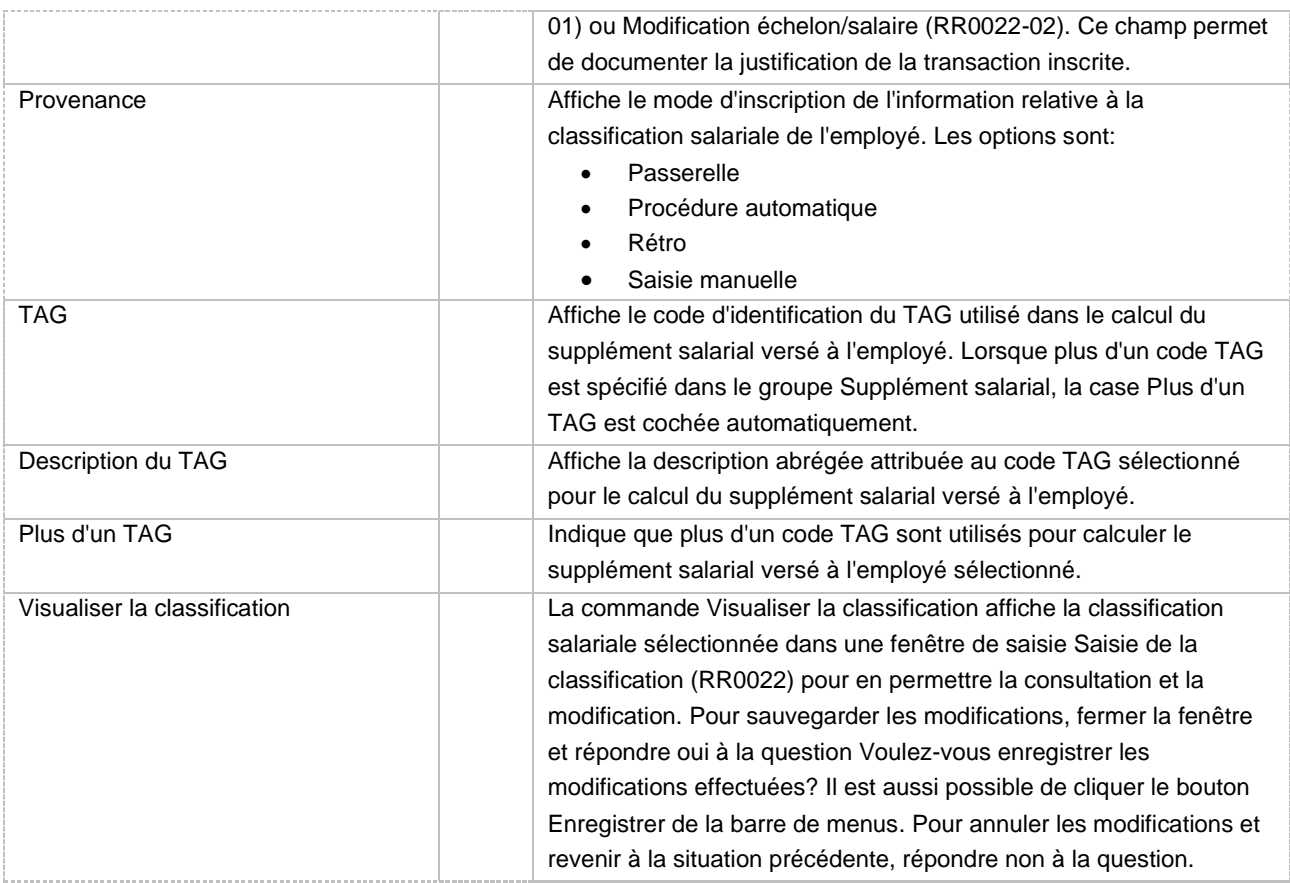

b. Saisie de la classification [RR0022]

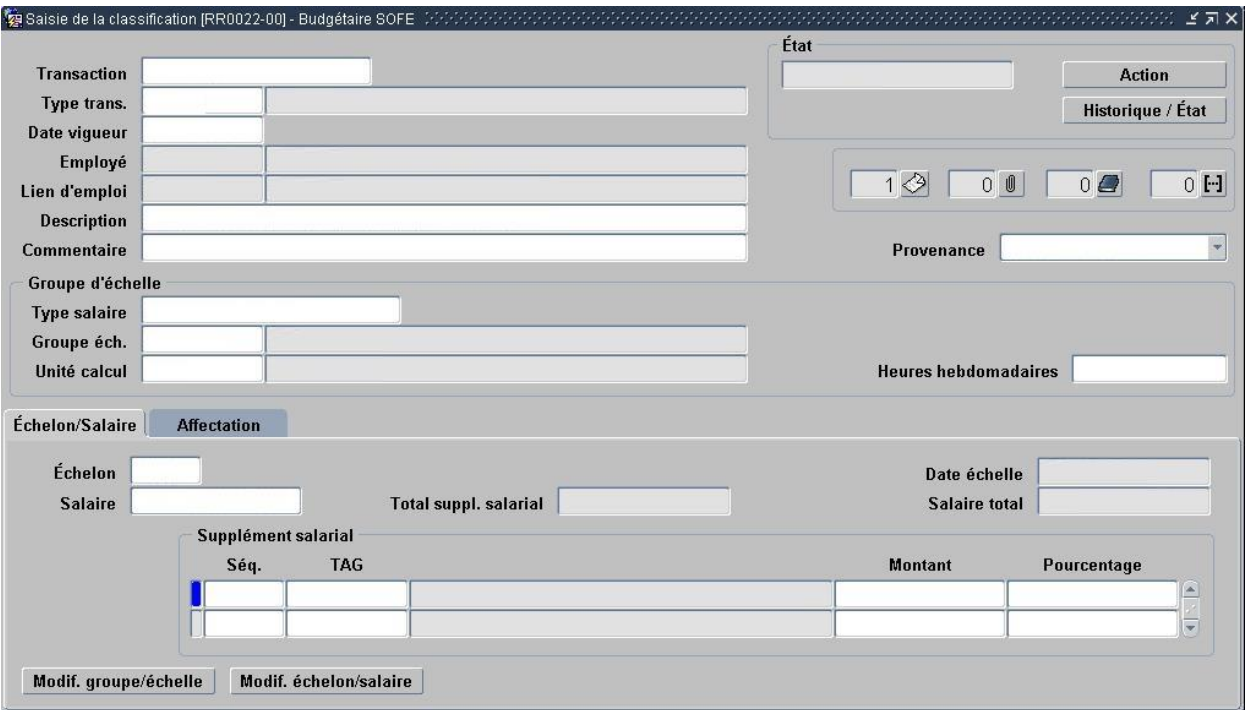

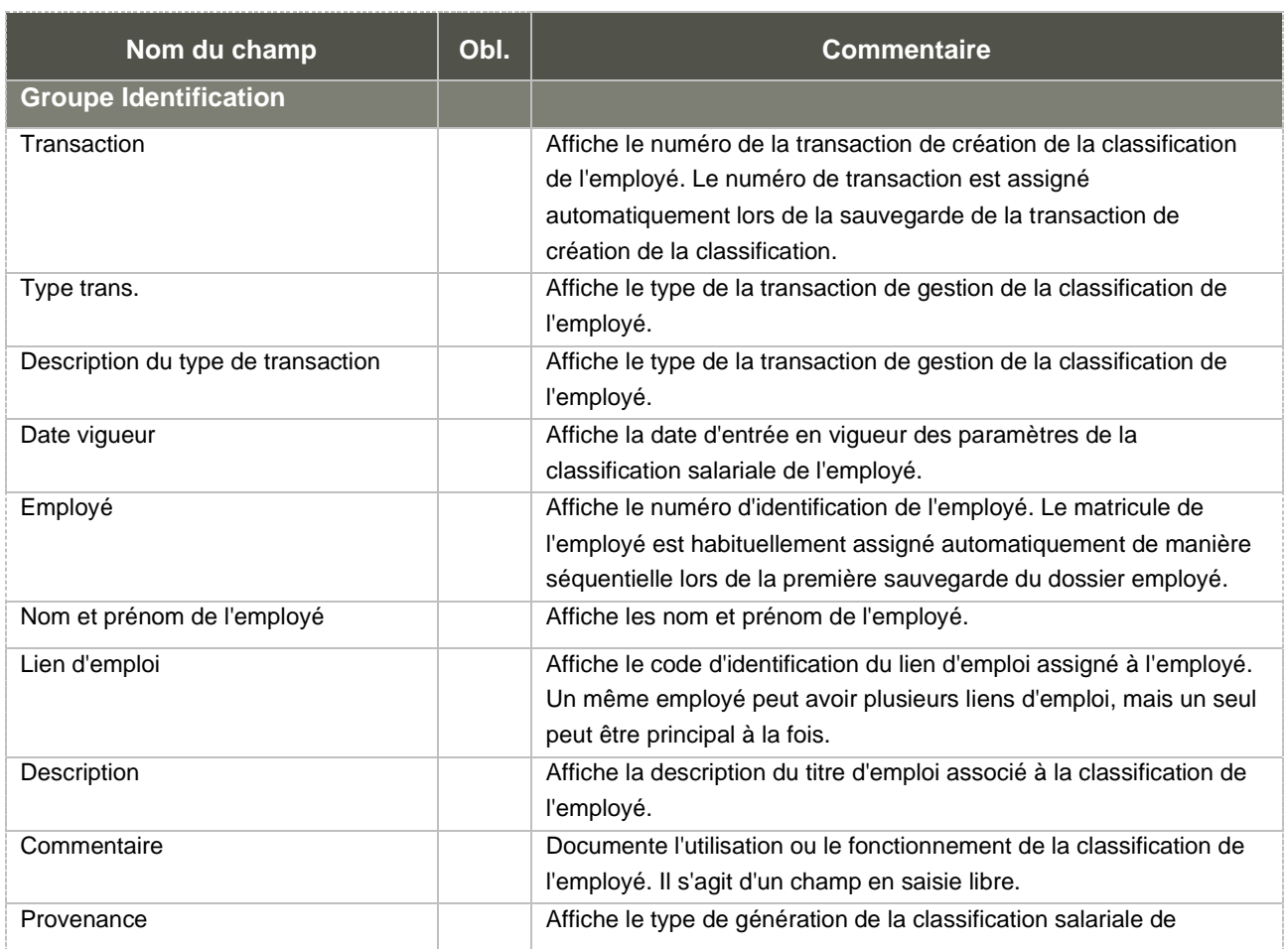

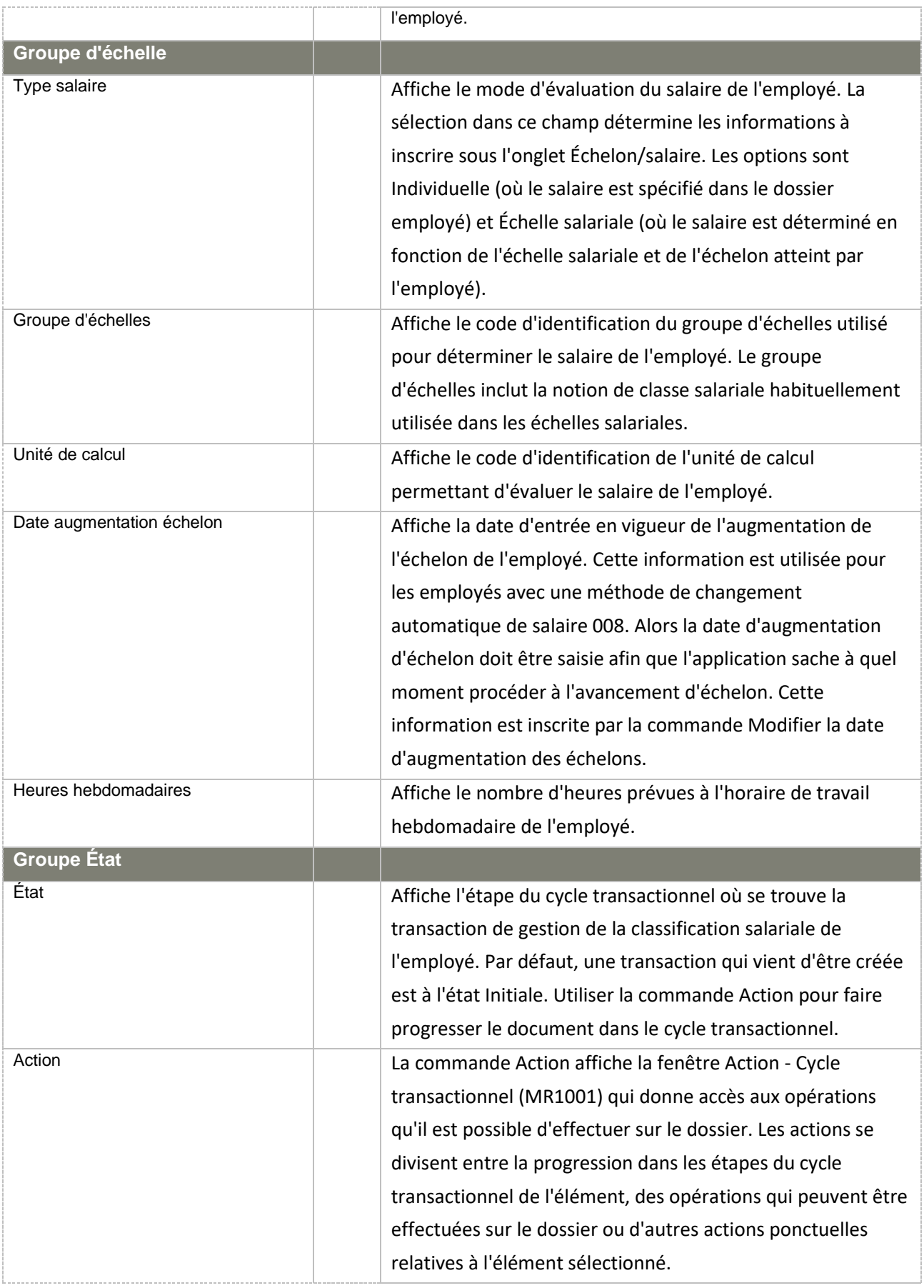

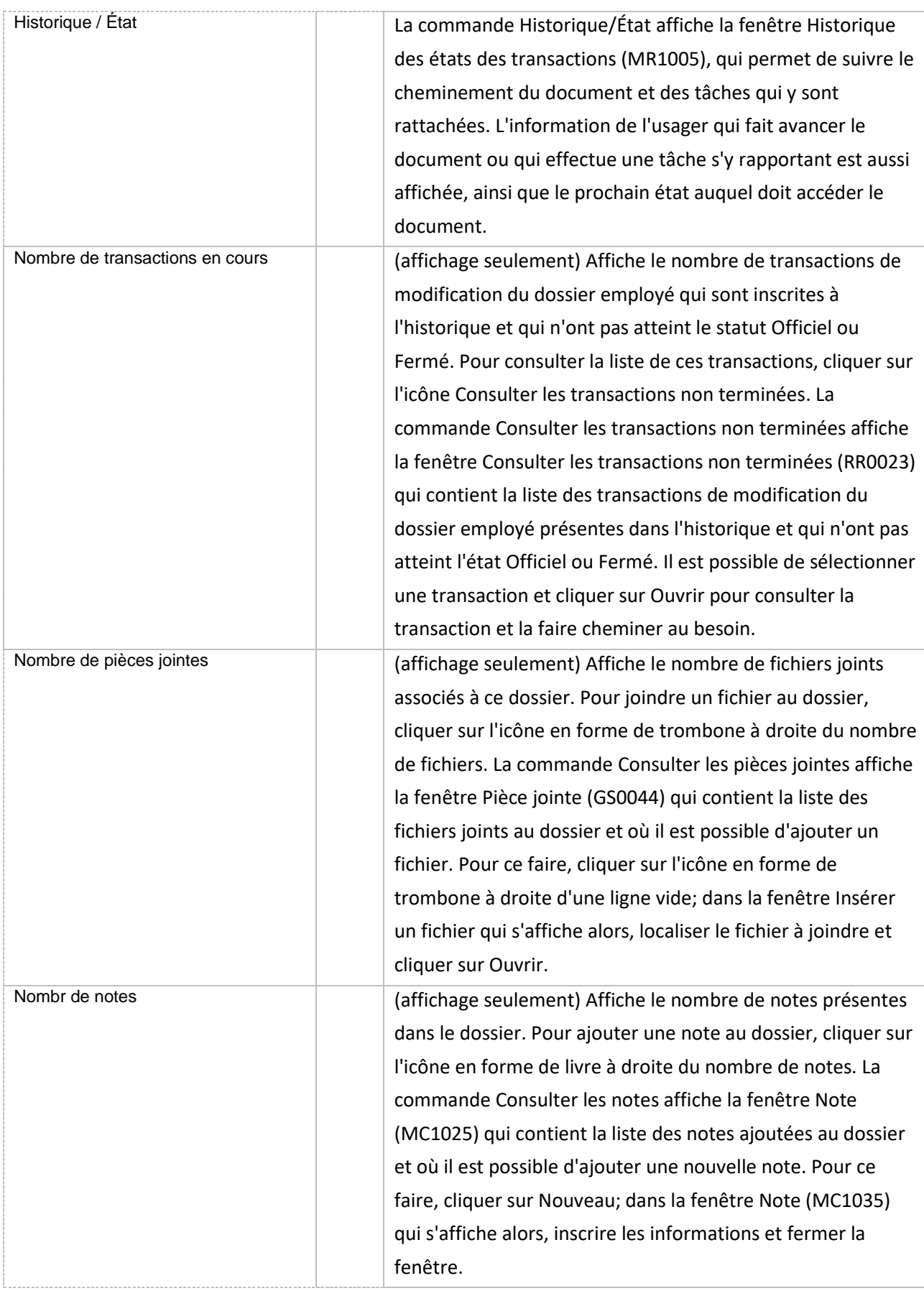

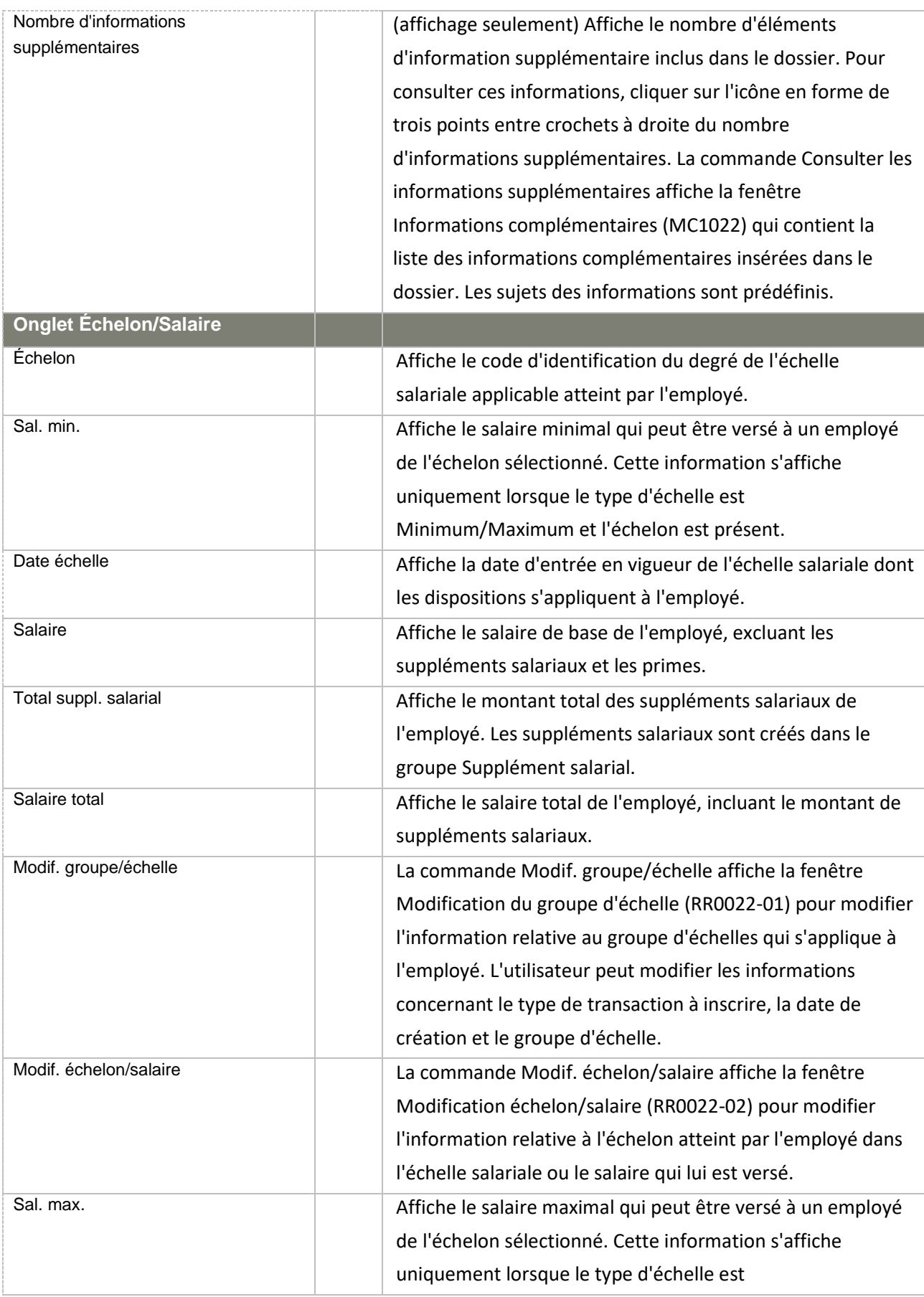

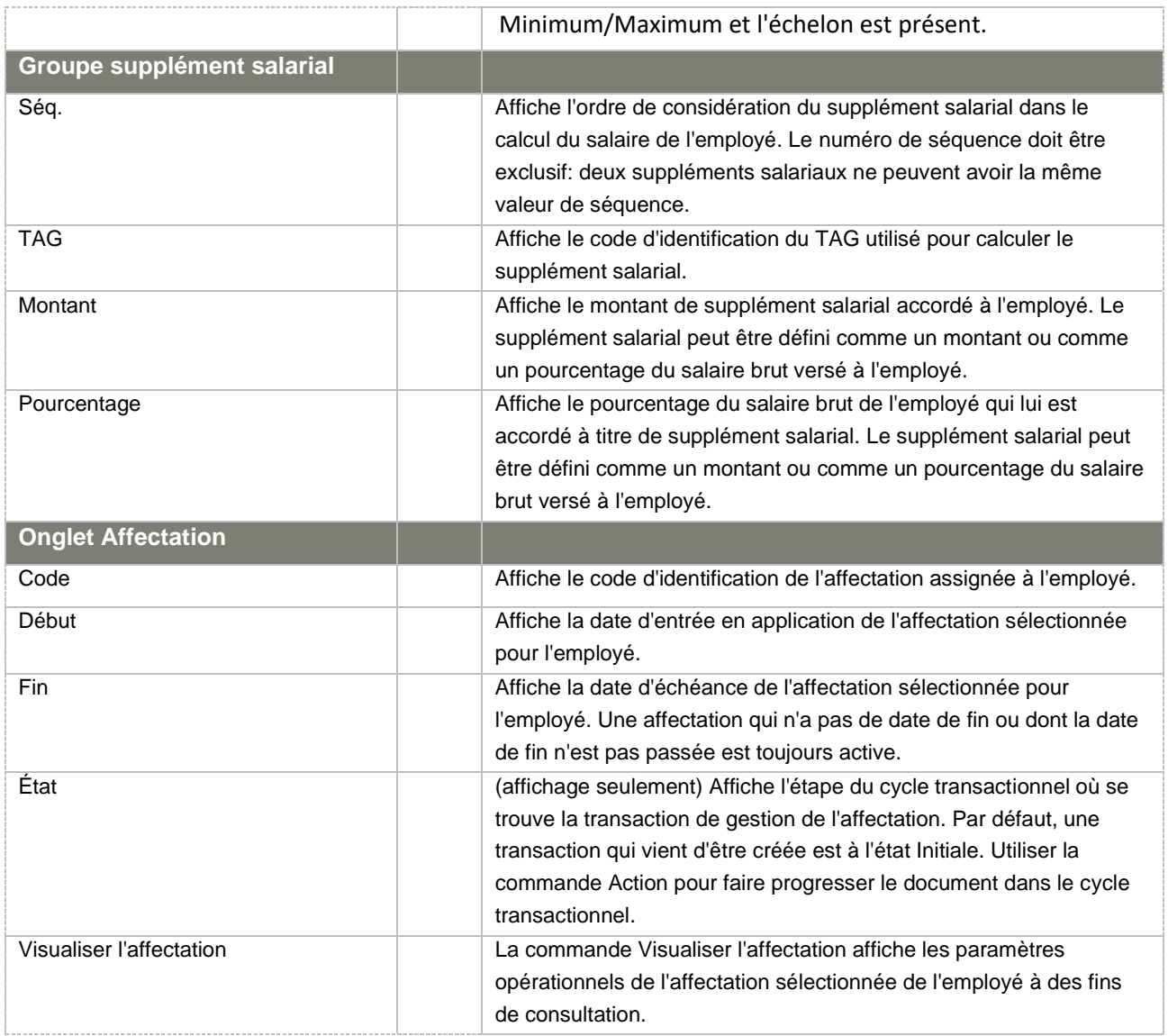

# c. Classification employé [RR0005]

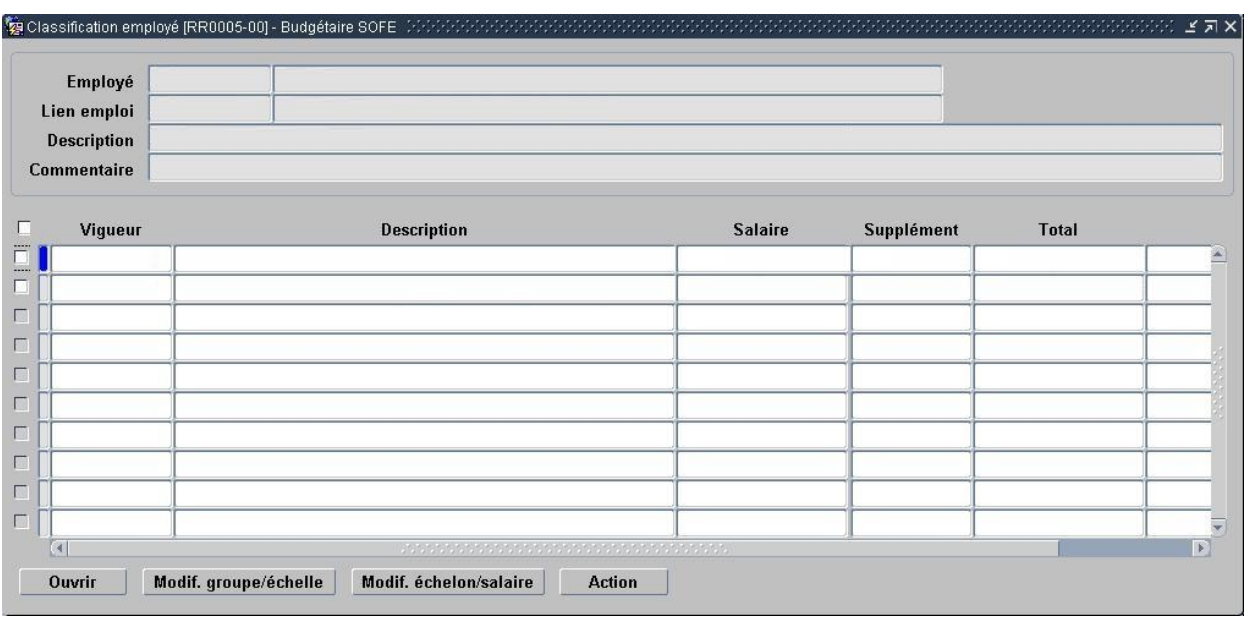

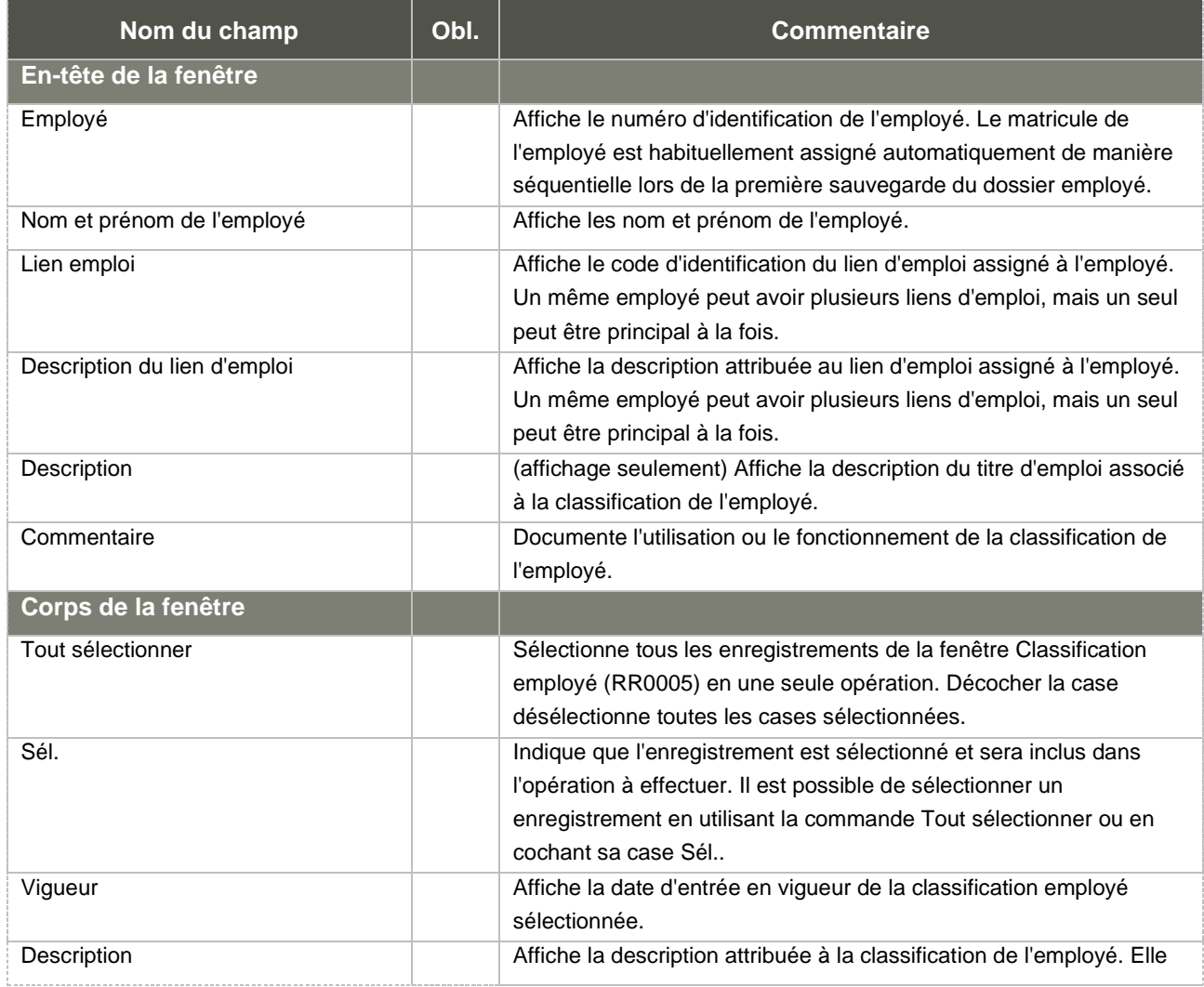
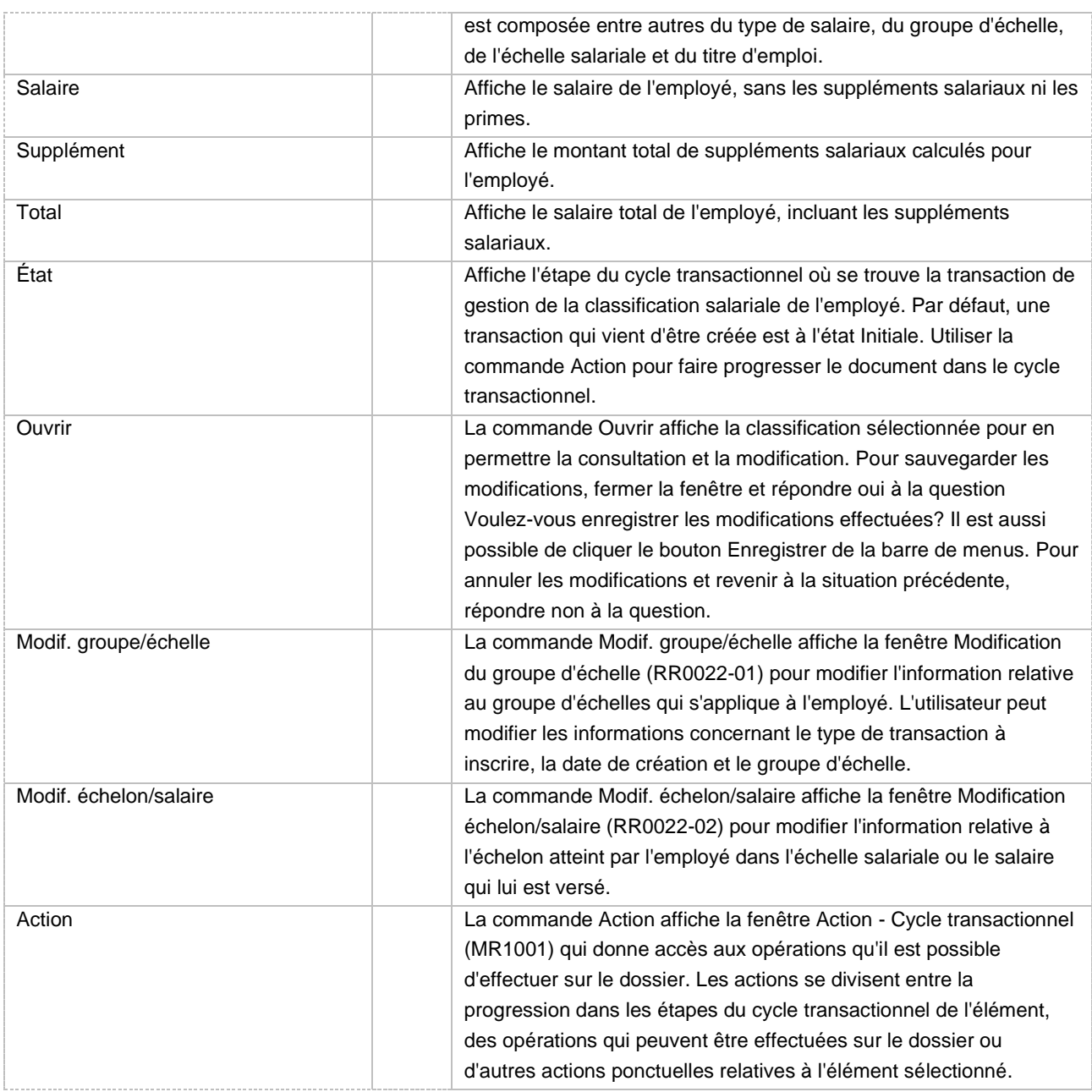

### 6. Transaction de création

Afin de faciliter, guider et contrôler la saisie d'un nouvel employé ou pour qualifier un employé par son lien d'emploi, affectation et classification, SOFE incorpore le principe de transaction sur l'employé. Cette transaction permet soit de créer un nouvel employé et de le qualifier avec un lien d'emploi, une affectation et une classification ou qualifier un employé existant en lui créant un nouveau lien d'emploi et/ou une nouvelle affectation. En ce qui a trait à la création d'un employé à partir d'un candidat ou d'une demande de personnel, SOFE RH ET PAIE a un mécanisme de récupération de l'information saisie par le candidat dans le processus de la dotation.

Ainsi donc, la création des différents objets d'affaires auxquels nous faisons allusion ici est supportée par un mode transactionnel. Cela permet d'associer un cycle de transaction pour assister les différents utilisateurs pour ce qui est nécessaire sur le plan administratif. On pourra donc paramétrer le cycle de façon à représenter les étapes et approbations nécessaires dans le cas de la création d'une nouvelle affectation par exemple.

En plus des types de transaction entourant la création d'un employé, d'un lien d'emploi, d'une affectation et d'une classification vus plus haut, d'autres transactions de création sont aussi possibles :

- La transaction de création de classification salariale pour encadrer :
	- o La création d'une nouvelle classification (cette transaction est aussi incluse à même la transaction de création employé puisque la création d'une classification accompagne normalement la création d'une affectation ou d'un lien d'emploi)
	- o La modification du groupe d'échelle/échelle de la classification. Par exemple, si un employé change de classe salariale suite à l'obtention d'un diplôme.
	- o La modification de l'échelon/salaire de la classification. Par exemple, si le salaire d'un employé passe de l'échelon 1 à l'échelon 2 d'une échelle salariale suite à l'augmentation salariale annuelle.
- Une transaction de création de rattachement d'horaire existe aussi afin d'indiquer :
	- o L'horaire prévu de l'employé pour la production de sa feuille de temps
	- o L'horaire à utiliser pour générer sa rémunération automatique

La transaction de création est composée de cinq champs importants qui constituent la définition du personnel, soit l'employé, le dossier (de l'employé à l'intérieur de la compagnie), le lien d'emploi, l'affectation et la classification.

Voici les types de transaction de création dans la gestion du personnel.

- La transaction de création d'un nouvel employé. Cette transaction est nécessaire lorsqu'une nouvelle personne, qui n'a jamais eu de lien d'emploi avec l'organisme est embauchée. Elle nous oblige à créer de nouveaux enregistrements pour les cinq champs importants, sauf pour certains groupes d'employés qui seront payés par demande de rémunération et pour lesquels une affectation et une classification ne sont pas obligatoires. On ne peut référencer aucun enregistrement existant puisque l'employé n'existe pas encore. Une demande de rémunération est utilisée lorsqu'un employé effectue un contrat temporaire et qu'il n'existe pas un besoin de définir une affectation. Par exemple, un auxiliaire d'enseignement dans une université qui a comme fonction d'aider un professeur dans ses tâches lors d'une session; sera rémunéré par demande de rémunération puisque l'emploi se terminera dès la fin de la session. De plus, une demande de rémunération peut aussi être utilisée lors d'une rémunération additionnelle attribuée à un cadre ou à un employé par exemple.
- La transaction de création d'un nouveau dossier est utilisée si l'employé existe, mais est associé à une autre compagnie. Les informations personnelles de l'employé ne changent pas, mais son dossier dans la compagnie est différent. Puisqu'il change de compagnie, il faut lui créer un nouveau lien d'emploi car le lien entre l'entreprise et l'employé n'est pas le même. Il faut aussi créer de nouvelles affectations et classifications, sauf pour certains

groupes d'employés qui seront payés par demande de rémunération et pour lesquels une affectation et une classification ne sont pas obligatoires.

- La transaction de création d'un nouveau lien d'emploi. Il s'agit d'un employé existant dans la compagnie, mais pour lequel un lien d'emploi différent doit être créé (il change d'unité de regroupement ou de statut d'emploi). Par la suite, on lui crée de nouvelles affectations et classifications, sauf pour certains groupes d'employés qui seront payés par demande de rémunération et pour lesquels une affectation et une classification ne sont pas obligatoires.
- La transaction de création d'une nouvelle affectation. L'employé et le lien d'emploi existent, mais une nouvelle affectation doit être créée.
- La transaction de création d'une nouvelle classification. Lorsque la transaction de création est officielle dans le cycle transactionnel, on ne peut effacer la classification reliée à l'affectation officielle lorsqu'il y a erreur. Au lieu d'annuler l'affectation et la classification afin de corriger l'erreur, la transaction de création d'une nouvelle classification permet de seulement créer une nouvelle classification pour une affectation existante. La nouvelle transaction couvre alors la période de l'ancienne; ce qui oblige le recalcule salarial. Cette transaction est entre autres utile dans le cas de l'équité salariale. Cette opération permet d'accéder de nouveau au bouton dans le champ de la classification de la transaction de création. L'affectation n'est alors plus reliée à l'ancienne classification mais bien à la nouvelle.
- La transaction de modification de la classification. Cette transaction de création permet de rattacher une transaction à une classification existante. La loupe dans le champ de la classification permet alors de référer la transaction à une classification déjà crée.

Le cheminement de la transaction employé dans le cycle transactionnel permettra de rendre l'employé visible dans les listes de valeurs des autres unités de traitement (référable) et de le rendre apte à recevoir des paiements (finaux). Certaines validations y sont associées pour s'assurer que les informations minimales pour traiter l'employé ont été saisies. Certains avis pourront aussi être émis aux personnes devant traiter le dossier employé à court, moyen ou long terme.

Une transaction de création peut référencer une offre d'emploi, une demande de personnel, une réassignation de poste ou une demande de rémunération, ce qui permet à l'application d'initialiser plusieurs champs en raison des informations déjà contenues dans leur module respectif. Par exemple, pour un candidat à une offre d'emploi qui devient un employé, on connaît son nom et plusieurs autres de ses informations personnelles.

Tous les écrans permettant la saisie de ces objets (employé, lien d'emploi, affectation, classification) sont liés entre eux à partir de l'écran de transaction. La plupart des champs sont modifiables en fonction de l'état de la transaction dans le cycle transactionnel. Par contre, certains champs ne sont plus modifiables dès que la transaction a atteint un état « référable », peu importe la configuration du cycle. Comme nous l'avons déjà mentionné, des documents d'affaires existent pour encadrer les modifications des champs auxquels nous faisons allusion ici. Dans les écrans, nous identifions les champs qui nécessitent une transaction de modification (document d'affaires) avec le bouton. La classification même si elle n'est pas associée au bouton s'ajoute à ces champs puisque sa modification est aussi encadrée par une transaction.

#### **Probation**

Une période de probation ou d'essai peut être enclenchée si on désire que des avis soient émis pour avertir qu'une évaluation doit être faite, que la probation est terminée, etc. Ces avis sont définis au niveau du type de probation/essai. Des étapes supplémentaires devront aussi être franchies au niveau du cycle transactionnel. Ces étapes permettront d'indiquer si la probation s'est terminée avec succès et permettront à l'application de modifier le type d'affectation (par exemple, pour modifier le type d'affectation de probation à titulaire du poste).

De plus, si l'employé possède une autre affectation active en date de début de la nouvelle affectation et que cette ancienne affectation est relative à un poste pour lequel il est identifié comme titulaire (à l'aide du type d'affectation), un avis de poste potentiellement vacant sera émis avec comme origine la transaction de création et comme référence l'ancienne affectation. Ainsi, le processus décisionnel pourra être enclenché plus tôt si désiré.

Un autre avis sera produit pour la même raison lors de la fin de la probation.

Un avis sera aussi émis dans le cas d'un échec de probation si l'affectation était liée à une offre d'emploi. Cet avis indiquera un « désistement » ou une « non-confirmation » par rapport à l'offre d'emploi et indiquera à l'utilisateur qu'il est possiblement nécessaire de faire un suivi sur cette offre d'emploi.

#### **Profil de RCE**

Le profil de RCE permet d'automatiser en tout ou en partie la création des retenues à prélever sur le dossier de l'employé. Ainsi, un code de profil, regroupant toutes les RCE par défaut à mettre sur un dossier peut être utilisé. Différents codes de profil peuvent exister en fonction des différents groupes d'employés. Un seul peut être référé à la création. Des informations additionnelles peuvent aussi être demandées par rapport à ce profil.

Une fois que les différentes composantes de la transaction de création sont crées; et que le cycle transactionnel est généré, un nouvel écran apparaît lorsqu'on accède à la transaction de création d'un employé. Les différentes transactions affichées dans l'écran présentent les transactions crées (employé, dossier employé, lien d'emploi, affectation et classification salariale), en plus de la transaction de création initiale. Chacune des transactions est maintenant accessible de façon distincte.

#### a. Création employé/lien d'emploi/classification/affectation [RR0002]

Toute création d'un employé, lien d'emploi, affectation ou classification doit être effectuée au moyen d'une transaction de création. Cette transaction se veut un utilitaire de saisie de l'information nécessaire pour compléter le dossier de l'individu dans l'organisation, ainsi qu'un outil de contrôle des modifications.

Chaque type de transaction de création permet de valider la cohérence des informations saisies à différentes étapes de complétion du dossier employé. Elle identifie également des étapes administratives supplémentaires, qu'elles soient des étapes de vérification, de traitement ou d'approbation.

La transaction de création est basée sur cinq champs importants qui constituent la définition du personnel, soit l'employé, le dossier, le lien d'emploi, l'affectation et la classification

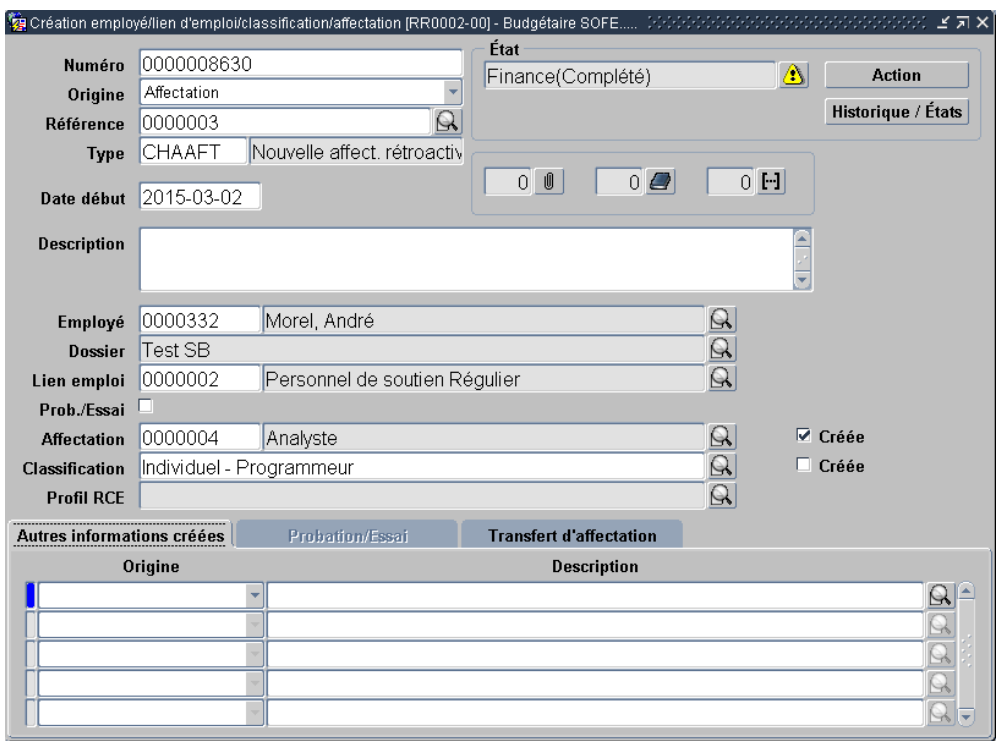

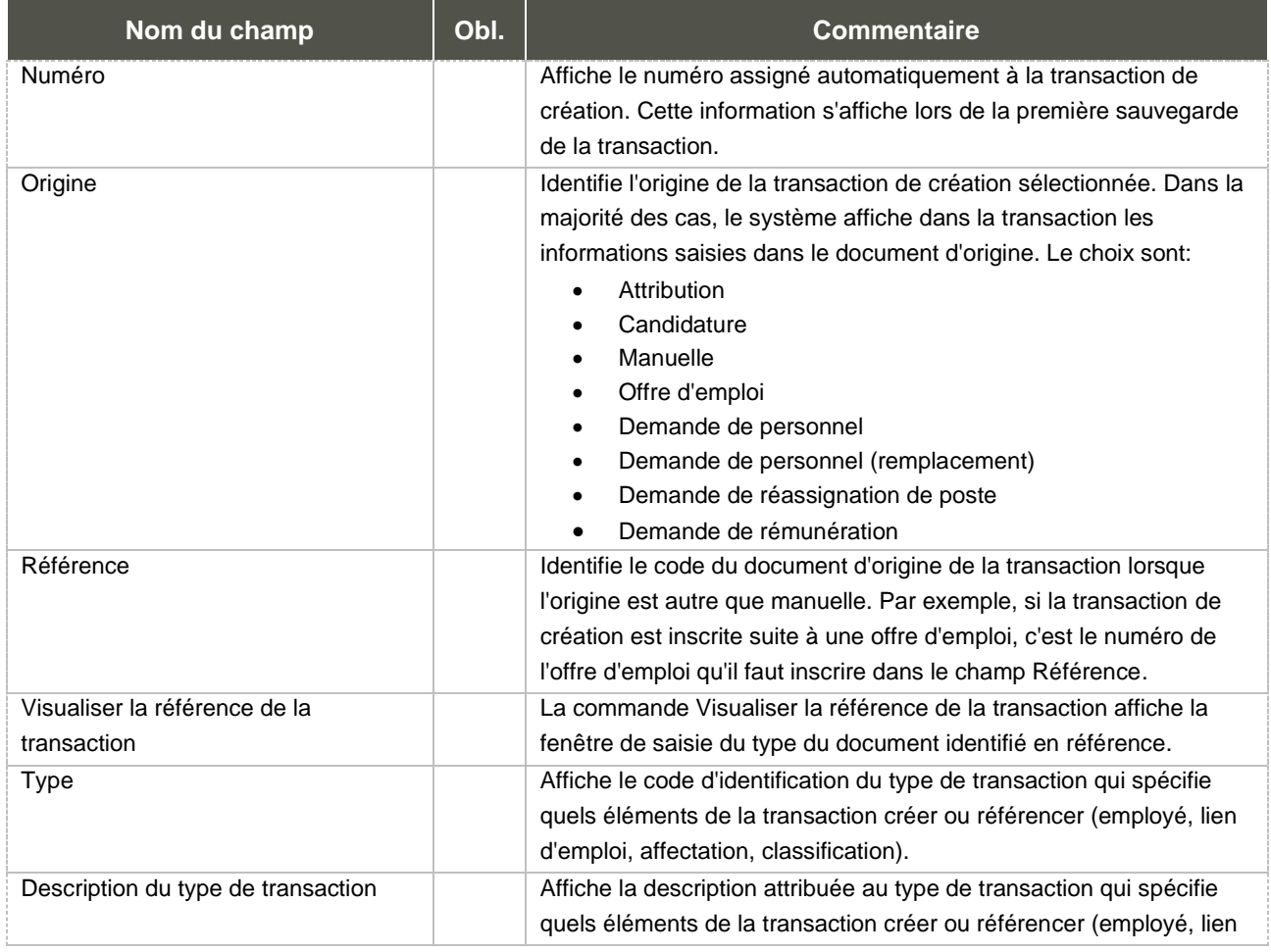

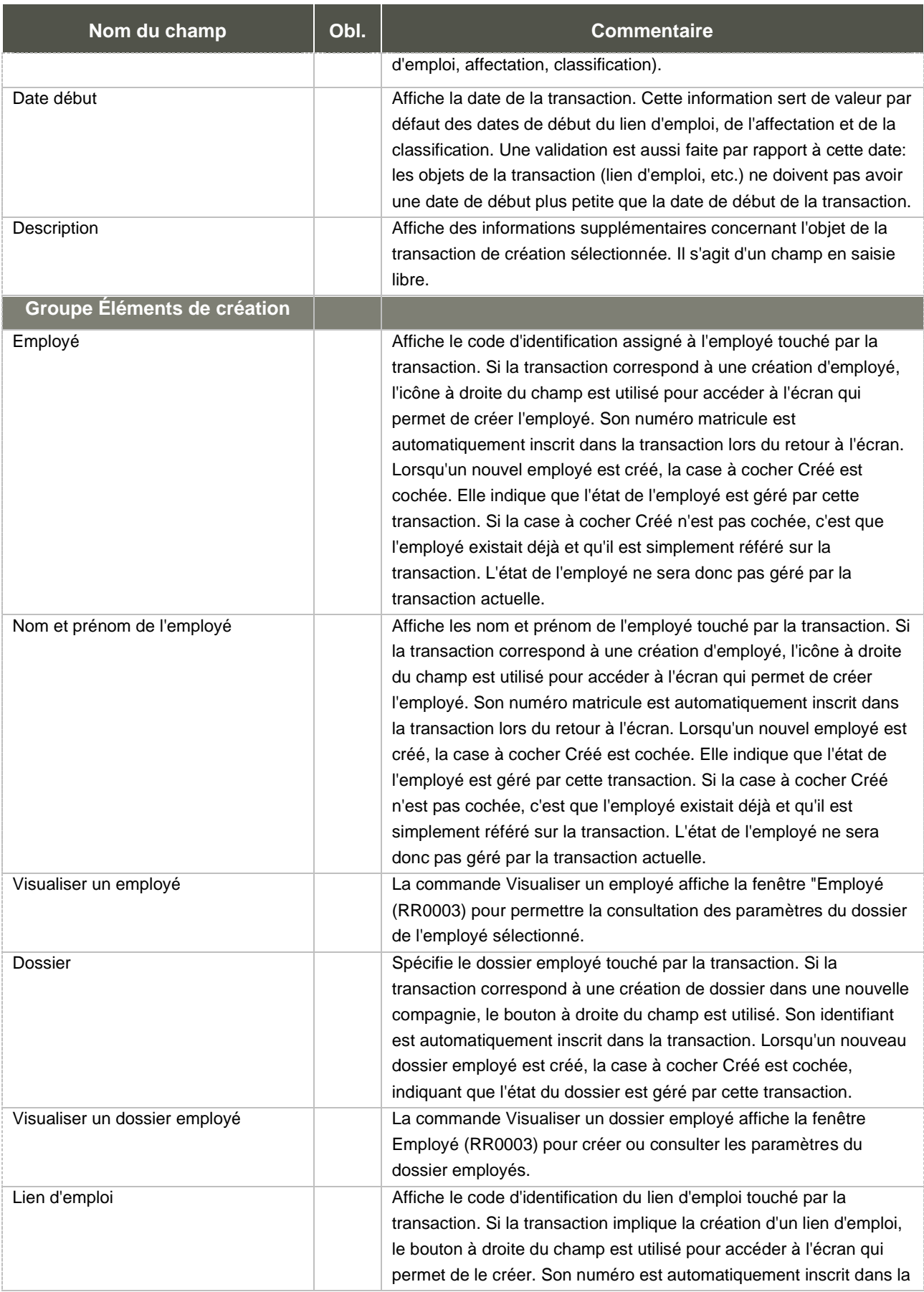

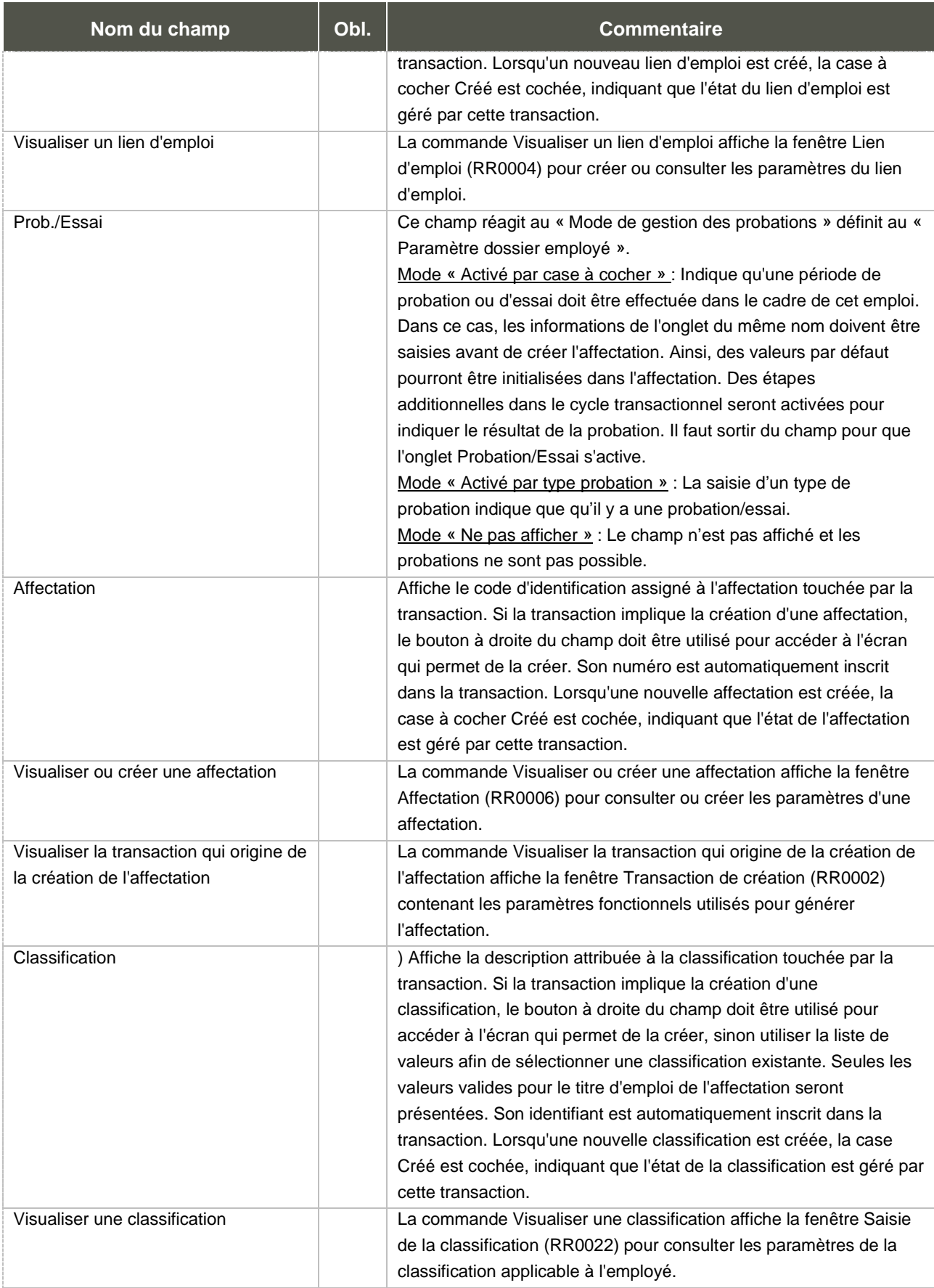

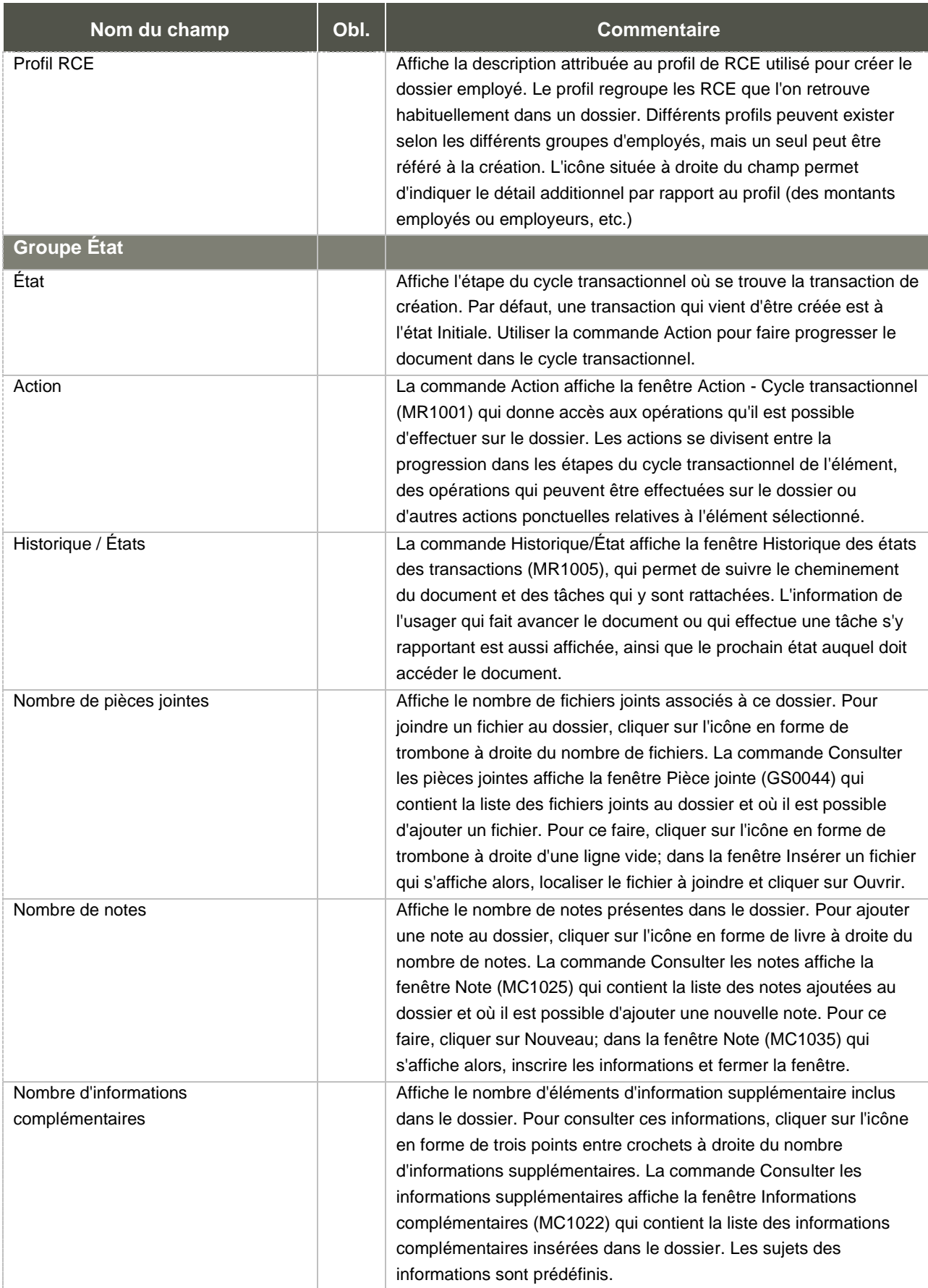

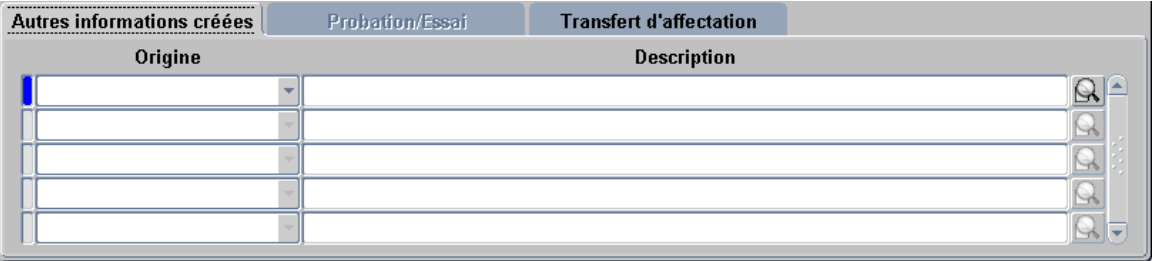

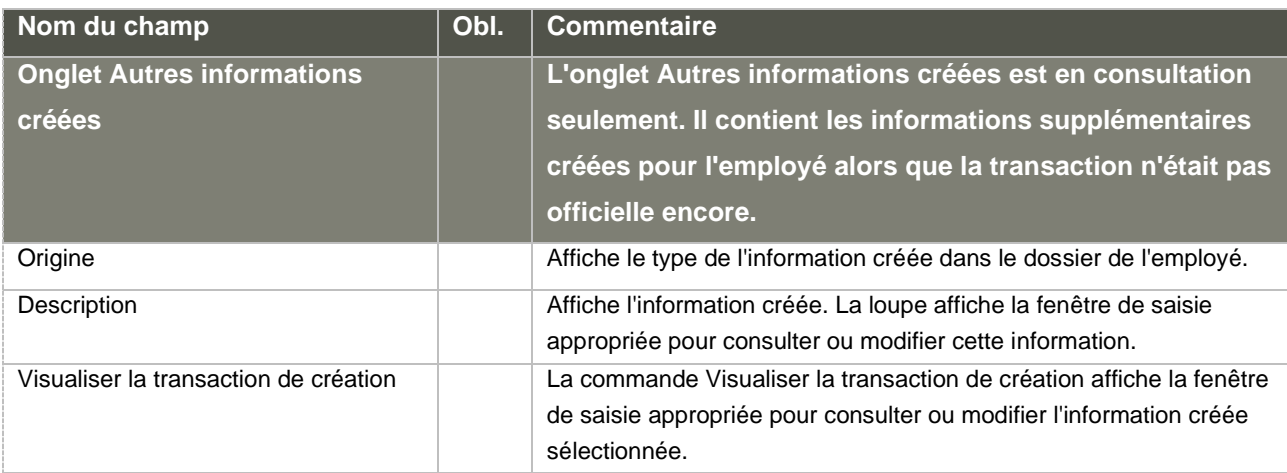

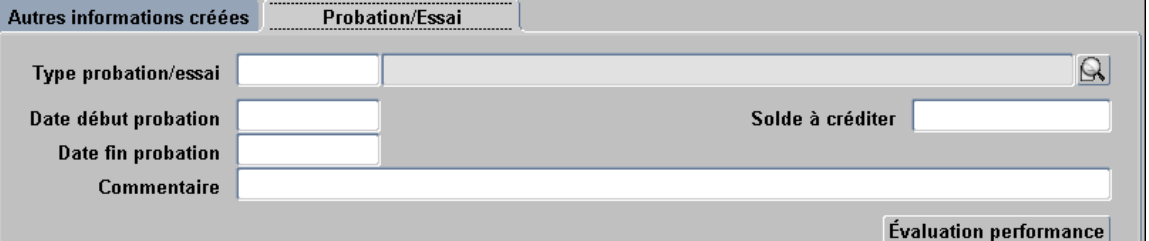

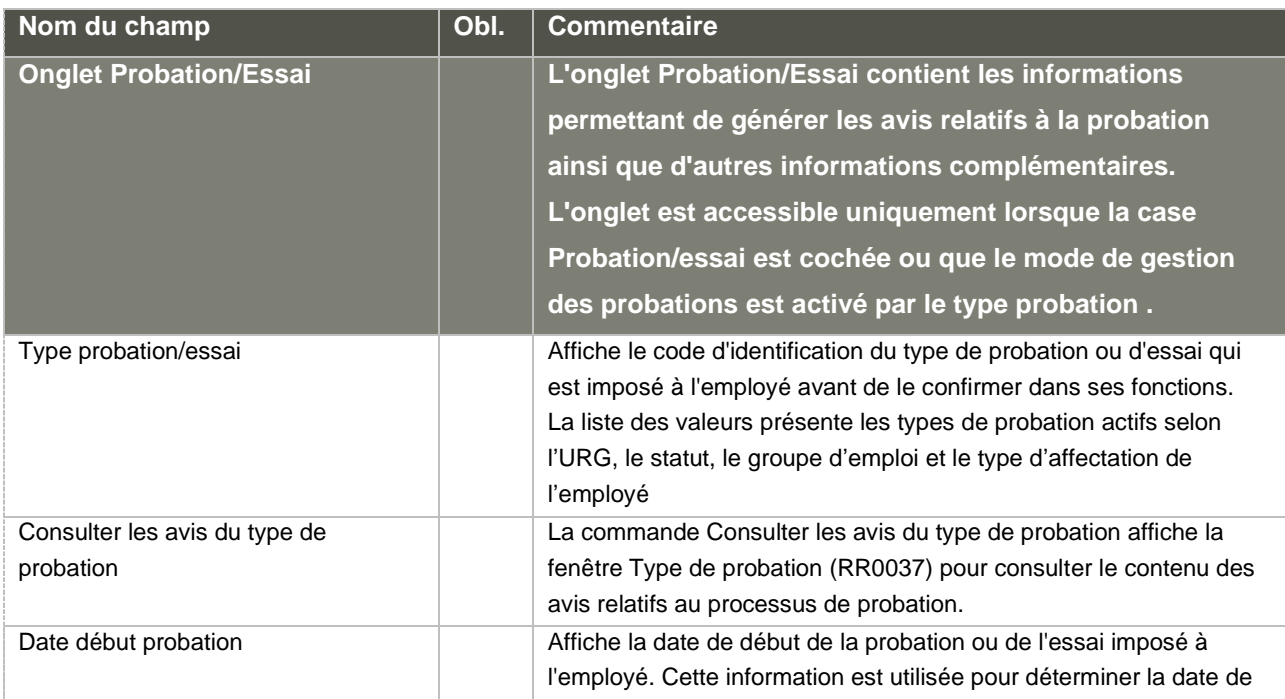

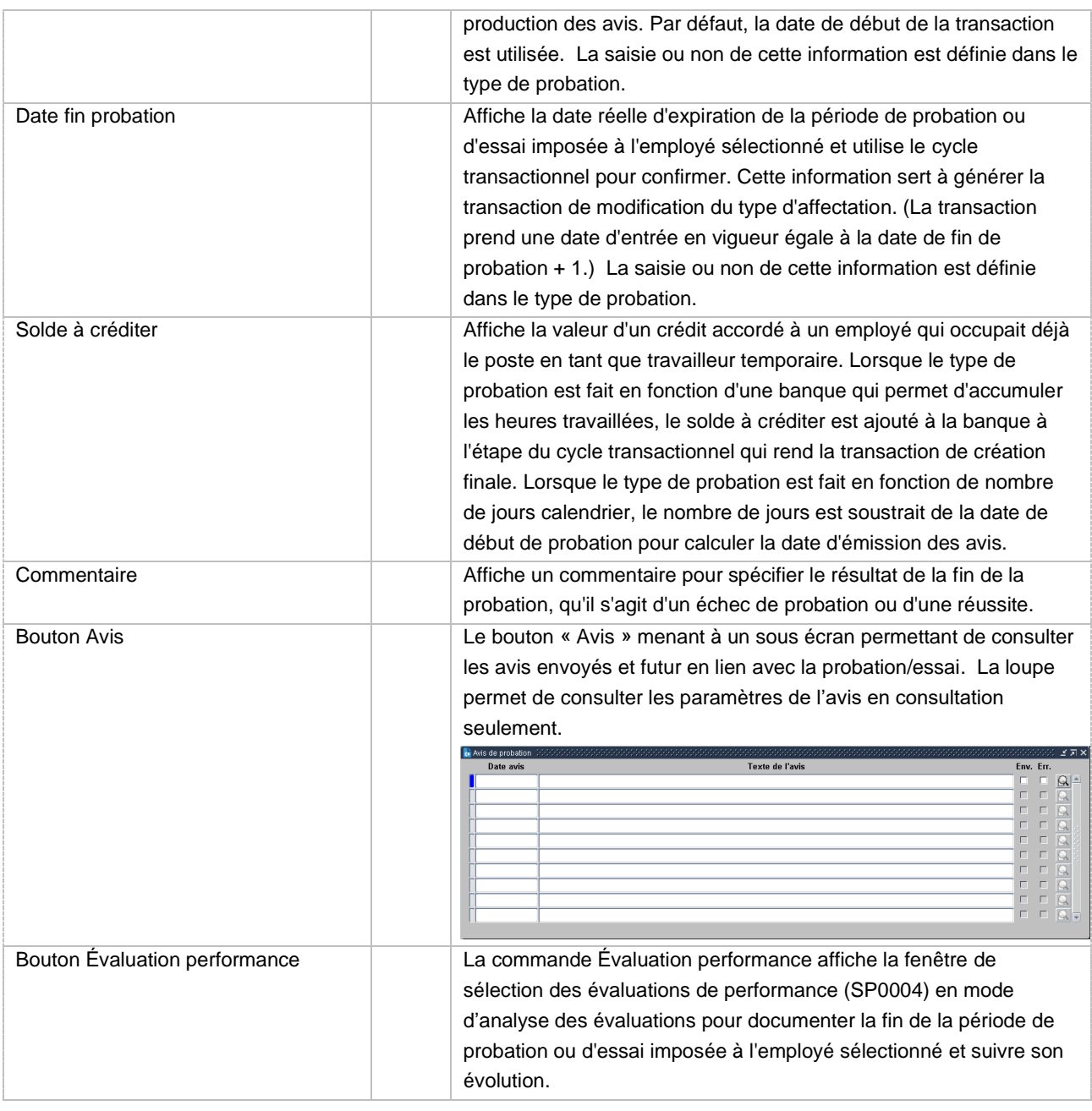

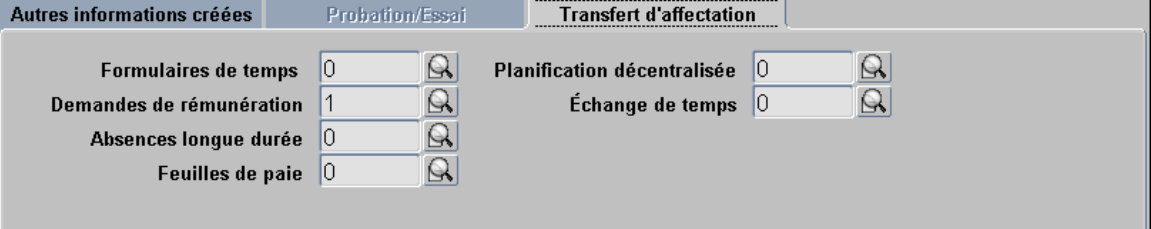

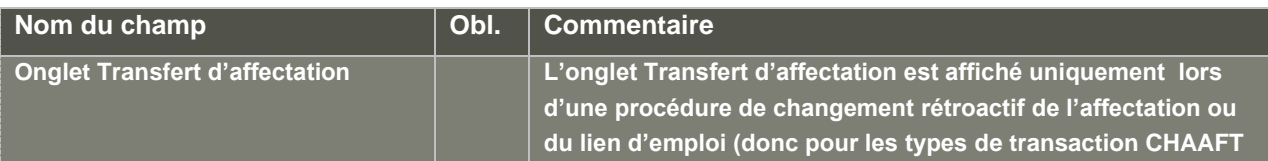

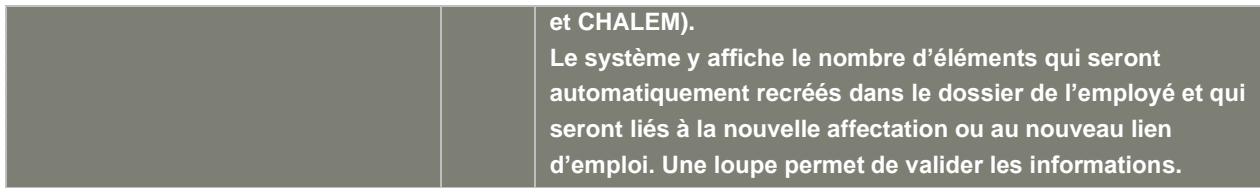

Pour le changement rétroactif d'affectation, un cycle transactionnel spécifique CHAAFT est créé. Le cycle d'affectation générée est aussi modifié.

Aussi, les transactions à générer lors d'un changement rétroactif d'affectation doivent être identifiées sous l'onglet *Transactions* de l'écran *Paramètre dossier employé [MR0153-00]*. Pour plus d'information, consulter l'analyse du changement dans SOS 16452.

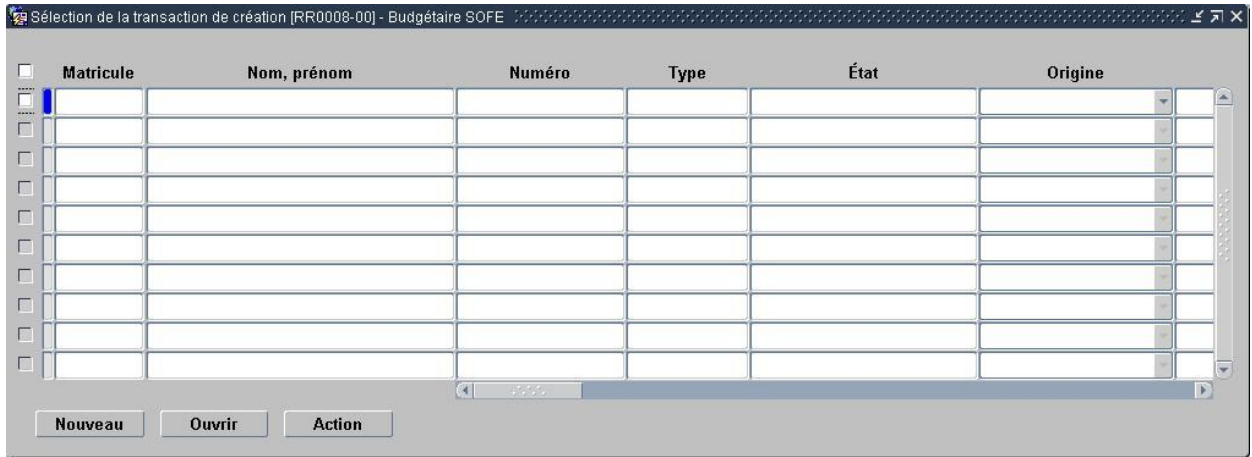

### b. Sélection de la transaction de création [RR0008]

### 7. Transaction de modification

Des transactions de modification de dates de début et de fin d'un lien d'emploi ou d'une affectation, ainsi que des transactions de modification du type d'affectation et du type de lien d'emploi sont nécessaires dans certains cas précis. La majorité des champs sont modifiables directement à l'écran, en fonction des restrictions identifiées dans le cycle transactionnel. Cependant, des transactions de modification sont nécessaires puisque des champs ont des impacts ou des validations qui leur sont liés. Ces champs sont identifiés par le bouton  $\mathcal{S}$  situé à leur droite.

Les différents types de transaction de modification sont les suivantes :

- Date de début du lien d'emploi
- Date de fin du lien d'emploi
- Type de lien d'emploi
- Date de début de l'affectation
- Date de fin de l'affectation
- Type d'affectation

Les raisons pouvant justifier la modification d'une date de début sont les suivantes :

- la date de début est retardée:
- à cause d'une erreur de saisie.

Les raisons pouvant justifier la modification d'une date de fin sont les suivantes :

- pour prolonger l'affectation, sans toutefois vouloir indiquer qu'il s'agit de la fin de l'emploi;
- pour indiquer la date effective de la fin de l'emploi;
- pour confirmer la date de fin d'emploi;
- à cause d'une erreur de saisie.

Les transactions de modification de date sont encadrées par un cycle transactionnel. Dans le cadre de ce cycle, une validation est utilisée. Elle s'assure que, lors d'un changement de date :

- la date de début reste plus petite que la date de fin ;
- les affectations restent dans l'intervalle du lien d'emploi ;
- l'affectation ne rend pas un ALD orphelin (date de fin avant la fin de l'ALD) ;
- l'affectation ne rend pas une demande de rémunération ou sa prolongation orpheline (les demandes de rémunérations doivent rester incluses dans les dates de l'affectation) ;
- une classification doit être active au moins en date de début de la première paie dans SOFE si l'affectation se prolonge dans des périodes de paie SOFE (non conversion) ;
- pour un changement de date de fin d'affectation pour une transaction de création qui a comme origine une demande de personnel, elle s'assure que la date de fin de l'affectation n'est pas plus grande que celle de la demande de personnel. Si on veut mettre une date plus grande, il faudra passer par la prolongation de demande de personnel pour assurer l'intégrité de l'information et pour utiliser les automatismes liés à la demande de personnel. La prolongation aura comme effet de générer une transaction de modification de date de fin de l'affectation;
- on ne peut pas cocher la confirmation de date de fin et la possibilité de prolongation en même temps, puisque ces deux affirmations se contredisent. L'utilisation de la case à cocher « fin du lien d'emploi » permet d'indiquer de façon informative que le lien d'emploi entre l'employeur et l'employé se termine définitivement.
- pour une modification impliquant une date d'embauche ou de départ définitif, la séquence date d'embauche/date de départ définitif doit être respectée.

La production de plusieurs types d'avis liés à la date de fin est prévue en relation avec la notion de poste vacant et de demande de personnel : ils sont les mêmes que pour la transaction de création.

a. Transaction de modification de date de début d'une affectation

Lors de la modification de la date de début de l'affectation, si la case « MAJ lien emploi » est cochée, un automatisme met à jour la date de début du lien d'emploi en même temps que la date de début d'affectation. Cette case à cocher permet d'indiquer que la modification d'une date d'affectation va se répercuter dans le lien d'emploi. On n'aura donc pas à modifier le lien d'emploi par la suite. La date de l'affectation et du lien d'emploi sont mises à jour lors de la passation à l'état « officiel » (après validations bien sûr). Si la date d'embauche doit être mise à jour (voir la modification de la date de début du lien d'emploi), la mise à jour se fait aussi à ce moment.

Dans l'écran ci-dessous, une raison peut être saisie. Le code de raison saisi peut déclencher une création ou une mise à jour d'une date en fonction du paramétrage dans l'écran Type de date (Détails dans la section Type de date).

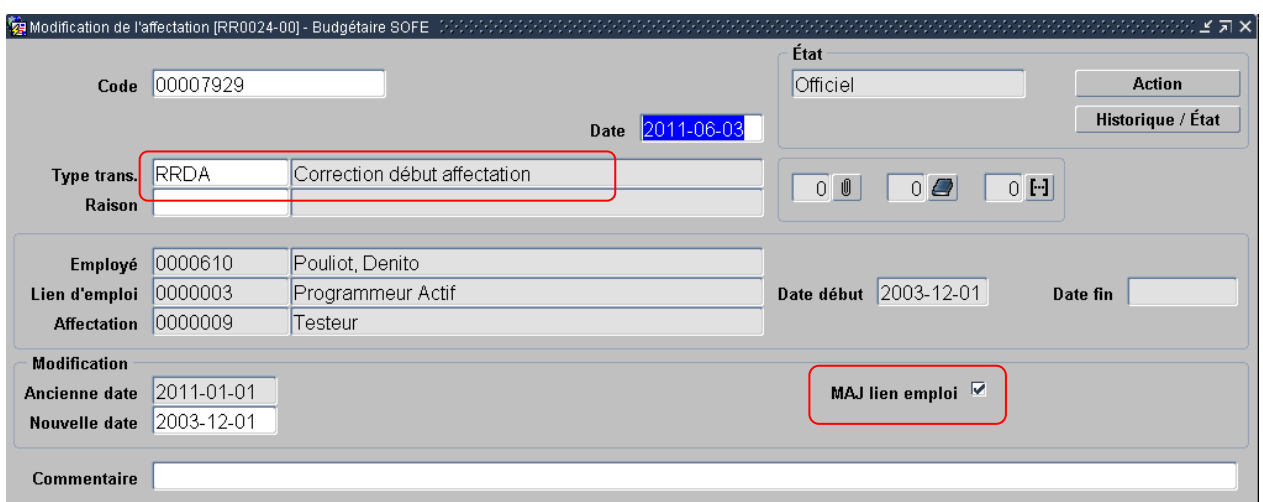

#### b. Transaction de modification de date de fin d'une affectation

Lors de la transaction de modification d'une date de fin d'affectation, il est possible de déclencher des mises à jour et des automatismes reliés à cette modification de date. Ces mises à jour et automatismes peuvent être déclenchés en cochant les cases à cocher dans l'écran de modification de date de fin. Les cases à cocher et leurs répercussions sont :

- Confirmation date de fin : Cette opération confirme que la date de fin de l'affectation est connue. Il ne s'agit pas ici d'une perte de lien d'emploi, mais seulement de la confirmation que la date de fin est réelle et ne devrait pas changer par la suite. Dans le cas où la fonction d'historique d'événement est utilisée, elle permet d'indiquer à l'application de générer un historique d'événement pour l'affectation.
- MAJ lien emploi : Même principe que pour la modification de date de début d'affectation vue précédemment. Un automatisme met à jour la date de fin du lien d'emploi. Cette case à cocher permet donc de dire à l'application de mettre à jour la date de fin du lien d'emploi en même temps que la date de fin de l'affectation. On n'aura pas à modifier le lien d'emploi par la suite. La date de l'affectation et du lien d'emploi sont mises à jour lors de la passation à l'état « officiel » (après validations bien sûr).
- Départ définitif : Lorsqu'on coche cette case dans la transaction de modification de la date de fin de l'affectation et que la case MAJ lien d'emploi est aussi cochée, la case à cocher « Départ définitif » dans le lien d'emploi est automatiquement aussi cochée. Un code de raison doit être obligatoirement saisi dans le cas où cette case est cochée. Voir la signification de la case à cocher « Départ définitif » dans la transaction de modification de la date de fin du lien d'emploi.

• Possibilité de prolongation : Signifie qu'on ouvre la porte à une prolongation. Cette information est présentée à titre informatif, sauf si on utilise l'avis de prolongation relativement à l'affection. Cette case à cocher peut éventuellement servir à repérer toutes les affectations qui sont susceptibles de se prolonger.

Dans l'écran ci-dessous, une raison peut être saisie. Le code de raison saisi peut déclencher une création ou une mise à jour d'une date en fonction du paramétrage dans l'écran Type de date (Détails dans la section Type de date).

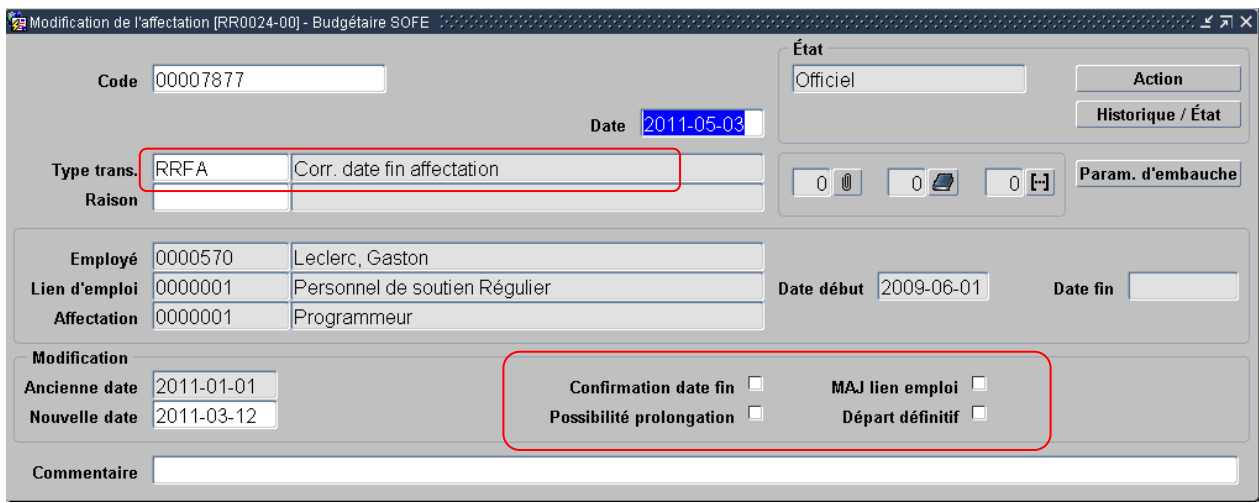

c. Transaction de modification du type d'affectation

L'écran ci-dessous est utile à des fins de modification du type d'affectation.

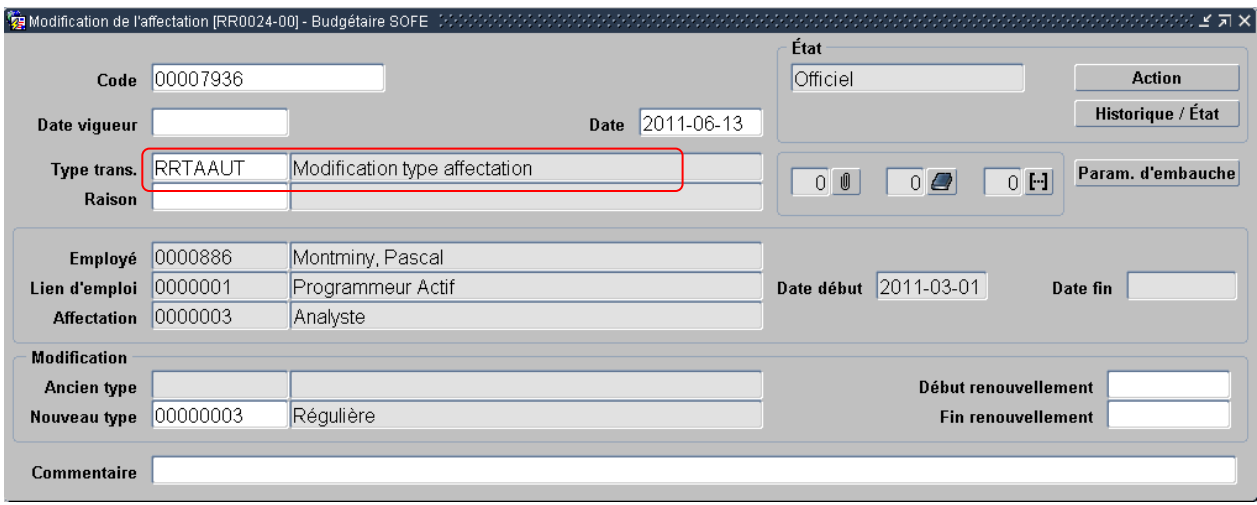

#### d. Transaction de modification de date de début d'un lien d'emploi

Lors de la modification de la date de début du lien d'emploi, si ce dernier était coché « Nouvelle embauche », un automatisme met à jour la date d'embauche dans l'onglet Dates du dossier employé. La modification de la date de début du lien d'emploi peut aussi être initiée à partir de la modification de la date de début de l'affectation. C'est par une case à cocher dans cette dernière que l'automatisme de mise à jour du lien d'emploi s'active.

Dans le cas où on recule la date de début de lien d'emploi, plusieurs données ayant la même date d'entrée en vigueur que celle de début du lien d'emploi sont aussi mises à jour pour suivre cette date :

- o les classifications du lien d'emploi
- o les choix d'avantage sociaux du lien d'emploi
- o les informations bancaires de l'employé
- o les crédits d'impôt de l'employé
- o les paramètres de rémunération de l'employé
- o la date d'embauche de l'employé (si la case nouvelle embauche est cochée)

Dans l'écran ci-dessous, une raison peut être saisie. Le code de raison de modification saisi peut déclencher une création ou une mise à jour d'une date, en fonction du paramétrage dans l'écran Type de date.

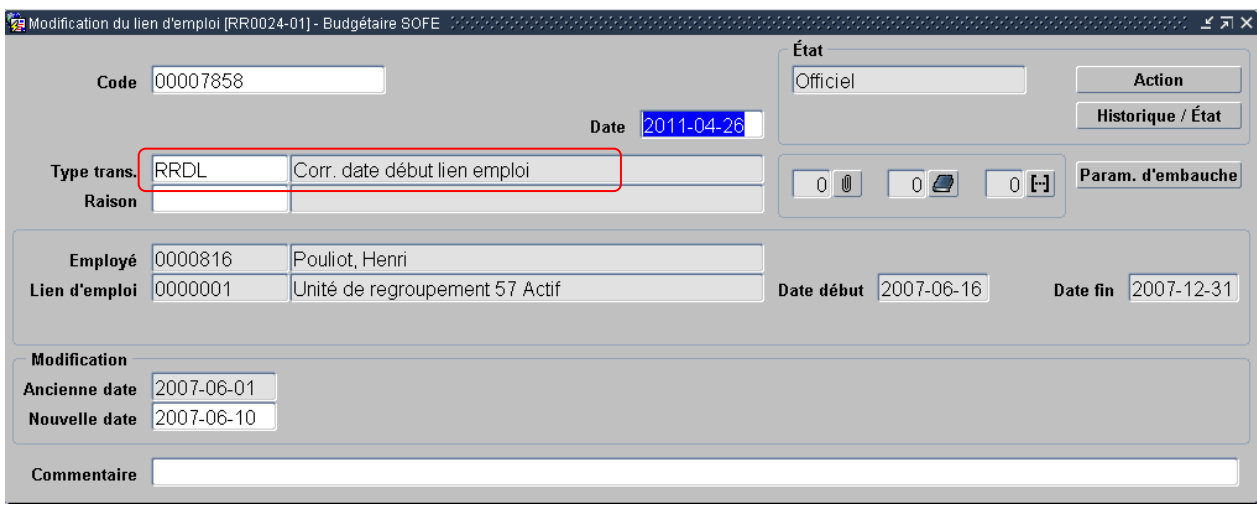

#### e. Transaction de modification de date de fin d'un lien d'emploi

Dans cet écran, vous retrouverez une case à cocher « Départ définitif ». Si l'employé quitte l'organisation et qu'il n'y aura plus de lien d'emploi entre l'employé et l'employeur, on doit cocher cette case. Si cette case est cochée, elle déclenche un automatisme et la case à cocher « Départ définitif » dans le lien d'emploi est automatiquement aussi cochée. Cette opération confirme donc que le lien d'emploi est terminé à une date connue. Cela indique aussi que le lien d'emploi entre l'employeur et l'employé se termine définitivement, comme dans le cas d'une mise à pied. C'est une vraie perte de lien d'emploi. Une date de type « départ définitif » est donc automatiquement générée sous le dossier employé. Un code de raison doit obligatoirement être saisi lorsqu'on indique un départ définitif.

Si toutefois, cette case avait été cochée par erreur, on peut répéter l'opération (transaction de modification de date de fin) et ne pas cocher la case départ définitif. Cela aura pour effet de détruire la date de départ définitif qui avait été créée. L'inverse est aussi vrai. La date de départ sera aussi détruite si on vient modifier la date de fin afin d'indiquer une nouvelle date nulle (vide) puisqu'on vient indiquer à l'application que la date de fin n'était pas bonne et qu'elle n'est pas connue.

Cette case à cocher peut aussi servir à diriger le cycle transactionnel de façon conditionnelle pour déclencher le processus de fin de lien d'emploi qui pourra inclure la gestion du régime de retraite, etc. Il est à noter que certains avis peuvent être configurés en lien avec cette case à cocher. Pour toutes ces raisons, si on met fin à un lien d'emploi pour en créer un autre différent (comme dans le cas d'un changement de statut d'emploi ou d'unité de regroupement), on ne doit pas cocher cette case.

La modification de la date de fin du lien d'emploi peut aussi être initiée à partir de la modification de la date de fin de l'affectation. C'est par une case à cocher dans cette dernière que cet automatisme s'active.

Dans l'écran ci-dessous, une raison peut être saisie. Le code de raison saisi peut déclencher une création ou une mise à jour d'une date en fonction du paramétrage dans l'écran Type de date.

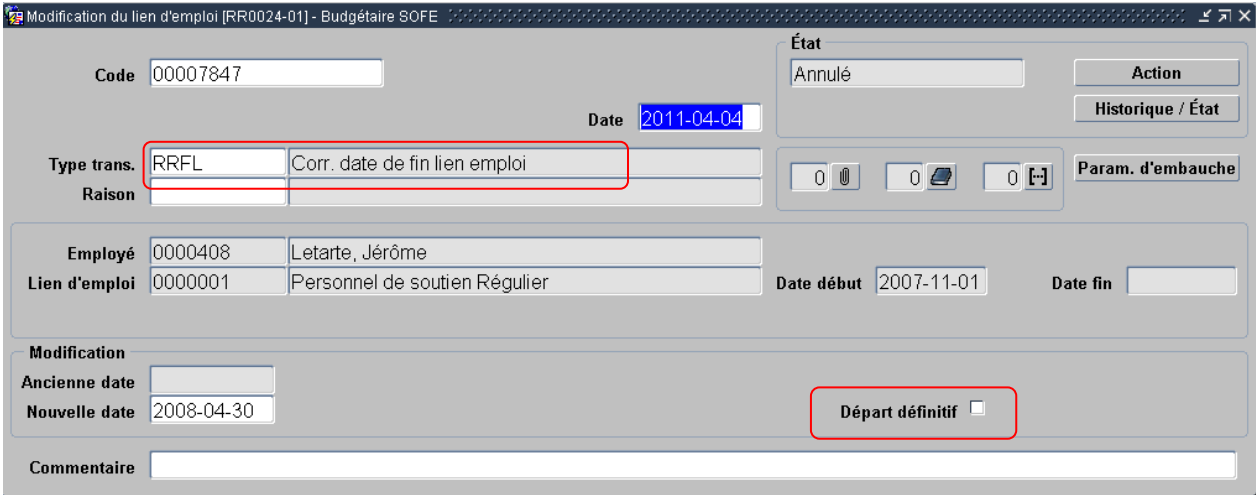

#### f. Transaction de modification du type de lien d'emploi

L'écran ci-dessous est utile à des fins de modification du type de lien d'emploi.

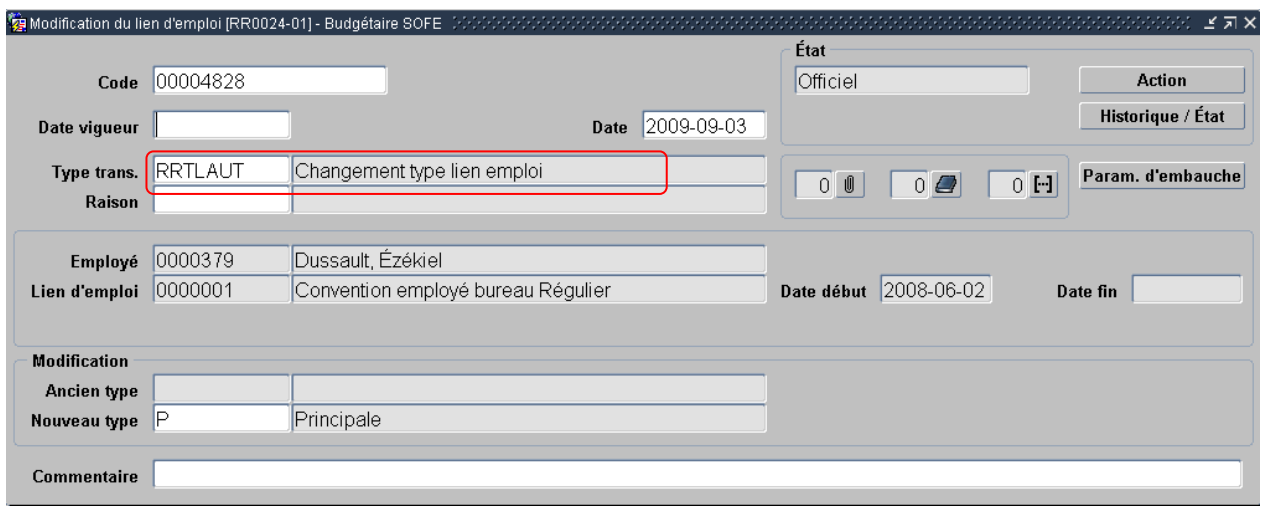

## **B. Unités de traitement de la section Informations de rémunération**

Le menu *Informations de rémunération* permet de saisir les différents éléments influençant la rémunération d'un employé. Plus spécifiquement, deux notions principales sont abordées : les RCE de l'employé et les avantages sociaux.

### 1. RCE de l'employé

L'acronyme RCE représente la codification des retenues et des contributions employeur pour le calcul de la rémunération. Les RCE comprennent donc l'ensemble des retenues, gouvernementales, syndicales, assurances collectives, régimes de retraite, diverses, etc.

Après l'officialisation du dossier employé, certaines RCE seront automatiquement rattachées à l'employé (en fonction du profil de RCE indiqué dans la transaction de création). D'autres RCE seront aussi rattachées automatiquement. Il s'agit des RCE liées aux adhésions d'assurance et de régime de retraite, qui seront générées à l'officialisation des adhésions respectives, et des RCE liées aux conventions collectives (habituellement pour les cotisations syndicales), qui seront générées lors du premier calcul de rémunération pour un nouveau lien d'emploi.

Il est ensuite possible de venir rattacher d'autres RCE au dossier de l'employé. On peut penser aux RCE qui sont au choix de l'employé, telles que Centraide, du REER, du stationnement, etc. Un numéro de référence peut être spécifié sur le rattachement de la RCE à l'employé. Il sert principalement lors de la production de rapport de remise : il est imprimé avec le nom de l'employé. Ainsi, si la tierce partie à qui on verse la remise établi un numéro de référence spécifique pour chaque employé, on pourra l'indiquer à cet endroit.

Les modalités de récupération d'arrérages peuvent être gérées au rattachement. Par défaut, aucune information n'est indiquée, ce qui a comme signification de dire au système de prendre le maximum possible. Si on désire qu'aucun arrérage ne se récupère pour l'employé, il faut alors mettre zéro dans le champ prévu à cet effet. On fera la même chose pour appliquer un maximum en fonction de l'employé (on met un montant spécifique plutôt que zéro).

Le montant à prélever peut être spécifié de différentes façons, habituellement en fonction de la durée et de la répétitivité du prélèvement :

• Par saisie des informations sur le détail de RCE (on indiquera obligatoirement une date de début, et optionnellement une date de fin. On pourra indiquer un pourcentage, un montant employé, un montant employeur et un maximum, en fonction du paramétrage nécessaire à la RCE). Est donc utile quand la RCE se prend pour une très longue durée, de façon uniforme. Toutes les RCE ont au moins une ligne ici pour indiquer le début de l'application de la RCE.

• Par saisie de cédule. On peut saisir un nombre défini de période à prélever, accompagné d'un montant employé et/ou d'un montant employeur, en fonction du paramétrage de la RCE. Un outil de génération de cédule est aussi disponible afin d'étaler un montant sur un nombre de période fixe, ou en fonction d'un montant fixe. Chaque cédule peut être qualifiée par un numéro de référence. Plusieurs cédules peuvent être créées pour une même RCE, et couvrant les mêmes périodes. Elles seront additionnées. Les cédules sont appliquées en plus de la formule de la RCE. Cette information peut être chargée par passerelle/chargement Excel.

• Par saisie d'ajustement. On saisit une période, accompagné d'un montant employé et/ou d'un montant employeur. On peut créer autant d'ajustement que désiré pour une période, ces ajustements seront tous pris en compte (additionnés). Les ajustements sont appliqués à la fin du calcul de la RCE, peu importe sa formule. Cette information peut être chargée par passerelle/chargement Excel.

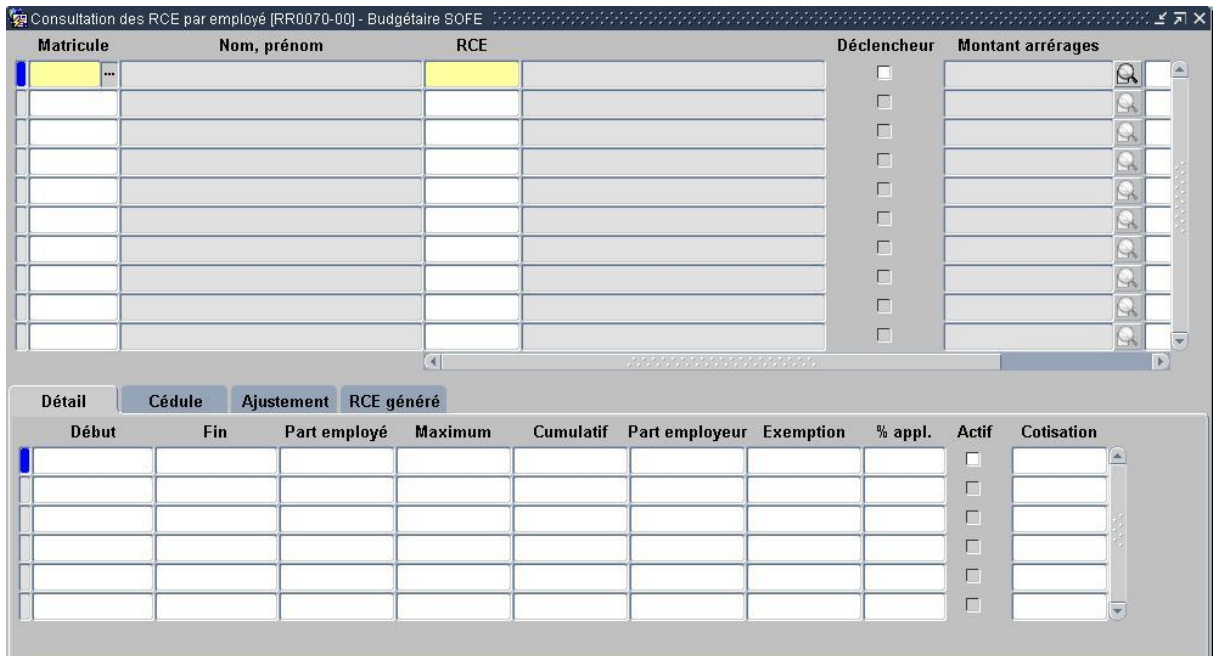

### 2. Avantages imposables de l'employé

Comme dans le cas des RCE, certains avantages sont aussi rattachés automatiquement.

Il est ensuite possible de venir rattacher d'autres avantages imposables au dossier de l'employé. On peut penser par exemple à un avantage imposable pour allocation de voiture ou pour le paiement de cotisation à un ordre professionnel.

Le montant à appliquer peut être spécifié de différentes façons, habituellement en fonction de la durée et de la répétitivité du prélèvement :

• Par saisie des informations sur le détail de l'avantage (on indiquera obligatoirement une date de début, et optionnellement une date de fin. On pourra indiquer un montant employé. Est donc utile quand l'avantage s'applique pour une très longue durée, de façon uniforme.

• Par saisie d'ajustement. On saisit une période, accompagnée d'un montant. On peut créer autant d'ajustements que désirés pour une période, ces ajustements seront tous pris en compte (additionnés). Cette information peut être chargée par passerelle/chargement Excel.

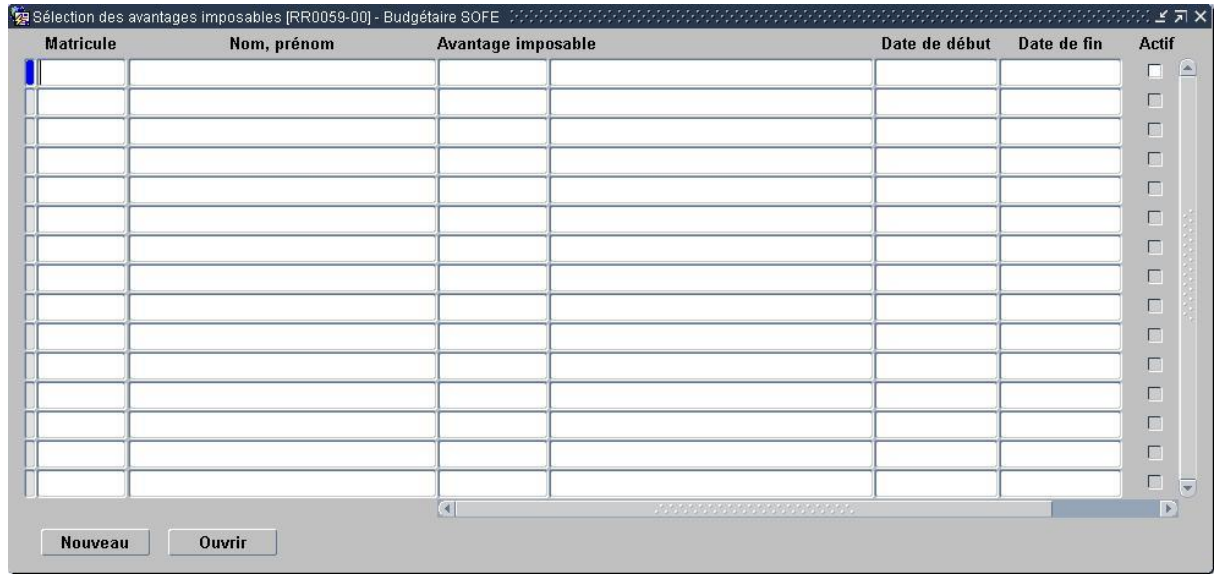

La fonction Ouvrir permet d'accéder à l'écran de saisie/modification d'un avantage imposable. Le bouton Nouveau permet d'initier une nouvelle création d'avantage imposable.

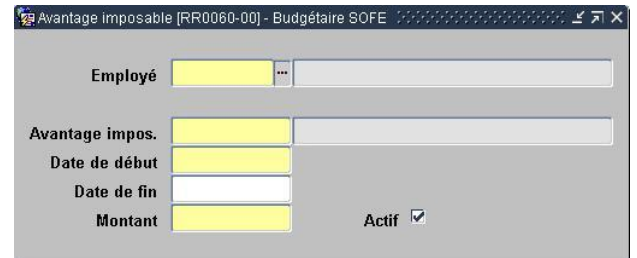

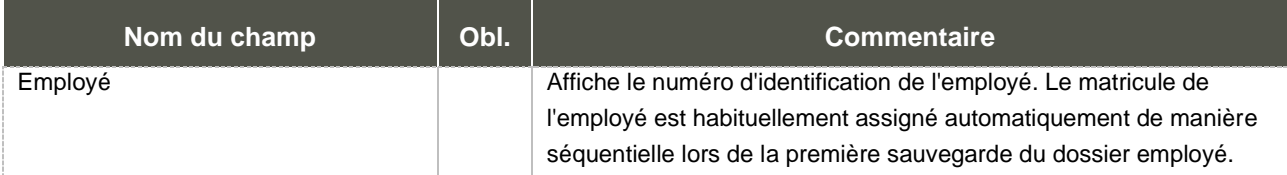

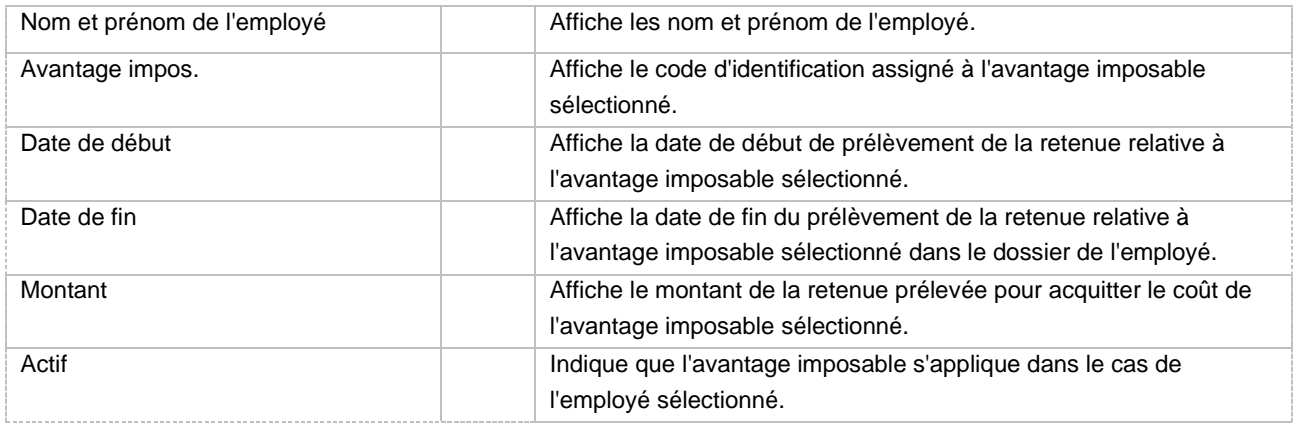

## **C. Unités de base et configuration**

Le fonctionnement du module de gestion du personnel nécessite de définir au préalable diverses informations de base qui influencent et orientent l'utilisation du module.

Les pages qui suivent feront état de diverses notions de paramétrage de données en lien avec : le type d'adresse, le type de téléphone, le type de date, le courrier interne, l'état civil, le type de lien d'emploi, le type de probation et le type d'affectation.

### 1. Type d'adresse [MR0167]

Le type d'adresse qualifie les adresses de l'employé. L'utilisateur peut en créer autant qu'il le désire.

Un type de téléphone peut être associé à un type d'adresse. Lors de la saisie d'une adresse pour un employé, l'utilisateur pourra alors saisir le numéro de téléphone dans le même écran, sans avoir à spécifier le type de téléphone. Cela permet donc une saisie plus rapide.

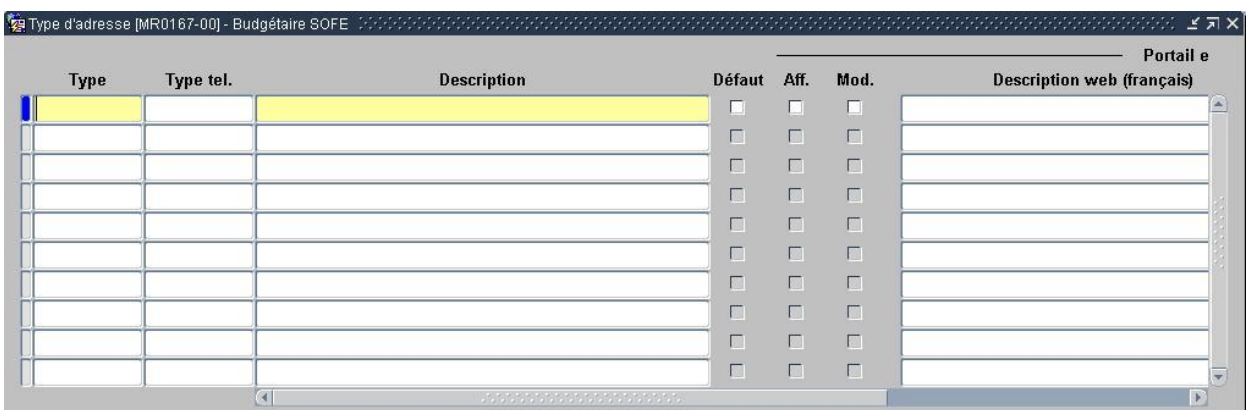

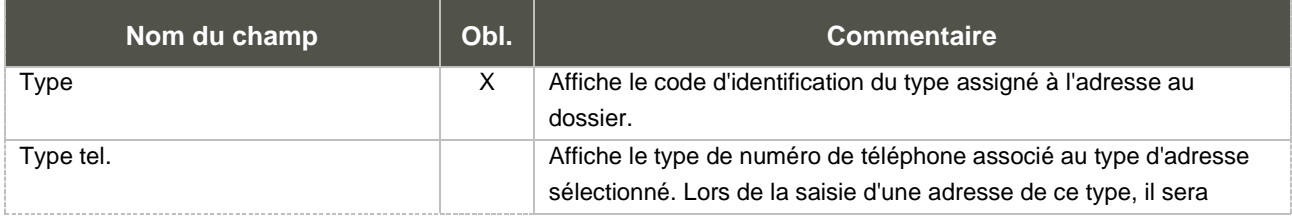

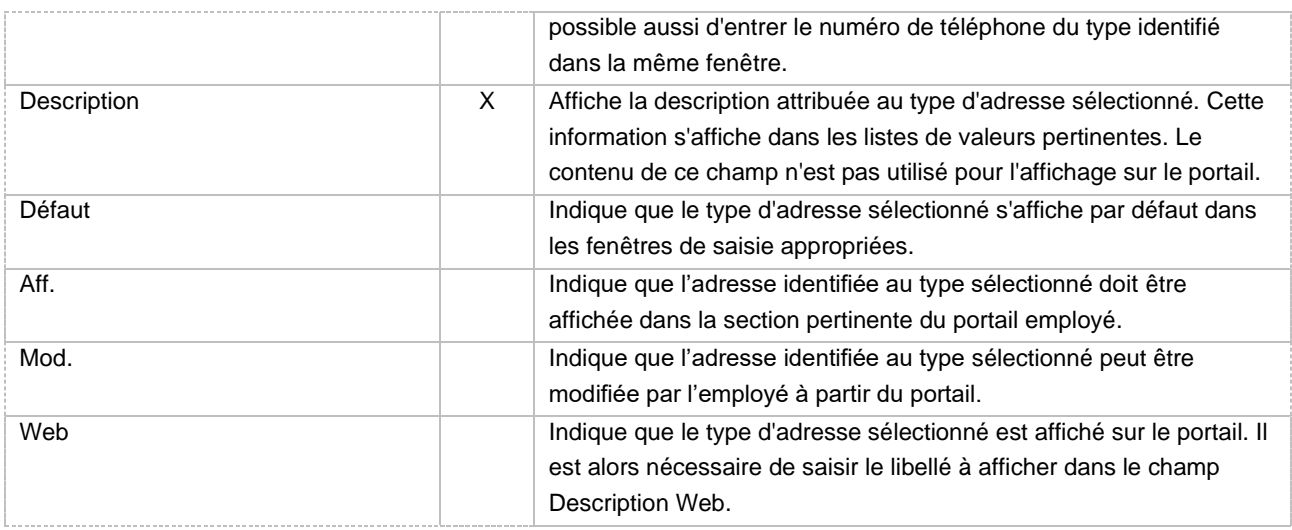

### 2. Type de téléphone [MR0166]

Pour être en mesure d'indiquer un téléphone pour un employé, les différents types de téléphone doivent être créés au préalable. Cet écran permet de définir les types de téléphone.

Le type de téléphone permet de qualifier de façon informative les numéros de téléphone de l'employé. L'utilisateur peut en créer autant qu'il le désire.

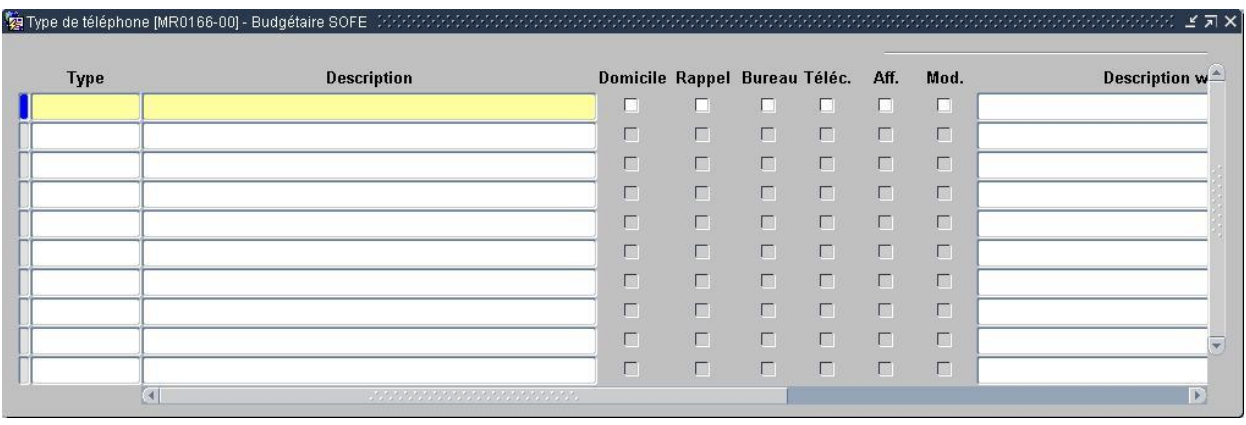

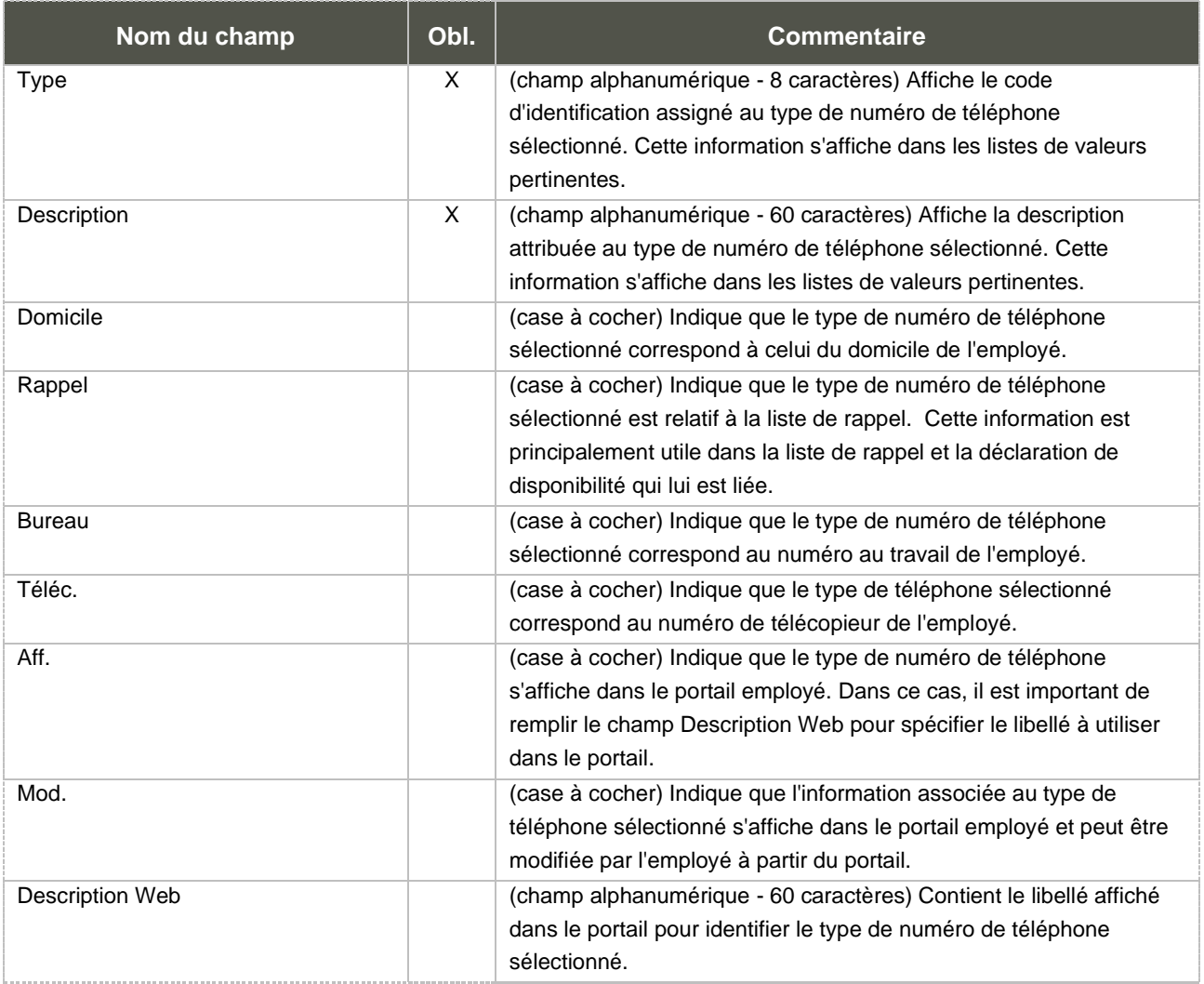

### 3. Type de date [MR0165]

Le type de date sert à gérer les dates importantes reliées au dossier employé. L'utilisateur peut créer autant de types de date qu'il le désire.

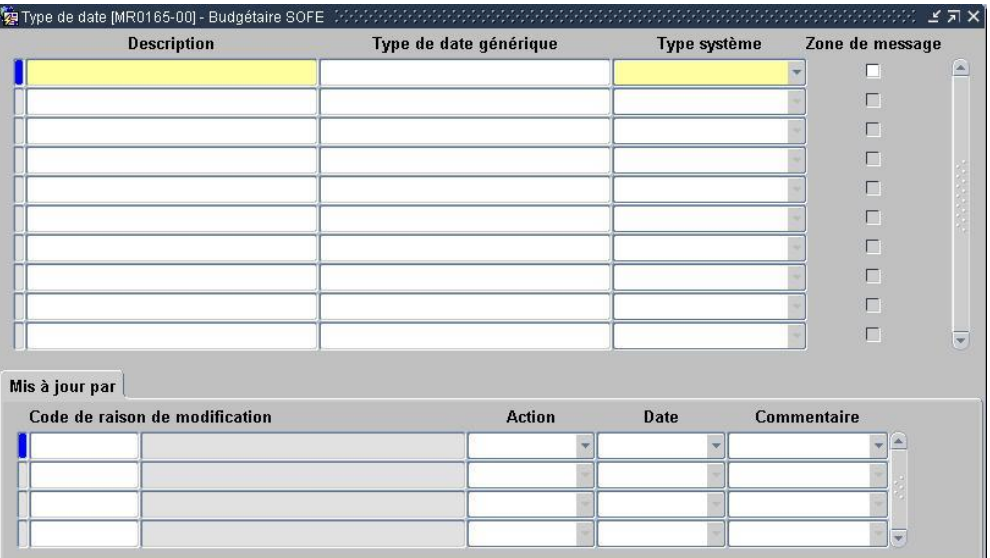

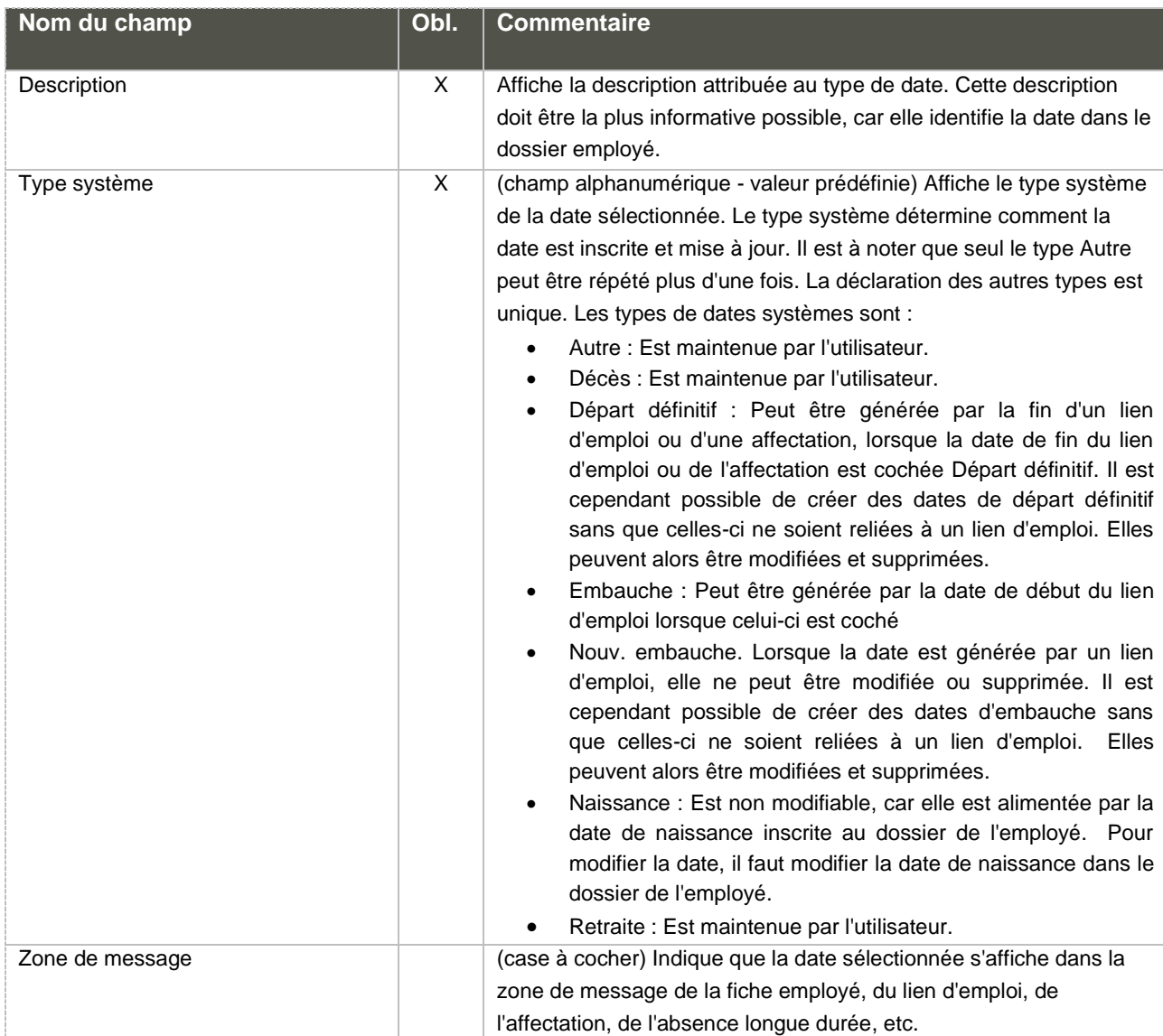

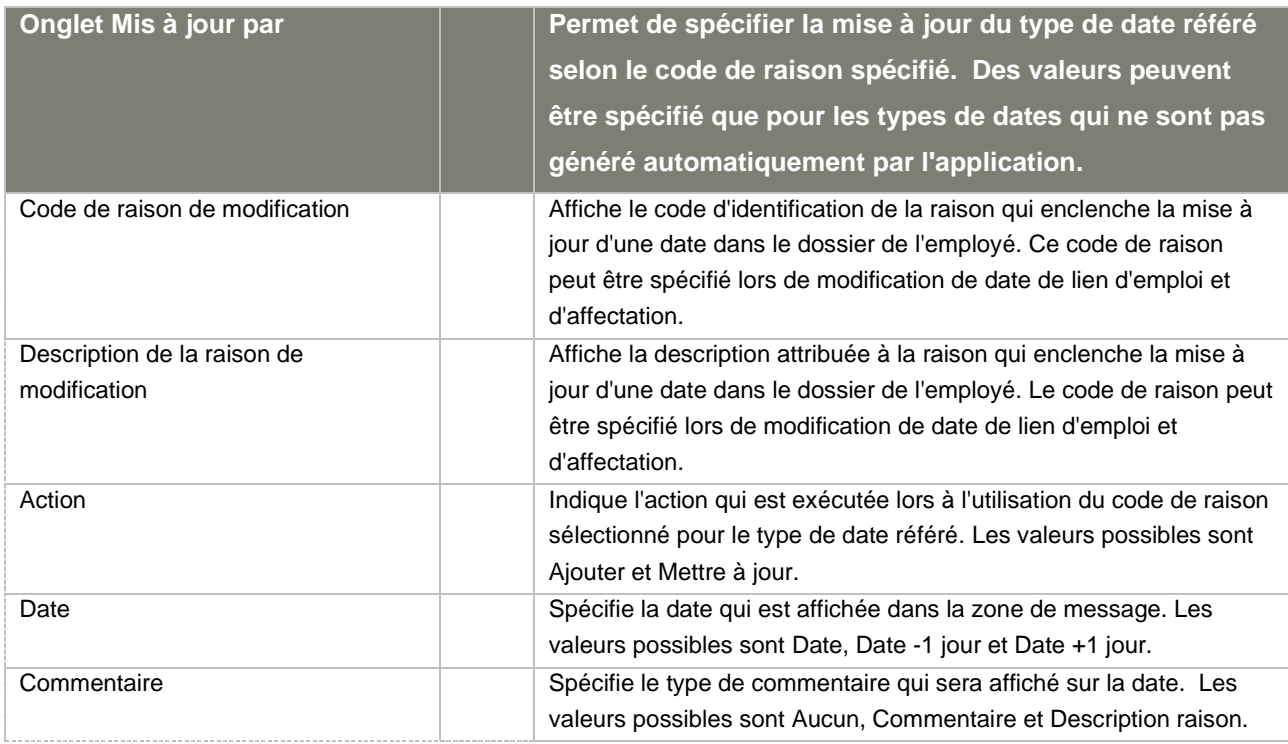

### 4. Courrier interne [RR0015]

Le courrier interne permet de spécifier l'endroit, à l'interne, où l'employé reçoit ses communications. L'ordre d'impression des relevés de dépôt, chèques ou relevés de fin d'année est déterminé en fonction du code de courrier interne. Ces adresses ne servent qu'au sein de l'organisation et ne constituent d'aucune façon une adresse civique complète.

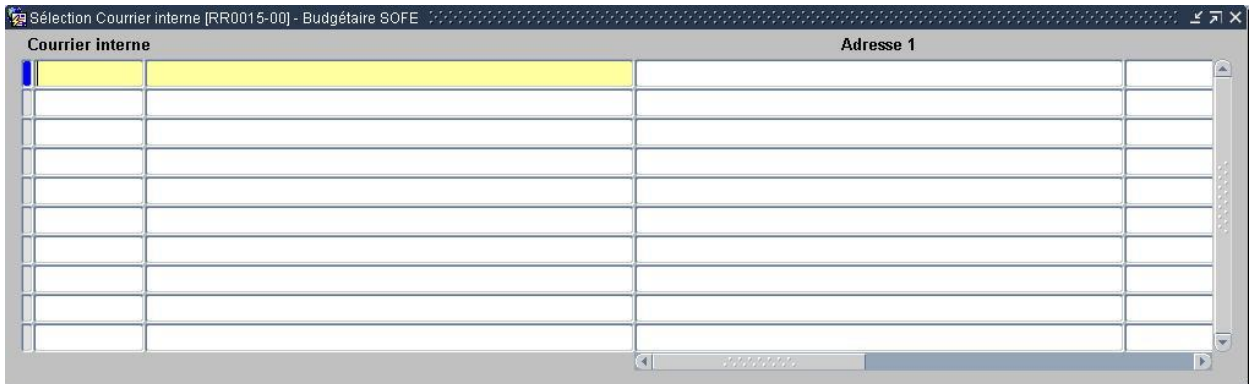

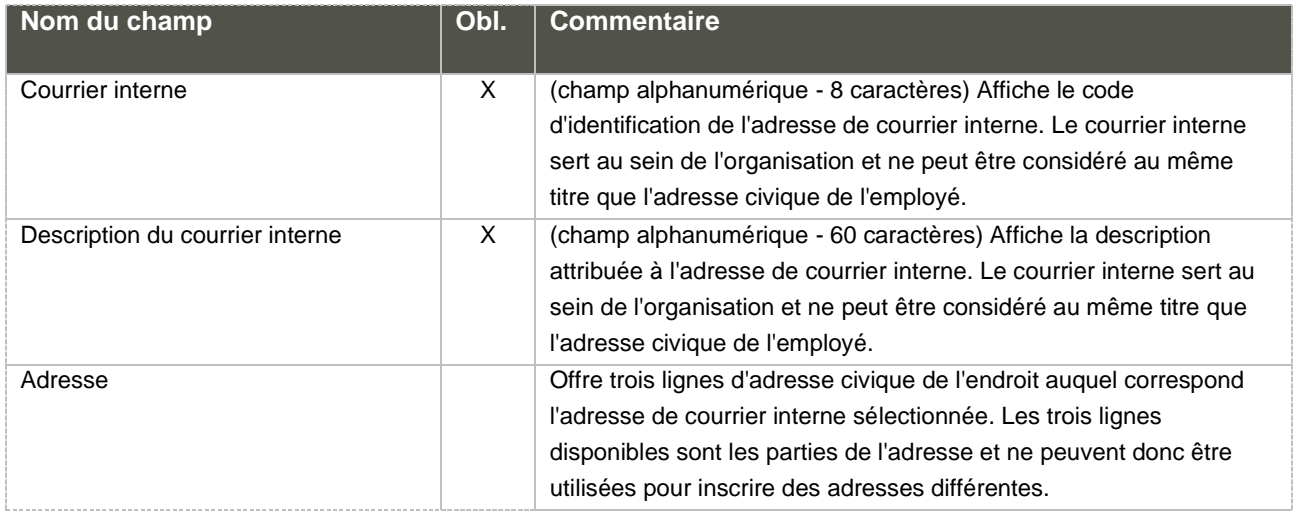

### 5. Courrier interne [RR0015]

Le courrier interne permet de spécifier l'endroit, à l'interne, où l'employé reçoit ses communications. L'ordre d'impression des relevés de dépôt, chèques ou relevés de fin d'année est déterminé en fonction du code de courrier interne. Ces adresses ne servent qu'au sein de l'organisation et ne constituent d'aucune façon une adresse civique complète.

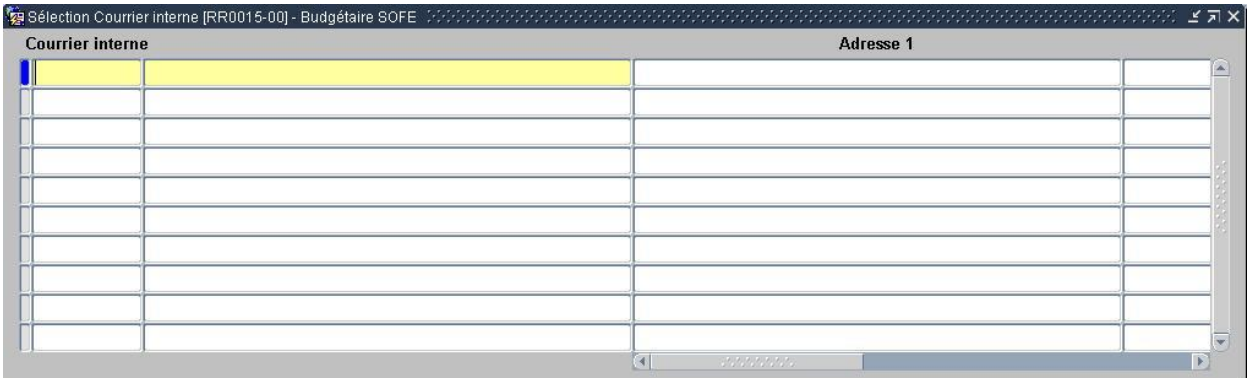

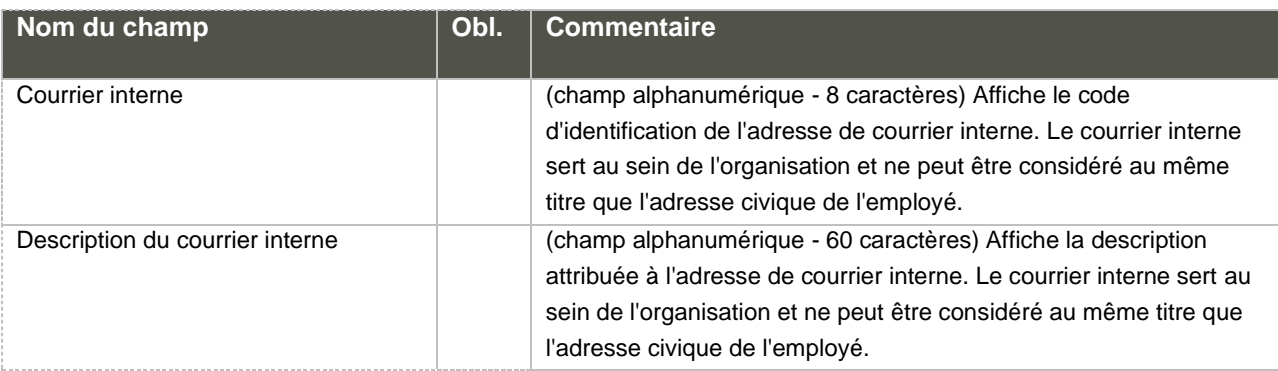

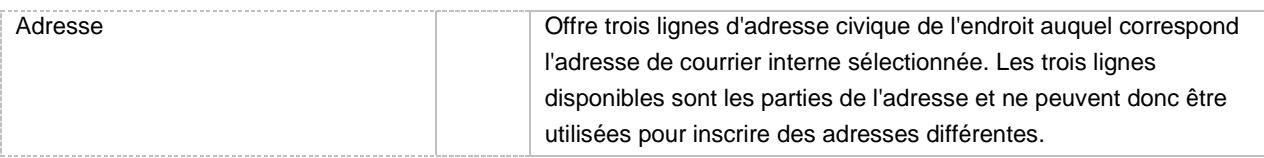

## 6. État civil [MR0001-16]

Pour être en mesure de spécifier un état civil dans le dossier employé, les différents codes doivent être créés au préalable. Cet écran permet de définir les codes d'état civil.

L'état civil représente la situation civile de l'employé.

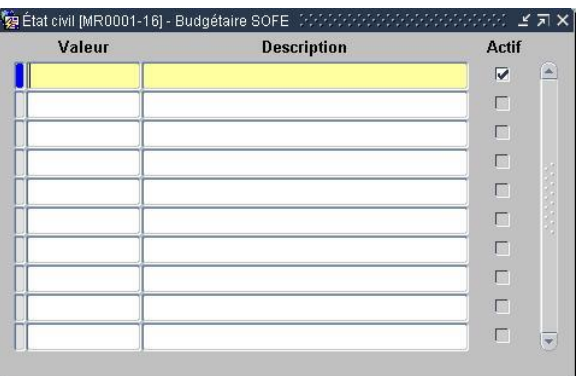

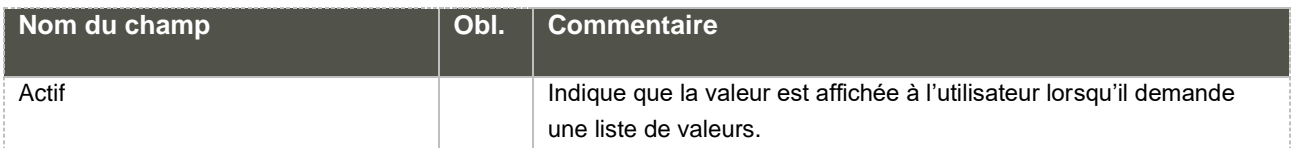

Considérations techniques spécifiques à l'écran

## 7. Type de lien d'emploi [RR0011]

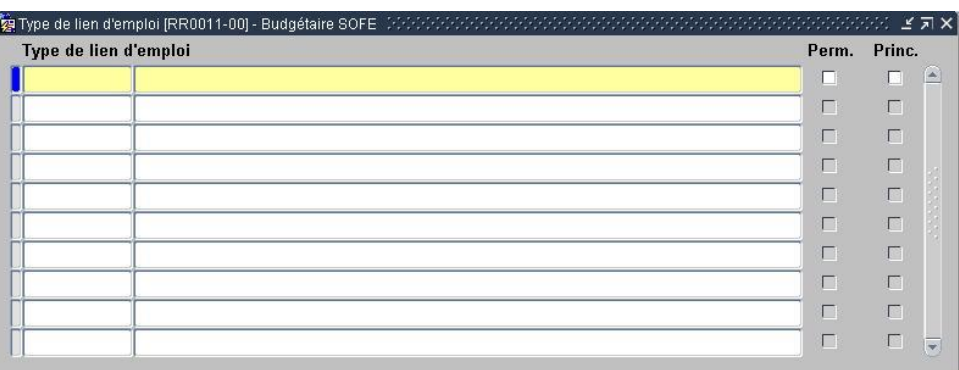

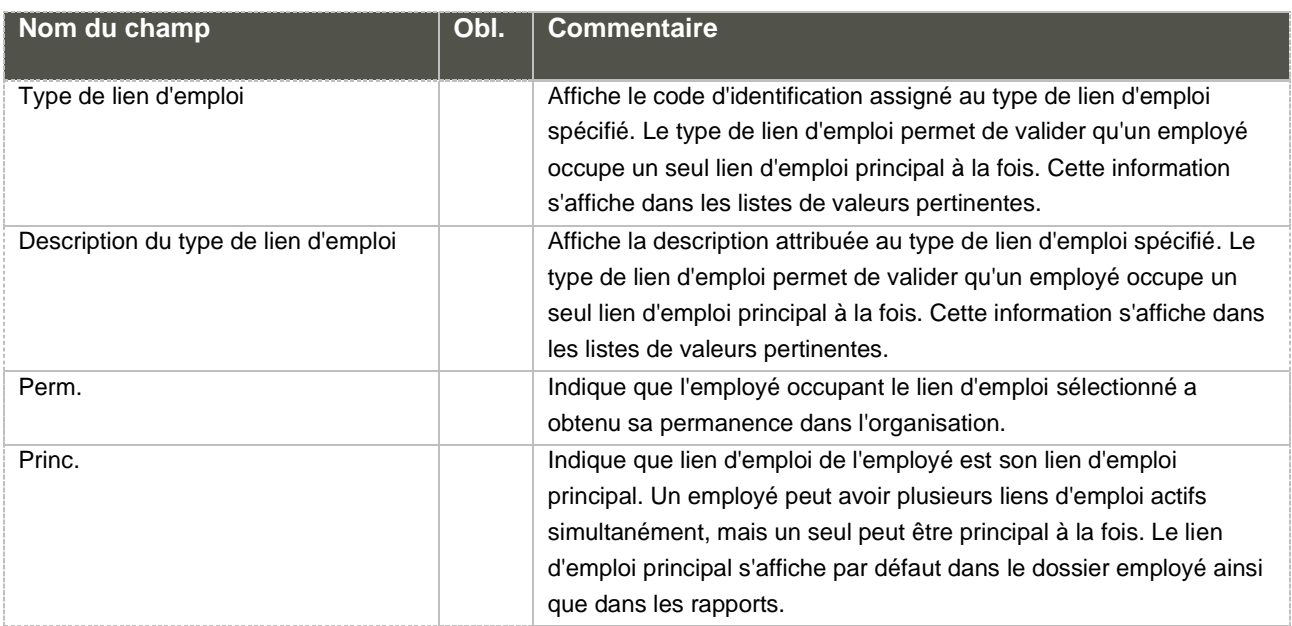

Considérations techniques spécifiques à l'écran

### 8. Type de probation [RR0037]

Le type de probation permet d'automatiser la production d'avis en fonction d'un nombre de jours ou d'un solde de banque, tout dépendant du type de gestion de la probation. Des étapes du cycle transactionnel de l'employé sont reliées à la probation et permettent de gérer les avis. Elles permettent aussi d'automatiser le changement de type d'affectation à la fin de la période de probation et de générer automatiquement des évaluations de performance.

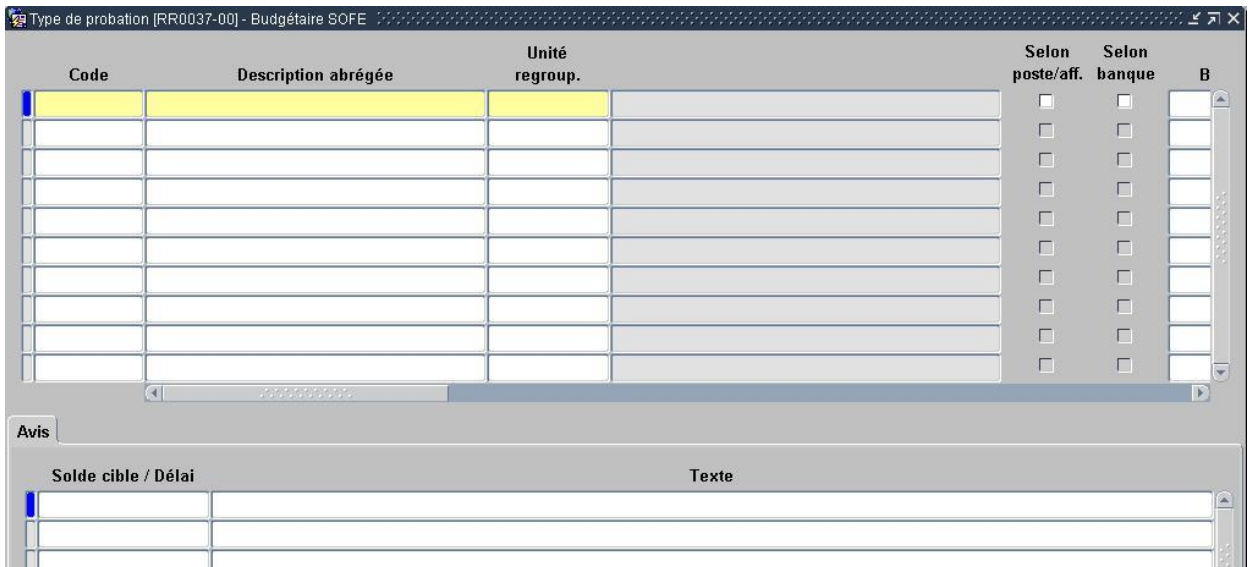

Nouveau 0uvrir

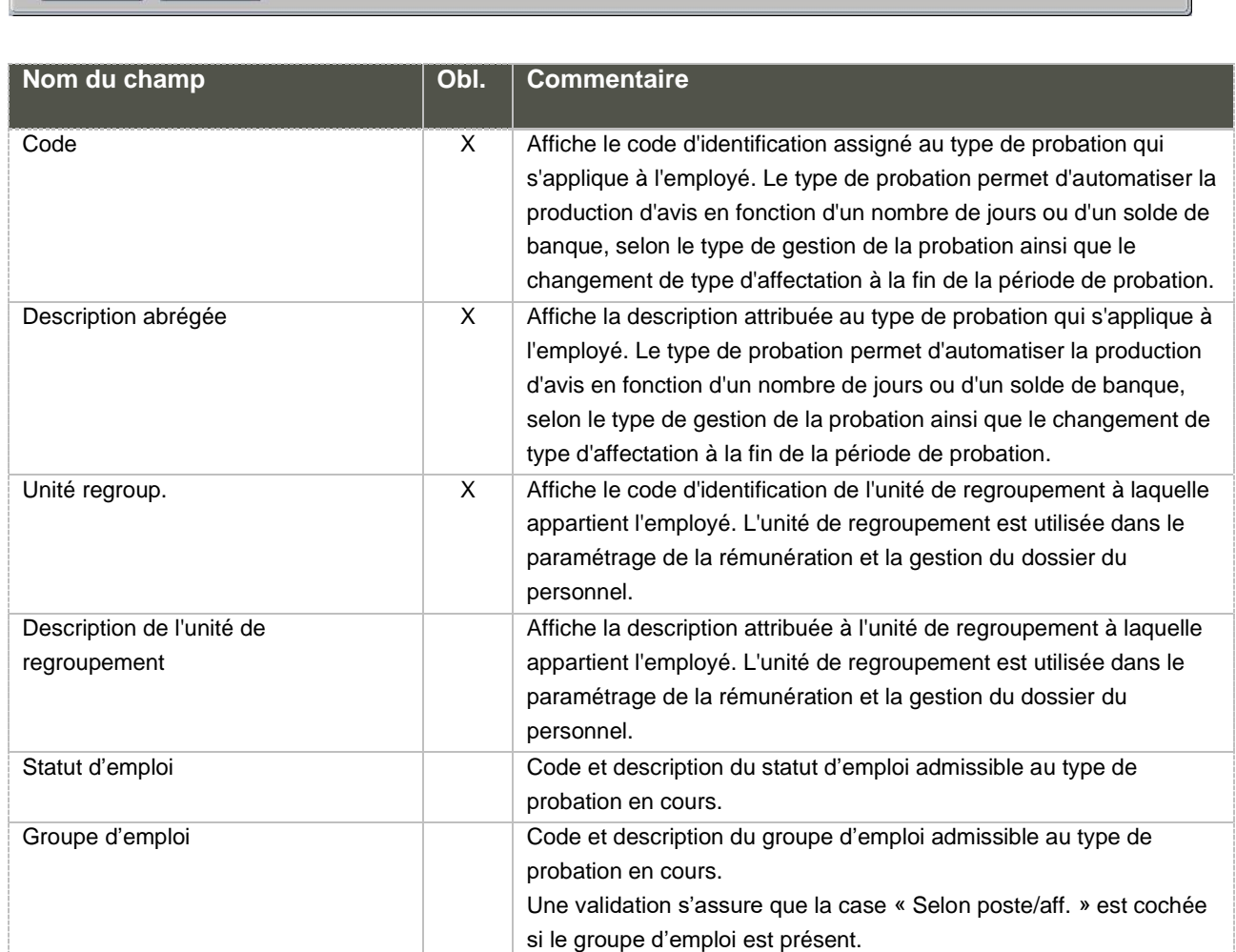

Une validation s'assure que la case « Selon poste/aff. » est cochée

Type d'affectation Code et description du type d'affectation admissible au type de probation en cours.

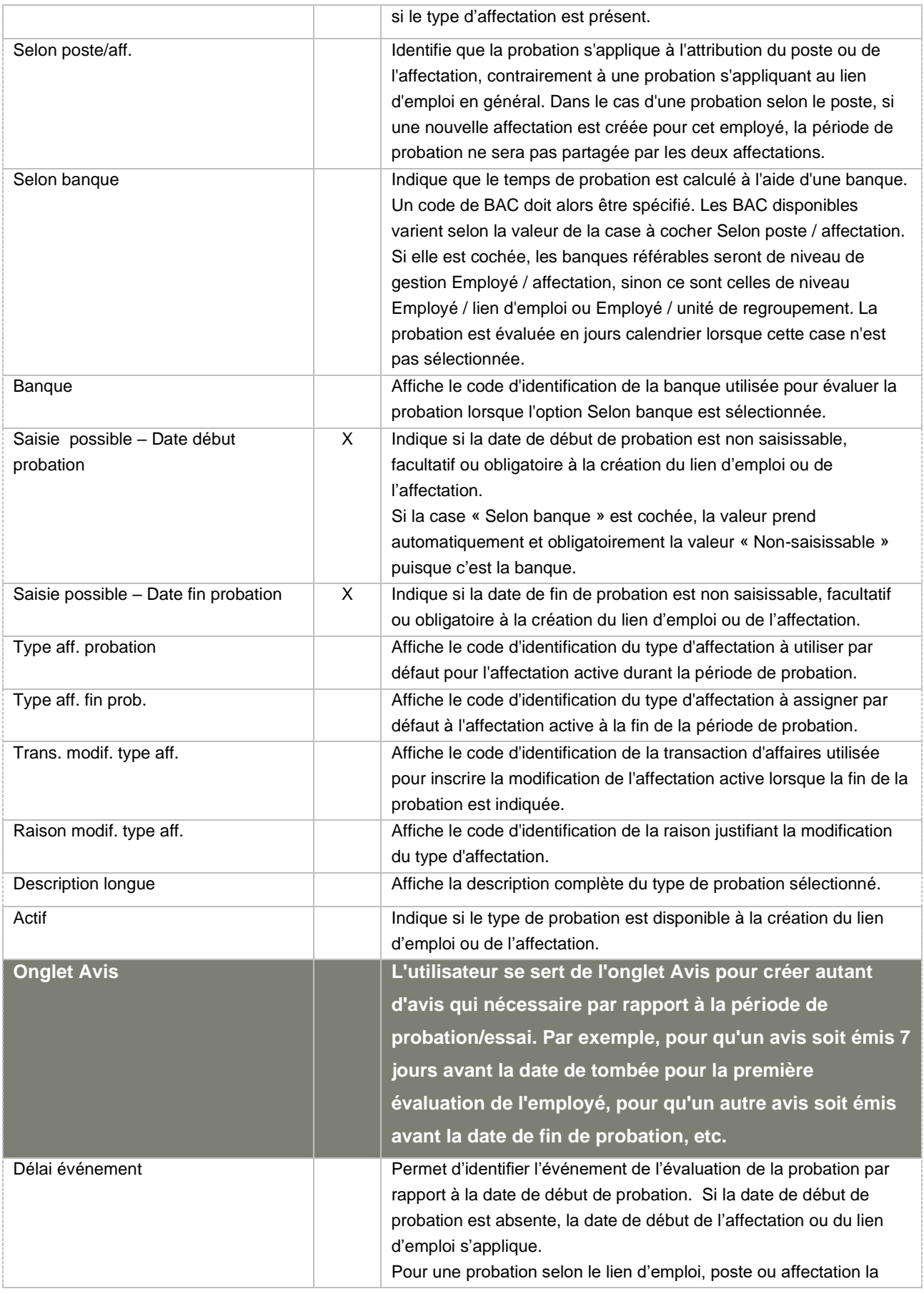

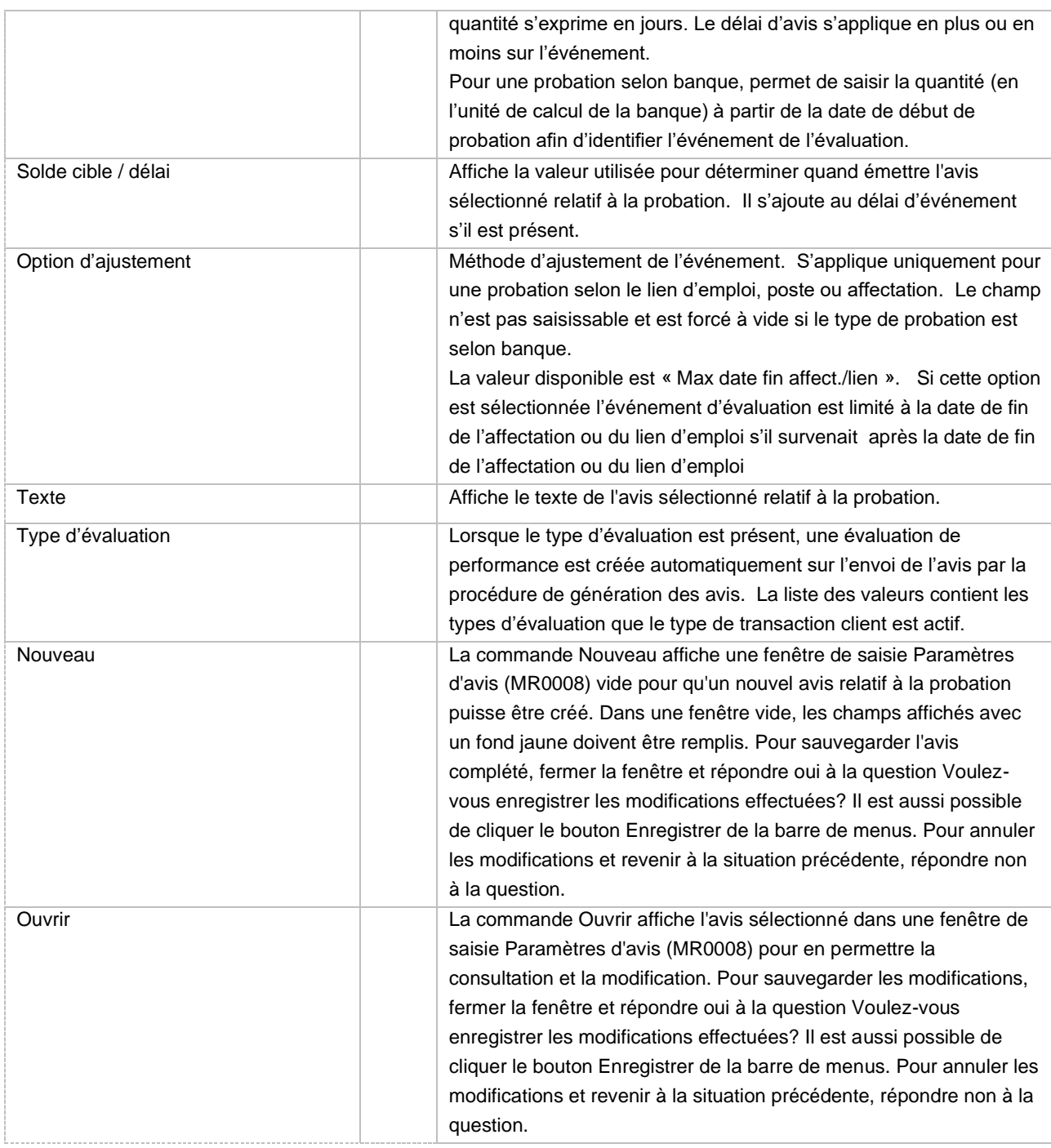

### 9. Type d'affectation [RR0012]

L'affectation représente un emploi pour l'employé dans le cadre de son lien d'emploi. Elle comprend le titre d'emploi, le poste, les dates d'emploi, le supérieur immédiat, etc. À ce titre, un type d'affectation catégorise et indique s'il s'agit de l'affectation principale de l'employé pour ce lien d'emploi, s'il est titulaire du poste, s'il est en probation, etc.

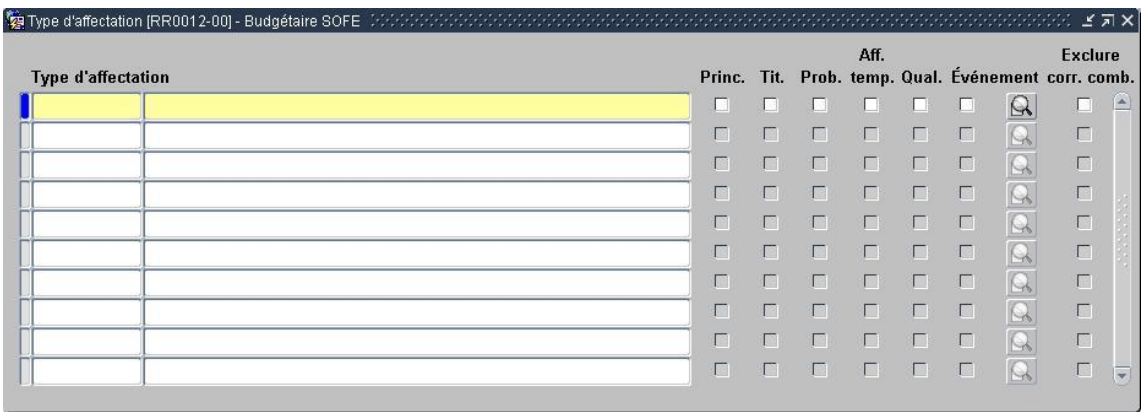

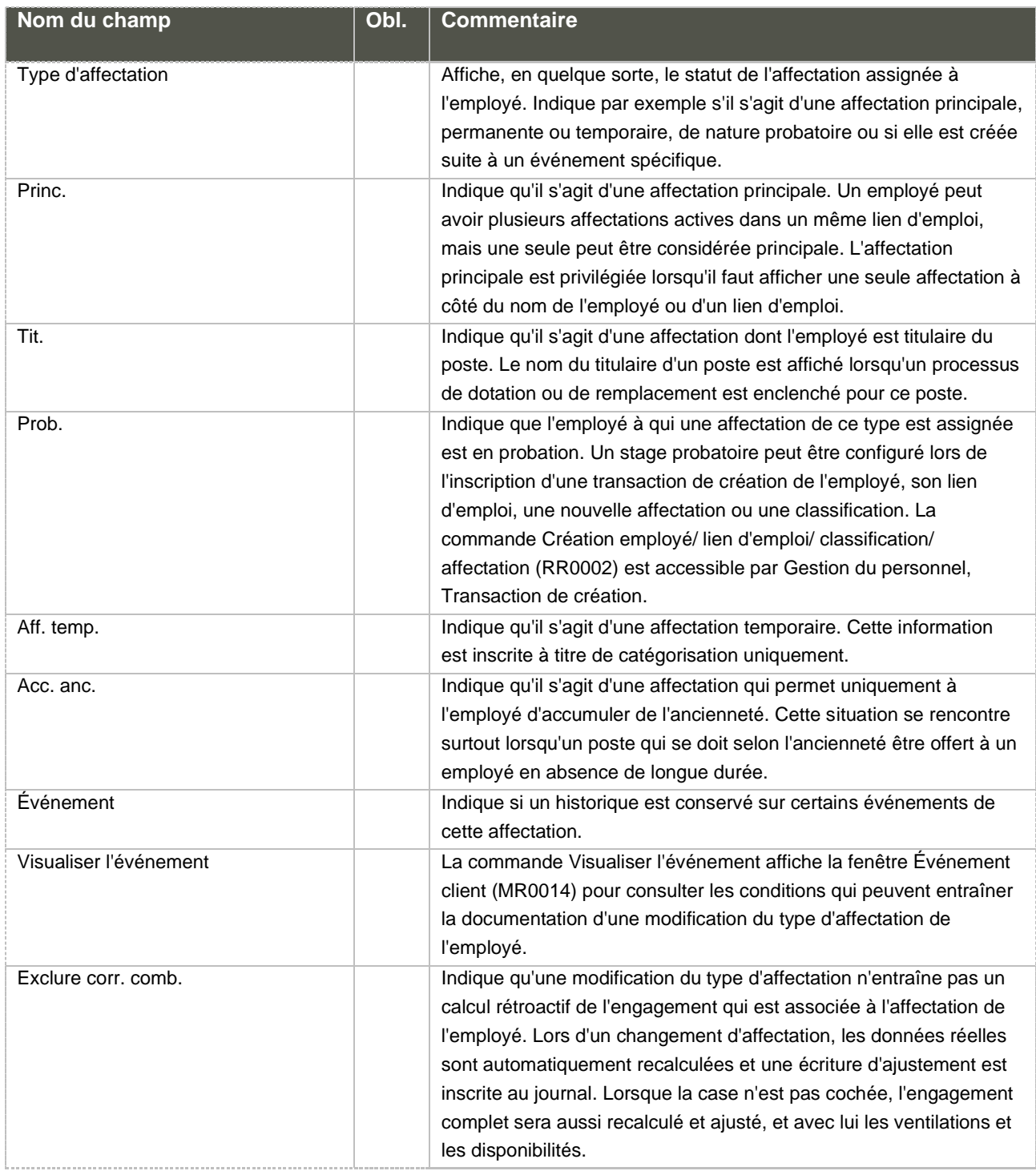

## **D. Unités d'analyse**

Un logiciel intégré permet de conserver une très grande quantité d'informations. De plus, afin de pouvoir effectuer une gestion efficace des ressources, il est important d'être en mesure d'utiliser ces informations et d'en extraire des indicateurs.

Le présent document explique le fonctionnement des listes et des rapports, le résultat obtenu ainsi que des exemples.

On retrouve différents regroupements de rapport sous la gestion du personnel. Voici donc, comment se découpe ces regroupements :

- Ancienneté et service continu
- Perte de lien d'emploi
- Analyse salariale
- **Autres**
- Banque, accumulateur et contrôle
- **Compétences**

### 1. Perte de lien d'emploi

Les rapports que l'on retrouve dans ce regroupement, permettent de détecter les employés qui ont atteint un délai prescrit par les conventions collectives ou règles d'affaires.

La base de fonctionnement de ces listes est de calculer, selon un nombre de mois, et de présenter, à partir de la date de fin de l'affectation la plus récente, les employés qui répondent aux critères de sélection. De plus, il faut nécessairement que l'employé ait un lien d'emploi actif à la date de la demande du rapport.

#### a. Détection des pertes de lien d'emploi

Contrairement aux 2 autres listes que l'on retrouve sous le regroupement de Perte de lien d'emploi, ce rapport a une particularité de plus et s'adresse aux organisations qui doivent gérer des **affectations qualifiées.**

Ces organisations mettent fin à l'affectation principale et ne termine pas les affectations qualifiées. Ce rapport fait donc en sorte de détecter, via le type d'affectation, s'il s'agit d'une affectation qualifiée ou non. Dans la positive, cette dernière n'est pas tenu en compte et fait en sorte d'obtenir les bons employés.

Une fois les paramètres sélectionnés, cliquer sur le bouton Ok afin de lancer le traitement. Le résultat se retrouve dans la fenêtre État des requêtes, accessible par le menu Outils – État des requêtes. Sélectionner la requête et cliquer sur le bouton Sortie.

La première page du rapport présente les paramètres sélectionnés et les subséquentes, la liste des employés répondant aux paramètres précédemment sélectionnées.

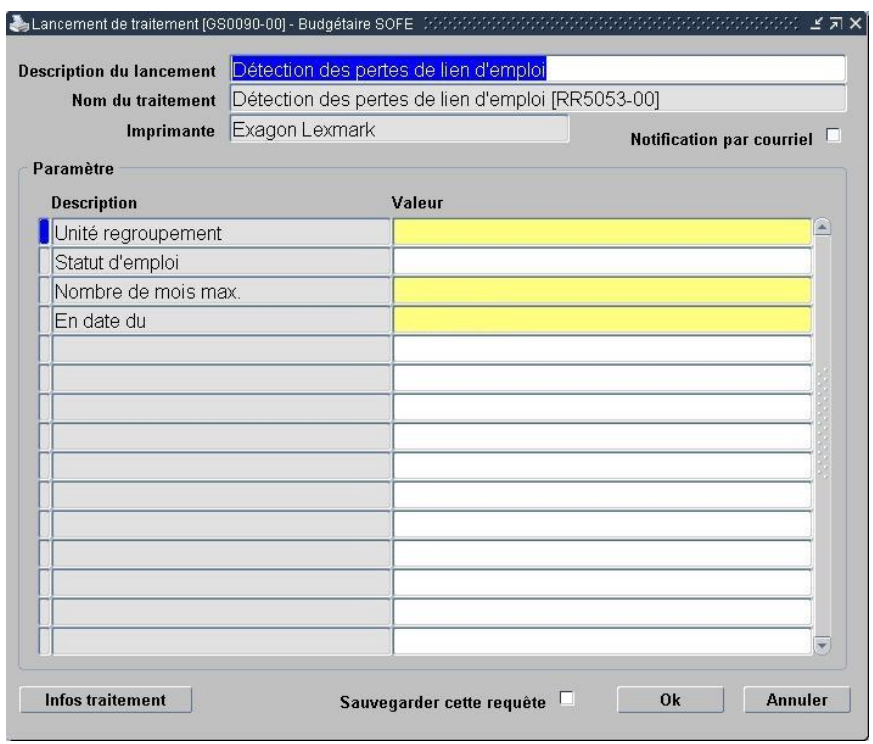

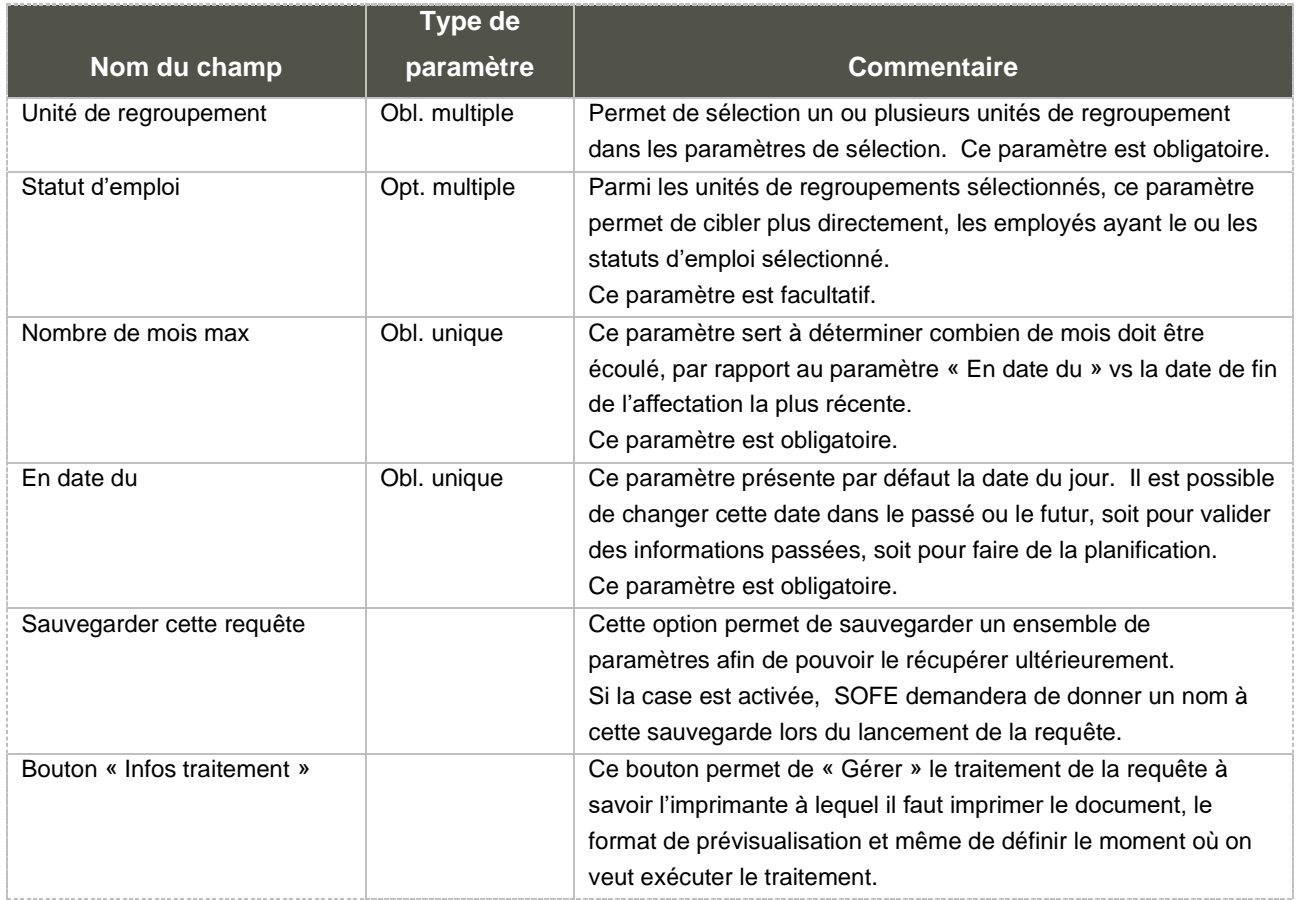

# **IV. Gestion du changement de salaire automatique**

La fonction de changement de salaire automatique permet d'indiquer, par unité de regroupement et statut, un comportement à adopter en fin de période de paie, quant aux changements d'échelle salariale et quant à la progression salariale des employés.

Ainsi, lors de l'arrivée d'une nouvelle échelle salariale (nouvelle date d'entrée en vigueur avec de nouveaux taux), l'application pourra automatiquement faire pointer tous les employés qui étaient reliés à l'ancienne échelle, vers la nouvelle échelle.

De plus, l'application pourra faire avancer d'échelon les classifications des employés en fonction de différents critères. Ces critères doivent être paramétrés et c'est la fonction de changement de salaire qui permet d'y arriver.

Voici les grandes étapes liées aux changements de salaire automatiques. Chacune de ces étapes sera reprise plus en détail.

#### **Paramétrage (module commun)**

Du paramétrage doit être indiqué pour chacune des unités de regroupement et peut aussi être différente en fonction du statut d'emploi.

Les échelles salariales doivent être créées afin de déclencher une ré-indexation salariale.

Dans certains cas, on doit aussi paramétrer manuellement chaque classification employé. Cela est nécessaire dans le cas où chaque classification a sa propre date d'augmentation.

#### **Fermeture de période (traitement de la rémunération)**

Lors de la fermeture de la période de paie, l'application procédera à l'évaluation des classifications et échelles afin d'identifier les changements de salaire à générer pendant la prochaine période, autant pour les indexations salariales que pour les avancements d'échelon.

#### **Indexation rétroactive (traitement de la rémunération)**

Dans le cas où l'échelle salariale n'a pas été créée avant la période de paie contenant la date de la nouvelle échelle, l'application n'a pu détecter qu'il y avait des transactions de modification de salaire à générer pour les employés. À ce moment, une procédure d'indexation rétroactive peut être lancée manuellement.

#### **Tableau de bord (menu principal)**

Des transactions de modification salariales sont générées. Le cycle transactionnel de ces transactions influencera ensuite le comportement de ces transactions.

Dans certains cas, on désire que les transactions soient automatiquement officielles. Dans d'autre cas, on veut prendre connaissance des transactions générer et poser une action pour les officialiser.

En fonction du paramétrage du cycle transactionnel, le tableau de bord pourra être utilisé pour prendre connaissance des transactions générées, ainsi que pour produire une extraction Excel dans le but de faire une fusion Word.

## **A. Changement de salaire**
Le paramétrage des changements de salaire automatique se font à partir de l'écran Changement de salaire.

# **Attention**

Les employés payés par salaire individuel ne pourront être indexés automatiquement.

Les employés payés par salaire selon échelles selon borne (min-max) sont indexés selon le pourcentage de changement d'échelle qui est indiqué sur la nouvelle échelle.

De la même façon, l'avancement automatique d'échelon s'arrête au dernier échelon de l'échelle. Un changement de groupe d'échelle doit donc être fait manuellement

Les primes d'affectation et de poste ne sont pas modifiées automatiquement.

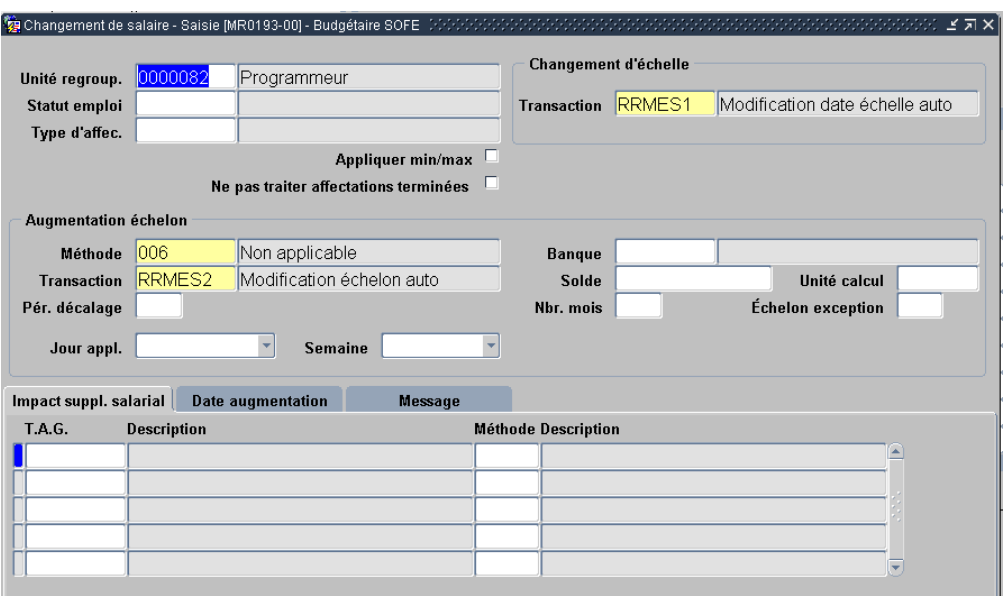

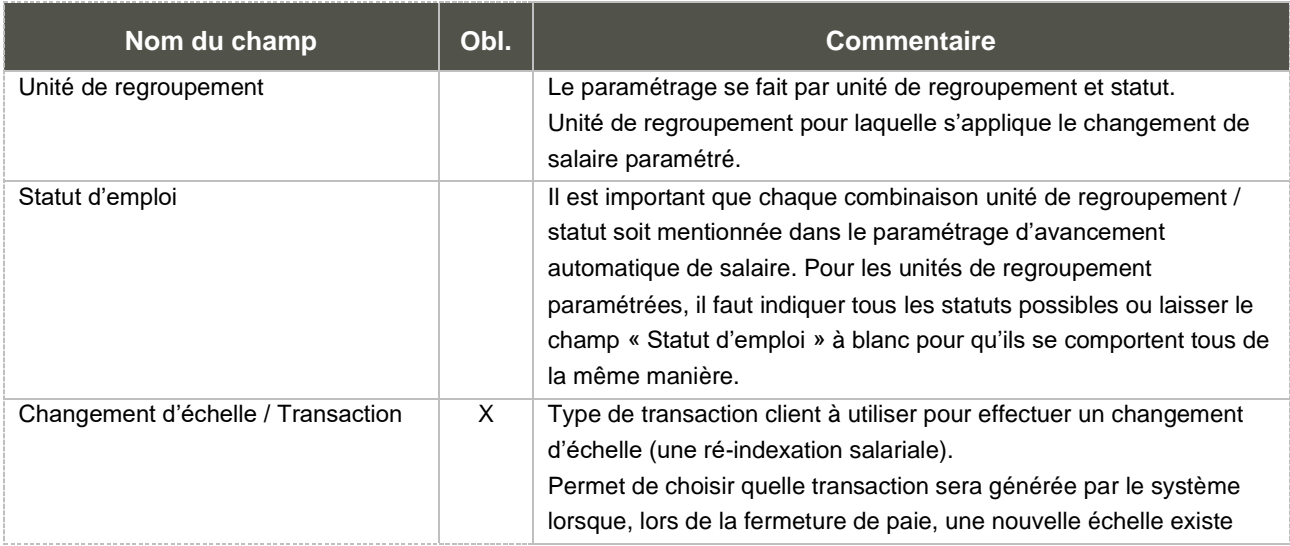

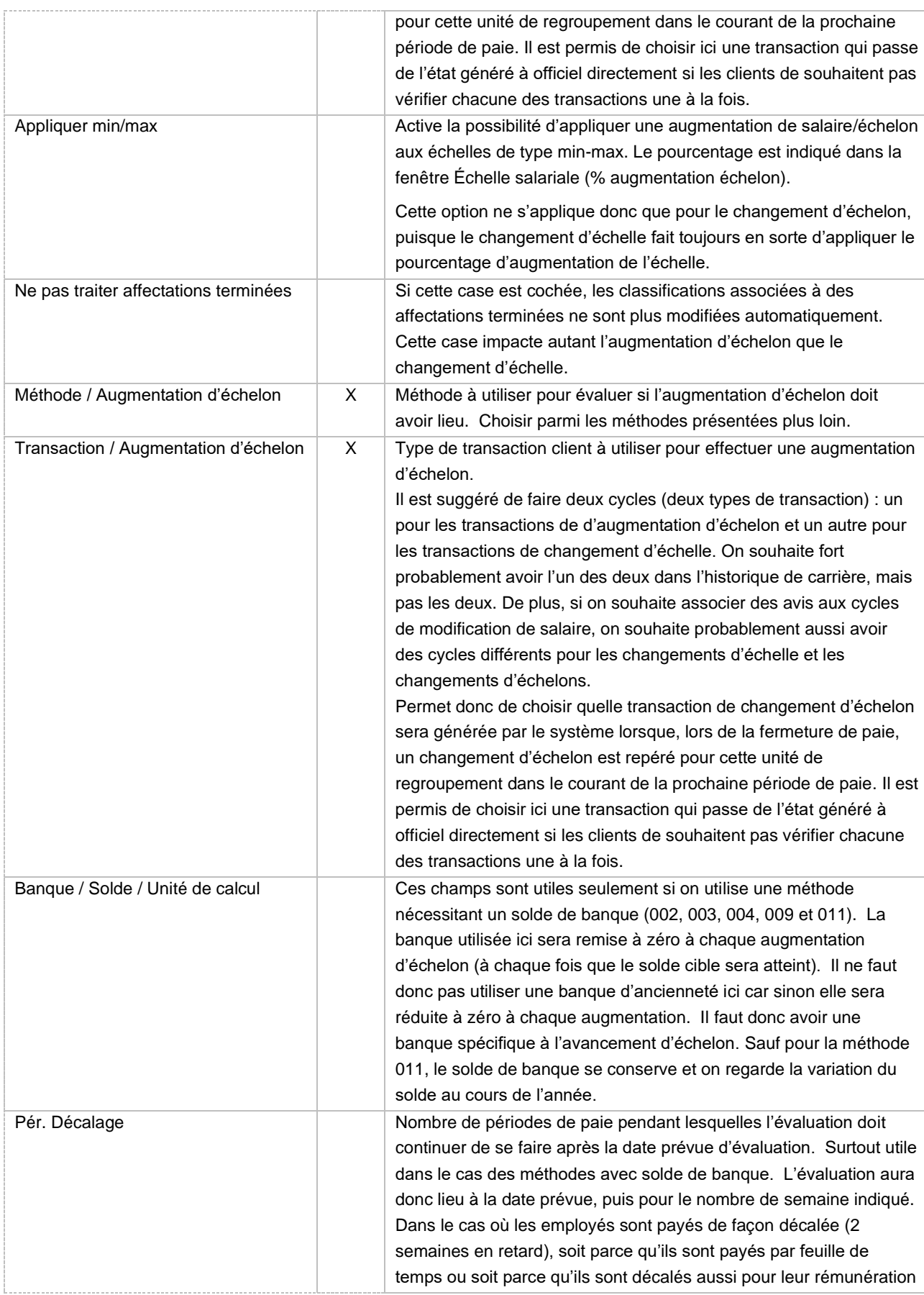

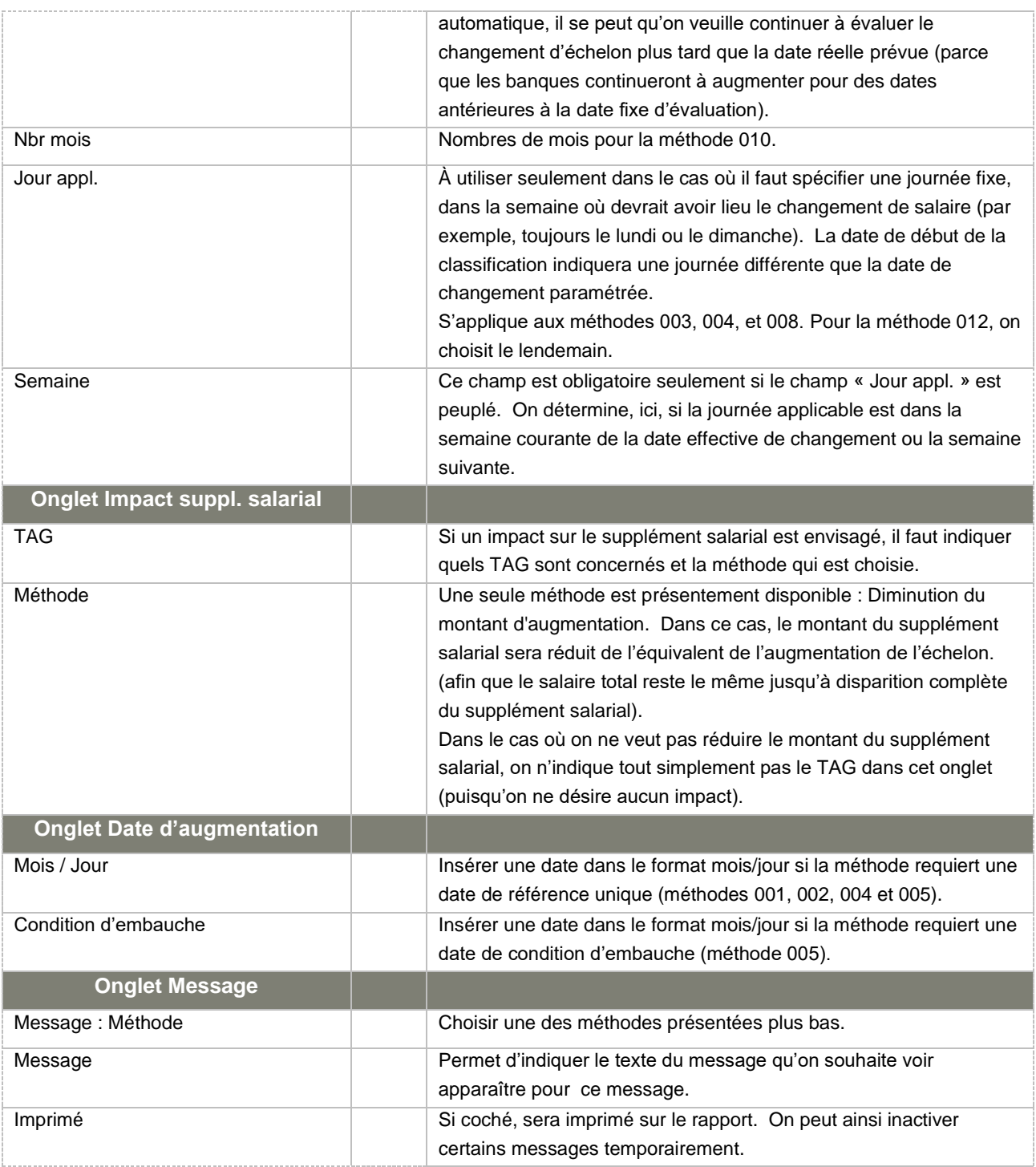

Considérations techniques spécifiques à l'écran

### 1. Méthodes d'augmentation d'échelon

#### • 001 Date de référence

Le changement d'échelon s'effectue selon la date de référence sans autre condition. La date d'avancement d'échelon est inscrite dans l'onglet Date augmentation dans le champ Mois/Jour. Nous prenons cette date comme date de référence. Exemple : Tous les employés réguliers peuvent avoir une augmentation le 1<sup>er</sup> février de chaque année.

### • 002 Date de référence + solde de banque 1ière fois

#### Pour la 1ère augmentation d'échelon:

Le changement d'échelon s'effectue selon la date de référence et seulement lorsque le solde de la banque est atteint.

#### Pour les suivantes :

Garde la date de référence de la 1<sup>ère</sup> augmentation d'échelon et effectue le changement d'échelon à chaque année à cette date.

On inscrit la date d'avancement d'échelon dans l'onglet Date augmentation dans le champ Mois/Jour et nous prenons cette date comme date de référence.

#### • 003 Selon solde de banque

Effectue l'augmentation d'échelon lorsque le solde de banque est atteint. Pour cette méthode, on doit remplir les champs Banque, Solde et Unité de calcul.

### • 004 Date de référence + solde de banque

Le changement d'échelon s'effectue selon la date de référence et si le solde de la banque est atteint. Le solde de la banque est remis à zéro à chaque augmentation d'échelon. Pour cette méthode, on doit remplir les champs Banque, Solde et Unité de calcul et inscrire la date d'avancement d'échelon dans l'onglet Date augmentation dans le champ Mois/Jour. Nous prenons cette date comme date de référence.

#### • 005 Date de référence + condition date d'embauche

Le changement d'échelon s'effectue selon la date référence. En plus, il faut que la date d'embauche de l'employé soit antérieure à la date spécifiée sur les paramètres dans le champ Condition d'embauche. La date de condition d'embauche sert à déterminer si l'employé a droit à une augmentation durant la première année. Exemple : si la date de référence est le 1er juin et la date de condition d'embauche est le 1<sup>er</sup> janvier, alors seuls les employés embauchés avant le 1<sup>er</sup> janvier auront une augmentation le 1<sup>er</sup> juin.

La date d'avancement d'échelon est inscrite dans l'onglet Date augmentation dans le champ Mois/Jour. Nous prenons cette date comme date de référence.

#### 006 Non applicable

Pas d'augmentation d'échelon automatique.

007 Procédure chargé de cours

Effectue le changement d'échelon via la procédure de chargé de cours qui est lancée manuellement. Pour ce traitement, il faut spécifier une banque de référence et un solde qui correspond à la variation nécessaire pour passer au prochain échelon...

Exemple: Le solde serait de 8.

Éch Solde

01 00.00 à 08.00 02 08.01 à 16.00

Etc.

#### • 008 Date par employé/classification

La date est spécifiée dans la classification de l'employé sous format mm/jj dans l'écran Paramètres supplémentaires pour changement d'échelon. Chaque classification a sa propre date de changement d'échelon.

#### • 009 Date par employé + solde de banque

La date est spécifiée dans la classification de l'employé sous format mm/jj dans l'écran Paramètres supplémentaires pour changement d'échelon. Pour augmenter, un employé doit atteindre un solde de banque et la date d'augmentation. La date sert à s'assurer que l'employé n'a pas plus d'une augmentation par année.

Ex: la date de l'employé est le 1er février. Il atteint le solde cible au 15 décembre. L'augmentation aura lieu le 1 février mais le compteur pour la prochaine augmentation gardera les transactions entre le 15 décembre et le 1er février suivant.

#### 010 Date par employé/classif. + nbr mois

La date est spécifiée dans la classification de l'employé sous format mm/jj dans l'écran Paramètres supplémentaires pour changement d'échelon. Chaque classification a sa propre date de changement d'échelon. On doit spécifier un nombre de mois pour déterminer l'intervalle des augmentations.

• 011 Date par employé + solde de banque : La date est spécifiée par employé/classification. Pour augmenter, un employé doit atteindre un solde de banque et la date d'augmentation. La date sert à s'assurer que l'employé n'a pas plus d'une augmentation par année

Ex: la date de l'employé est le 1er février. Il atteint le solde cible au 15 décembre. L'augmentation aura lieu le 1 février et le compteur pour la prochaine augmentation recommence 1er février.

#### 012 Selon borne de banque sur échelon

Le changement d'échelon s'effectue selon le solde de la banque par rapport aux bornes spécifiées dans l'échelle salariale. Les bornes sur les échelons doivent être cumulatives, c'est-à-dire que la borne de l'échelon suivant doit inclure la borne précédente plus la variation désirée. Dans cette méthode, on ne remet jamais la banque à zéro. On la laisse augmenter sans arrêt. Des bornes devront être saisies directement au niveau de l'échelle. La dernière colonne à droite permet de saisir les bornes à surveiller pour débuter un nouvel échelon.

On doit aller voir l'échelon actuel. Ensuite, on vérifie le solde de la banque mentionnée en paramètre à chaque jour de la période de paie. Si on croise une borne dans les soldes, on déclenche une transaction de changement de salaire **pour le lendemain de la journée trouvée**. La nouvelle

classification doit être à l'échelon correspondant au solde borne trouvé. Ceci étant dit, lors de la recherche de l'échelon, on ne doit JAMAIS baisser l'échelon.

Si la banque de référence est en heures, on doit jumeler cette méthode à la procédure de régularisation des taux Correction d'échelon [RR5216-00].

- 2. Méthodes de message
- 001 Classification déjà existante

Message lorsque la modification salariale a déjà été effectuée manuellement.

• 002 Non éligible selon la date d'embauche

L'employé ne respecte pas le critère selon la date d'embauche.

• 003 Solde de banque insuffisant

La banque n'a pas atteint le solde nécessaire pour effectuer le changement de salaire.

• 004 Supplément salarial à vérifier

Il existe des suppléments salariaux qui ont été modifiés par le traitement.

• 005 Échelon maximum atteint

L'employé est au maximum de son échelle salariale.

• 006 Sans affectation principale

Il n'y a pas d'affectation principale pour le lien d'emploi.

• 007 ALD actif

Il y a un ALD actif qui a un impact sur la banque qui contient le solde à atteindre.

008 Classification future existe

Une classification existe pour une date ultérieure à celle que la procédure crée.

• 009 Arrêt d'un supplément salarial

Le supplément salarial a été réduit jusqu'à 0.

010 Changement d'échelon effectué

Message lorsque le changement d'échelon est effectué. Ce message ne s'imprimera jamais (Le texte). Cela est dans le but de faire apparaître des messages seulement lorsqu'il y a des informations à vérifier! 011 Changement d'échelle salariale effectué

Ce message sert à imprimer tous les employés dont le changement d'échelle a été effectué. Le texte ne s'imprimera pas sur le rapport.

#### 012 Changement de salaire déjà effectué

Le changement de salaire a déjà été effectué. Le solde de la banque sera remis à zéro en date de l'augmentation.

#### 013 Pas de date spécifiée sur classification

La date d'augmentation n'a pas été spécifiée sur la classification salariale.

#### 014 Limite maximale de l'échelon

L'employé a atteint la limite maximale de l'échelon.

#### • 015 La classification contient plus d'un type d'affectation

Message lorsqu'il y a plus d'une affectation associé à une classification ayant des règles de changement de salaire différentes. Dans ce cas, aucune augmentation d'échelon n'est effectuée.

- 016 Une classification de type " Hors échelle " a été modifiée.
- 017 La classification réfère à plus d'un TE. Aucun changement.

• 018 Bornes manquantes sur les échelons de l'échelle salariale. Message lors que la méthode 012 est utilisée et que l'échelle référée sur la classification de l'employé

ne contient pas de bornes.

• 019 L'échelon courant est plus élevé que celui correspondant au solde de la banque. Message lors que la méthode 012 est utilisée et que l'échelon courant est plus élevé que celui trouvé en fonction du solde de la banque versus l'échelle.

# **B. Échelle salariale**

[Module commun, Classification employé, Échelle salariale]

Afin de créer une nouvelle échelle salariale, la date de l'échelle salariale doit avoir été définie sous la convention collective. Un commentaire peut accompagner cette date.

Par la suite, une nouvelle échelle pourra être créée, soit par une saisie complète, soit par une copie d'une échelle existante avec application d'un pourcentage d'augmentation.

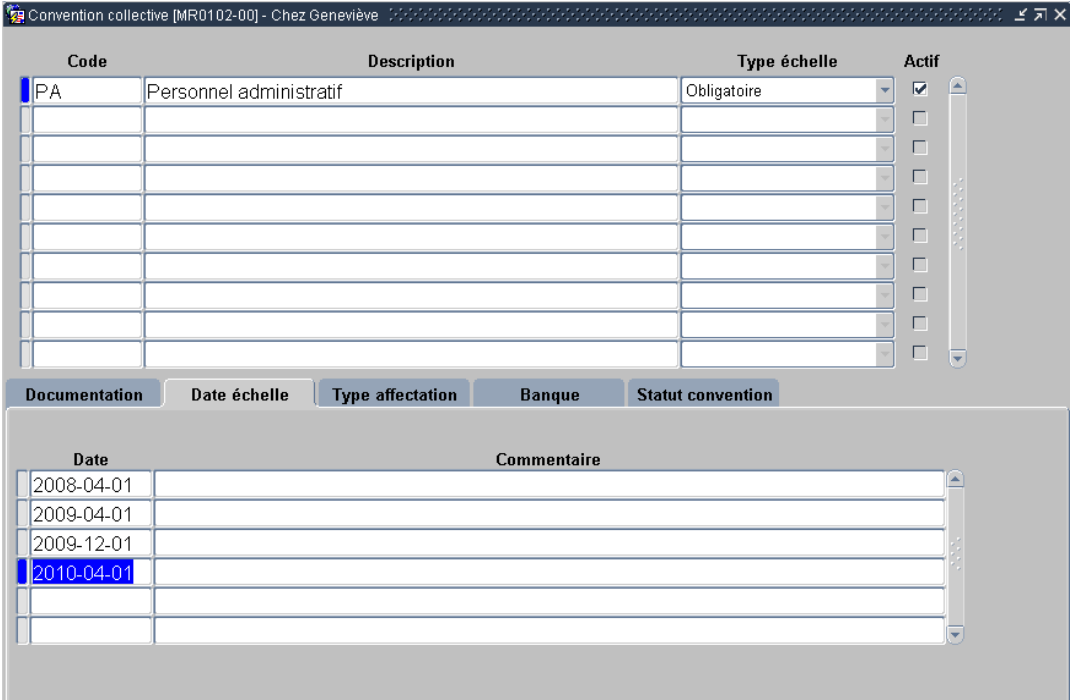

### **Échelle salariale**

Voici la procédure pour indexer les échelles salariales d'un pourcentage connu. Cette technique doit être utilisée pour éviter de saisir à nouveau les échelles salariales à chaque année s'il ne s'agit que d'une indexation routinière.

1. Afficher l'échelle salariale à indexer.

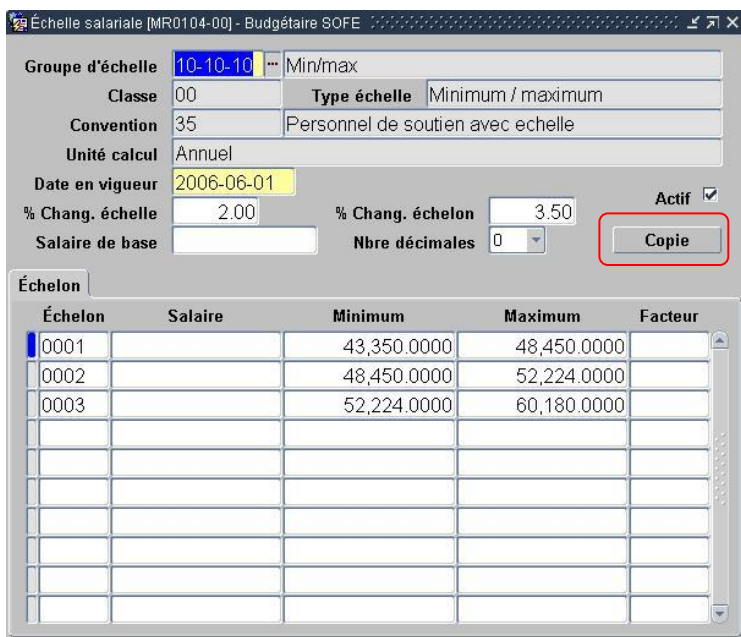

2. Cliquer sur le bouton **Copie**.

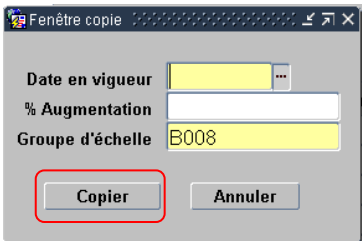

3. Inscrire la date d'indexation (la nouvelle date) dans le champ **Date en vigueur**.

Pour que la date soit saisissable, elle doit avoir été ajoutée dans l'écran des conventions collectives, sous l'onglet **Date échelle**.

- 4. Indiquer le pourcentage d'augmentation.
- 5. Appuyer sur **Copier**.
- 6. Enregistrer.

### 1. Classification salariale

Dans le cas où chaque classification de chaque employé a sa propre date anniversaire d'augmentation, on doit aller l'indiquer manuellement dans chaque classification employé. Cela se fait dans l'écran du lien d'emploi, dans l'onglet des classifications salariales. On doit utiliser le bouton de type « crayon » à la droite de chaque classification.

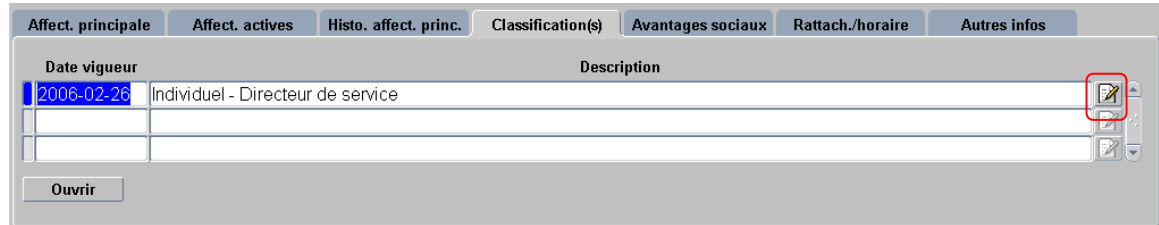

2. Paramètres supplémentaires changement d'échelon

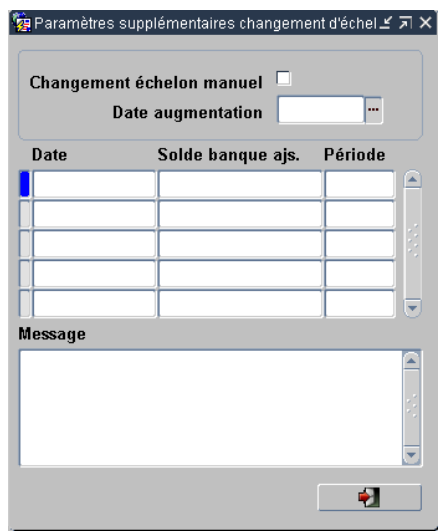

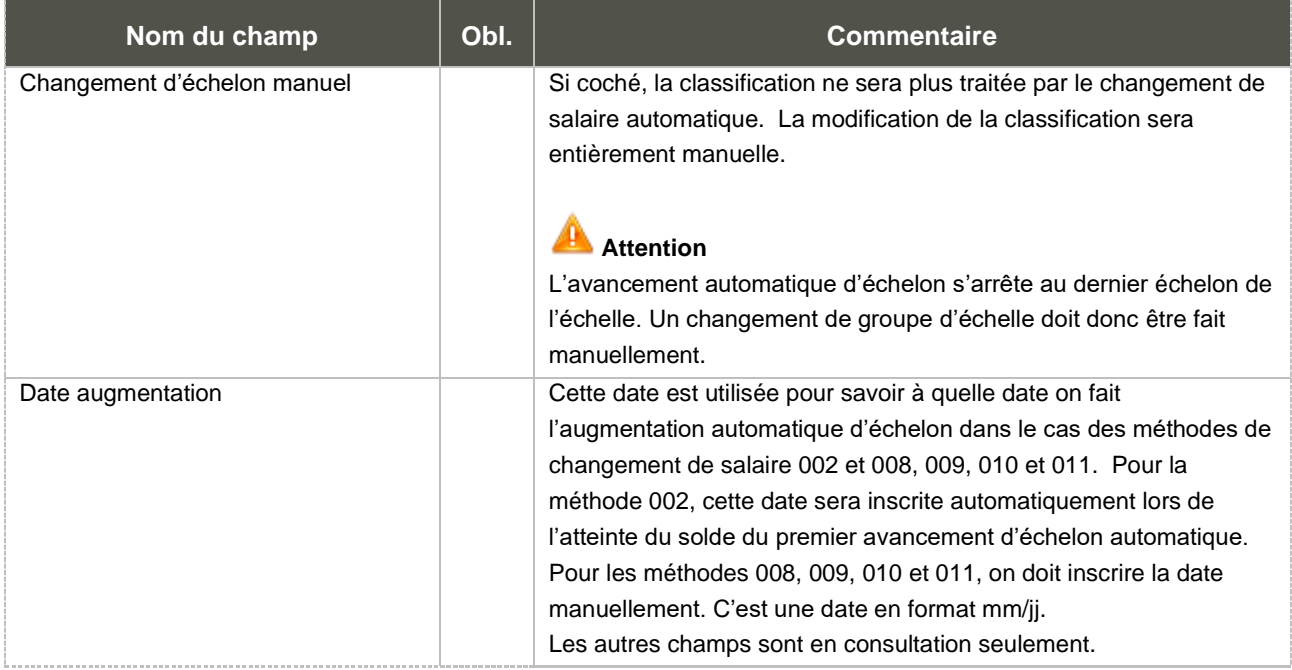

Considérations techniques spécifiques à l'écran

# **C. Fermeture de période de paie**

C'est lors de la fermeture de la période de paie que l'avancement d'échelon automatique est réalisé. SOFE effectue le changement salarial de la période courante pour toutes les règles qui fonctionnent avec une banque tandis qu'il traite ceux en lien avec une date, pour la période de paie prochaine. Un rapport est produit afin d'indiquer les avancements effectués et les messages en découlant.

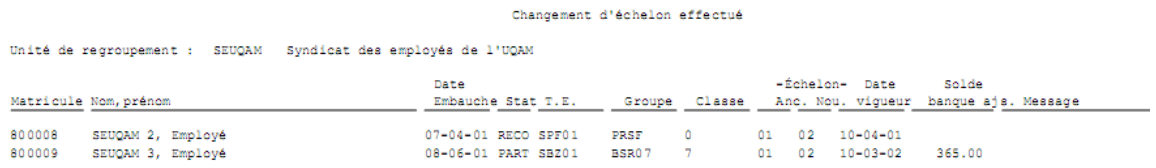

# **D. Indexation des salaires rétroactive**

Avant de partir en production, il est important d'exécuter la procédure d'indexation des salaires rétroactive si une nouvelle échelle salariale devient en vigueur entre la conversion et le départ en production. Si cela n'est pas fait, les employés continueront de pointer sur l'ancienne échelle (sur les anciens taux).

L'indexation des salaires rétroactive fonctionne même avec les périodes de conversion.

Cette procédure pourra être utilisée à nouveau si une échelle salariale est saisie en retard dans l'application et que la date de début de la nouvelle échelle est postérieure à la période de paie en cours.

## **E. Tableau de bord**

En plus d'offrir les fonctions standards du tableau de bord (affichage des transactions à traiter, loupe d'accès, sélection multiple, etc.), le bouton **Avancée** permet d'afficher des informations additionnelles en lien avec la classification.

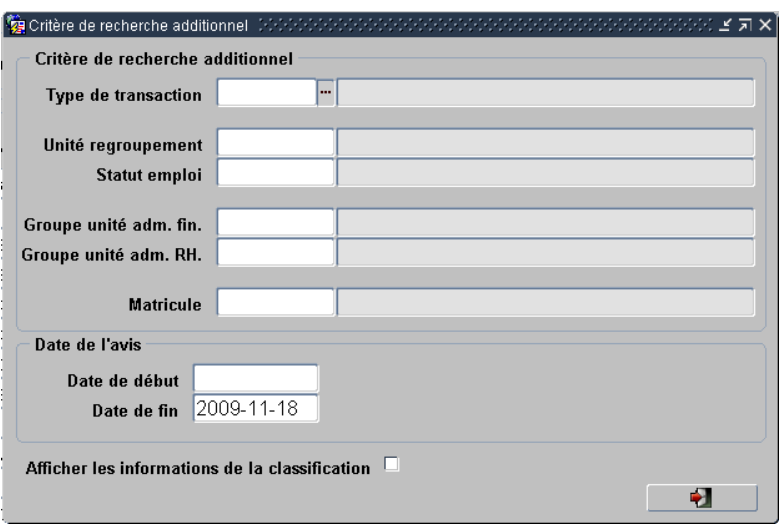

Ainsi, si la case à cocher **Afficher les informations de la classification** est cochée, lors de retour à l'écran de tableau de bord et de rafraîchissement de la recherche, des colonnes additionnelles sont ajoutées dans l'écran de tableau de bord.

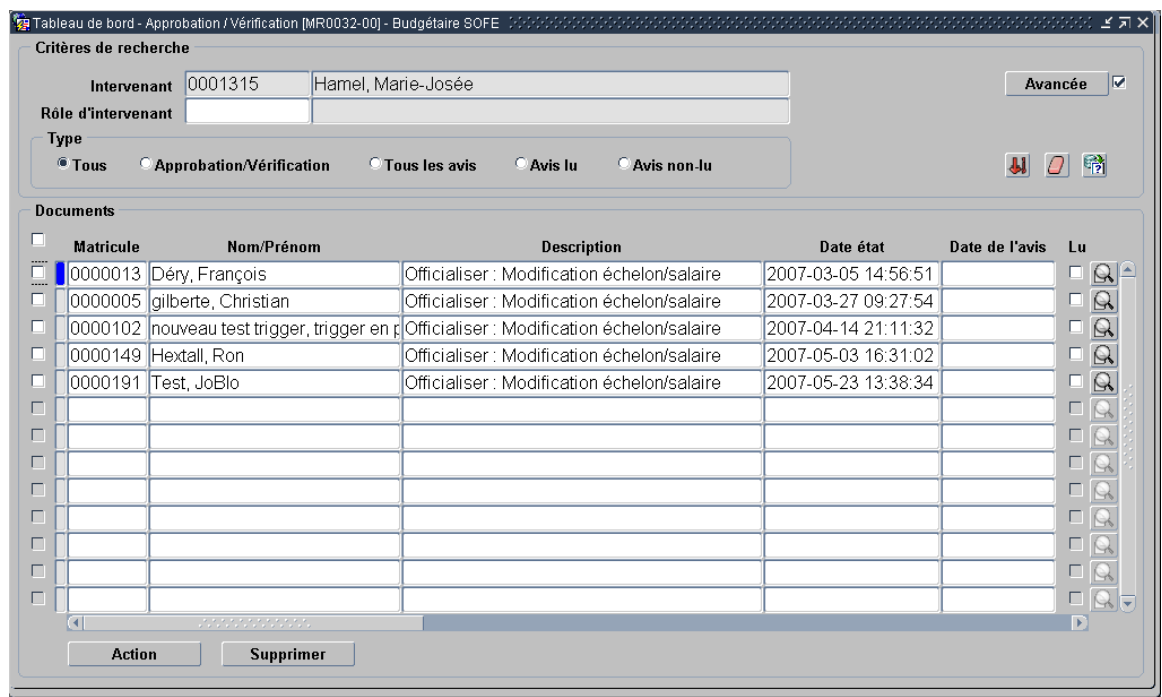

Les champs présentés après la colonne **Unité adm. RH** et sa description apparaissent donc seulement si la case à cocher **Afficher les informations de la classification** a été cochée dans le sous-écran **Avancée**.

Cela permet donc de procéder à une fusion Word multiple (en utilisant l'exportation Excel).

# **V. Gestion des fins d'emploi, des mutations, des promotions et des rétrogradations**

L'objectif de cette section est de faire la lumière sur certaines règles d'utilisation et certains impacts lors de la mise à zéro des banques d'un employé, comme par exemple les banques d'ancienneté et de jours travaillés.

Par la suite, ce document devrait aborder les conseils d'utilisation et les différentes unités de traitement aidant au support des étapes entourant les fins de lien d'emploi.

# **A. Mise à zéro des banques**

Lors de fin de lien d'emploi, certaines banques doivent être mises à zéro. Il s'agit d'une opération importante à effectuer en plus de mettre fin au lien d'emploi puisque l'employé pourrait revenir dans quelques semaines, mois ou années et on ne voudrait pas qu'un solde résiduel existe lors de sa réembauche ou de sa réintégration dans son unité de regroupement/statut.

Il est important de considérer certains faits lorsque les banques de l'employé doivent être mises à zéro :

- Premièrement, aucun automatisme de mise à zéro n'est prévu, sauf dans le cas du module de charge de cours. Donc, toute mise à zéro d'une banque doit être faite de façon manuelle.
- La date à laquelle est fait l'ajustement est très importante. On ajuste habituellement la banque en date du lendemain de la fin du lien d'emploi (car en date de fin du lien d'emploi, l'employé devrait toujours posséder son solde).

Pour pouvoir mettre à zéro une banque, l'utilisateur doit généralement utiliser l'écran d'ajustement de BAC. Dans certains cas précis, en fonction du paramétrage de la banque, l'utilisateur doit plutôt passer par l'écran des dates de l'employé. Chaque BAC doit être ajustée individuellement.

## 1. Employés avec décalage

Dans le cas des employés avec décalage, la date utilisée est aussi importante et peut aussi poser certains problèmes dans le cas où ces employés sont rémunérés en fonction du solde de la banque. En effet, dans certains cas, ces employés sont payés avec des TAG dont le % varie en fonction de bornes sur une banque, comme dans le cas des vacances payées en % des gains et dont le % varie en fonction de l'ancienneté. Dans ce cas précis, la dernière période de paie où l'employé sera payé considérera que l'employé n'a plus d'ancienneté et versera donc le taux indiqué sur la borne minimum du TAG.

Cela est dû au fait que le calcul de la rémunération prend l'ancienneté en début de période calculée et que les dates qui sont payées pour cette période, dans le cas d'employé décalés de 2 semaines, sont relatives aux deux semaines précédentes. Ainsi, l'ajustement manuel de banque qui aura été saisi pour effectuer la mise à zéro sera à une date antérieure au début de période de paie.

Cet effet pourrait être présent seulement lors de recalcul puisque les ajustements sont souvent faits après le dernier paiement.

Pour contourner ce problème, il faut, en plus de l'ajustement manuel en date du lendemain de la fin du lien d'emploi, faire deux ajustements manuels :

- Un premier en date de début de la période de paie calculée 1 (la veille du début de la période de paie). Ce mouvement doit être positif et contenir le solde qui a été renversé sur le mouvement manuel de renversement.
- Un deuxième, en date du lendemain du début de période de paie calculée, afin de renverser le premier mouvement. Ce mouvement est donc évidemment négatif. On renverse le plus tôt possible, et non pas en date de fin de période de paie, afin que l'employé n'ait pas d'ancienneté de reconnue sur une période trop longue.

Ces deux ajustements additionnels permettront au calcul de la rémunération de reconnaître l'ancienneté de l'employé et de lui conserver le % de vacances qu'il doit recevoir.

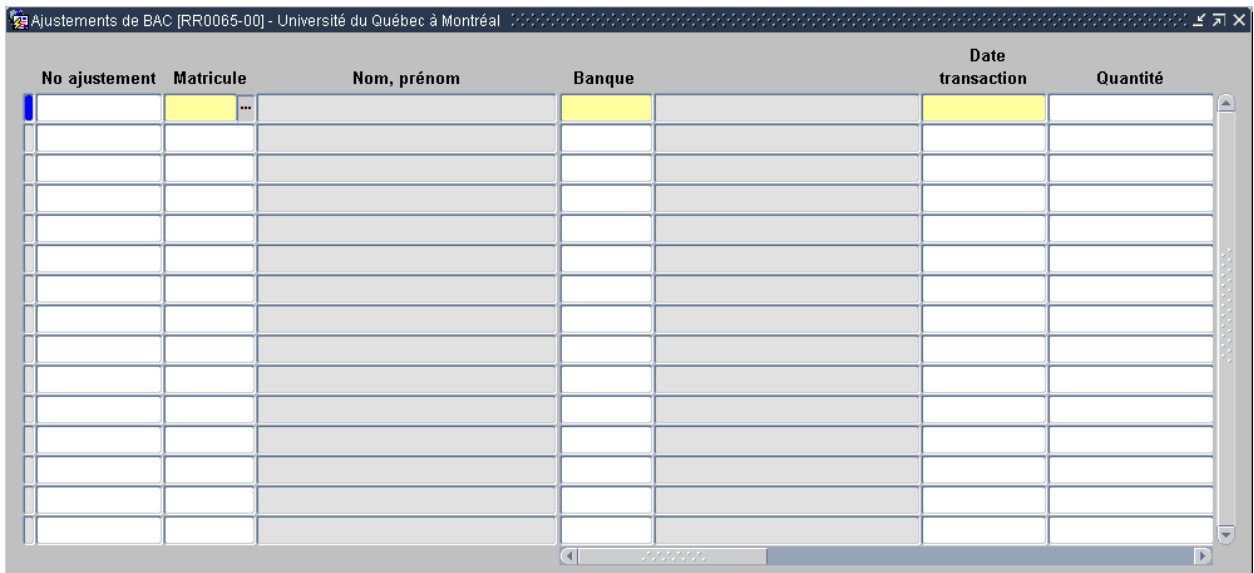

# **B. Ajustements de BAC**

[Traitement de la rémunération, Ajustements, Ajustements de BAC]

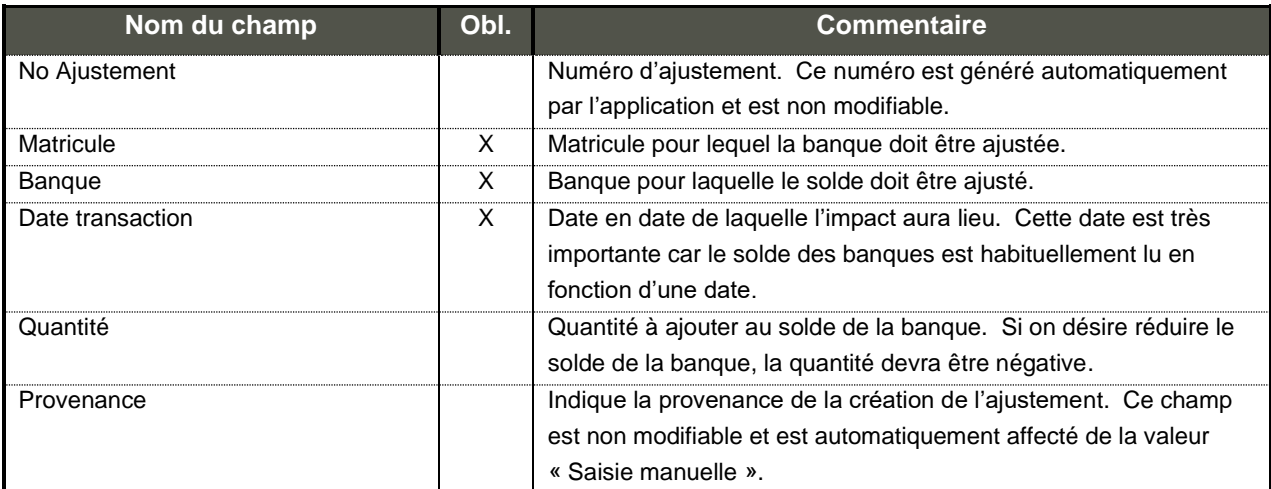

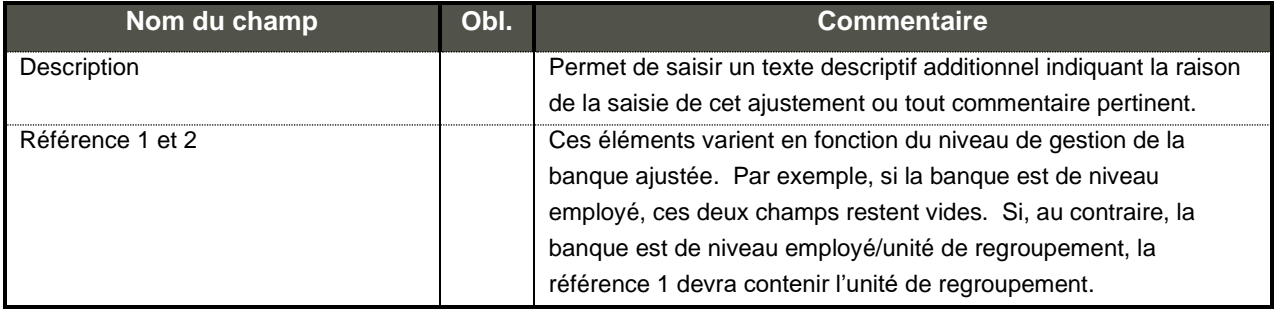

# **VI. Considérations diverses**

Un autre type de paramétrage peut être effectué pour le dossier employé. La section suivante fait référence aux écrans du menu Donnée d'implantation.

# **A. Paramètre Dossier employé**

Dans le dernier onglet du dossier employé, soit l'onglet Autres infos, il est possible d'inscrire quatre références supplémentaires. Comme dans l'exemple ci-dessous, le matricule étudiant et le CIP ont été ajoutés en tant que référence. Pour permettre l'ajout de ces champs, le paramétrage de ces références est nécessaire. Les champs référence 1 à 4 apparaissent ici dans le dossier employé.

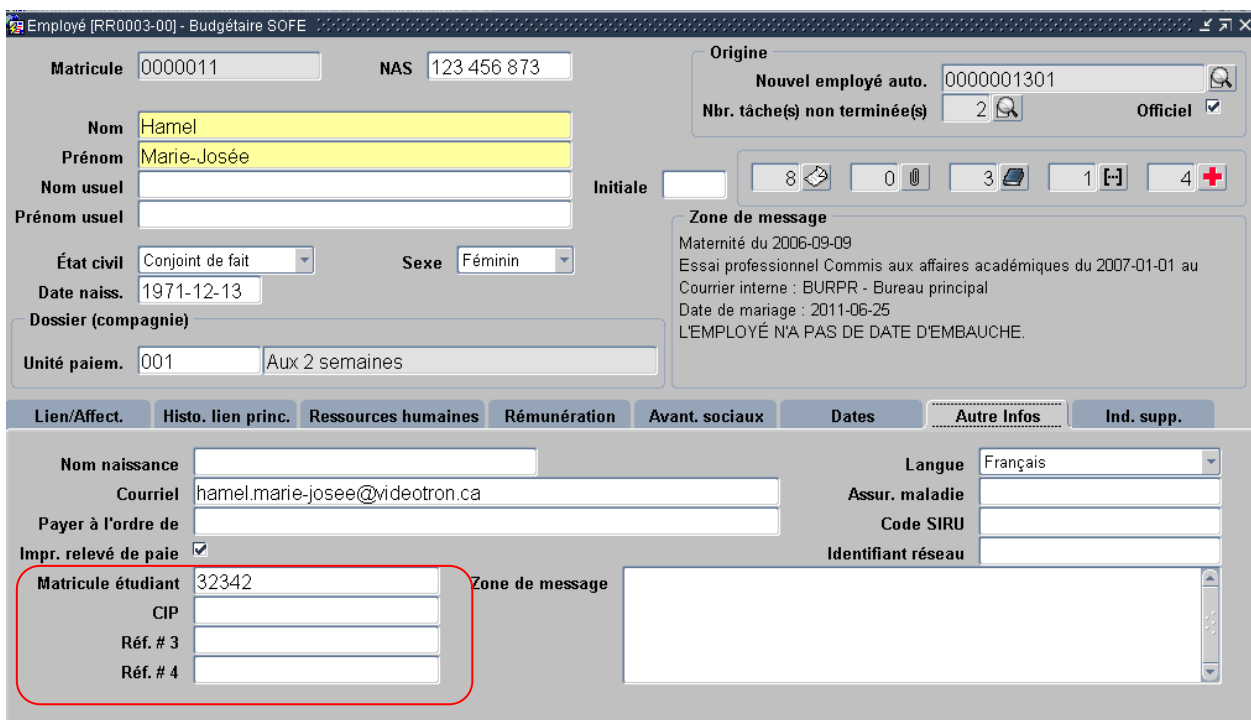

Afin d'accéder au paramétrage de ces 4 références, on doit ouvrir l'écran Paramètre dossier employé accessible par le menu *Donnée d'implantation*. Les quatre références doivent être paramétrées ici.

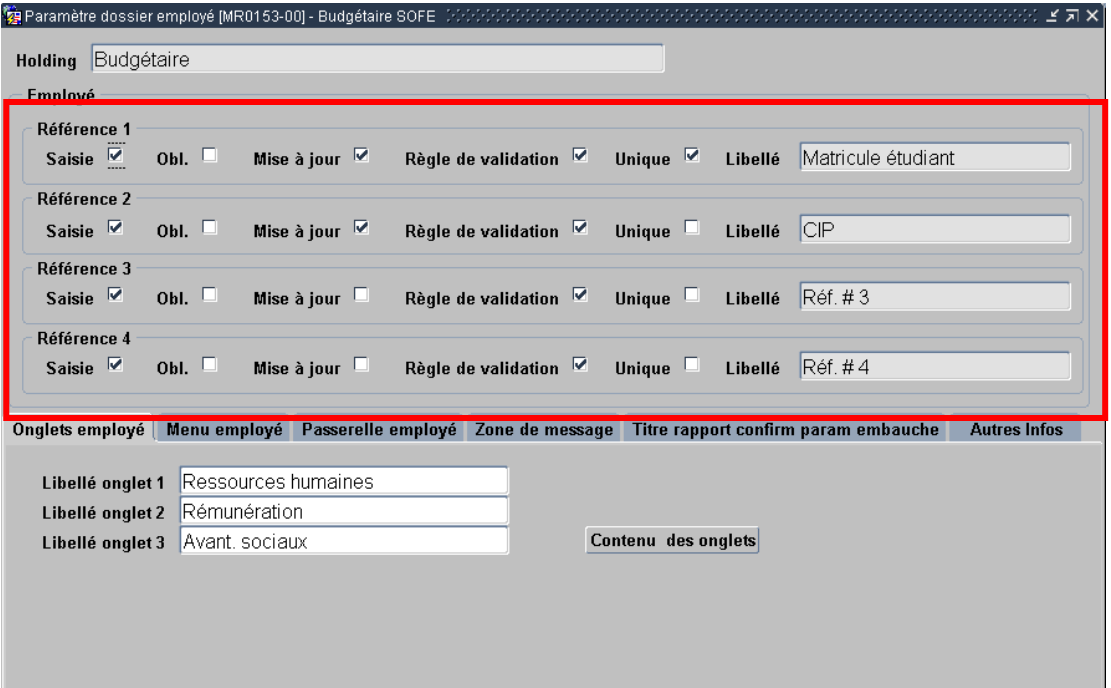

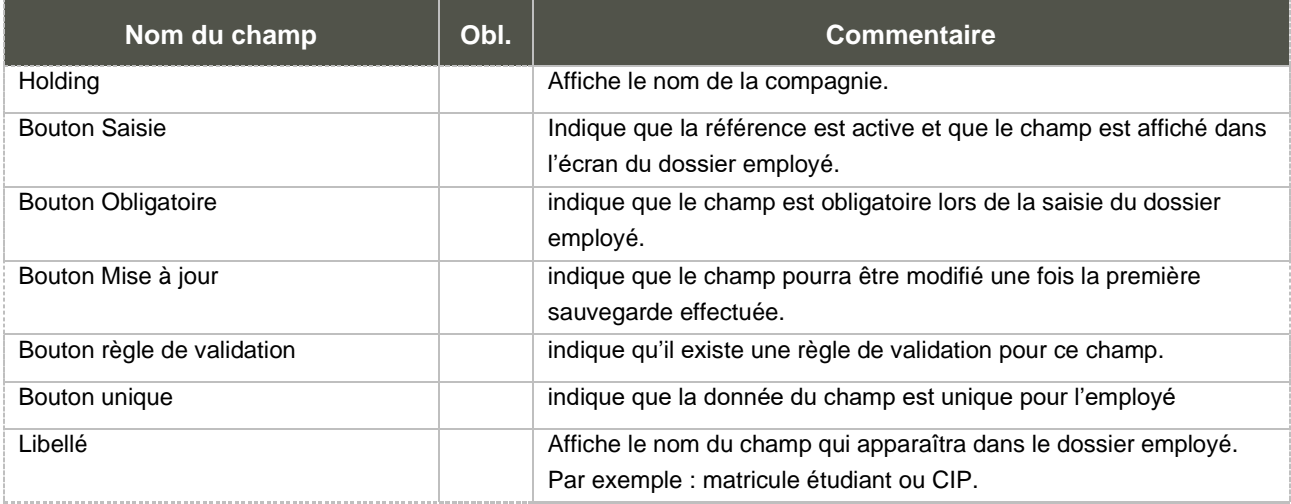

a a g

Pour être en mesure d'utiliser les quatre références vues ci-haut, des règles de validation doivent être crées. Le paramétrage de ces règles est accessible par l'écran Règle de validation dans le menu Donnée d'implantation.

Voici les règles de validation à créer si on veut utiliser les quatre références additionnelles sur le dossier employé :

- EPLNUMREF1
- EPLNUMREF2
- EPLNUMREF3
- EPLNUMREF4

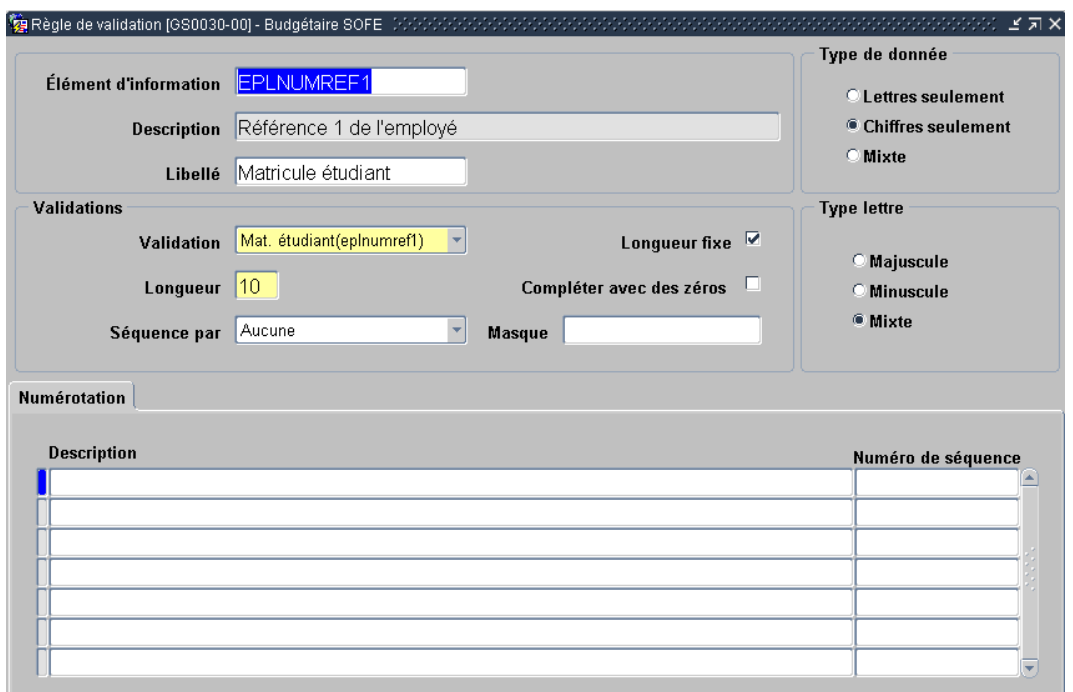

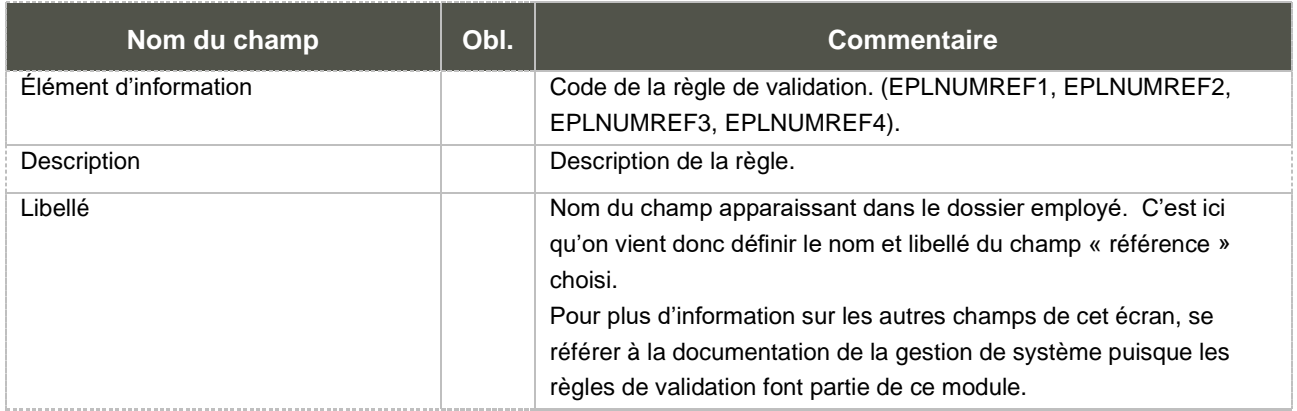

## 1. Onglets employé

L'écran Paramètre dossier employé est aussi utile afin de configurer les 3 onglets variables du dossier employé. Les trois onglets peuvent donc être nommés selon les besoins de l'organisation. Il suffit de paramétrer le tout en fonction des éléments qui y seront présentés. De plus, le contenu présenté dans chaque onglet peut varier en fonction de vos choix. L'écran ci-dessous affiche un exemple de ces trois onglets.

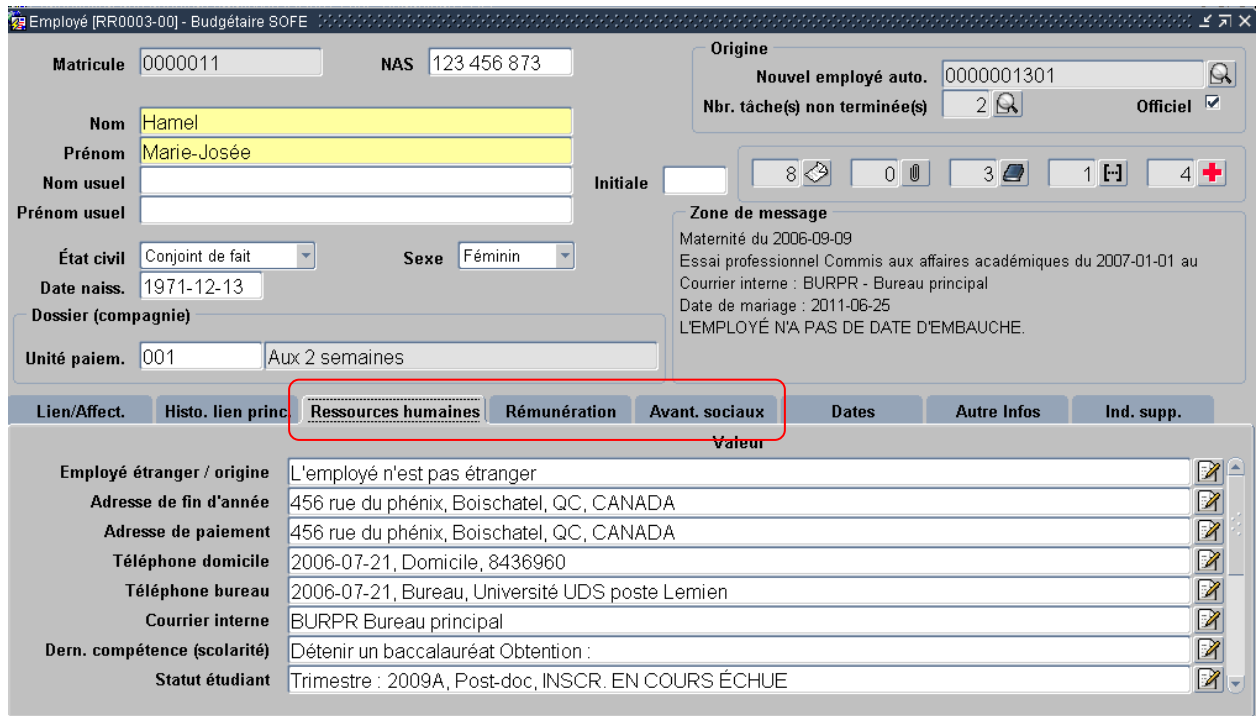

Le paramétrage se fait dans l'écran Paramètre dossier employé, dans l'onglet « Onglets employé ».

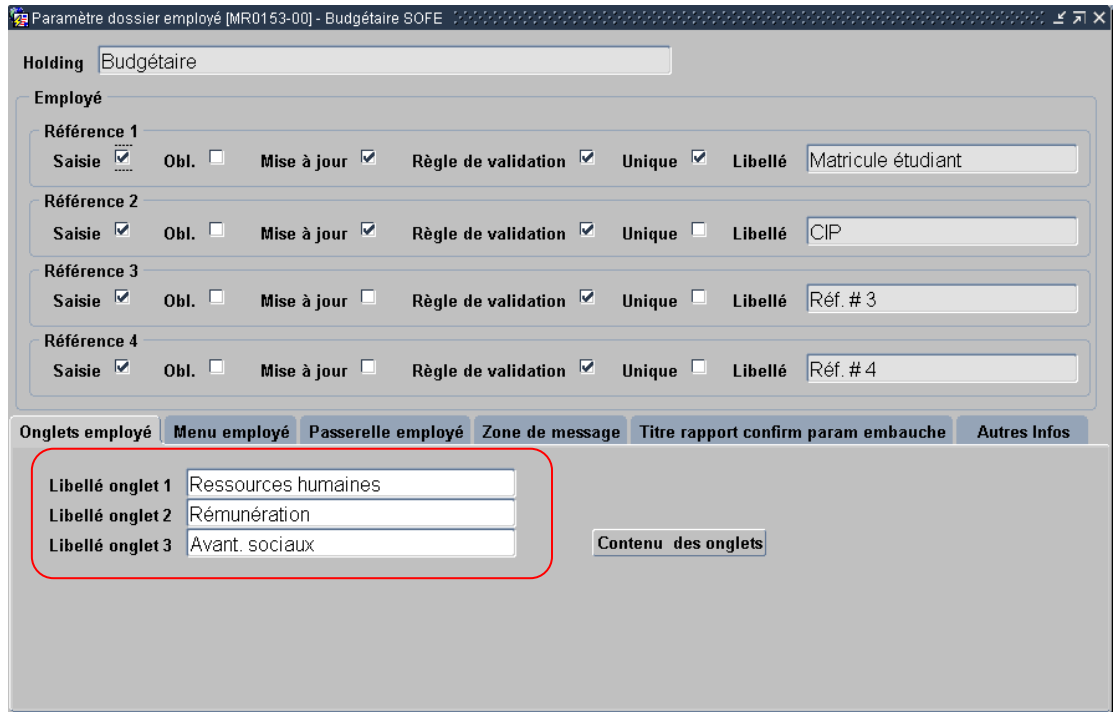

Le bouton Contenu des onglets sert à configurer les champs qui seront disponibles dans chacun des onglets. Les éléments pouvant y être inclus sont : adhésion assurance collective, adhésion régime de retraite, adresse de paiement, adresse de fin d'année, courrier interne, crédit d'impôt fédéral, crédit d'impôt provincial, dernière compétence (scolarité), employé étranger/origine, mode de paiement,

paramètre de rémunération, statut étudiant, téléphone bureau, téléphone cellulaire, téléphone domicile. L'écran ci-dessous permet de configurer ces différentes informations.

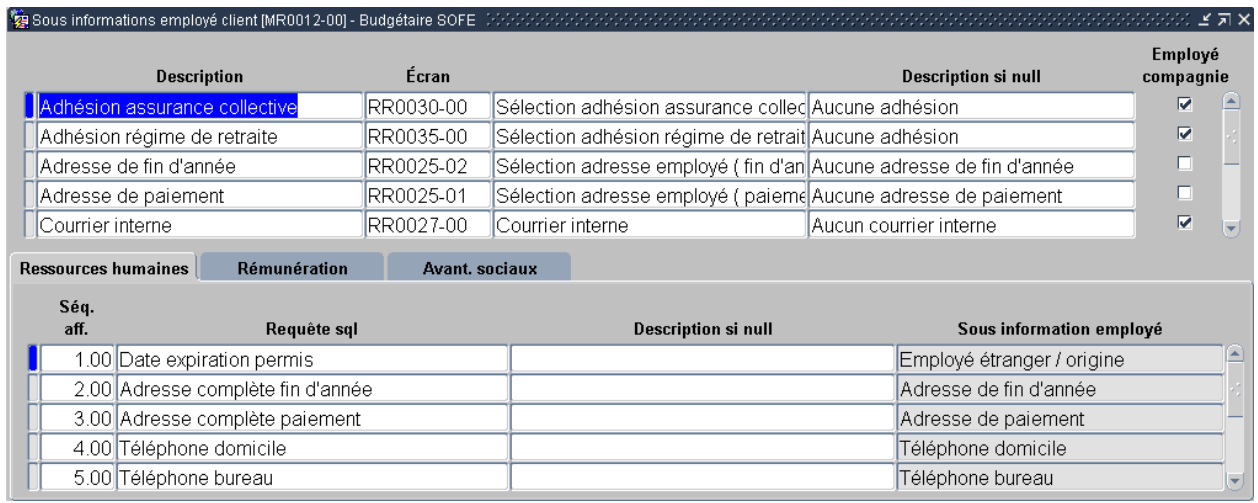

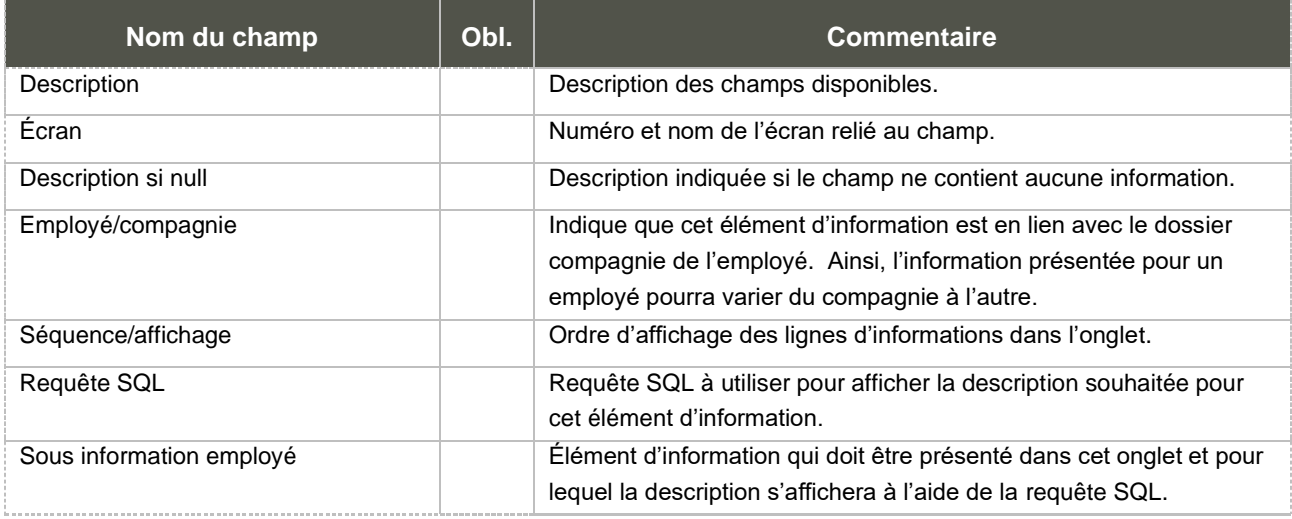

## 2. Onglet Menu employé

Le paramétrage de cet onglet permet d'afficher certaines informations de l'employé, comme par exemple le lien d'emploi principal, l'affectation principale, l'unité administrative, etc. à des fins informatives dans le bas de l'écran Consultation des dossiers employés. Les deux champs permettent de choisir d'afficher les informations en centralisé et/ou en décentralisé.

#### a. Menu employé

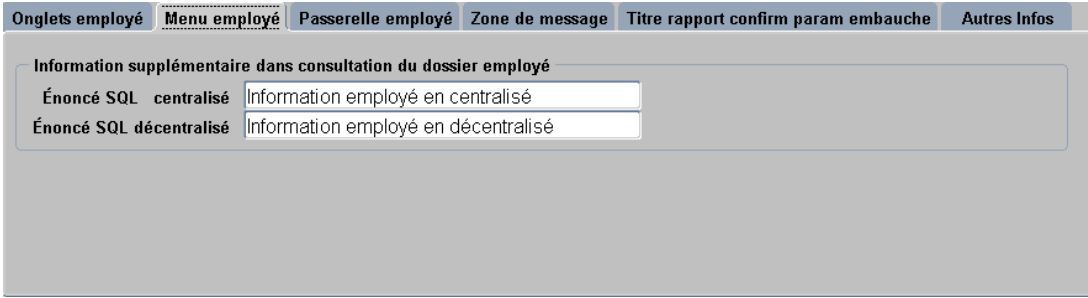

#### b. Consultation des dossiers employés

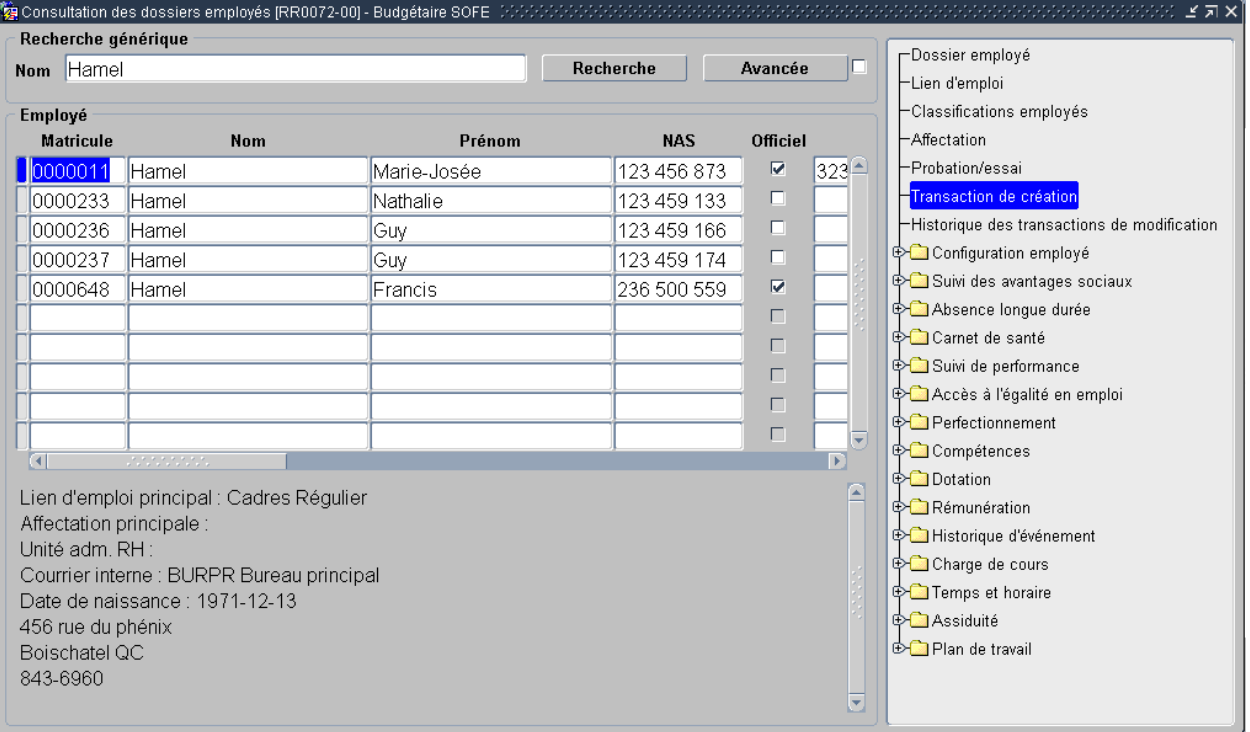

# 3. Onglet Passerelle employé

Permet d'indiquer les types de transaction à utiliser dans le cas de la passerelle employé. Cette passerelle est cependant un outil spécifique à un client en particulier.

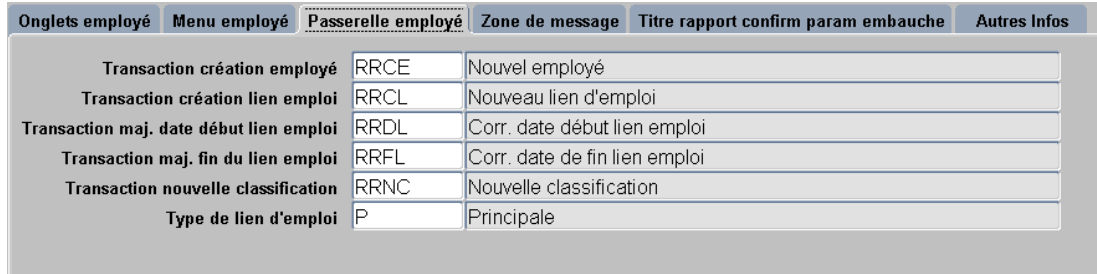

### 4. Onglet Zone de message

Cet onglet sert à configurer des options dans la zone de message présente dans l'écran du dossier employé, l'écran du lien d'emploi et l'écran de l'affectation.

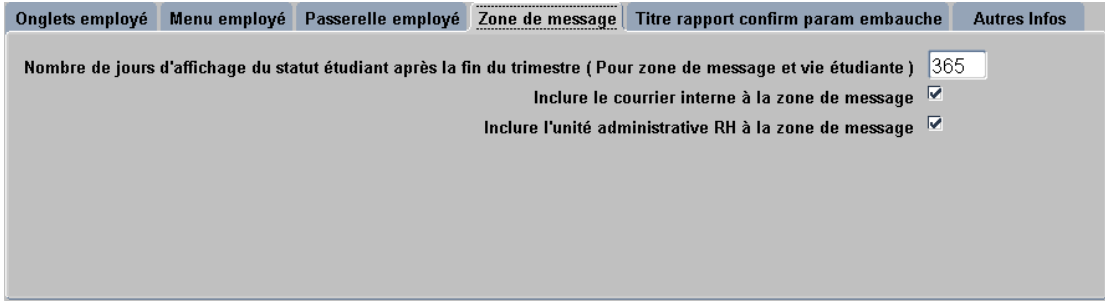

### 5. Onglet Paramètres d'embauche

Les champs de la section « Titre du rapport de confirmation des paramètres d'embauche » permet d'inscrire le titre désiré lors de l'impression d'un rapport de confirmation de paramètre d'embauche d'un nouvel employé. Le titre peut s'inscrire sur une ligne ou deux.

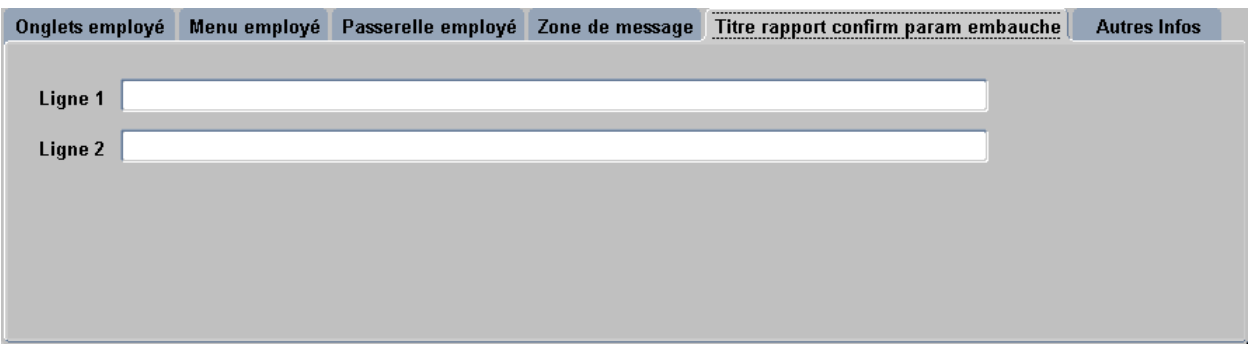

Les champs de la section « Type de contrat » permettent de choisir le format d'affichage du contrat en fonction de la compagnie, l'URG et du statut d'emploi de l'employé.

### 6. Onglet Autres infos

L'onglet Autres infos permet de paramétrer les cases à cocher dans l'onglet Indicateurs supplémentaires du dossier employé.

## a. Onglet Autres infos

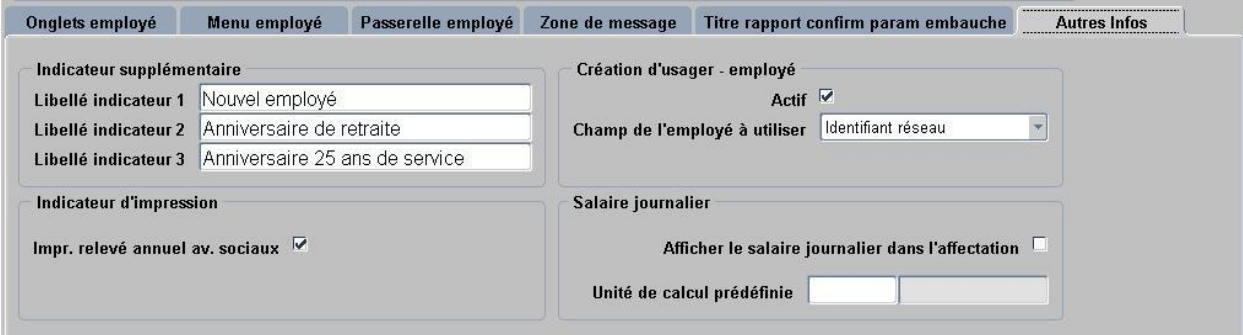

#### b. Indicateurs supplémentaires du dossier employé

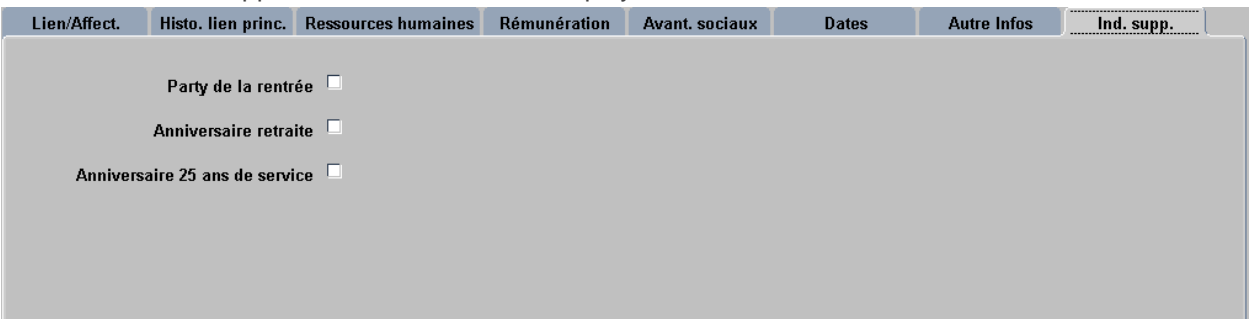

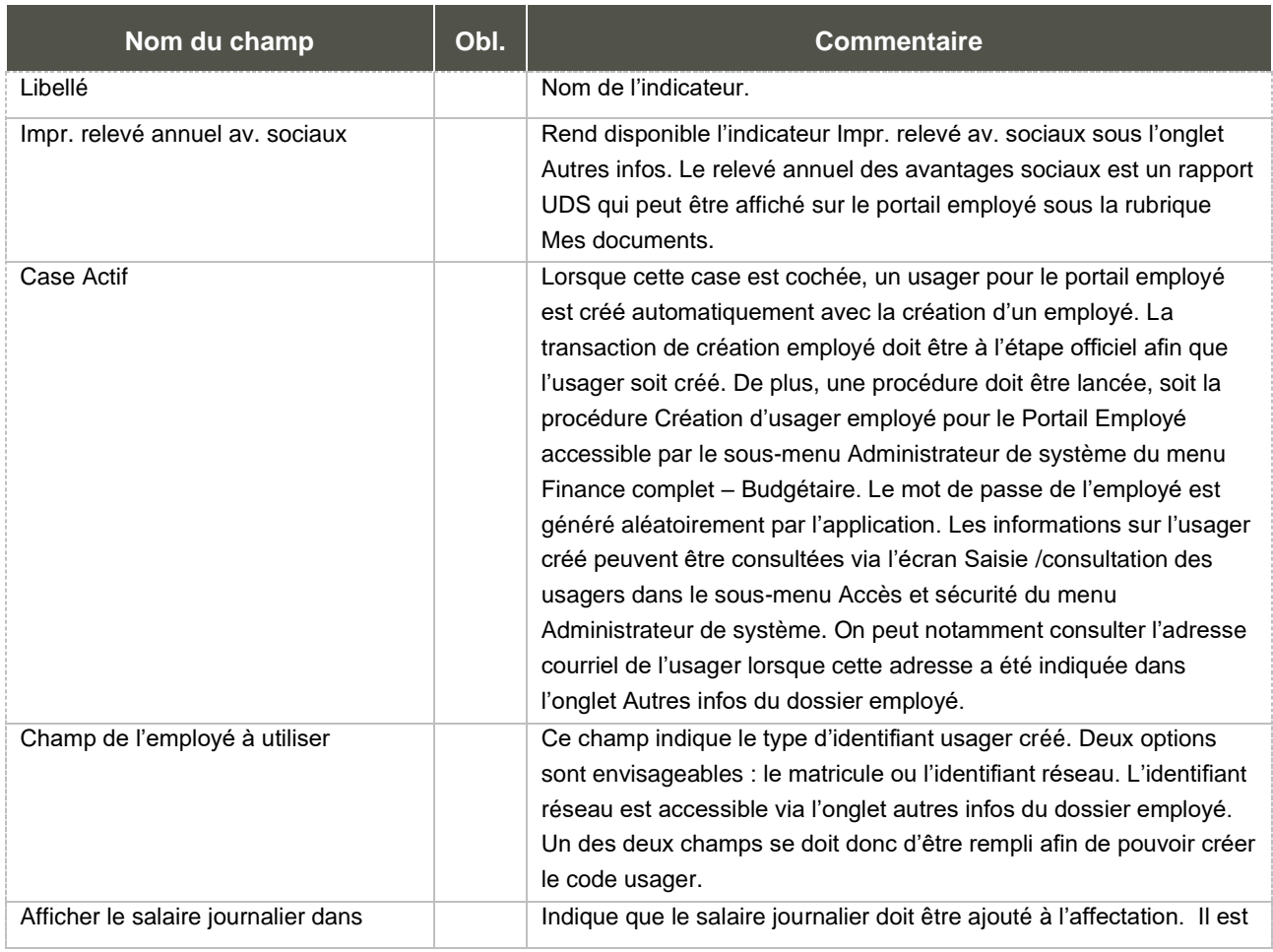

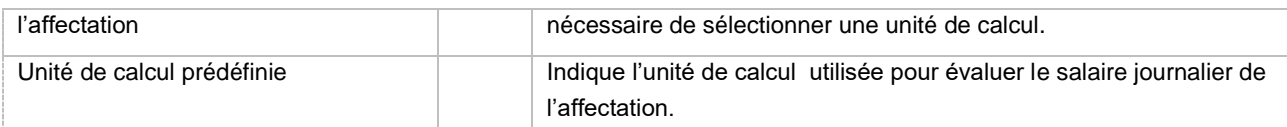

# 7. Onglet Info prob.

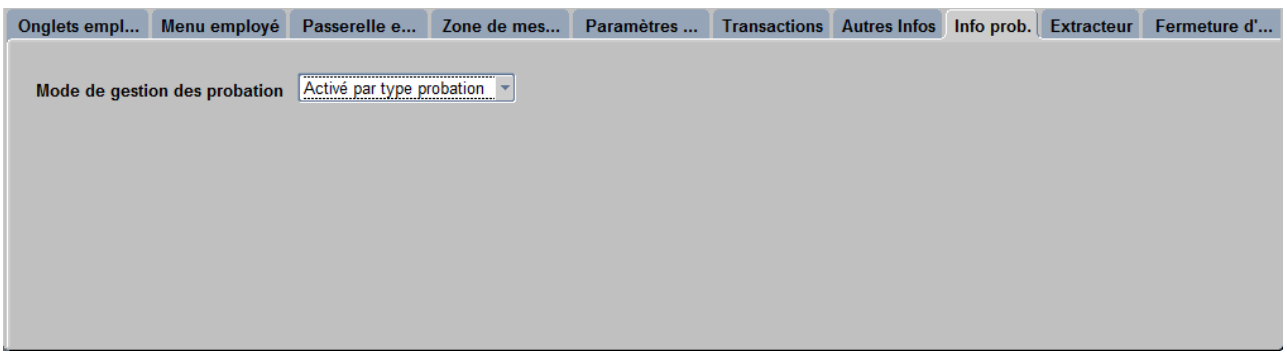

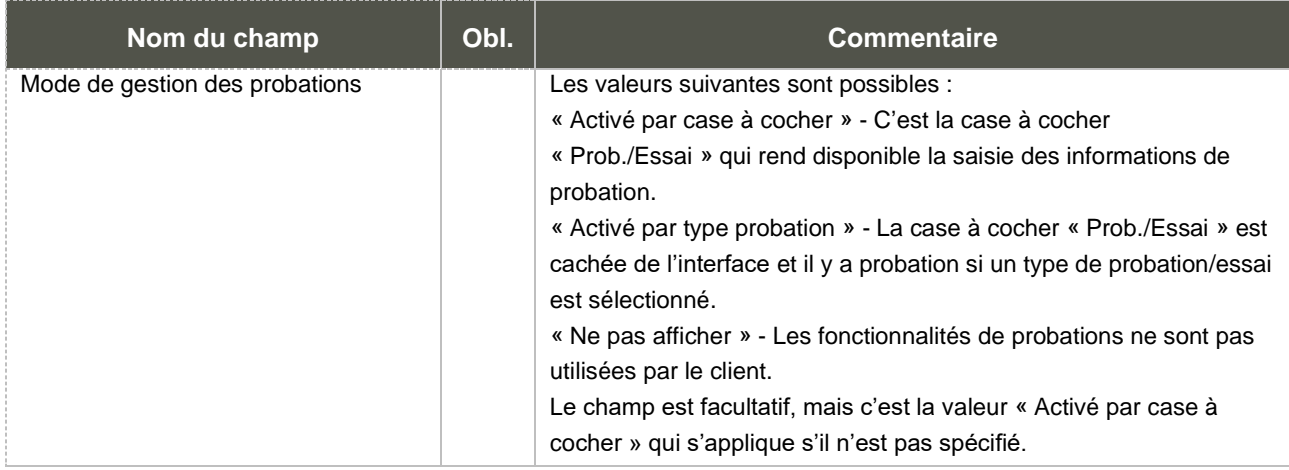

# 8. Onglet Extracteur

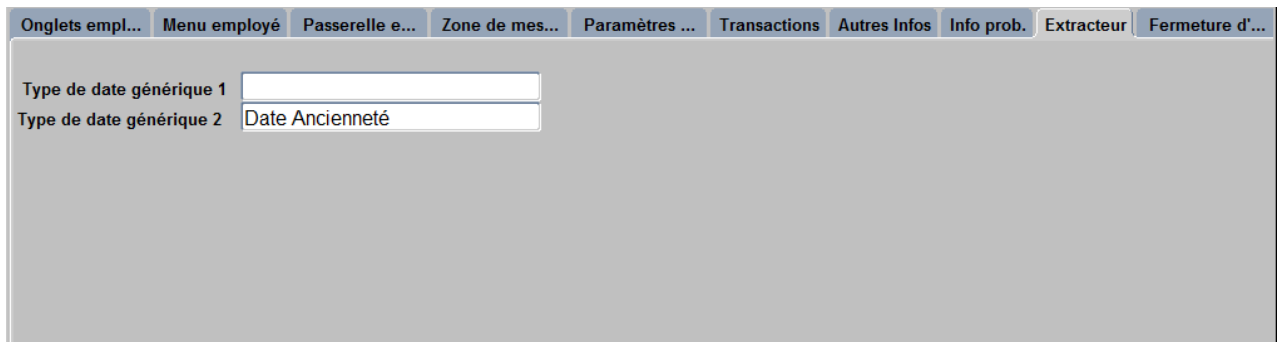

9. Onglet Fermeture d'usager

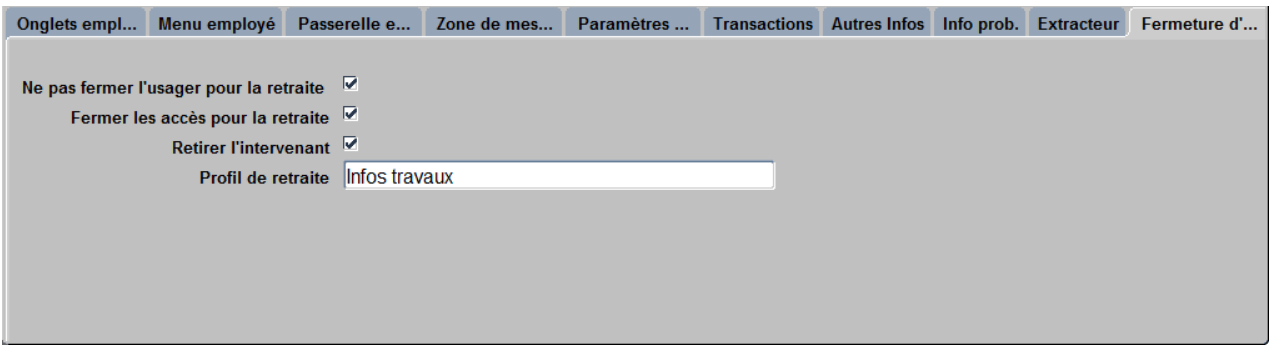

Ces options s'appliquent aurant avec la procédure « Fermeture des privilèges de l'usager [GS5007] » que sur une transaction de modification d'un lien d'emploi ou d'une affectation de type départ définif avec l'action système « Fin de l'usager ». Dans ce dernier cas, la configuration d'un type de date de retraite et son lien avec une raison de la modification de retraite est nécessaire.

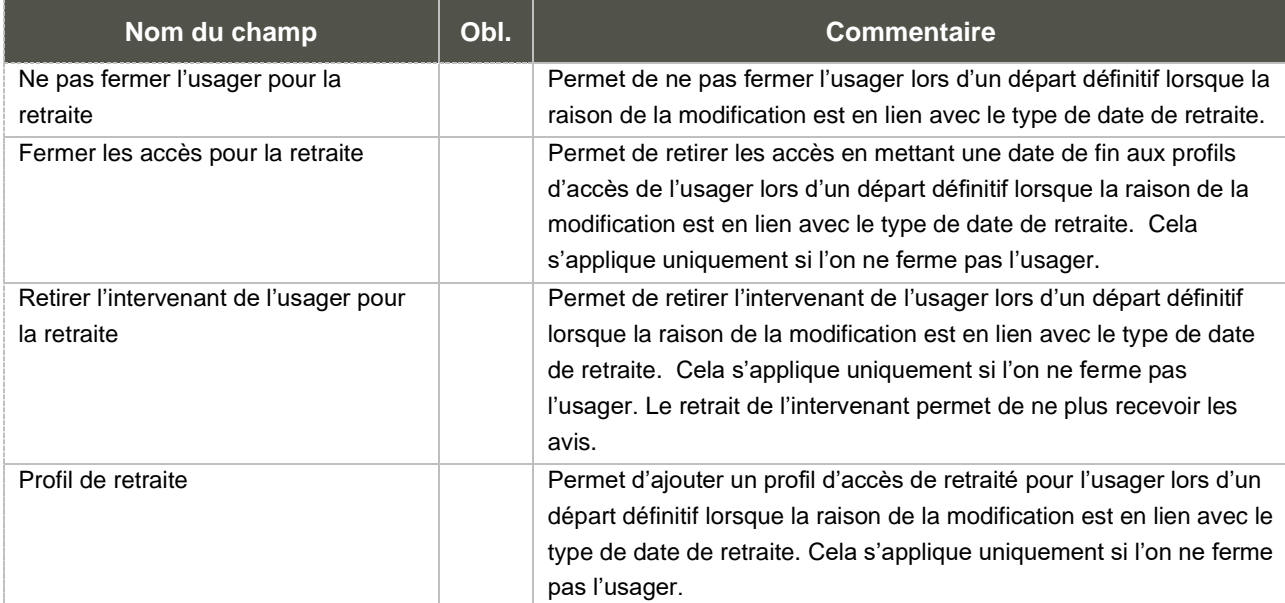

# **B. Synchronisation des employés du volet Ressources financières**

Les modules financiers de SOFE utilisent une table d'employés spécifique. Cela leur permet d'être indépendants de SOFE RH et Paie dans le cas où ce dernier n'est pas implanté avec la solution Ressources financières. De plus, cela permet d'ajouter d'autres personnes qui ne sont pas des employés réels, mais pour lesquels on veut créer un intervenant, payer un compte de dépense ou autre. Habituellement, un employé risque souvent de devenir un intervenant dans SOFE Ressources financières.

SOFE RH et Paie permet de créer automatiquement ces employés ainsi que les intervenants qui leur sont attachés, évitant ainsi une saisie en double et une synchronisation en temps réel avec SOFE RH et Paie. Quelques étapes de paramétrage sont nécessaires afin d'activer cette fonction.

La présente rubrique a pour objectif de présenter la fonction de synchronisation entre l'employé RH et l'employé Finance.

### 1. Qu'est-ce que la synchronisation employés ?

La synchronisation est une procédure qui met à jour les données contenues dans le dossier de l'employé finances en utilisant ce qui a été saisi en RH.

Non seulement la procédure permet-elle de garder les dossiers des employés finances à jour, mais elle permet par le fait même aux employés d'avoir accès à leur portail employé. La raison est fort simple, l'employé qui est associé à l'usager (ceci étant nécessaire pour accéder au portail) est l'employé finances. Sans synchronisation, les nouveaux dossiers employés RH n'ont pas de correspondance en finances. Sans employé finances, on ne peut pas associer d'employé à un usager.

## 2. Paramétrage de la synchronisation

Plusieurs types de synchronisation ont été programmés. Au départ, il faut choisir la synchro qui s'applique le mieux à l'organisation. Comme leur nom l'indique, les types de synchronisation ont été élaborés à l'origine pour des organisations en particulier. Toutes les synchronisations spécifiques incluent la synchronisation de base.

#### **Aucune**

Aucune synchronisation ne sera faite entre les dossiers employés finances et RH. Les utilisateurs devront maintenir les deux types de dossiers à jour manuellement et de façon indépendante. L'utilisation du portail employé ne sera donc pas possible.

#### **Synchronisation de base**

- Adresse (de paiement)
- Numéro de téléphone (de type M pour Sherbrooke, de type TRA ou PR ou SEC pour UQ et de type B pour INRS)
- Informations sur le compte bancaire et le mode de paiement de l'employé (profil de compte à payer)
- Dossiers employés pour la date de début, date de fin et statut. La procédure permet d'ajuster les dates de début et de fin de l'employé finances (le plus ancien lien d'emploi fermé ou final et non annulé pour l'employé et celui qui a la plus grande date de fin est utilisé). De plus, si le paramètre système Passerelle employé - Porter la date de fin d''employé sur son usager est à OUI et que l'employé a une date de fin, on met aussi une date de fin sur l'usager en lien avec l'employé. Le statut de l'indicateur Actif est mis à jour en fonction de la date de début et de la date de fin de l'employé.
- Localisation de l'employé, à partir du code de courrier interne de l'employé (pour Sherbrooke, seulement les 4 premiers caractères).
- Nom, prénom et adresse de courriel.

#### **Synchro Sherbrooke et Synchro UQ :**

- Dossiers employés pour la Loi sur les établissements d'enseignement de niveau universitaire (loi 95). Il se peut qu'il y ait des chevauchements d'affectation et que l'indicateur ne soit pas sûr à 100%. À ce moment, l'application donnera un avertissement dans le log d'exécution et l'utilisateur devra réviser et corriger manuellement l'indicateur si nécessaire.
- Le code SIRU est mis à jour
- Dossiers employés pour l'unité administrative (à partir des affectations et des unités administratives RH)
- Indicateur d'impression des relevés de transfert électronique de fonds (et seulement si l'employé a une adresse de courriel)
- Adresse de courriel de l'USAGER qui est rattaché à l'intervenant qui pointe sur l'employé finances (et non pas l'usager qui est rattaché directement à l'employé finance).

#### **Synchro Sherbrooke seulement**

- Le matricule finance aura un zéro de plus que le matricule RH. On s'assure qu'un seul employé finances possède le même code SIRU L'intervenant est aussi créé/mis à jour.
- Le nom est mis à jour (si la gestion n'est pas manuelle)
- Les indicateurs sécurité UBR, requérant, responsable et chercheur restent à oui si déjà à oui, ou sont mis à oui si l'employé est un chercheur, sinon, ils sont mis à non
- Établissement, si l'intervenant est un chercheur (code SIRU)
- L'indicateur demandeur à oui si l'employé est final (Officiel)
- Lors de la création de l'intervenant, on le met lui-même dans la sécurité automatique des UBR (intervenant responsable).

#### **Synchro UQ seulement**

L'établissement est automatiquement mis à jour sur l'intervenant

#### **Synchro INRS**

- Le nom, prénom et courriel ne sont mis à jour que si la gestion du profil n'est pas manuelle.
- NAS
- Taux horaire de l'employé

#### **Synchro Saguenay**

Le matricule finance aura deux zéros de plus que le matricule RH. Ces deux zéros sont ajoutés au début du code.

### 3. Activation de la synchronisation

[Module commun, Configuration, Rémunération, Paramètre-compagnie]

Pour mettre en branle la synchronisation entre les employés RH et les employés finance, l'utilisateur doit sélectionner un type de synchronisation dans l'écran **Paramètre – compagnie (MR0125)**.

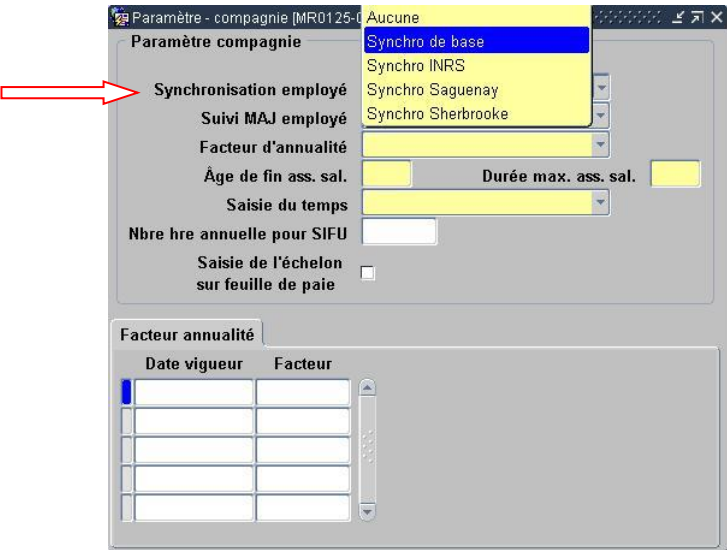

Dans le cas des synchros Sherbrooke et UQ, il faut aussi s'assurer que l'établissement a été configuré au niveau de la compagnie, sinon des erreurs surviendront lors de l'enregistrement dans le dossier employé. Cette configuration s'effectue directement dans l'écran de la compagnie (après avoir créé le code d'établissement dans le module Projet de recherche.

De la même façon, il faut s'assurer que des profils de compte à payer existent et qu'ils ont été associés aux valeurs par défaut à affecter aux employés créés par la synchro.

Enfin, il faut renseigner les paramètres systèmes Passerelle - Profil chèque, Passerelle – Profil TFE et Passerelle – Profil traite.

#### 4. Planification de la synchronisation

[Administrateur de système, Procédures, Synchro., des adresses et téléphones SOFE/Finances]

Si on ne fait que paramétrer la synchronisation à utiliser, elle ne sera pas par le fait même activée complètement. L'employé, avec ses informations de base (nom, prénom, matricule), sera créé automatiquement lors de l'enregistrement de l'employé à sa création et mises à jour ; mais les adresses et téléphones de l'employé, ainsi que ses informations pour la loi 95 et ses informations bancaires ne seront pas synchronisés.

Pour activer ces données, on se doit d'appliquer une procédure. La raison qui fait en sorte que cette synchronisation doit se faire par procédure est plutôt simple : les informations saisies au dossier employé comportent une date d'entrée en vigueur et changent dans le temps en fonction du temps qui passe et non pas en fonction d'une modification utilisateur (les modifications peuvent être faites à l'avance). La procédure doit être effectuée régulièrement afin de maintenir à jour les dossiers des employés du côté Ressources financières. Pour ce faire, il est fortement conseillé d'exécuter la procédure de façon quotidienne, avant ou après les heures ouvrables.

Aucun paramètre n'est à saisir. Il suffit de décider de l'horaire et d'exécuter la procédure. L'utilisateur l'ayant lancée devrait vérifier périodiquement que la procédure s'est bien exécutée et terminée en consultant le suivi des requêtes.

On doit par contre choisir si on préfère démarrer la procédure avant ou après la conversion. Si on part après, il faudra initialiser les données avant de démarrer la synchro. Cette initialisation ne peut se faire que par programmation (exécution d'un script par un programmeur).

# **VII. Gestion de la sécurité**

Aucune information spécifique

# **VIII. Gestion des cycles**

La transaction de création abordée précédemment, permet de créer les différents objets d'une création employé : l'employé, le dossier employé, le lien d'emploi, l'affectation et la classification. Afin de valider les différents éléments créés et de les faire progresser jusqu'à un état final, un cycle transactionnel doit y être rattaché. Le cycle transactionnel est donc nécessaire afin d'effectuer certaines validations et actions pour que la transaction de création atteigne un état officiel. En plus de la transaction de création originale, des transactions doivent aussi être créées pour gérer les différents objets créés par la transaction initiale. En effet, lorsque cette dernière atteint son dernier état (par exemple : officiel), la dernière action système à s'exécuter crée autant de transactions de création qu'il y a d'objets créés. Ainsi, si dans la même transaction de création on crée l'employé, son lien d'emploi, son affectation et une classification, le système recréera une transaction pour l'employé, une pour le lien, une pour l'affectation et une pour la classification, afin que l'on puisse les gérer de façon séparée par la suite (par exemple pour pouvoir annuler le lien et pas l'employé). Il est suggéré de créer des cycles différents pour les objets différents afin de permettre d'offrir des actions possibles contextuelles à l'objet (et qu'elles ne soient pas offertes pour les autres objets). Les actions devant être effectuées après l'officialisation devront donc être mise dans le cycle des transactions générées et non pas dans la transaction de création initiale. Les transactions qui sont générées automatiquement doivent avoir OBLIGATOIREMENT un « GOTO » pour les faire avancer automatiquement à l'état officiel, sinon, ces affectations, liens d'emploi et dates ne seront pas appliquées dans la logique du système. La notion de « GOTO » est abordée plus loin lors de la présentation des différentes étapes du cycle transactionnel d'une transaction générée.

Il est aussi à noter que les informations relatives à la probation resteront sur la transaction initiale. Les seules actions possibles pour cette dernière après l'atteinte de l'état officiel, devraient être celles relatives à la fin de probation.

Finalement, une transaction employé doit exister, accompagnée d'une transaction de modification de type de lien d'emploi, d'une transaction de modification de type d'affectation, ainsi que d'une transaction de modification de salaire (spécifique à la création dans ce cas) pour pouvoir créer et compléter un nouvel employé. Ces transactions sont générées automatiquement par le cycle transactionnel.

Voici un schéma des différentes étapes suivies par la transaction de création :

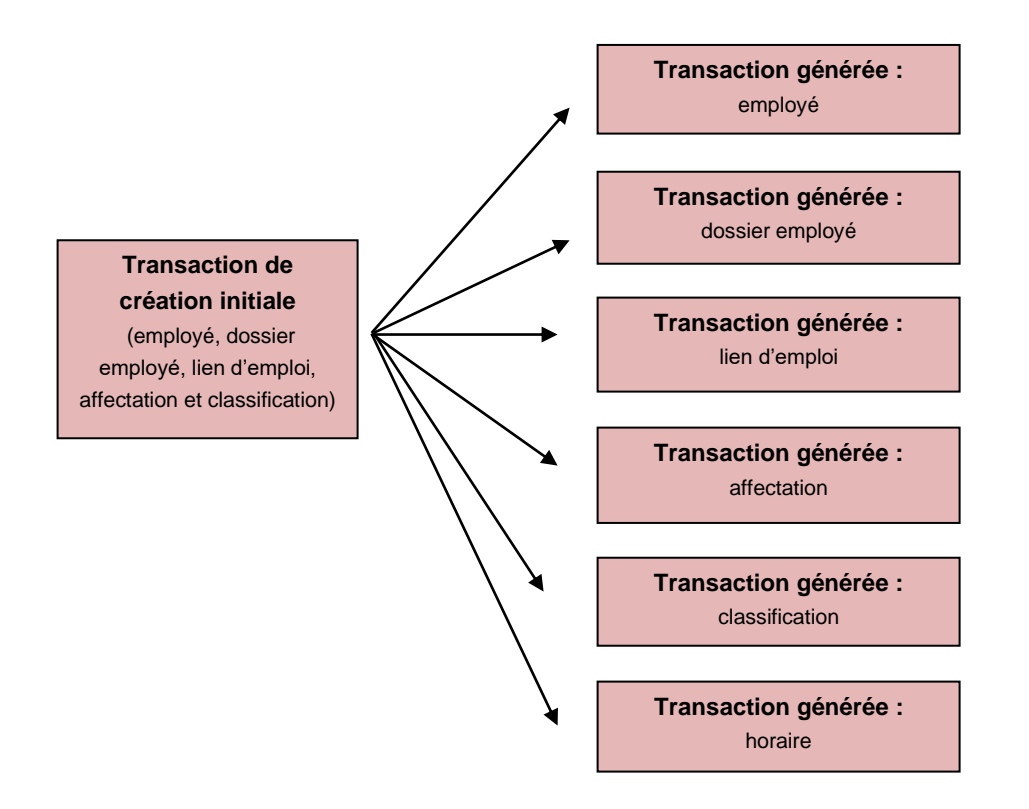

En résumé, un cycle transactionnel est créé afin de gérer la transaction de création initiale et les objets qui la composent. Ensuite, un cycle transactionnel est créé pour chacune des transactions générées afin que celles-ci puissent exister comme transaction distincte une fois que la transaction initiale est à l'état officiel. Afin que celles-ci se génèrent automatiquement, un « GOTO » doit être paramétré pour que l'avancement automatique puisse être effectué.

La prochaine section présente les différentes étapes à paramétrer dans le cycle transactionnel de chacune des transactions vues ci-haut. Pour davantage d'information sur le cycle transactionnel, vous pouvez vous référer au document d'architecture Cycle transactionnel.doc.

# **A. Transaction de création initiale**

Des conditions système sont disponibles pour rendre certaines étapes conditionnelles. Ainsi, des étapes additionnelles peuvent être ajoutées et seront possibles que si la condition est respectée. Conditions disponibles :

- Nouvelle embauche (si la case à cocher nouvelle embauche est cochée sur le lien d'emploi et que la transaction crée ce lien d'emploi)
- Probation (si la case à cocher probation est cochée sur la transaction)

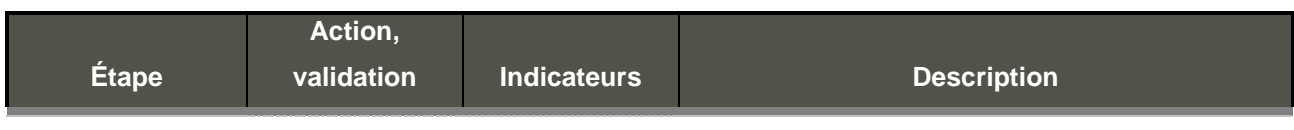

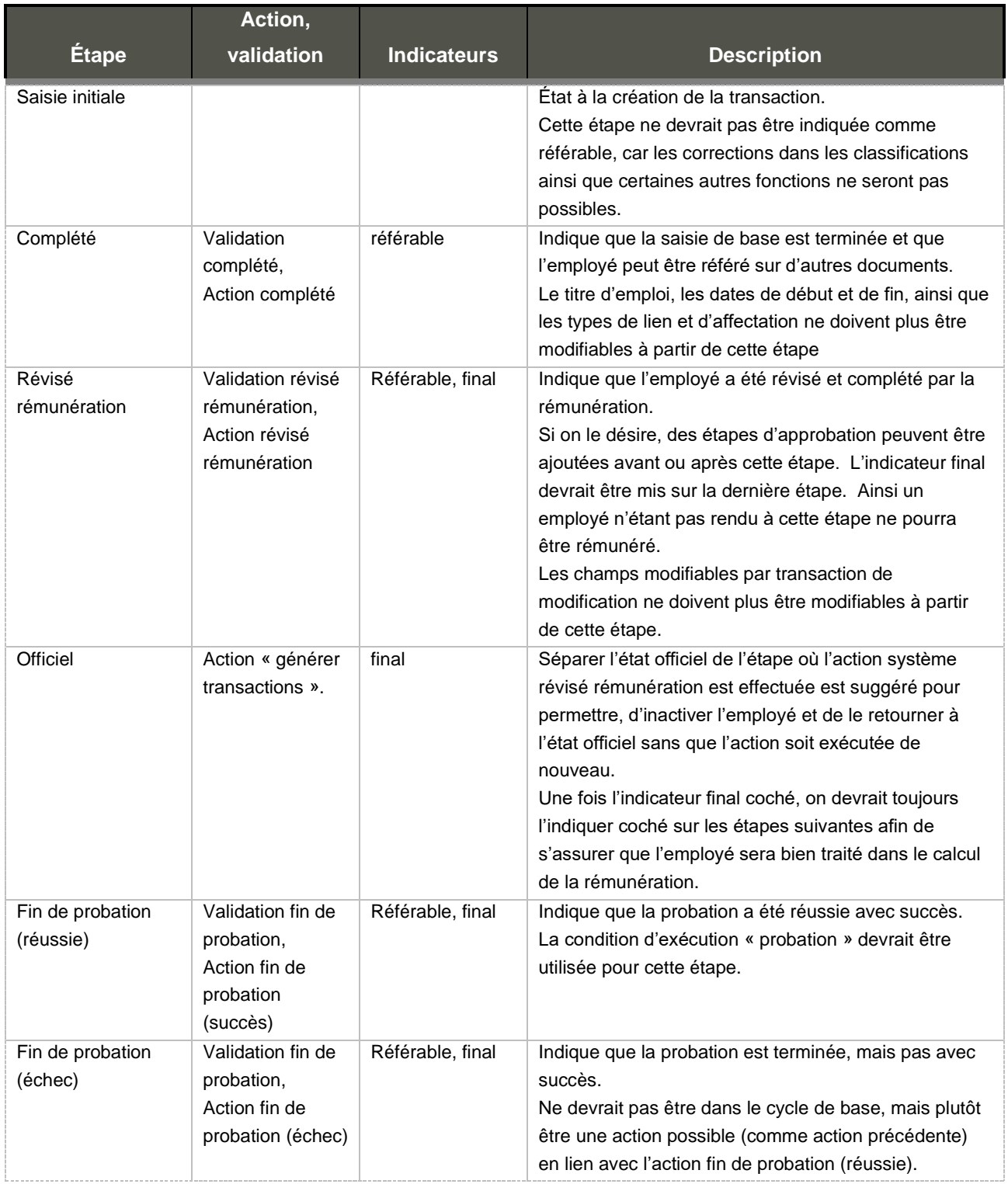

Avis en lien avec la transaction de création:

- Probation
- Poste potentiellement vacant (probation) (VAC)
- Poste vacant (fin de probation ou aucune probation) (DRVP)
- Échec de probation (et offre d'emploi) (EPOF)
- Date de fin non confirmée ou à prolonger (DFAC, DFAP)
- Date de fin atteinte avant fin de demande de personnel, remplacement nécessaire (incluant affectations pour ancienneté) (RNDP)
- Date de fin atteinte et affectation à l'origine d'une demande de personnel (avis immédiat) (FSO)
- Date de naissance non présente (DNNS)
- Nas non présent (NAS)
- RCE non générées (RER)

Règles de validation à compléter :

- EPLNUMMAT (matricule de l'employé)
- TSENUMDOC (transaction de création employé)
- TSMNUMDOC (transaction de modification de lien d'emploi et d'affectation)
- TSANUMDOC (transaction de modification de salaire)

Types de transaction système disponibles :

- Nouvel employé (TSEEPL)
- Nouveau dossier employé (TSEDEM)
- Nouveau lien d'emploi (TSELEM)
- Nouvelle classification (TSELSA)
- Nouvelle affectation (TSEAFT)

Comme mentionné précédemment, certaines validations et actions système doivent être utilisées dans le cycle transactionnel afin d'assurer le bon fonctionnement de l'application.

Deux grandes étapes de validation sont prévues dans les validations système. Ces validations sont :

• Validation complété ou complété avec adresse obligatoire

Validation que tous les éléments importants sont entrés comme l'employé, le dossier, le lien d'emploi, la classification et l'affectation et qu'ils sont cohérents entre eux. S'assurer de la cohérence des dates. Vérifier qu'il n'y ait qu'une affectation principale et qu'il y a un titulaire seulement si un poste sur l'affectation. Valider qu'il y ait une classification en vigueur en date du début du lien d'emploi. S'assurer que s'il y a une affectation, la classification a un échelon en vigueur. S'assurer que la classification de la transaction et la classification de l'affectation sont la même.

Valider que si l'affectation est faite en lien avec une demande de personnel, qu'elle ait la même date de fin que celle-ci puisque c'est cette dernière qui « gère » la date de fin. On valide aussi que le type d'affectation est conforme avec le type de son horaire (pour accumulation d'ancienneté).

Il est important que cette validation s'effectue avant ou sur la première étape rendant l'employé « référable » puisque c'est à cette étape qu'elle devient valide pour être utilisée dans les autres écrans et qu'elle est prise en compte dans les validations. De plus, les dates et types d'affectation (ou de lien)

deviennent non modifiables à cette étape puisque les validations y sont liées. La modification de ces informations doit passer par la transaction de modification.

#### • Validation complété conversion

Mêmes validations que complété, excepté la validation qu'il faut une classification en date de début d'affectation et de lien d'emploi. Sert pour les conversions où les dates de début sont très loin, mais que seules les échelles récentes ont été créées.

• Validation révisé rémunération ou révisé rémunération avec adresse obligatoire

Valider qu'il y a une unité de paiement sur le dossier employé ainsi qu'un mode de paiement. S'assurer que pour le type de paiement dépôt il y a les informations bancaires. De plus, pour un employé étranger vérifier que le permis de travail est valide pour toute la durée de l'affectation. S'il y a une classification sur la transaction et une affectation alors le titre d'emploi sur les 2 doit être identique. Il est très important que cette validation s'effectue avant ou lors de la première étape rendant l'employé « final » puisque c'est à cette étape qu'il est possible de lui produire un paiement.

• Validation adresse de paiement

Valider que l'employé a une adresse de paiement active en date du jour ou en date du début de la transaction (la plus grande des deux). Cette validation est habituellement associée à une tâche. Il faut alors qu'une étape du cycle soit indiquée comme étant celle procédant aux validations liées aux tâches.

• Validation adresse de fin d'année

Valider que l'employé a une adresse de fin d'année active en date du jour ou en date du début de la transaction (la plus grande des deux). Cette validation est habituellement associée à une tâche. Il faut alors qu'une étape du cycle soit indiquée comme étant celle procédant aux validations liées aux tâches.

• Validation Fermer

Valider qu'il n'y a pas de feuille de temps, d'ALD ou de demande de rémunération en cours pour l'objet à fermer. Cette validation devrait être sur les états de type inactiver et annuler.

Deux actions système sont prévues pour aller de pair avec ces validations :

#### • Action compléter transaction

L'étape ayant cette action devrait être identifiée comme « référable ».

Lors de la complétion de la transaction, si le lien d'emploi est une nouvelle embauche, la date système embauche est générée pour l'employé. De plus, pour un nouvel employé provenant d'une candidature on copie l'identification des compétences et le questionnaire minorité et l'adresse de domicile si elle n'existait pas déjà. Pour une transaction qui n'a pas une demande de personnel comme origine un avis pour date de fin à confirmer ou à prolonger sera émis si la date de fin de l'affectation est non nul dès la création. Si une affectation de type titulaire existe pour l'employé, il faut générer un avis pour poste potentiellement vacant. Mettre à jour la classification de l'affectation avec celle de la transaction. On génère aussi une transaction de modification de type de lien d'emploi, de type d'affectation et d'indicateur principal de l'affectation pour conserver un historique par date d'entrée en vigueur du type dans le cas où ces objets sont créés par la transaction.

Les champs Date de début et Date de fin, ainsi que type et l'indicateur principal pour le lien d'emploi et l'affectation ne doivent plus être modifiables après l'étape ayant cette action (et la validation qui l'accompagne) puisque des données sont générées et validées en rapport avec ces informations. Les modifications subséquentes à ces champs doivent être faites en passant par la transaction de modification.

#### • Action révisé rémunération

L'étape ayant cette action devrait être identifiée comme « finale ».

Cette action fait la création des RCE au dossier de l'employé à partir de l'écran 'Sélection des RCE au dossier'. Si aucune RCE à créer alors envoi d'un avis. Aussi la création des avantages sociaux de l'employé au lien d'emploi et à l'affectation. On crée aussi un enregistrement de paramètres de rémunération s'il n'existe pas encore. Dans le cas d'une probation, génération des avis du type de probation associé. Si un solde à créditer a été associé au type de probation, il faut créditer la banque. Envoyer un avis si la date de naissance ou le NAS n'a pas été inscrit au dossier. Création automatique des soldes de banques selon la méthode de la banque.

#### • Action Annuler

Cette action détruit les avis en relation avec la transaction en cours et procède à l'annulation des transactions des objets qui sont « enfants » de l'objet annulé (par exemple, si on annule le lien d'emploi, les affectations et classifications sous le lien seront annulées aussi.) Les enfants doivent cependant être à un état permettant d'accéder à l'action Annuler. Si ce n'est pas le cas, une erreur sera soulevée afin que la situation soit corrigée.

Certaines validations supplémentaires sont disponibles au besoin. Des documents détaillés sur les cycles transactionnels existent et peuvent être consultés au besoin.

Le cycle de base d'une transaction de création générée par l'étape officielle devrait ressembler à ce qui suit :

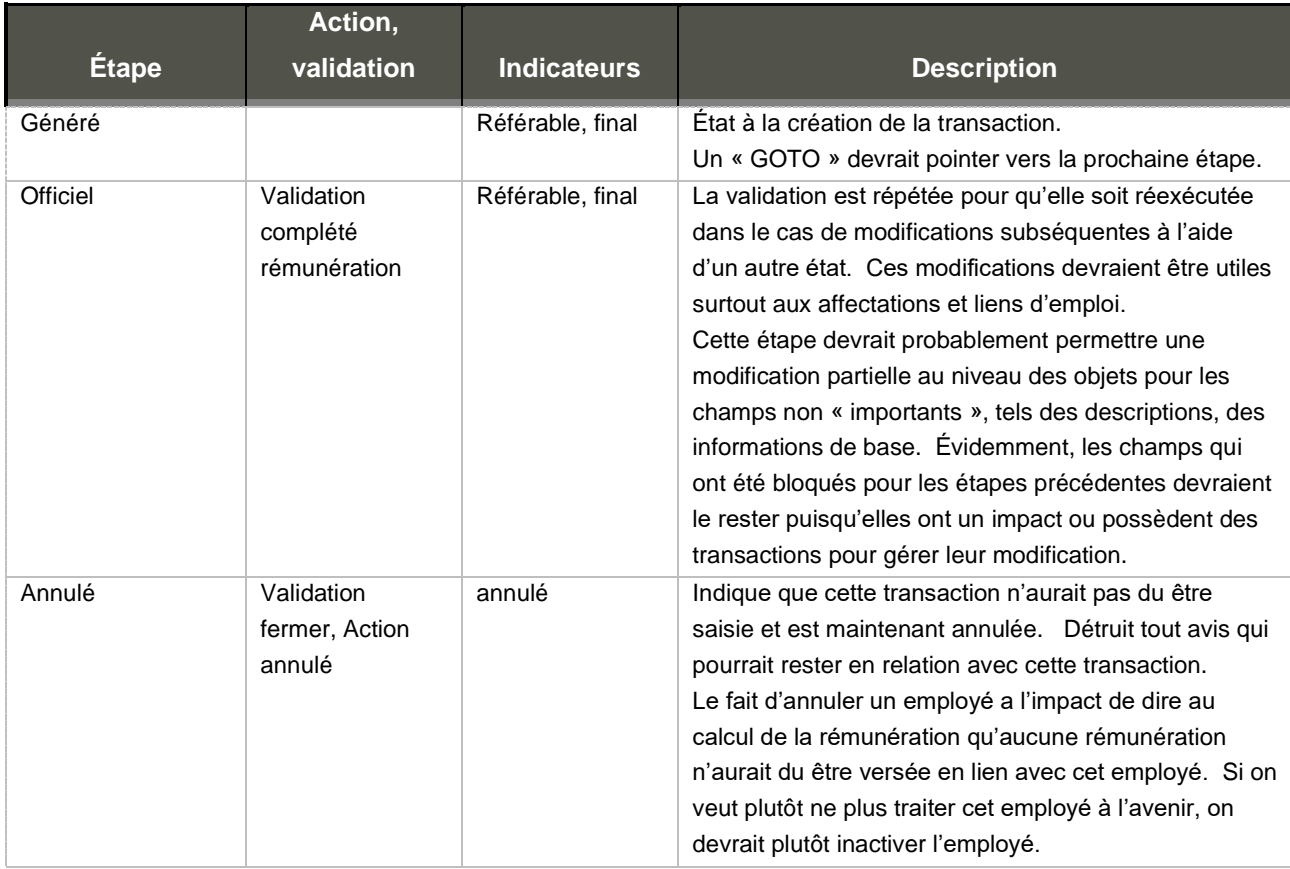
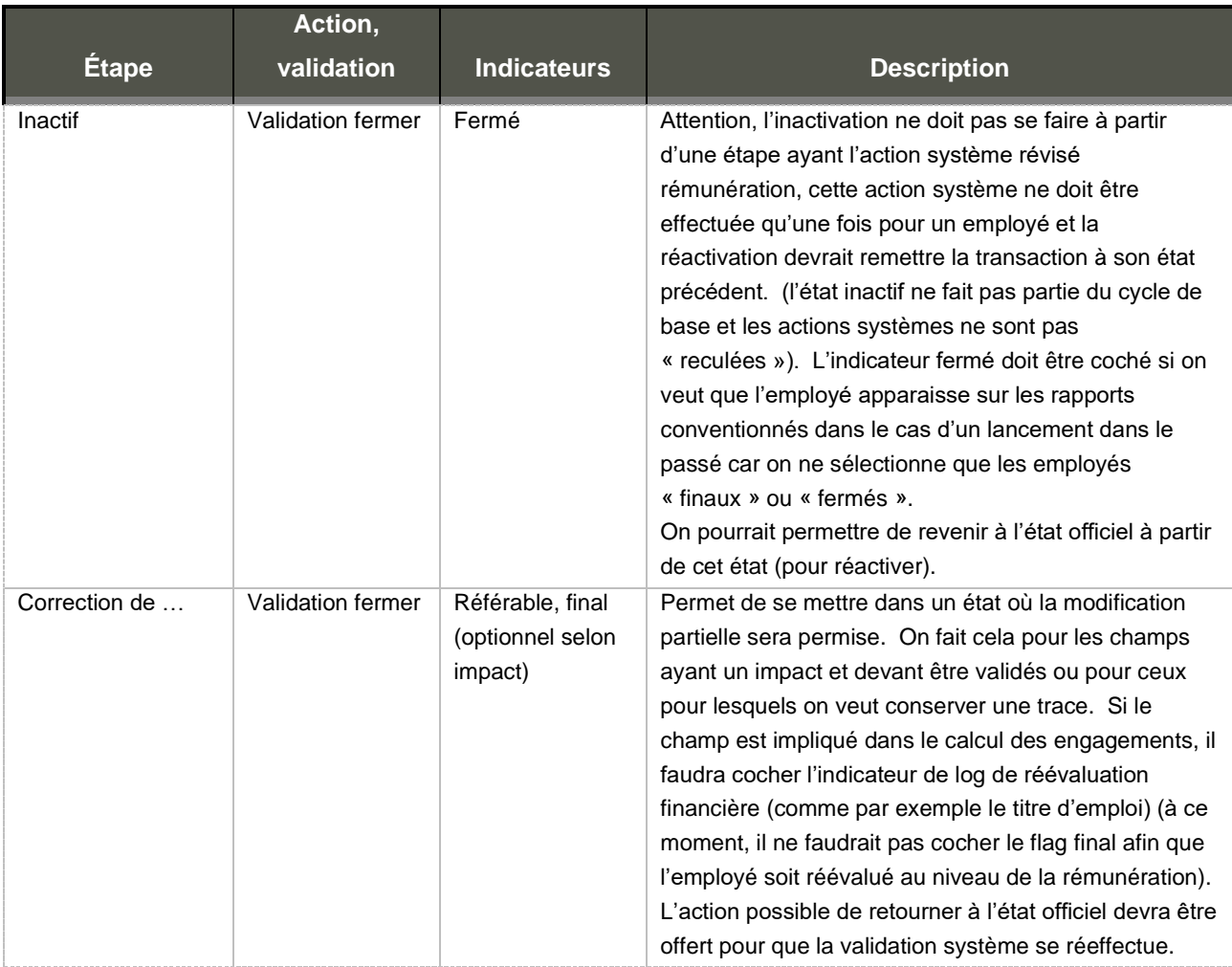

### **B. Transaction de modification au lien d'emploi ou à l'affectation**

Des conditions système sont disponibles pour rendre certaines étapes conditionnelles. Ainsi, des étapes additionnelles peuvent être ajoutées et seront possibles que si la condition est respectée.

Conditions disponibles :

• Fin d'emploi (si la case fin confirmée est cochée dans la transaction de modification de date de fin d'affectation)

• Fin de lien d'emploi (si la case à cocher fin de lien d'emploi est cochée sur la transaction de modification de date de fin de lien d'emploi ou d'affectation)

Un type de transaction client spécifique à la modification de la date de fin d'affectation par une demande de personnel doit être créé séparément du type de transaction client pour une modification manuelle dans le cas où une approbation ou un traitement particulier serait nécessaire avant que la transaction puisse passer à son état final puisque la prolongation de la demande de personnel générera cette transaction de façon automatique et l'apportera à son état « final », et que si cette étape échoue, la

prolongation ne pourra être apportée à son état final et une intervention devra être faite sur le cycle pour empêcher cet état de fait.

De plus, un cycle transactionnel différent doit être maintenu pour les transactions relatives aux dates et les autres transactions de modification. En effet, l'état annulé ne devrait pas être permis pour les dates car aucun retour en arrière n'est fait pour corriger la date. Il suffit de faire une transaction additionnelle pour modifier des dates.

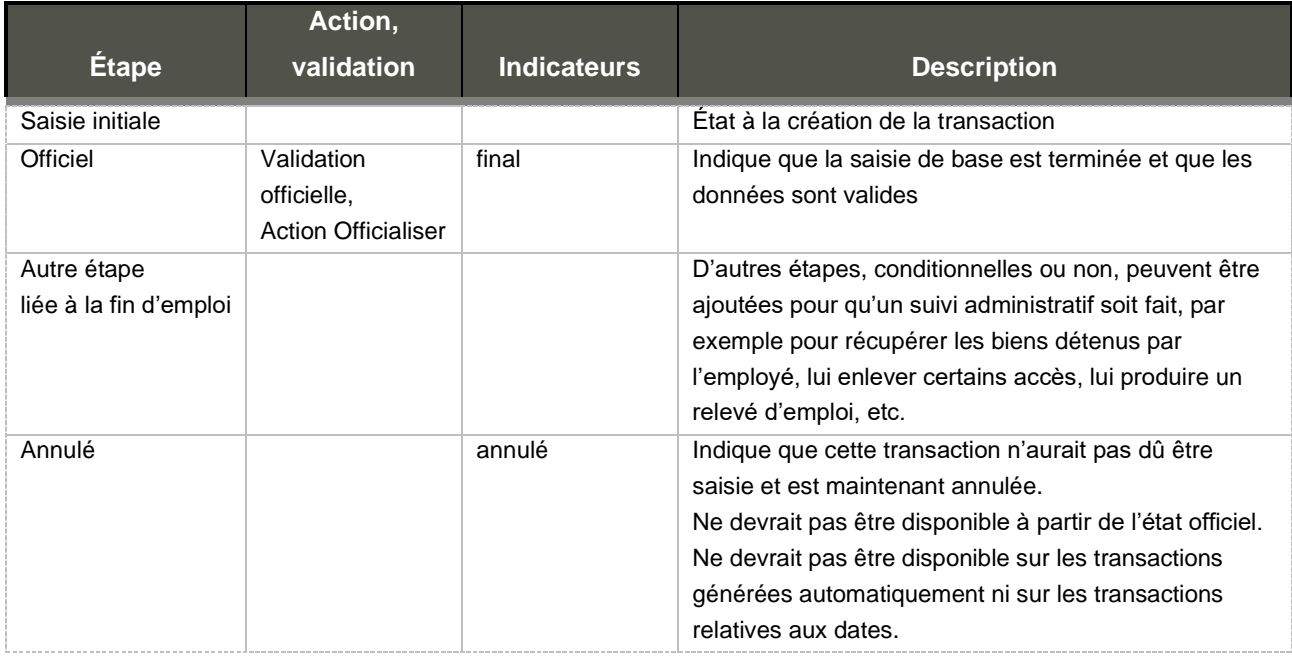

Le cycle de base d'une transaction générée automatiquement devrait donc ressembler à ce qui suit :

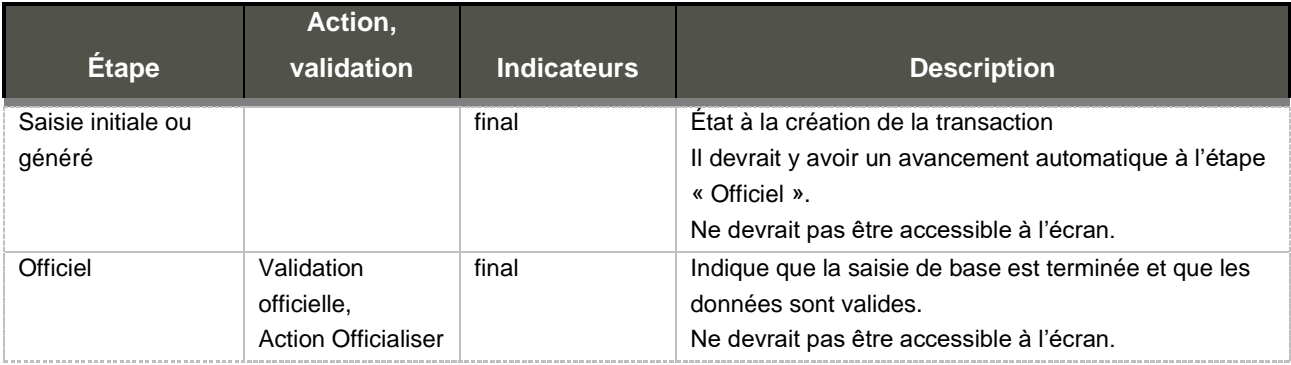

Avis en lien avec la transaction de modification:

• Intégrité des dates vs date de début du lien d'emploi (VDDL)

Types de transaction système disponibles :

• Changement type lien emploi (TSMTLE) (devrait avoir 1 auto et 1 saisi)

- Changement type affectation (TSMTAF) (devrait avoir 1 auto et 1 saisi)
- Changement indicateur principal affectation (TSMPRI) (devrait avoir 1 auto et 1 saisi)
- Correction date début lien emp (TSMDEL)
- Correction date fin lien emp. (TSMFIL)
- Correction date début affect. (TSMDEA)
- Correction date fin affect. (TSMFIA) (devrait avoir 1 auto et 1 saisi)

Une étape de validation est prévue dans les validations système. Il s'agit de :

• Validation officielle

Validation de la cohérence entre employé, lien d'emploi et affectation. Valider que lors d'un changement de date la date de début reste plus petite que la date de fin et que les affectations restent dans l'intervalle du lien d'emploi. S'assurer qu'il y a un échelon actif en date de début du lien d'emploi. Une affectation principale doit être unique dans le temps pour le lien d'emploi. Pour un changement de date de fin d'affectation pour une transaction de création qui a comme origine une demande de personnel, s'assurer que la date de fin de l'affectation n'est pas plus grande que celle de la demande de personnel. On ne peut pas cocher la confirmation de date de fin et la possibilité de prolongation en même temps. Valider la cohérence selon le type d'affectation (Ancienneté) versus l'horaire de l'affectation. Dans le cas d'une date de fin, les transactions basées sur ces objets doivent être terminées pour la date de fin indiquée : les dossiers d'ALD, transaction de création, de modification, demande de rémunération, etc. doivent se terminer avant la fin de l'objet.

Une action système est prévue :

• Action Officialiser

Effectue la mise à jour de la date de début, de fin ou de type en fonction du type de mise à jour et si elle concerne un lien d'emploi ou une affectation. Génération des avis pour la fin d'emploi, la fin du lien d'emploi. S'assurer que si le lien est principal il demeure unique dans le temps pour l'employé. De plus, pour le changement de date de début, on doit faire la maj des avantages sociaux de l'employé (date en vigueur) et pour le changement de type d'affectation, valider la présence des avantages existants au nouveau type d'aff. et des choix et si besoin recréer. Si l'affectation se retrouve comme origine à une demande de personnel qui a sa date de fin selon son origine, il faut générer un avis. Pour un lien d'emploi qui indique une nouvelle embauche, il faut synchroniser la date d'embauche de l'employé avec la modification de date de début de lien d'emploi. Pour une modification de la date de début du lien d'emploi, possibilité d'envoyer un avis pour indiquer de vérifier des données qui sont en lien avec la date de début du lien d'emploi comme les assurances collectives, régime de retraite et les RCE.

Aucun retour en arrière ou annulation ne devrait être possible lorsque l'action officialiser a eu lieu puisqu'elle a mis à jour l'affectation (ou le lien d'emploi). Il faut plutôt créer une nouvelle transaction pour effectuer un nouveau changement.

## **C. Transaction de création ou de modification de la classification salariale**

Le cycle de base d'une transaction de création de classification salariale gérée automatiquement lors de la création initiale devrait donc ressembler à ce qui suit :

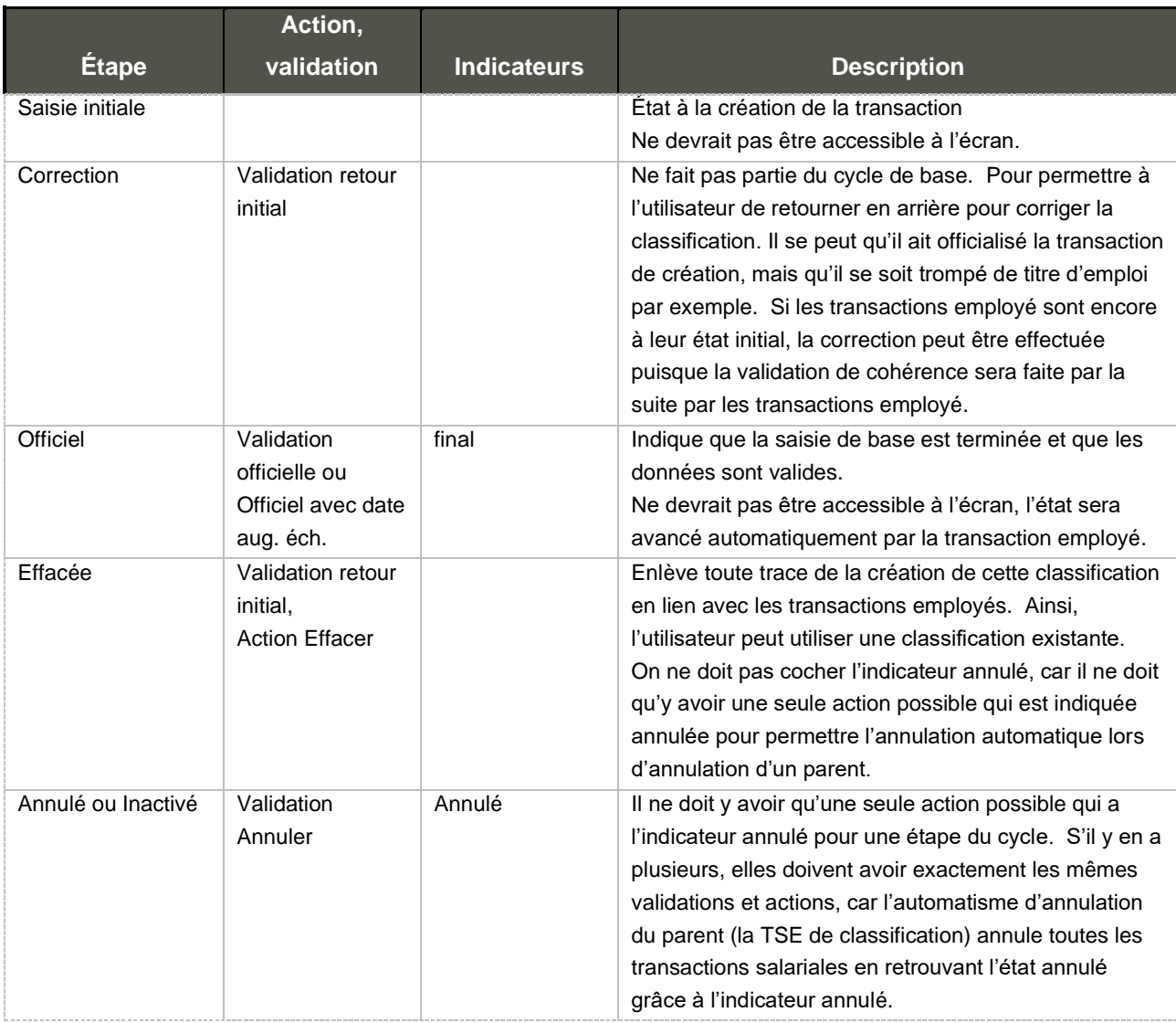

Le cycle de base des transactions de modification salariale générées auto devraient donc ressembler à ce qui suit :

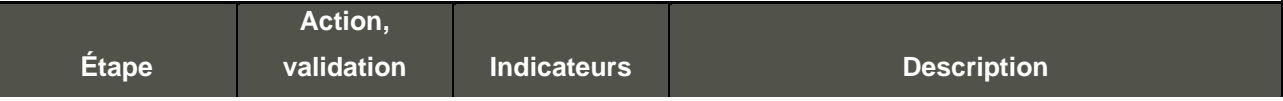

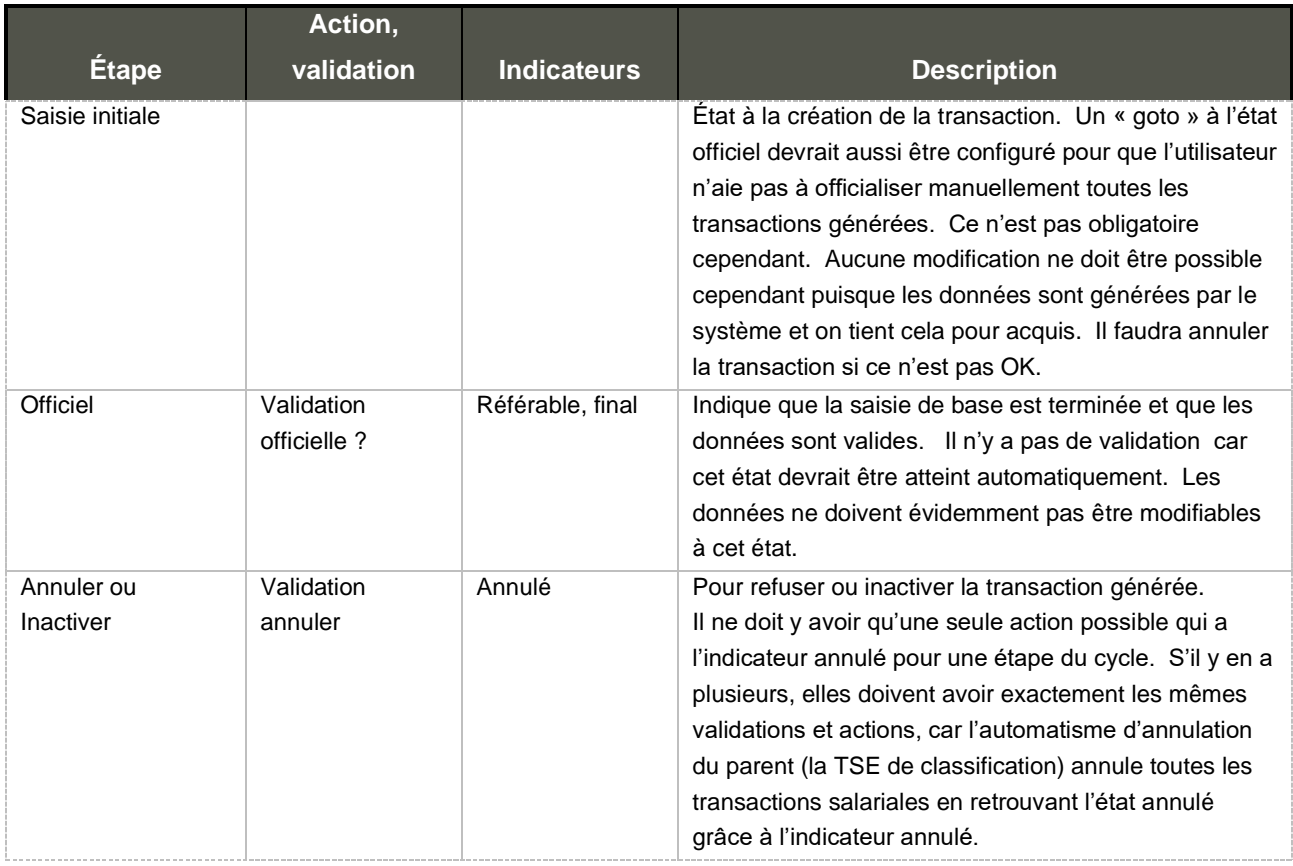

Le cycle de base des transactions de modification devraient donc ressembler à ce qui suit :

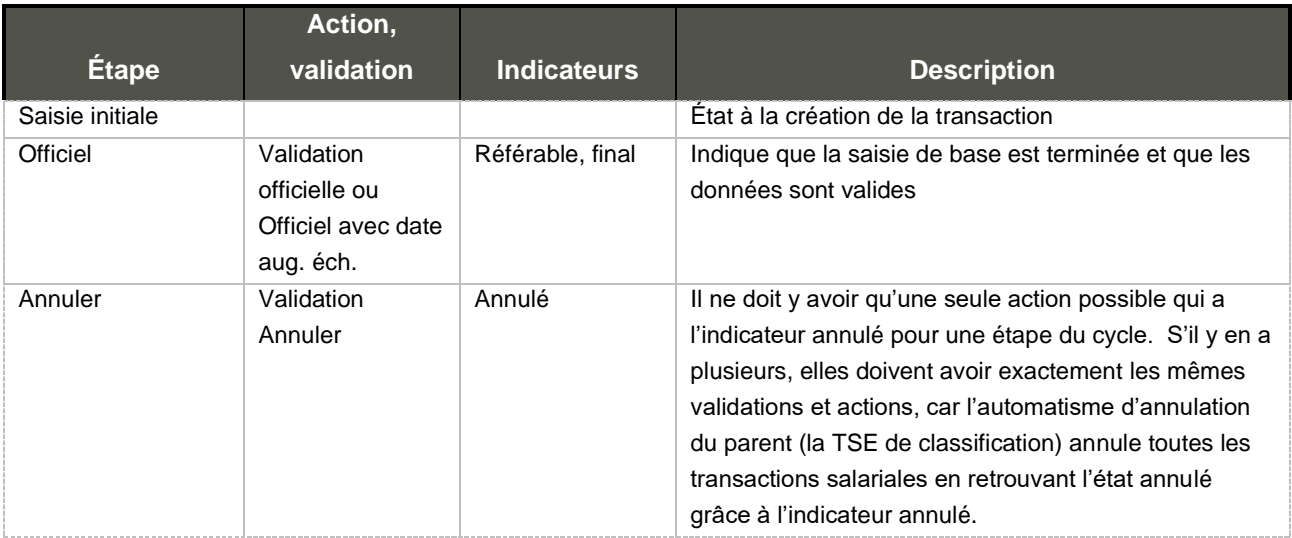

Types de transaction système disponibles :

- Nouvelle classification (TSASTD)
- Modification groupe échelle (TSAMGE)
- Modification échelon/salaire (TSAMES) (1 manuelle et une s'il y aura un changement d'échelle ou d'échelon automatique)

Deux validations système sont prévues :

• Validation retour état initial

Valider que toutes les transactions employé en lien avec la classification sont à leur état initial pour effectuer une modification. Il n'y a que pour une transaction de création de classification initiale que la remise à l'état initial est permise.

• Validation officialiser

S'assurer qu'il n'y a qu'une classification par date d'entrée en vigueur. Il ne peut pas avoir 2 classifications non annulées qui commencent à la même date. Valider que les informations entrées sont cohérentes. Il faut que le type de convention, type de salaire, groupe d'échelle, échelon et salaire soient cohérent selon le choix effectué.

Lors de l'officialisation de la transaction, la nouvelle classification devient active.

Aucune modification ne devrait être possible lorsque l'action officialiser a eu lieu puisque la classification peut avoir déjà été utilisée dans un calcul de rémunération. Il faut plutôt aller inactiver la ligne générée et/ou créer une nouvelle transaction pour effectuer un nouveau changement.

• Validation Officiel avec date aug. éch.

Mêmes validations que Officiel, sauf que l'on valide que la date d'augmentation d'échelon est présente si la méthode de changement automatique des salaires est 008 (Date par employé/classification).

Une action système est prévue :

• Action effacer

Pour la classification de création initiale, remet à blanc la classification de la transaction employé et celle qui a pu être potentiellement mise sur l'affectation. Cela permettra à l'utilisateur de créer une toute nouvelle classification ou d'en utiliser une existante.

## **D. Transaction de création ou de modification de l'horaire**

Le cycle de base d'une transaction d'horaire d'affectation ou de poste pour la création de toute nouvelle ligne d'horaire devrait ressembler à ce qui suit :

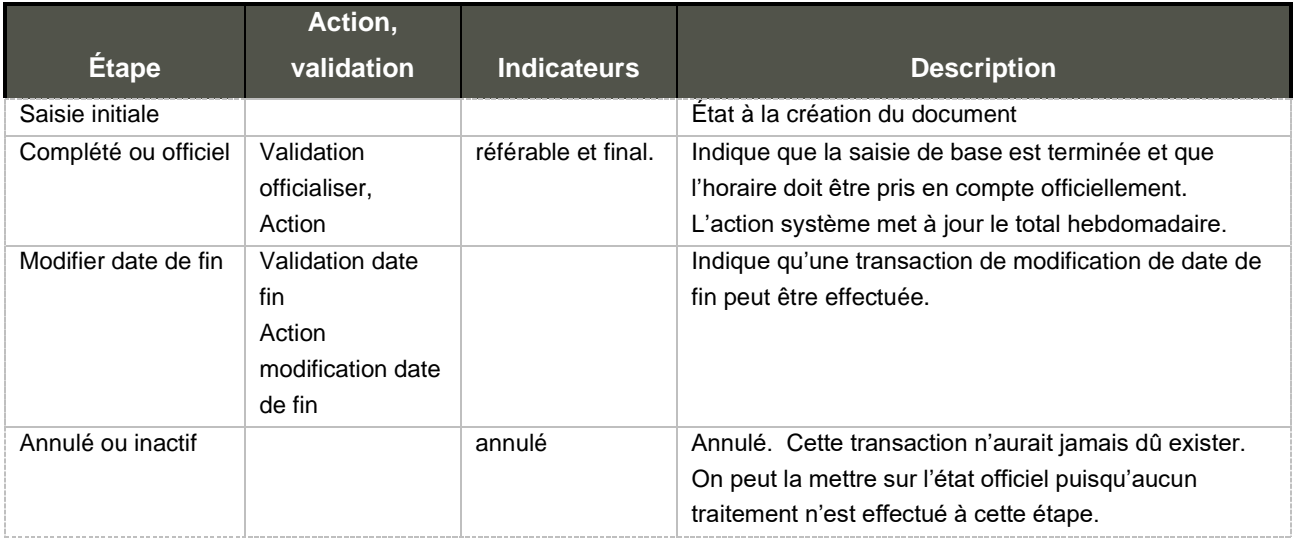

Pour ce qui est de la transaction d'horaire générée automatiquement, le cycle de la transaction devrait ressembler à ce qui suit :

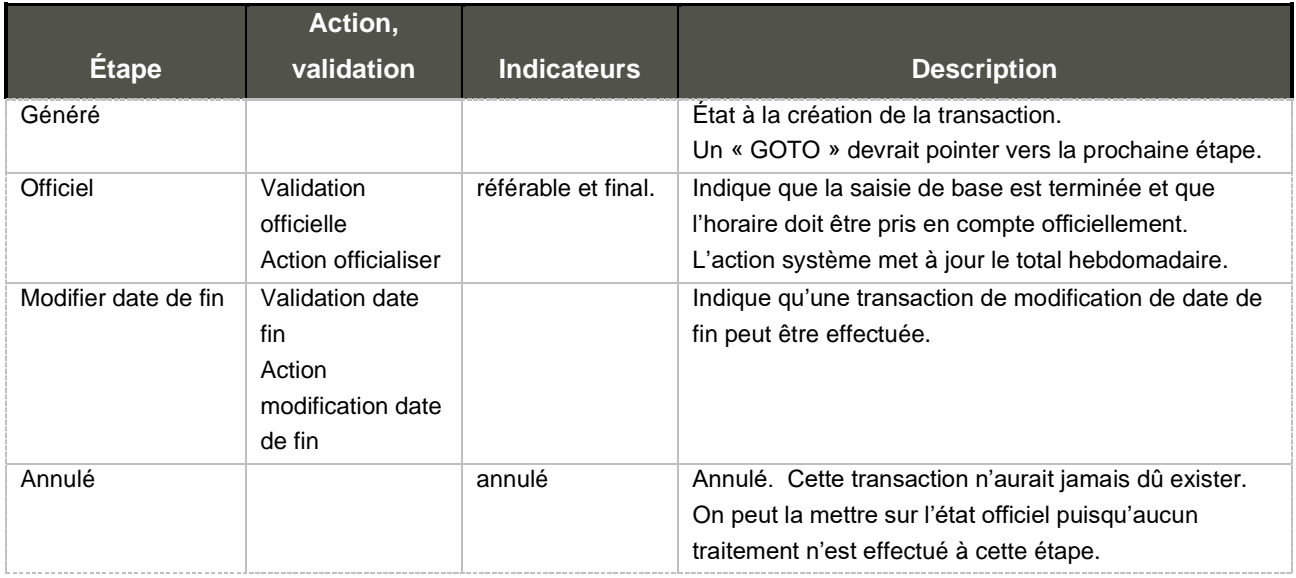

#### • Validation officialiser

S'assurer que pour l'origine (soit un poste ou une affectation), il n'y ait pas 2 transactions à l'état final pour la même date d'entrée en vigueur.

• Action officialiser

Calcul automatique des quantités hebdomadaires pour les horaires manuels.

## **IX. Notes d'implantation**

Aucune information spécifique

# **X. Éléments de configuration**

Aucune information spécifique